User's Manual for the FEHM Application - A Finite-Element Heat- and Mass-Transfer Code

# RECEIVED MAR 1 2 1998 QSTI

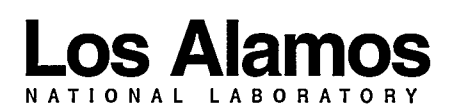

Los Alamos National Laboratory is operated by the University of California<br>for the United States Department of Energy under contract W-7405-ENG-36.

 $\mathcal{L}^{\mathcal{L}}$ 

This work was supported by the Yucca Mountain Site Characterization Project Office as part of the Civilian Radioactive Waste Management Program of the U.S. Department of Energy.

An Affirmative Action/Equal Opportunity Employer

This report was prepared as an account of work sponsored by an agency of the United States Government. Neither the Regents of the University of California, the United States Government nor any agency thereof, nor any of their employees, makes any warranty, express or implied, or assumes any legal liability or responsibility for the accuracy, completeness, or usefulness of any information, apparatus, product, or process disclosed, or represents that its use would not infringe privately owned rights. Reference herein to any specific commercial product, process, or service by trade name, trademark, manufacturer, or otherwise, does not necessarily constitute or imply its endorsement, recommendation, or favoring by the Regents of the University of California, the<br>United States Government, or any agency thereof. The views and opinions of authors expressed herein do not necessarily state or reflect those of the Regents of the University of California, the United States Government, or any agency thereof. The Los Alamos National Laboratory strongly supports academic freedom and a researcher's right to publish; as an institution, however, the Laboratory does not endorse the viewpoint of a publication or guarantee its technical correctness.

# DISCLAIMER

Portions of this document may be illegible **in** electronic image products. Images are produced from the best available original document.

*LA-13306-M I*

*UC-800 and UC-802 Issued: July1997*

7

 $\mathbb{R}^3 \times \mathbb{R}^3$ 

德德

 $\begin{picture}(20,20) \put(0,0){\line(1,0){10}} \put(15,0){\line(1,0){10}} \put(15,0){\line(1,0){10}} \put(15,0){\line(1,0){10}} \put(15,0){\line(1,0){10}} \put(15,0){\line(1,0){10}} \put(15,0){\line(1,0){10}} \put(15,0){\line(1,0){10}} \put(15,0){\line(1,0){10}} \put(15,0){\line(1,0){10}} \put(15,0){\line(1,0){10}} \put(15,0){\line(1$ 

User's Manual for the FEHM *Application–A Finite-Element Heat- and Mass-Transfer Code*

*George A. Zyvoloski Bruce A. Robinson Zora V. Dash Lynn L. Trease*

سيؤاده الرادا  $\mathcal{L}^{\text{max}}_{\text{max}}$  , where  $\mathcal{L}^{\text{max}}_{\text{max}}$  $\label{eq:2.1} \frac{1}{\sqrt{2}}\int_{\mathbb{R}^3} \frac{1}{\sqrt{2}}\left(\frac{1}{\sqrt{2}}\right)^2\frac{1}{\sqrt{2}}\left(\frac{1}{\sqrt{2}}\right)^2\frac{1}{\sqrt{2}}\left(\frac{1}{\sqrt{2}}\right)^2\frac{1}{\sqrt{2}}\left(\frac{1}{\sqrt{2}}\right)^2.$ 

 $\epsilon$  -constraints  $\epsilon$ 

 $\omega_{\rm c}$ 

 $\begin{aligned} \mathcal{L}_{\text{max}}(\mathbf{r},\mathbf{r}) = \mathcal{L}_{\text{max}}(\mathbf{r},\mathbf{r}) \mathcal{L}_{\text{max}}(\mathbf{r},\mathbf{r}) \end{aligned}$ 

# **TABLE OF CONTENTS**

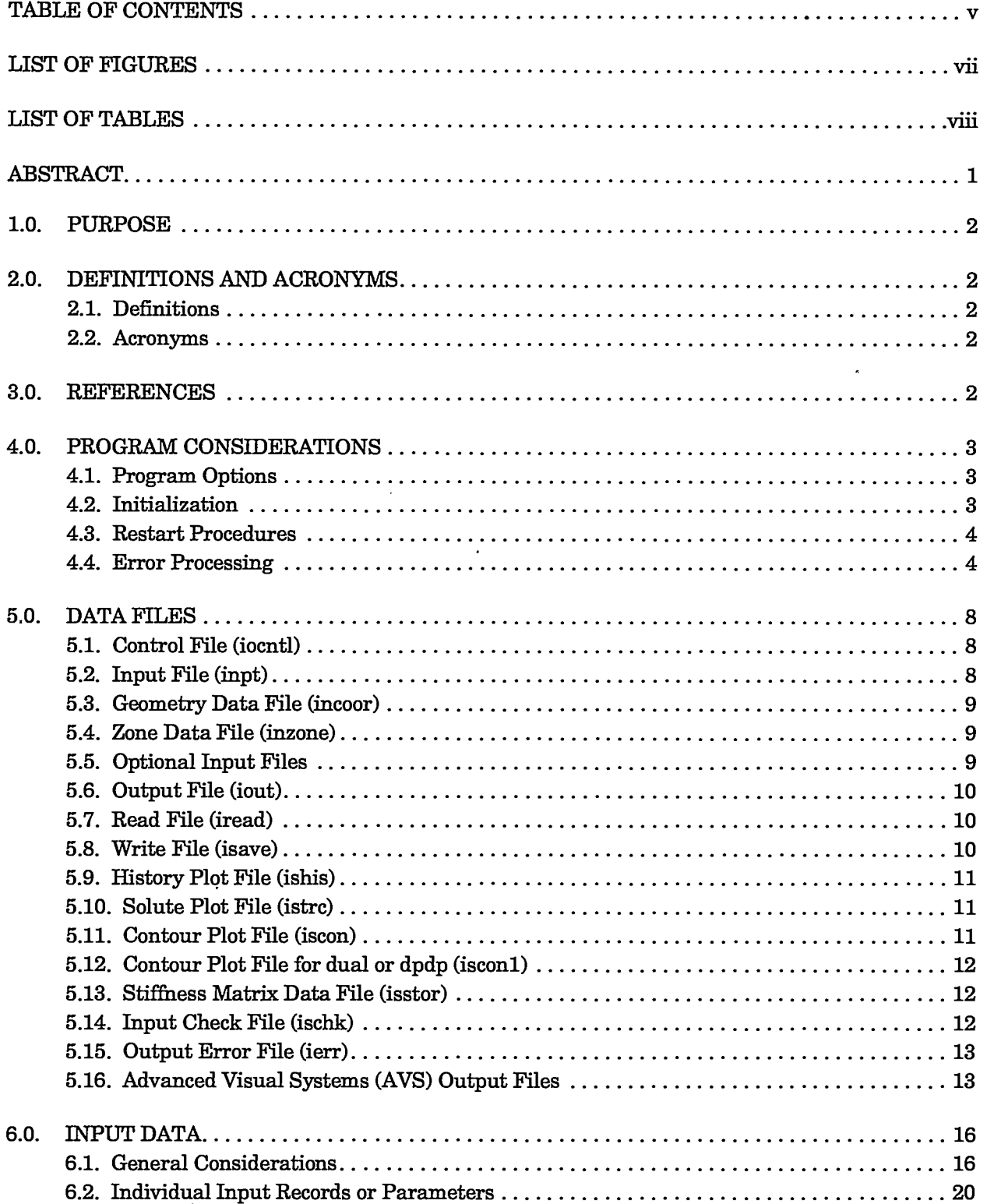

**TELESTING** 

91

 $\mathcal{L}(\mathcal{P}^{\mathcal{U}})$ 

**ANG** 

रूप<br>राज

THE TELEVISION WAS CONSIDERED TO A REPORT OF

User's Manual for the FEHM Application<br>TABLE OF CONTENTS

 $\sigma_{\rm c}$  are a signature

 $\sim$   $\star$ 

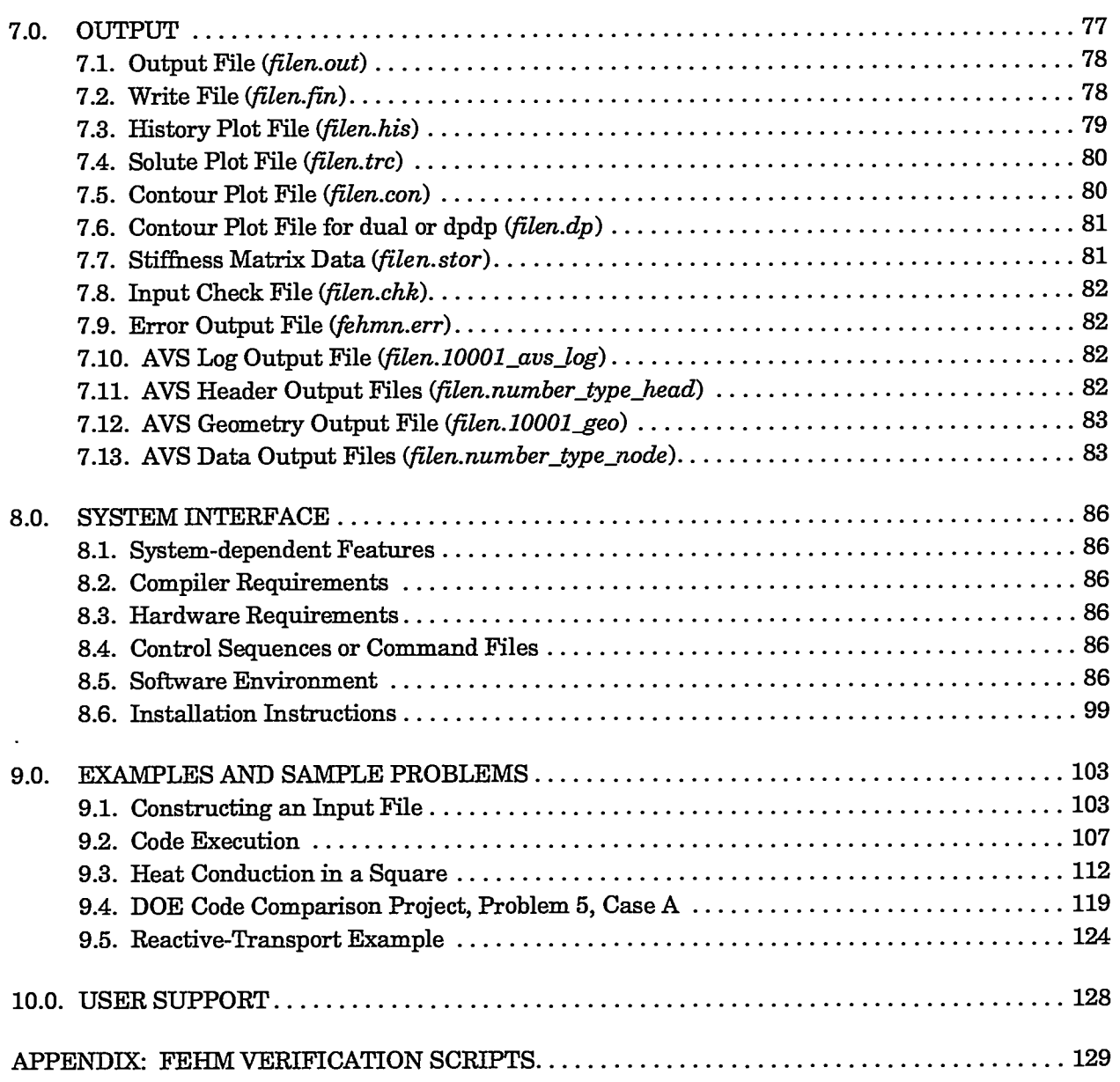

 $\overline{\phantom{0}}$  $\mathbb{Z}^2$ 

 $\sim$  $\bar{\gamma}$ 

an kacamatan ing  $\ddot{\phantom{a}}$ 

للمسالم

 $\ddot{\phantom{a}}$ 

 $\sim$ 

 $\sim$ 

. **I**

# **LIST OF FIGURES**

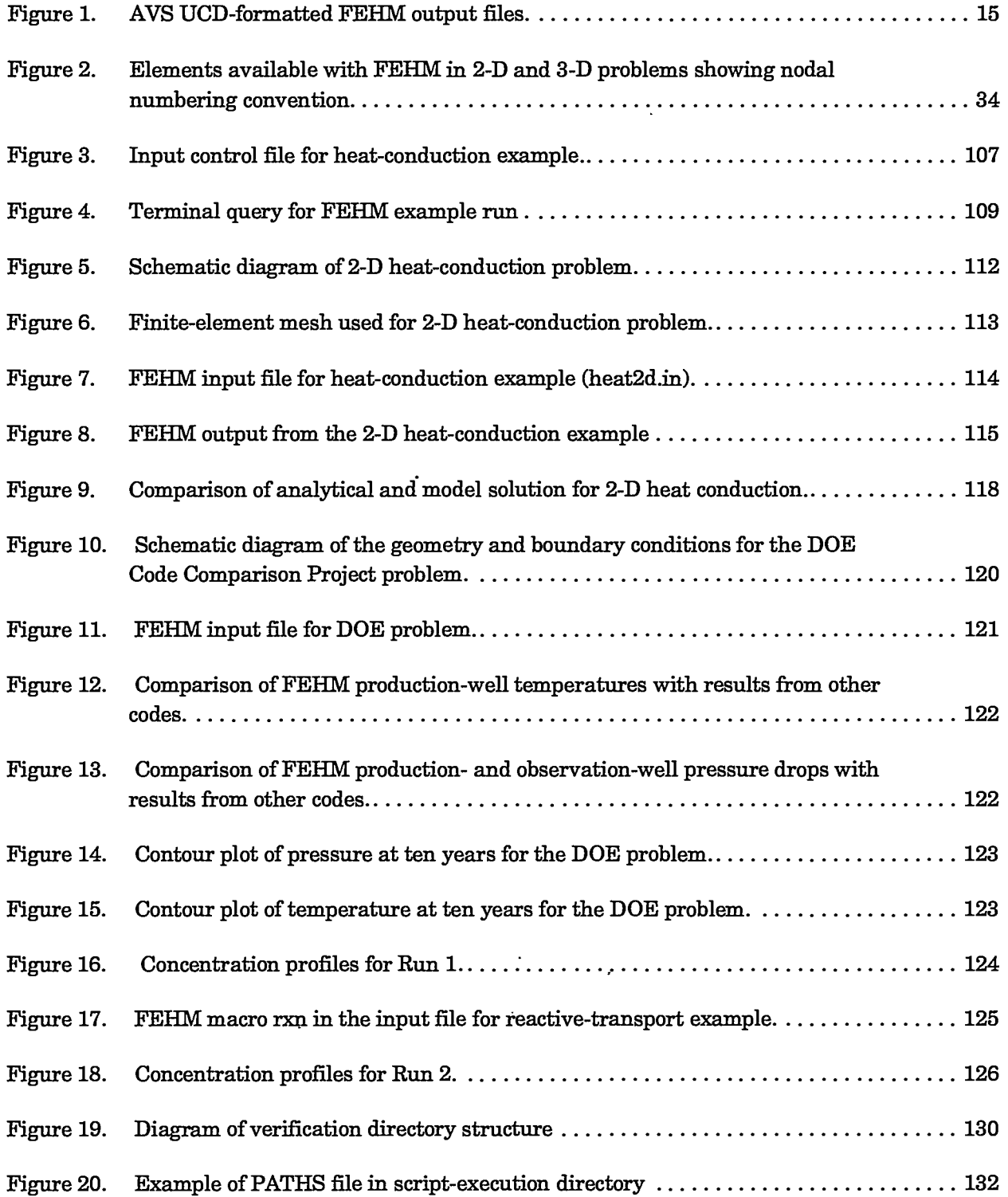

THE STRIKE CONTROL ON THE STRIKE OF

 $\epsilon$ 

**REPORT OF STREET** 

 $\overline{\mathcal{L}}$ 

 $\mathbb{F}_n$ 

 $\overline{\phantom{a}}$ 

 $\sim$  1000 km and all  $\sim$ 

# **LIST OF TABLES**

 $\overline{\phantom{a}}$ 

 $\sim$   $-$ 

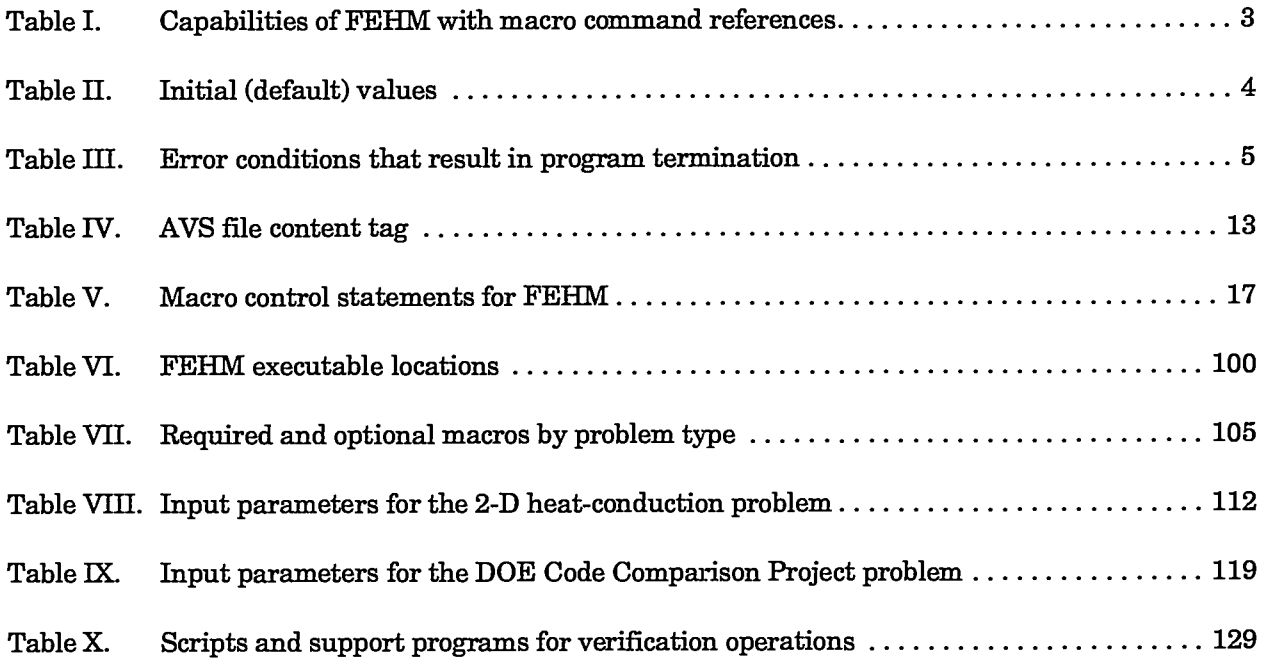

 $\sim 10$ 

 $\ddotsc$ 

# **User's Manual for the FEHM Application— A Finite-Element Heat- and Mass-Transfer Code**

**by**

**George A.** Zyvoloski, **Bruce A. Robinson,** Zora **V. Dash, and Lynn L. Trease** . **I**

### **ABSTRACT**

This document is a manual for the use of the FEHM application, afinite-element heat- and mass-transfer computer code that can simulate nonisothermal multiphase multicomponent flow in porous media. The use of this code is applicable to natural-state studies of geothermal systems and groundwater flow. A primary use of the FEHM application will be to assist in the understanding of flow fields and mass transport in the saturated and unsaturated zones below the proposed Yucca Mountain nuclear waste repository in Nevada. The equations of heat and mass transfer for multiphaae flow in porous and permeable media are solved in the F'EHM application by using the finite-element method. The permeability and porosity of the medium are allowed to depend on pressure and temperature. The code also has provisions for movable air and water phases and noncoupled tracers; that is, tracer solutions that do not affect the heat- and mass-transfer solutions. The tracers can be passive or reactive. The code can simulate two-dimensional, two-dimensional radial, or three-dimensional geometries. In fact, FEHM is capable of describing flow that is dominated in many areas by fracture and fault flow, including the inherently three-dimensional flow that results from permeation to and from faults and fractures. The code can handle coupled heat and mass-transfer effects, such as boiling, dryout, and condensation that can occur in the near-field region surrounding the potential repository and the natural convection that occurs through Yucca Mountain due to seasonal temperature changes. The code is also capable of incorporating the various adsorption mechanisms, ranging from simple linear relations to nonlinear isotherms, needed to describe the very complex transport processes at Yucca Mountain. This report outlines the uses and capabilities of the FEHM application, initialization of code variables, restart procedures, and error processing. The report describes all the data files, the input data, including individual input records or parameters, and the various output files. The system interface is described, including the software environment and installation instructions. Examples illustrating various aspects of the code are sprinkled throughout the report, and the fial section demonstrates how to construct an input file, shows typical code execution, and gives three examples: heat conduction in a square, a reactive-transport problem, and Problem 5, Case A, of the DOE Code Comparison Project.

1 *I*

Y

**User'sManual forthe FEHM Application PURPOSE**

### **1.0 PURPOSE**

—.

This User's Manual documents the use of the finite-element heat- and mass-transfer (FEHM) application (Zyvoloski, et al. 1988).

## *2.0* **DEFINITIONS AND ACRONYMS**

### **2.1 Definitions**

FEHM: finite-element heat- and mass-transfer code.

FEHMN: an earlier verion of FEHM designed specifically for the Yucca Mountain Site Characterization Project. Both versions are now equivalent, and the use of FEHMN has been dropped.

#### **2.2 Acronyms**

AVS: Advanced Visual Systems. .

I/0: input/output.

LANL: Los Alamos National Laboratory.

UCD: unstructured cell data.

YMP: Yucca Mountain Site Characterization Project.

### *3.0* **REFERENCES**

**—**

Carslaw, H. S., and J. C. Jaeger. 1959. *Conduction of Heat in Solids,* 2nd edition. Clarendon Press.

Dash, Z. V., B. A. Robinson, and G. A. Zyvoloski. 1997. Software design, requirements, and validation for the FEHM application—a finite-element mass- and heat-transfer code. Los Alamos National Laboratory report LA-13305-MS (May).

Molloy, M. W. 1980. Geothermal reservoir engineering code comparison project. In *Proceedings of the Sixth Workshop on Geothermal Reservoir Engineering.* Stanford University.

Zyvoloski, G. A., Z. V. Dash, and S. Kelkar. 1988. FEHM: Finite element heat and mass transfer code. Los Alamos National Laboratory report LA-11224-MS.

Zyvoloski, G. A., Z. V. Dash, and S. Kelkar. 1991. FEHMN 1.0: Finite element heat and mass transfer code. Los Alamos National Laboratory report LA-12062-MS.

Zyvoloski, G. A., and Z. V. Dash. 1991. Software verification report FEHMN version 1.0. Los Alamos National Laboratory report LA-UR-91-609.

Zyvoloski, G. A., and B. A. Robinson. 1995. Models and methods summary for the GZSOLVE application. Los Alamos National Laboratory software document ECD-97.

Zyvoloski, G. A., B. A. Robinson, Z. V. Dash, and L. L. Trease. 1997. Summary of models and methods for the FEHM application—a finite-element mass- and heattransfer code. Los Alamos National Laboratory report LA-13307-MS.

Ŵ

Š,

# *4.0* **PROGRAM CONSIDERATIONS**

# **4.1 Program Options**

The uses and capabilities of FEHM are summarized in Table I with reference to the macro input structure discussed in Section 6.0.

**Table 1. Capabilities of FEHM with macro command references L** Mass **and** energy balances in porous media A. Variable rock properties **(rock)** B. Variable permeability **(perm)** c. Variable thermal conductivity **(cond)** D. Variable fracture properties, dual porosity, and dual porosity/dual permeability **(dual, dpdp) II.** Multiple components available A. Air-water isothermal mixture available **(airwater),** fully coupled to heat and mass transfer **(ngas)** B. Up to 10 solutes with chemical reactions between each **(trac, rxn)** c. Several different capillary pressure models **(cap)** D. Several different relative permeability models **(rip)** Ill. Equation of state flexibility inherent in code (eos) IV. Psuedo-stress models available A. Linear porosity deformation **(ppor) B.** Gangi stress model **(ppor)** v. Numerics A. Finite element with multiple element capabilities **(elem)** B. Short form input methods available **(coor, elem)** c. Flexible properties assignment **(zone) D.** Flexible solution methods 1. Upwinding, implicit solution available **(ctrl) 2. Iteration control adaptive strategy (iter)** E. Finite volume geometry **(finv)**

vi. Flexible time step and stability control **(time)**

# *4.2* **Initialization**

The coefficient arrays for the polynomial representations of the density (crl, crv), enthalpy (cel, cev), and viscosity (cvl, cvv) functions are initialized to the values enumerated in the FEHM document "Models and Methods Summary" (Zyvoloski et al. 1997, Table III). Values for the saturation pressure and temperature function coefficients are also found in that document (Table IV). All other global array and scalar variables, with the exception of the variables listed below in Table II, whether integer or real, are initialized to zero.

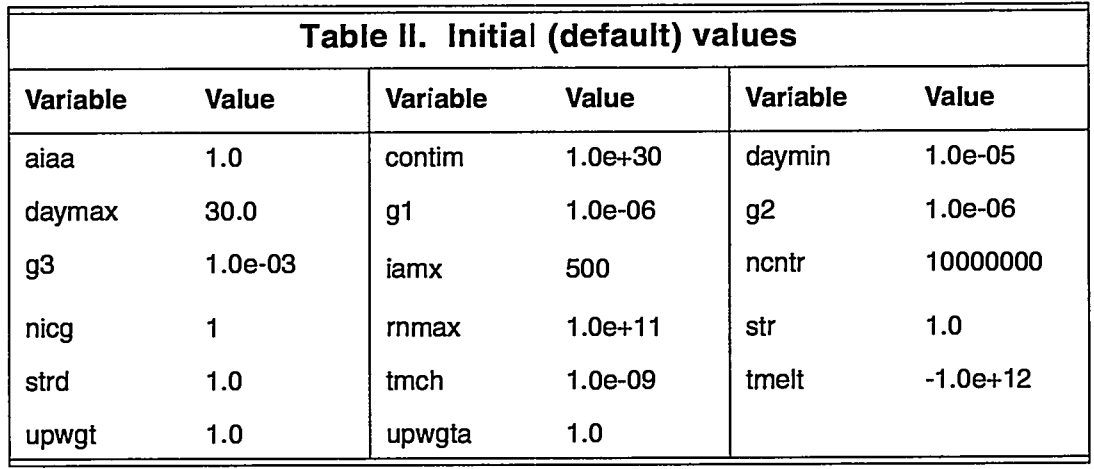

#### **Restart Procedures**  $4.3$

FEHM writes a restart file for each run. The name of the restart output file may be given in the input control file or as terminal input, or if unspecified, it will default to fehmn.fin (see Section 6.2.1). The file is used on a subsequent run by providing the name of the generated file (via control file or terminal) for the name of the restart input file. It is recommended that the name of the restart input file be modified to avoid confusion with the restart output file. For example, by changing the suffix to *ini*, the default restart output file, *fehmn.fin*, would be renamed *fehmn.ini* and that file name placed in the control file or given as terminal input. Values from the restart file will overwrite any variable initialization prescribed in the input file. The initial time of simulation will also be taken from the restart file.

# **4.4 Error Processing**

Due to the nonlinearity of the underlying partial differential equations, it is possible to produce an underflow or overflow condition through an unphysical choice of input parameters. More likely, the code will fail to converge or will produce results that are out of bounds for the thermodynamic functions. The code will attempt to decrease the time step until convergence occurs. If the time step drops below a prescribed minimum, the code will stop, writing a restart file. The user is encouraged to look at the input check file, which contains information regarding maximum and minimum values of key variables in the code. All error and warning messages will be sent to an output error file.

Table III provides additional information on errors that will cause FEHM to terminate.

 $\ddot{\phantom{a}}$ 

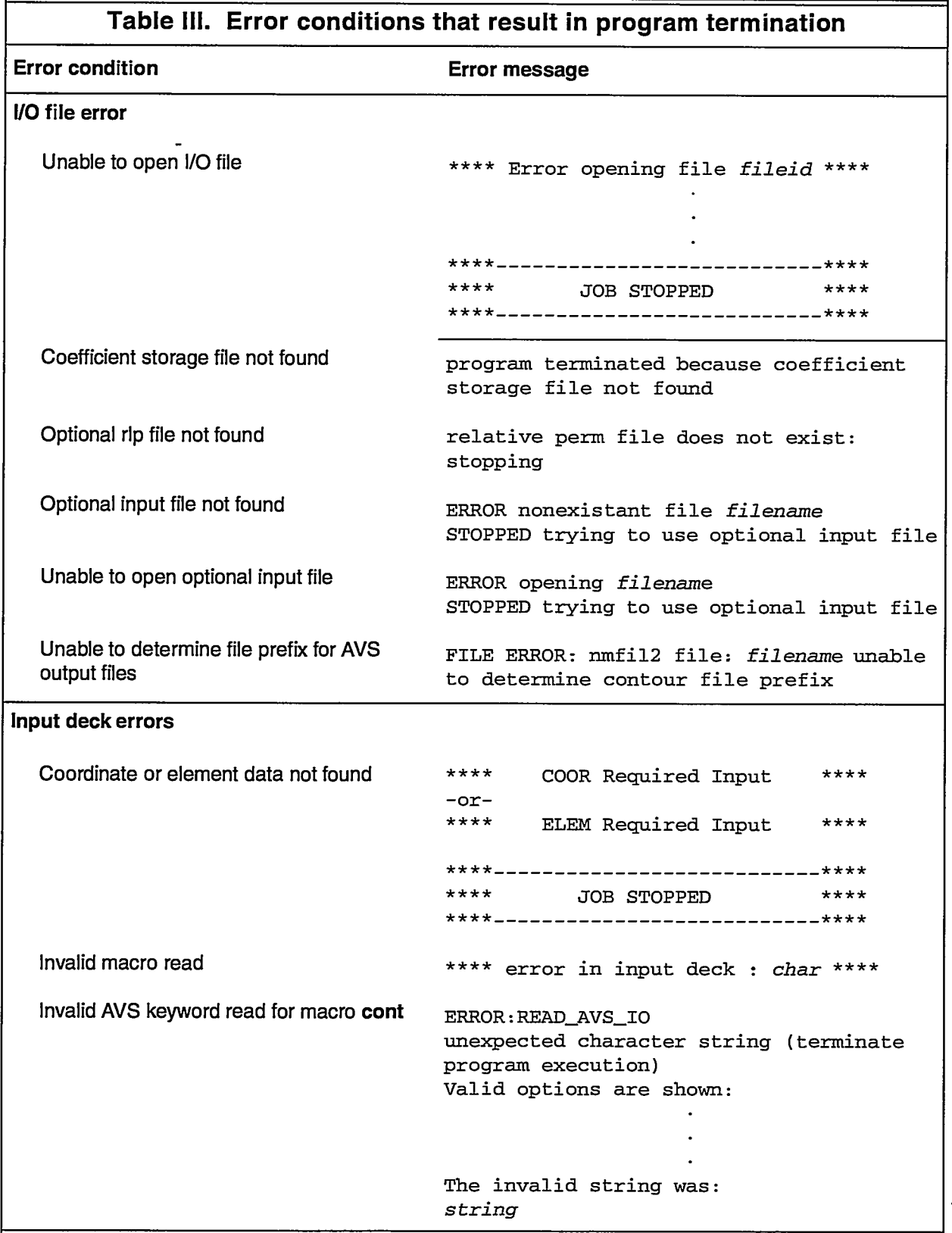

 $\overline{\mathcal{S}_2}$ 

y.

.É

 $\overline{\mathcal{S}}$ 

医解

 $\cdot$ 

 $\frac{1}{2}$   $\frac{1}{2}$   $\frac{1}{2}$   $\frac{1}{2}$ 

Tyr

<u>प्युक्त</u>

察察

A.

y.<br>Sh

 $\frac{1}{2}$ 

*그렇게 제* 

M.

F

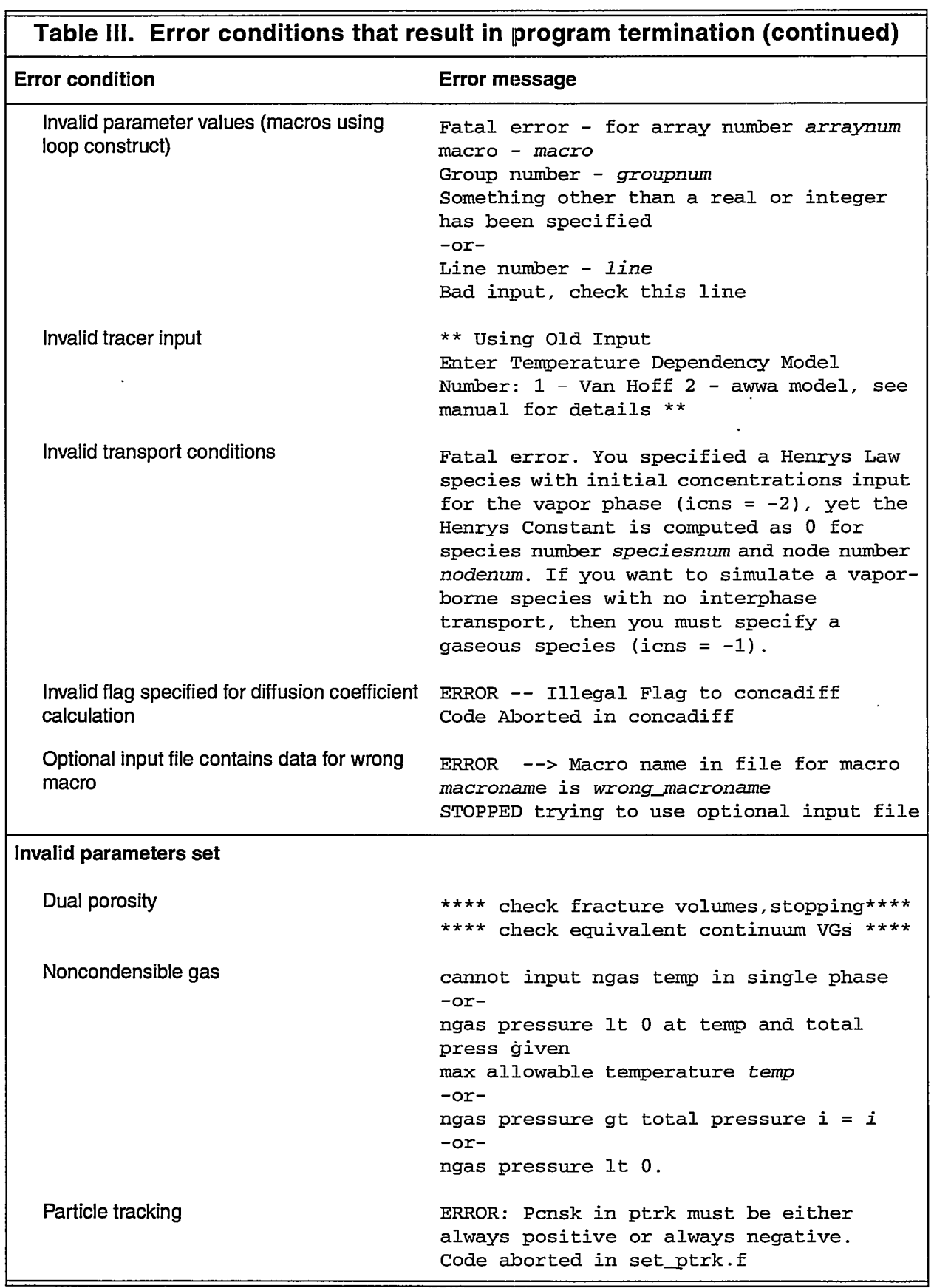

—-. .—..-. .. . . ..—.—..—. .

 $-1$ 

الانتشاب المدارين

..—..——\_\_\_ ——.——.-— —. .

 $\sum_{k=1}^{n}$ 

 $\sim$ 

. **I**

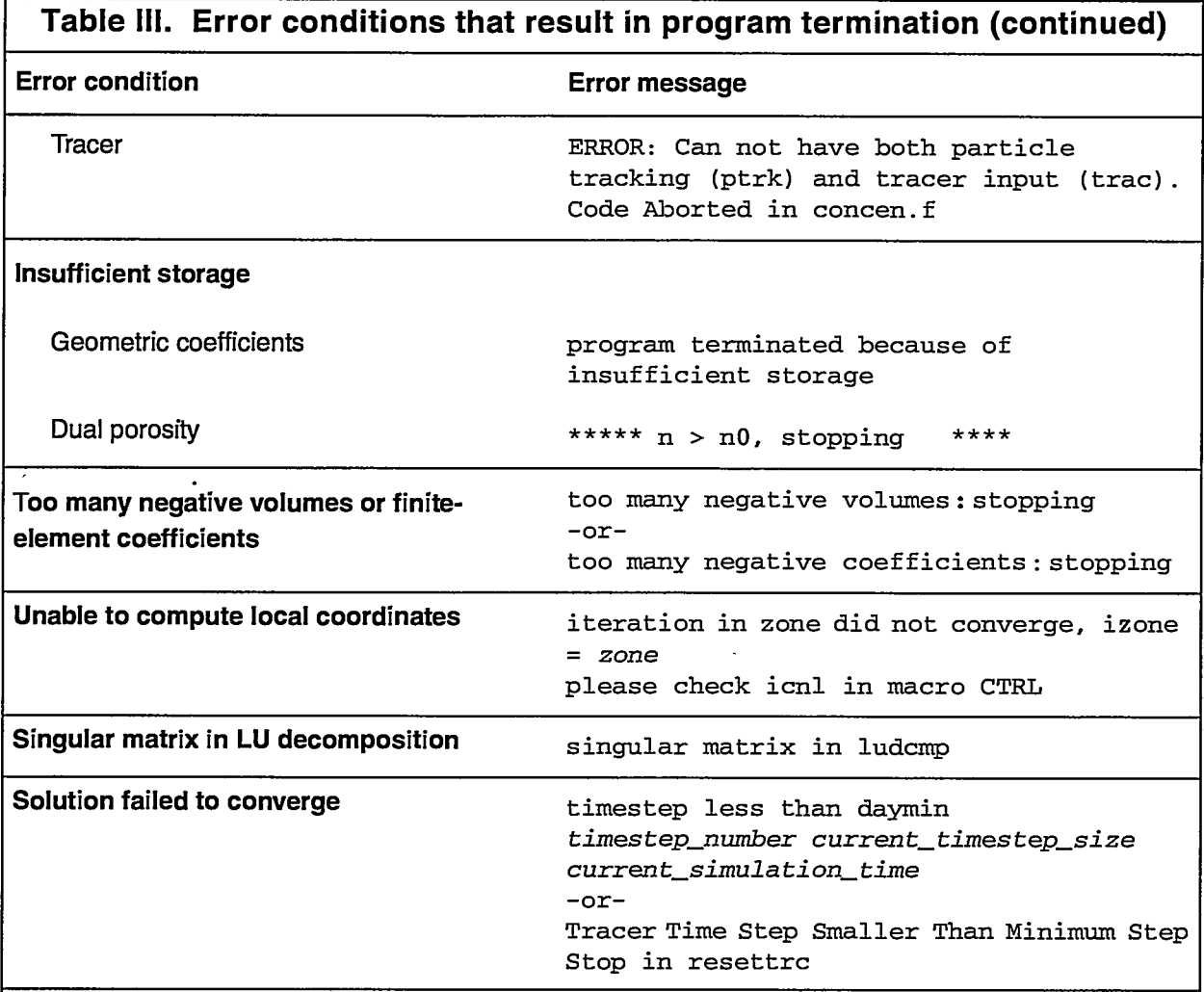

**User'sManual** for **the FEHM Application DATA FILES** 

# *5.0* **DATA FILES**

# **5.1 Control File (iocntl)**

..—... —.. — .—. —— .—— —.-—-.—

#### **5.1.1 Conten**

The control file contains the names of the input and output files needed by the FEHM code. In addition to listing the I/O file names, the terminal (tty) output option and the user subroutine number are given. The control file provides the user an alternate means for inputting file names, terminal output option, and user subroutine number than through the terminal I/O. It is useful when long file names are used or when files are buried in several subdirectories, and it is also useful for automated program execution.

#### **5.1.2 Use by program**

The control file is an input file that provides the FEHM application with the names of the input and output files, the terminal output units, and the user subroutine number to be used for a particular run. The default control file name is *fehmn.files.* If the control file is found, it is read prior to problem initialization. If not present, terminal I/O is initiated, and the user is prompted for required information. A control file may use a name other than the default. This alternate control file name would be input during terminal 1/0 (see Section 6.1.1.1).

#### **5.1.3 Auxiliary processing**

NIA

# *5.2* **Input File (inpt)**

#### **5.2.1 Conten**

The input file contains user-parameter initialization values and problemcontrol information. The form of the file name is *filen* or *filen. \*,* where "*filen*" is a prefix used by the code to name auxiliary files and ".\*" represents an arbitrary file extension. If a file name is not specified when requested during terminal I/0, the file *fehmn.dat* is the default. The organization of the file is described in detail in Section 6.2.

#### **5.2.2 Use by program**

The input file is an input file that provides the FEHM application with user-parameter initialization values and problem-control information. The input file is read during problem initialization.

**.————**

#### **5.2.3 Auxiliary processing**

IWA

. **I**

# **5.3 Geometry Data File (incoor)**

### **5.3.1 Conten**

The geometry data file contains the mesh-element and coordinate data. This file can either be the same as the input file or a separate file.

## **5.3.2 Use by program**

The geometry data file is an input file that provides the FEHM application with element and coordinate data. The geometry data file is read during problem initialization.

# **5.3.3 Auxiliary processing**

N/A

# *5.4* **Zone Data File (inzone)**

# 5.4.1 Conten

The zone data file contains the zone information (see macro **zone). This file can** either be the same as the input file or a separate file.

# *5.4.2* **Use by program**

The zone data file is an input file that provides the FEHM application with geometric-zone descriptions. The zone data file is read during problem initialization.

# *5.4.3* **Auxiliary processing**

NIA

# *5.5* **Optional Input Files ,**

# **5.5.1 Conten**

The optional input files contain user-parameter initialization values and problem-control information. The names of optional input files are provided in the main input file to direct the code to auxiliary files to be used for data input. Their use is described in detail in Section 6.2.

## **5.5.2 Use by program**

The optional input file is an auxiliary input file that provides the FEHM application with user-parameter initialization values and problem-control information. The optional input files are read during problem initialization.

## **5.5.3 Auxiliary processing**

NIA

# *5.6* **Output File (iout)**

### **5.6.1 Conten**

The output file contains the FEHM output. The file name is provided in the input control file or as terminal input, or it may be generated by the code from the name of the input file if terminal I/O is envoked. The generated name is of the form *filen.out,* where the *"filen"* prefix is common to the input file.

### **5.6.2 Use by program**

The ouput file is an output file the FEHM application uses for general program time-step summary information. It is accessed throughout the program as the simulation steps through time.

### **5.6.3 Auxiliary processing**

NIA

# *5.7* **Read File (iread)**

#### **5.7.1 Conten**

The read file contains the initial values of pressure, temperature, saturation, and simulation time (the restart or initial state values). The naming convention is similar to that for the output file. The generated name is of the form *filen.ini.* 

#### **5.7.2 Use by program**

The read file is an input file the FEHM application uses for program restarts. The read file is read during problem initialization.

#### **5.7.3 Auxiliary processing**

N/A

## **5.8 Write File (isave)**

#### **5.8.1 Conten**

The write file contains the final values of pressure, temperature, saturation, and simulation time for the run. This file can in turn be used **as** the read file in a restart run. The naming convention is similar to that for the output file. The generated name is of the form *filen.fin.*

#### **5.8.2 Use by program**

The write file is an output file the FEHM application uses for storing state data of the simulation. It is accessed at specified times throughout the program when state data should be stored.

— .—— ..

#### **5.8.3 Auxiliary processing**

N/A

# *5.9* **History Plot File (ishis)**

### **5.9.1 Content**

The history plot file contains data for time history plots of variables. The naming convention is similar to that for the output file. The generated name is of the form *filen.his.*

### **5.9.2 Use by program**

The history plot file is an output file the FEHM application uses for storing time history data for pressure, temperature, flow, and energy output. It is accessed throughout the program as the simulation steps through time.

### **5.9.3 Auxiliary processing**

This file is used to produce time history plots with the Browser (see Section 8.5).

# **5.10 Solute Plot File (istrc)**

### **5.10.1 Content**

The solute plot file contains time history data for solute concentrations at specified nodes. The naming convention is similar to that for the output file. The generated name is of the form *filen.trc.* 

### **5.10.2 Use by program**

The solute plot file is an output file the FEHM application uses for storing time history data for tracer output. It is accessed throughout the program as the simulation steps through time.

### **5.10.3 Auxiliary processing**

This file is used to produce time history plots of tracers with the Browser (see Section 8.5).

# **5.11 Contour Plot File (iscon)**

## **5.11.1 Content**

The contour plot file contains the contour plot data. The naming convention is similar to that for the output file. The generated name is of the form *filen.con.*

## **5.11.2 Use by program**

The contour plot file is an output file the FEHM application uses for storing contour data for pressure, temperature, flow, energy output, and tracer output. It is accessed at specified times throughout the program when contour data should be stored.

 $\frac{1}{\sqrt{2}}$ 

 $\epsilon$ 

## **5.11.3 Auxiliary processing**

NIA

# **5.12 Contour Plot File for dual or dpdp (isconl)**

### **5.12.1 Content**

The dual or dpdp contour plot file contains the contour plot data for dualporosity or dual-porosity/dual-permeability problems. The naming convention is similar to that for the output file. The generated name is of the form *filen.dp.*

### **5.12.2 Use by program**

The dual or dpdp contour plot file is an output file the FEHM application uses for storing contour data for pressure, temperature, flow, energy output, and tracer output for dual-porosity or dual-porosity/dualpermeability problems. It is accessed at specified times throughout the program when contour data should be stored.

### **5.12.3 Auxiliary processing**

NIA

# **5.13 Stiffness Matrix Data File (issior)**

#### **5.13.1 Content**

The stiffness matrix data file contains finite-element coefficients calculated by the code. It is useful for repeated calculations that use the same mesh, especially for large problems. The naming convention is similar to that for the output file. The generated name is of the form *fllen.stor.*

#### *5.13.2* **Use by program**

The stiffhess matrix data file is both an input and an output file that the FEHM application uses for storing or reading finite-element coefficients calculated by the code. The stiffness matrix data file is read during problem initialization, if being used for input. It is accessed after finiteelement coefficients are calculated, if being used for output.

#### **5.13.3 Auxiliary processing Q**

N/A

# *5.14* **Input Check File (ischk)**

### **5.14.1 Content**

The input check file contains a summary of coordinate and variable information, suggestions for reducing storage, coordinates at which maximum and minimum values occur, and information about input for variables set at each node. The naming convention is similar to that for the output file. The generated name is of the form *filen.chk.*

**——p. .—**

### **5.14.2 Use by program**

The input check file is an output file the FEHM application uses for writing a summary of the data initialization. The input check file is accessed after data initialization has been completed.

### **5.14.3 Auxiliary processing**

NIA

# **5.15 Output Error File (ierr)**

### **5.15.1 Content**

The output error file contains any error or warning messages issued by the code during a run. The file is always named *fehmn.err* and will be found in" the directory from which the problem was executed.

### **5.15.2 Use by program**

The output error file is an output file the FEHM application uses for writing error or warning messages issued by the code during a run. It may be accessed at any time.

### **5.15.3 Auxiliary processing**

N/A

# **5.16 Advanced Visual Systems (AVS) Output Files**

### **5.16.1 Content**

The Advanced Visual Systems (AVS) output files contain geometry-based data that can be imported into AVS UCD (unstructured cell data) graphics routines. The AVS output files each have a unique file name indicating the section type, the data type, and the time step at which the files were created. These file names are automatically generated by the code and are of the form *fileprefix.NumberAVS\_id,* where *fileprefix* is common to the  $contour-output-file prefix if defined, otherwise, it is the input-file prefix;$ *Number* is a value between 10001 and 99999; and *AVS\_id* is a string denoting file content (see Table IV). In general, \_head are header files, \_geo is the geometry file, and \_node with \_mat, \_sca, \_vec, \_con, \_mat\_dual, \_sca\_dual, \_vec\_dual, or \_con\_dual are the data selected for output. Currently all properties are node-based rather than cell-based.

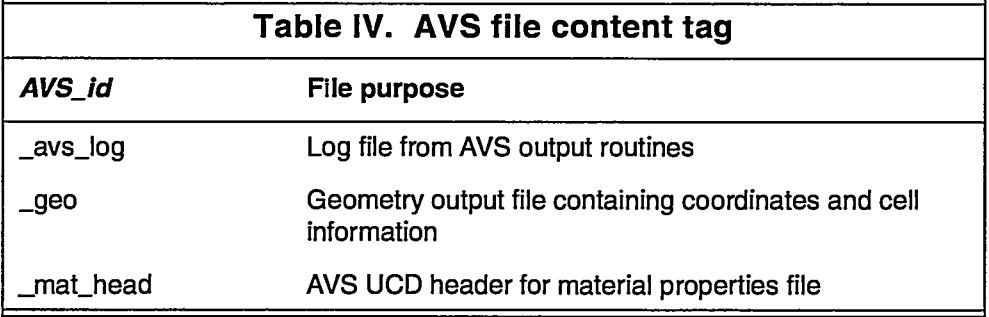

 $\mathcal{G}$ 

#### **Use& Manual** for the **FEHM Application DATA FILES**

. .

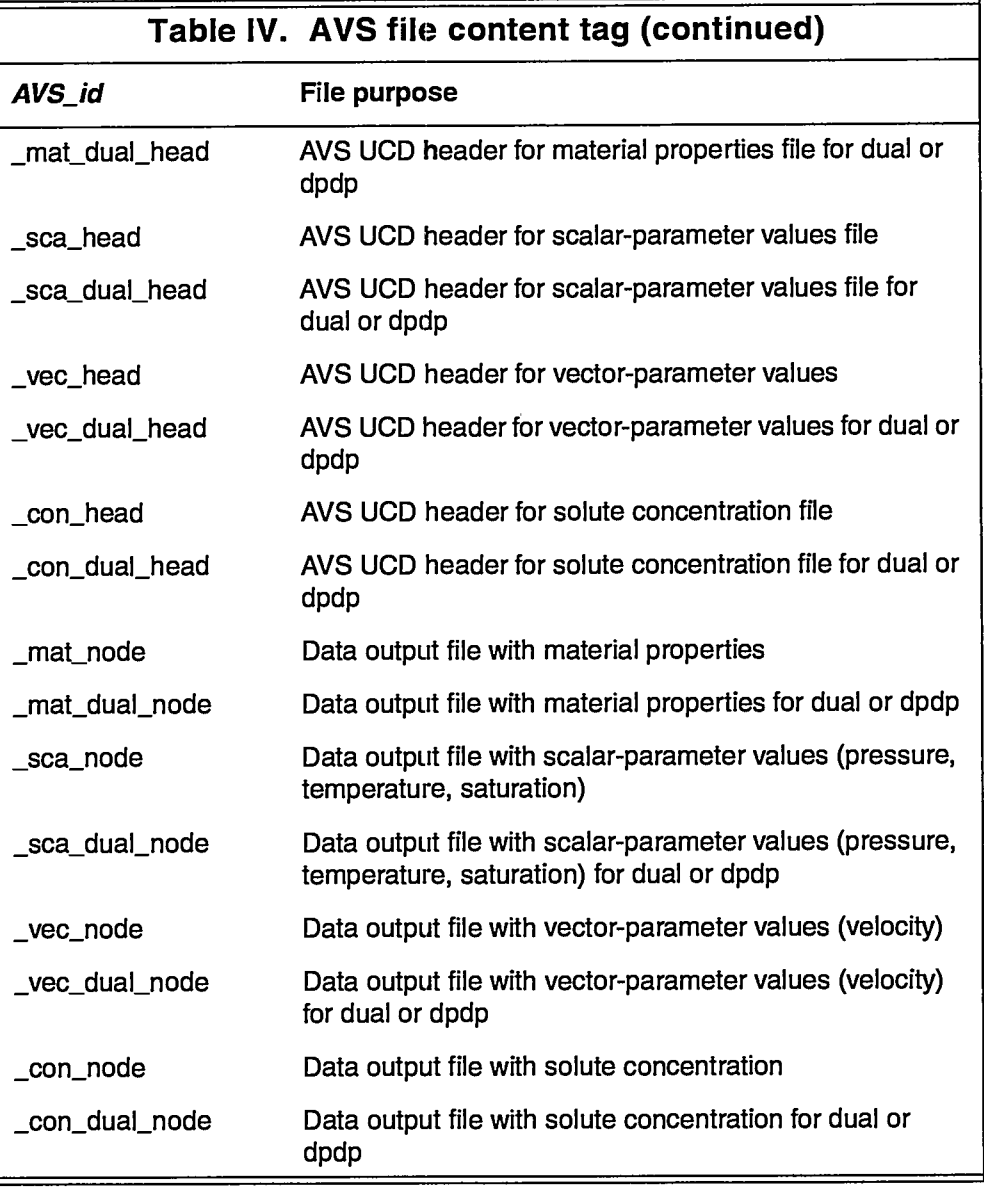

.—.—

#### **5.16.2 Use by program**

The AVS output files are output files the FEHM application uses for storing geometry-based data for material properties, temperature, saturation, pressure, velocities, and solute concentrations in a format readable by AVS graphics. The log output file is created on the first call to the AVS write routines. It includes the code version number, date, and problem title. When output for a specified time step has been completed, a line containing the file-name prefix, time step, call number (this variable is 1 for the initial call and is incremented with each call to write AVS contour data), and time (days) is written. The header files, one for each type of data being stored, and the single geometry file are written during the first call to the AVS output routines. The node data files are written for each

Paul 1  $\bar{\psi}$ 

call to the AVS write routines at specified times throughout the program when contour data should be stored using AVS format.

#### **5.16.3 Auxiliary processing**

These files are used for visualization and analysis of data by AVS and to produce contour plots by the Browser (see Section 8.5).

To use these with AVS, the appropriate header file, geometry file, and data file for each node must be concatenated into one file of the form *filen.inp* (Fig. 1). This concatenation can be done with the script **fehm2avs** for a series of files with the same root *filen* or manually, for example:

cat filen.10001\_head filen.10001\_geo filen.10001\_mat\_node > filen.10001.inp

Once header and geometry have been merged with data files into a single AVS file, the data can be imported into AVS using the read\_ucd module.

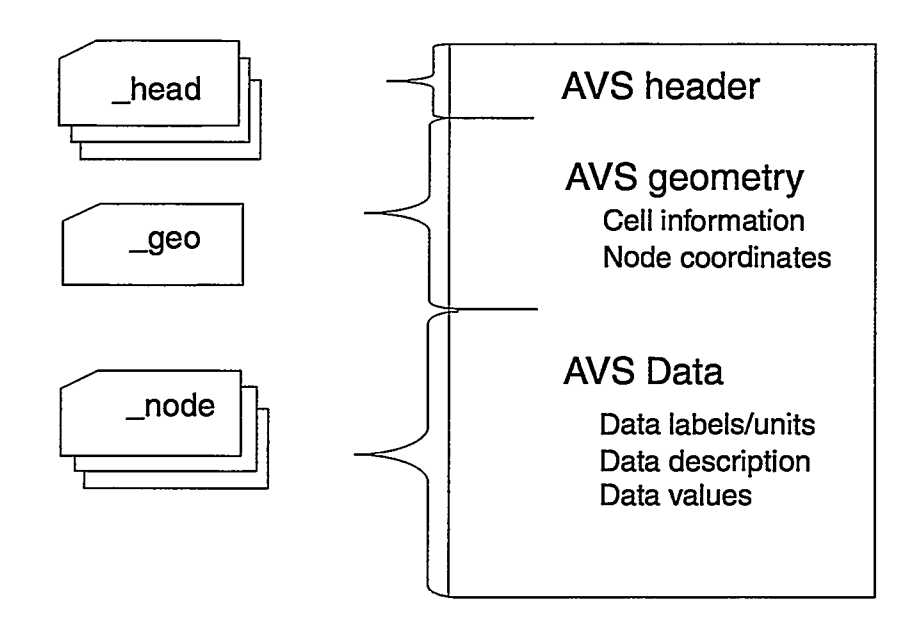

**Figure 1. AVS UCD-formatted FEHM output files.**

**Use& Manual forthe FEHM Application INPUT DATA**

### *6.0* **INPUT DATA**

### **6.1 General Considerations**

**6.1.1 Techniques**

#### **6.1.1.1 Control file or terminal 1/0 startup**

The input/output (I/O) file information is provided to the code from an input control file or the terminal. The default control file name is *fehmn.files.* If a control file with the default name is present in the directory from which the code is being executed, no terminal input is required. If the default control file is not present, input prompts are written to the screen preceeded by a short description of the I/O files used by FEHM. The descriptions of the I/O files are elaborated on in Section 5.0. The initial prompt asks for the name of a control file. If a control file name is entered for that prompt, no further terminal input is required. If a control file is not used, the user is then prompted for I/O file names, the tty output flag, and user subroutine number. When the input file name is entered from the terminal, the user has the option of letting the code generate the names for the remainder of the auxiliary files using the input file-name prefix. The form of the input file name is *filen* or *filen. \*,* where *'filen"* is the prefix used by the code to name the auxiliary files and ".\*" represents an arbitrary file extension.

#### **6.1.1.2 Macro control structure**

The finite-element heat- and mass-transfer code (FEHM) contains a macro control structure for data input that offers added flexibility to the input process. The macro command structure makes use of a set of control statements recognized by the input module of the program. When a macro control statement is encountered in an input file, a certain set of data with a prescribed format is expected and read from the input file. In this way, the input is divided into separate, unordered blocks of data. The input file is therefore a collection of macro control statements, each followed by its associated data block. Blocks of data can be entered in any order, and any blocks unnecessary to a particular problem need not be entered. The macro control statements must appear in the fist four columns of a line. The other entries are free format, which adds flexibility but requires that values be entered for all input variables (no assumed null values).

As an aid to the user, the capabilities of FEHM summarized in Table I refer to applicable macro commands. Table V lists the macro control statements with a brief description of the data associated with each. A more detailed description of each macro control statement and its associated input are found in

**—— —-—.**

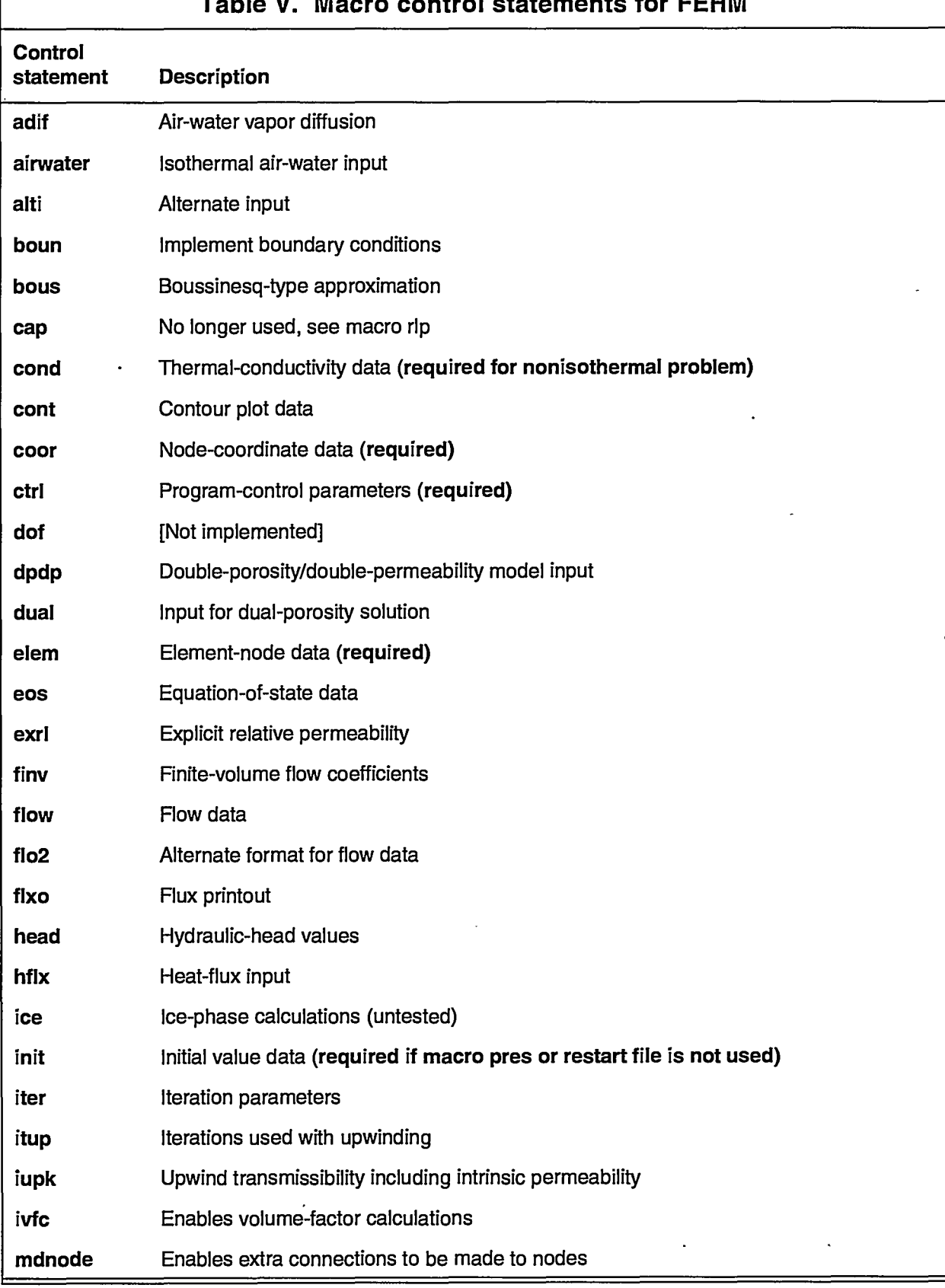

# **Table V. Macro control statements for FEHM**

 $\pm 5.7$ --- User's Manual for the FEHM Application<br>INPUT DATA

 $\overline{a}$ 

 $\frac{1}{2}$ 

 $\cdots \leftarrow \leftarrow \leftarrow \leftarrow \leftarrow \leftarrow \leftarrow \leftarrow \leftarrow \leftarrow \leftarrow \leftarrow$ 

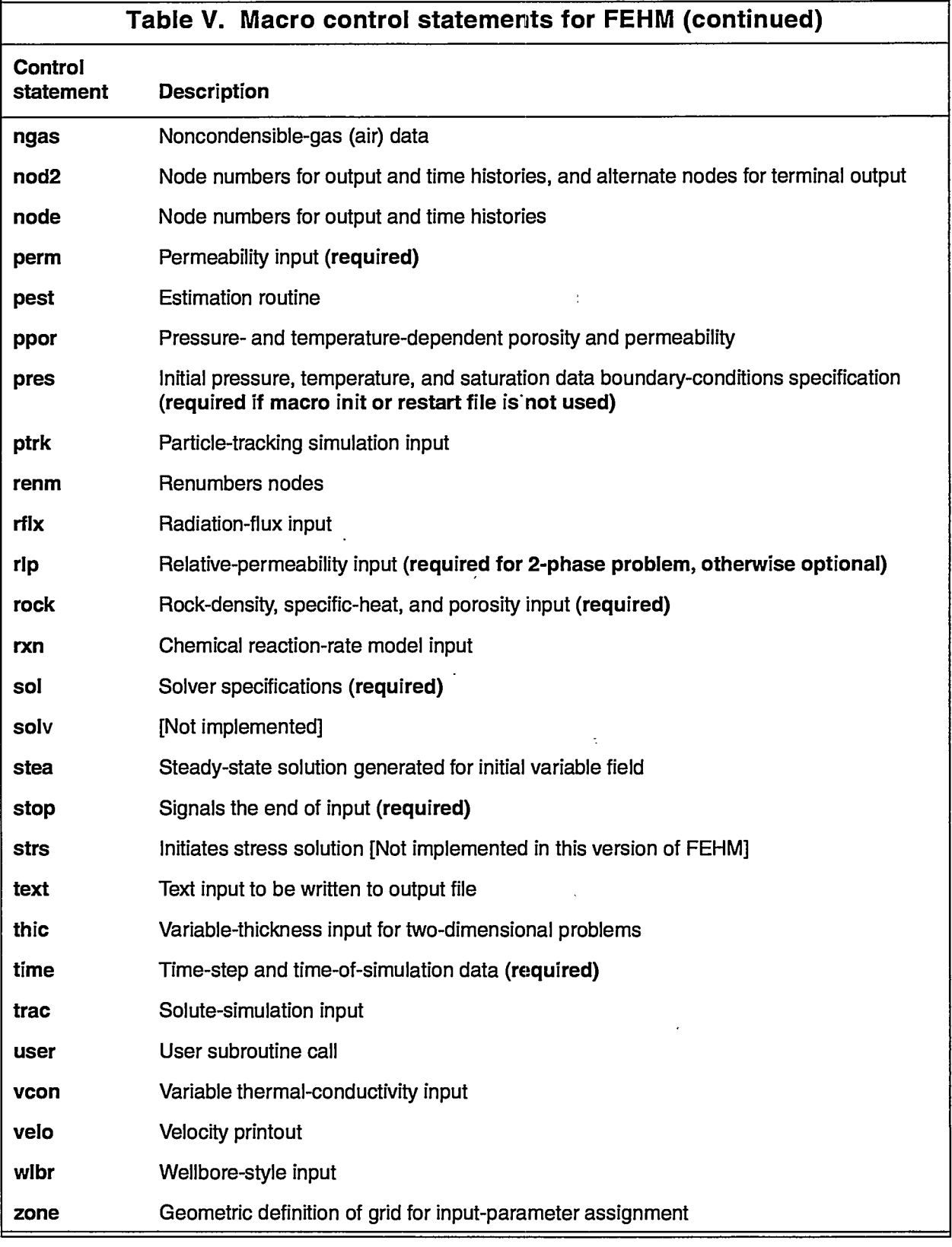

 $\epsilon$  , a momentum constraint of the set of  $\epsilon$ 

the control of the control of the control of

 $\mathbb{R}^2$ 

 $\ldots$  .

 $\ldots$  and  $\ldots$ 

 $\mathcal{A}^{\pm}$ 

\_\_\_\_\_\_\_\_\_\_\_\_\_\_\_\_\_\_\_

 $\overline{\phantom{a}}$ 

Section **6.2.** Macro control statements may be called more than once, if for example, the user wishes to reset some property values after defining alternate zones. Some statements are required, as indicated in Table V; the others are optional.

Comments may be entered in the input file by beginning a line with a "#" symbol (the "#" symbol must be found in the first column of the line). Comments may precede or follow macro blocks but may not be found within a block.

Optional input files may be used by substituting a keyword and file name in the main input file (described in detail in Section 6.2.2). The normal macro input is then entered in the auxiliary file.

Many input parameters, such as porosity or permeability, vary throughout the grid and need to have different values assigned at different nodes. This task is accomplished in two ways. The first uses a nodal loop-type definition (which is the default):

JA, JB, JC, PROP1, PROP2 ... .

where

JA - first node to be assigned with the properties PROP1, PROP2 ...,

JB - last node to be assigned with the properties PROP1, PROP2 ...,

JC - loop increment for assigning properties PROP1, PROP2 ... . and

PROP1, PROP2 - property values to be assigned to the indicated nodes.

In the input blocks using this structure, one or more properties are manually entered in the above structure. When a blank line is entered, that input block is terminated and the code proceeds to the next group or control statement. (Note that blank input lines are shaded in the examples shown in Section 6.2). The nodal definition above is useful in simple geometries for which the node numbers are easily found. Boundary nodes often come at regular node intervals, and the increment counter JC can be adjusted so the boundary conditions are easily entered. To set the same property values at every node, the user may set JA and JC to 1 and JB to the total number of nodes or, alternatively, set  $JA = 1$  and  $JB = JC = 0$ .

For dual-porosity problems, which have three sets of parameter values at any nodal position, nodes 1 to N (where N is the total number of nodes in the grid (see macro **coor))** represent the fracture nodes, nodes  $N + 1$  to  $2N$  are generated for the second set of nodes, the first matrix material, and nodes 2N + 1 to 3N for the third set of nodes, the second matrix material. For double—..—-—..-.—. .—..—— .—.—.——..-.———..—.—

porosity/double-permeability problems, which have two sets of parameter values at any nodal position, nodes 1 to N represent the fracture nodes and nodes  $N + 1$  to 2N are generated for the matrix material.

For more complicated geometries, such as 3-D grids, the node numbers are often difficult to determine. Here a geometric description is preferred. To enable the geometric description, the **zone** control statement (page 74) is used in the input file before the other property macro statements occur. The input macro **zone** requires the specification of the coordinates of 4-node parallelograms for 2-D problems or 8-node polyhedrons in 3-D. In one usage of the control statement **zone,** all the nodes are placed in geometric zones and assigned an identifying number. This number is then addressed in the property input macro commands by specifying a  $JA < 0$  in the definition of the loop parameters given above. For example, if  $JA = -1$ , the properties defined on the input line would be assigned to the nodes defined as belonging to geometric Zone  $1$  (JB and JC must be input but are ignored in this case). The control statement **zone** maybe called multiple times to redefine geometric groupings for subsequent input. The previous zone definitions are not retained between calls. Up to 100 zones maybe defined. For dual-porosity problems, which have three sets of parameter values at any nodal position, Zone 100 + I is the zone number for the second set of nodes defined by Zone I, and Zone 200 + I is the zone number for the third set of nodes defined by Zone I. For double-porosity/ double-permeability problems, which have two sets of parameter values at any nodal position, Zone 100 + I is the zone number for the second set of nodes defined by Zone I.

#### **6.1.2 Consecutive cases**

The program retains no input data between cases. The values of all variables are reinitialized with each run, either from the input files or a restart file when used.

#### **6.1.3 Defaults**

Default values are set during the initialization process if overriding input is not provided by the user.

### **6.2 Individual Input Records or Parameters**

Other than the control file or terminal 1/0, the main user input is provided using macro control statements in the input file, geometry data file, or zone data file. Data provided in the input files are entered in free format with the exception of the macro control statements, which must appear in the first four columns of a line. Data values may be separated with spaces, commas, or tabs. The primary input file differs from the others in that it begins with a title line (80 characters

——..—— ——— \_— —-—

Ý.

maximum) followed by input in the form of the macro commands. Each file containing macro commands should be terminated with the **stop** control statement. In the examples provided in the following subsections, blank input lines are depicted with shading.

#### **6.2.1 Control file or terminal l/O input**

The parameters enumerated below are entered in order, one per line, in the control file (excluding the control file name  $[{\rm nmfile}(1)]$ ) or as prompted for during terminal input. If there is a control file with the name *fehmn.files* in your local space, FEHM will execute using that control file, and there will be no prompts. If another name is used for the control file, it can be entered at the first prompt.

A blank line can be entered in the control file for any auxiliary files not required, for the "none" option for tty output, and for the 'O" option for the user subroutine number. The code will always write an input check file and a restart file, so if names are not provided by the user, the defaults will be used. If an ouput file name is not specified, the generalized output is written to the terminal.

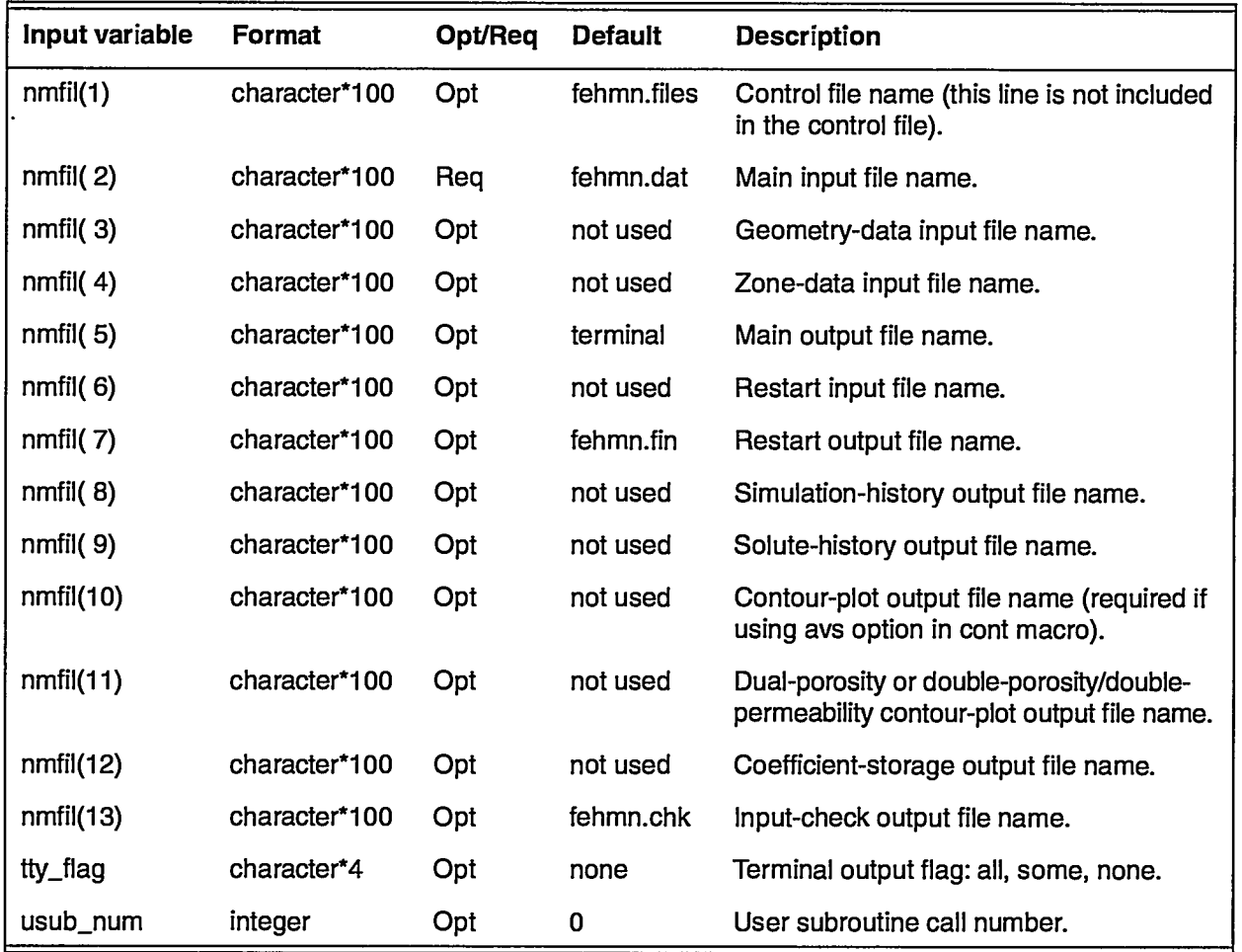

经坚

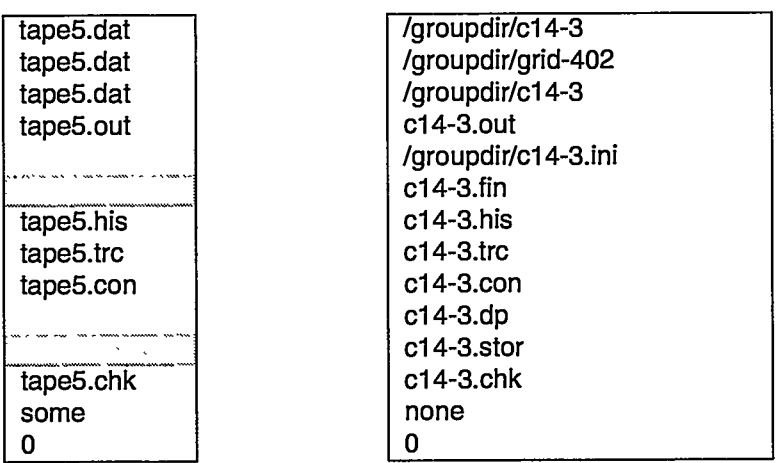

The following are examples of input control files.

#### **6.2.2 Optional input files**

The data for any of the FEHM macros (with the exception of **coor** and **elem)** maybe entered in an alternate input file. To use this option, the keyword "file" must appear on the input line immediately following the control statement (macro name). The line immediately following this keyword will contain the name of the alternate input file. The contents of the alternate input file consist of the regular full macro description: the macro name followed by the data. The entries in the optional input file may be preceded or followed by comments using the "#" designator (see discussion on page 19). As with regular macro input, comments may not be embedded within the data block.

Group 1- LOCKEYWORD

Group 2- LOCFILENAME

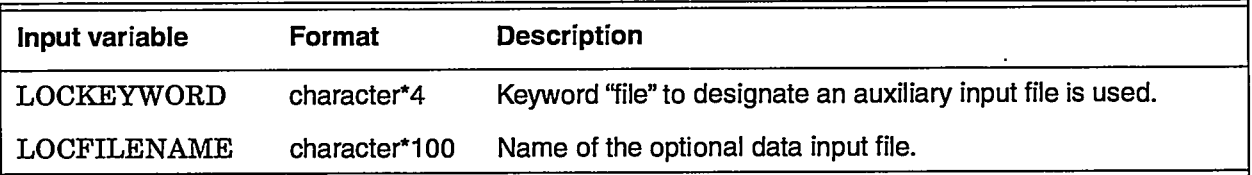

The following illustrate the use of an optional file and its contents.

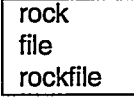

潒

File "rockfile":

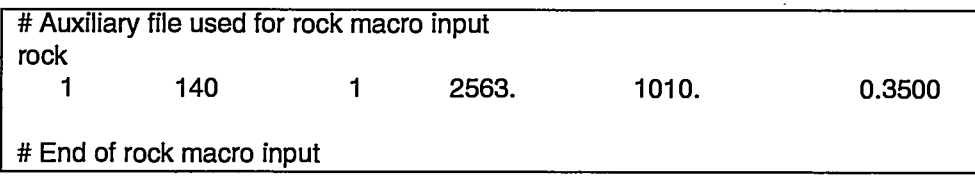

### **6.2.3 Control statement adif** (optional)

Air-water vapor diffusion.

Group 1- TORT

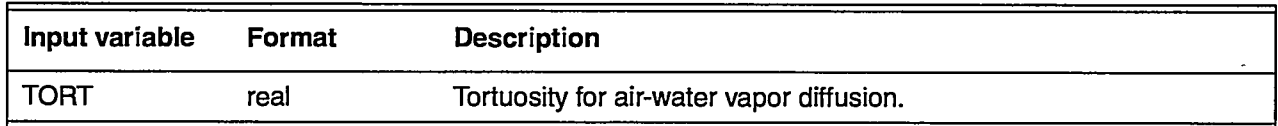

### **6.2.4 Control statement airwater** (optional)

Isothermal air-water two-phase simulation.

Several macros are affected if the air module is enabled. These are:

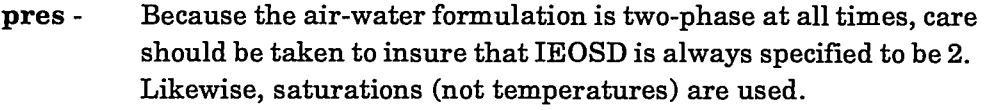

- init This macro should not be used because the saturation values cannot be specified.
- flow A variety of different flow and boundary values are input with this macro when the macro airwater is also used. See description of control statement flow (page 37).
- Group 1- IC02D
- Group 2- TREF, PREF

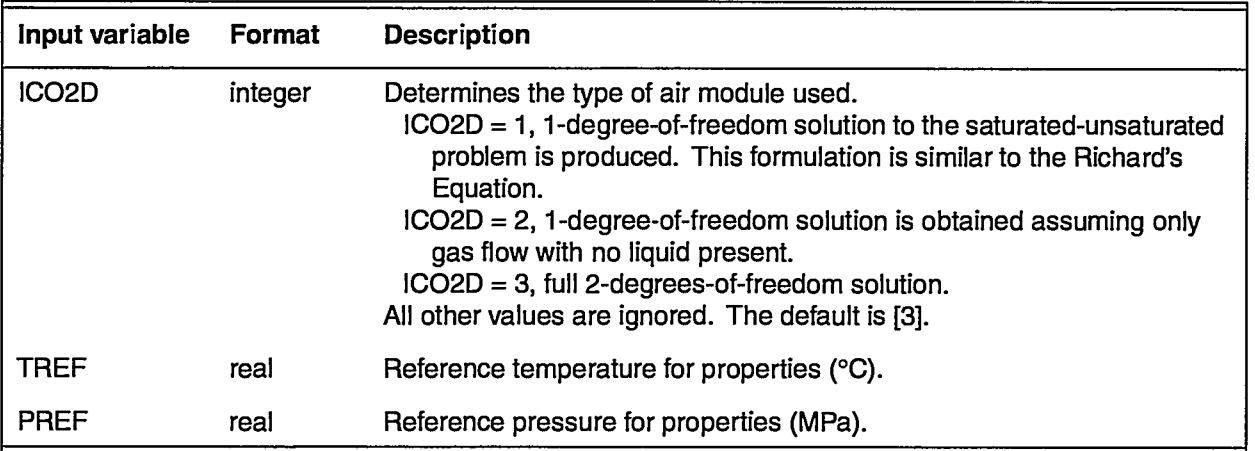

The following is an example of airwater:

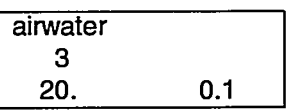

### 6.2.5 Control statement alti (optional)

Alternate element and coordinate input. Not supported in this version.

an marinan biss nan

Group 1 - CC, N

Group 2 - INFL

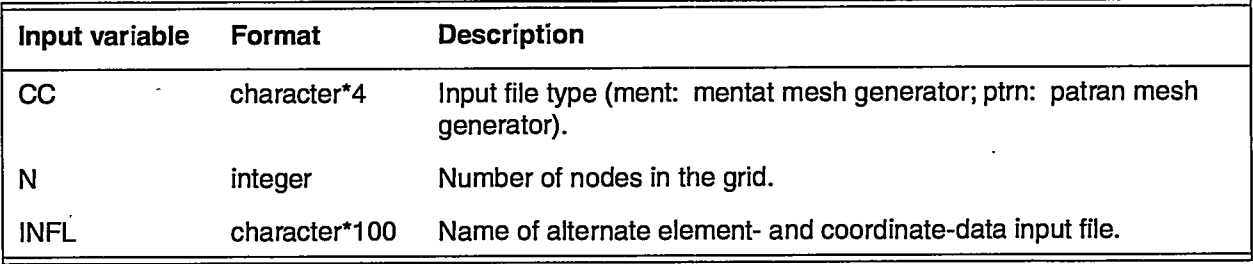

#### 6.2.6 Control Statement boun (either boun or flow is required)

Implement boundary conditions and sources or sinks. Input may be time

dependent and cyclic. Time-step sizes may also be adjusted.

Group 1 - KEYWORD

- Group 2 NTIMES, (TIME\_MODEL(I), I=1, NTIMES) (KEYWORDs 'ti' and 'cy') or (VARIABLE\_MODEL(I), I=1, NTIMES) (repeated as needed)
- Group 3 JA, JB, JC, MODEL\_NUMBER (JA, JB, JC defined on page 19)

.

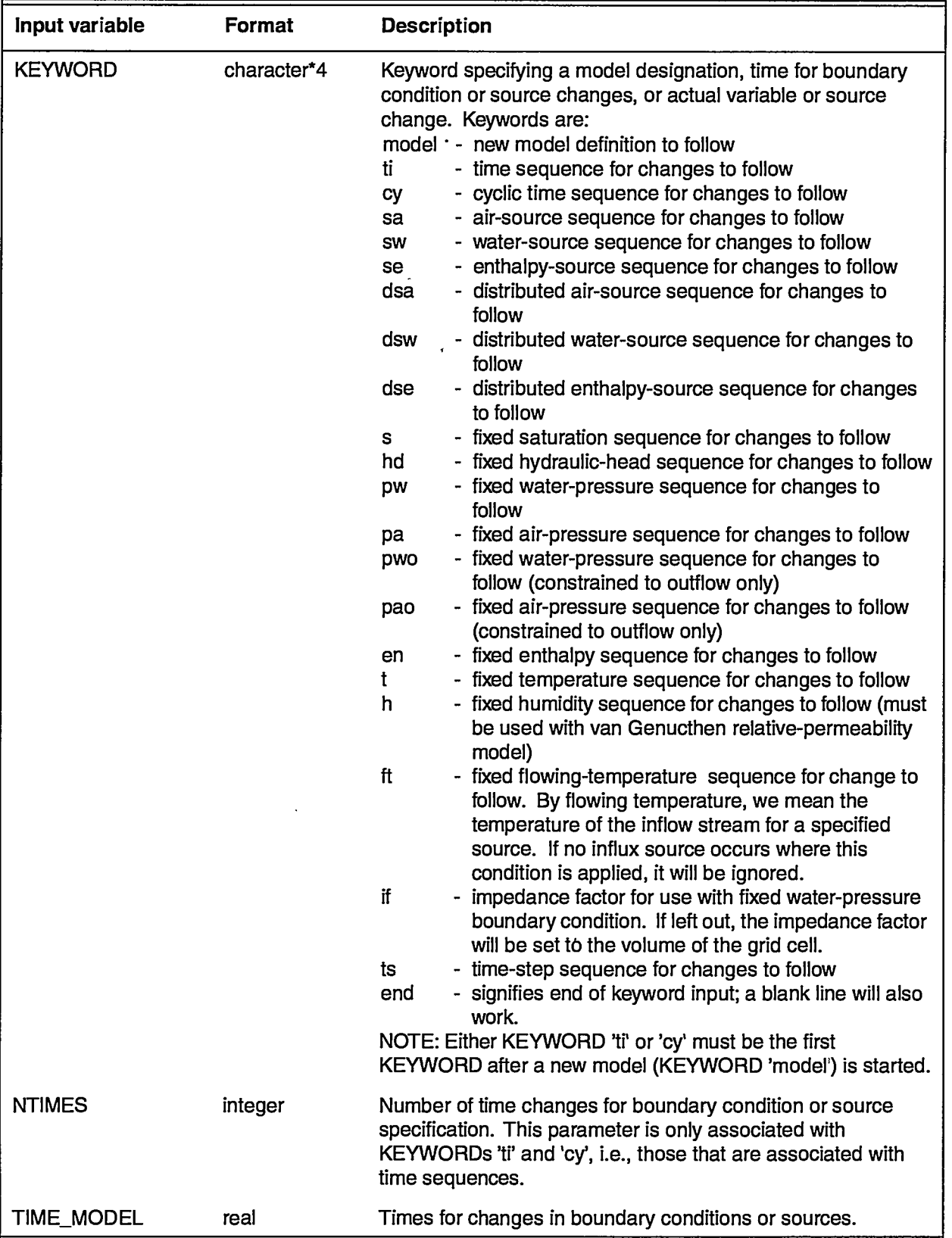

स्ट्र

**122 W.** 

 $\mathbb{R}$ 

S

- 7월)<br>-

**NAR THE** 

राज

 $\mathbb{Z}$ 

या

Gerry

सम्बद्धाः<br>सर्वे अपूर्णलेखाः

3. 1999年

**User's Manual for the FEHM Application INPUT DATA**

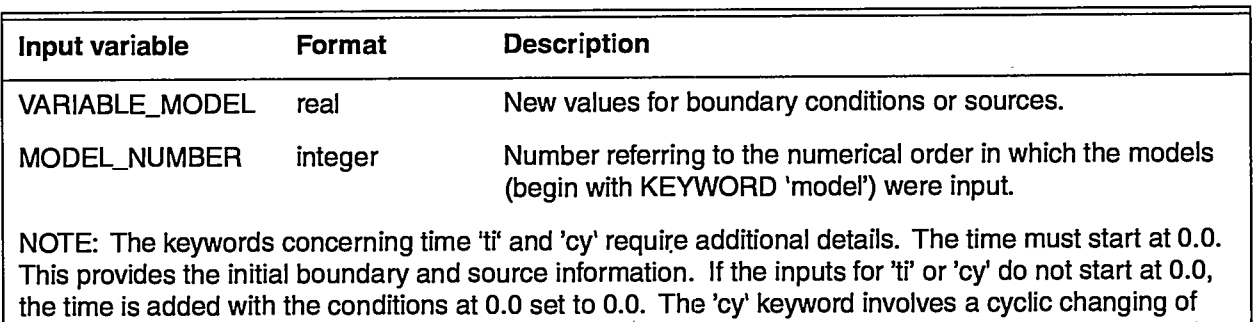

conditions. In our procedure, the cycle ends at the last specified time. Thus, the code reverts to the first specified time values. Because of this, the boundary conditions and sources for the last time changes are always set to the first time values.

The following is an example of **boun**:

```
boun
model 1
  CV
 40.01 .el 1.e2 1.e5
 Sw
  -1 e-4 -1 e-5 -1 e-3 -1 e-4
   ft
  20.0 50.0 20.0
model 2
   ti
 20.01 .e20
 pw
   0.10.1
   ft
  20.020.0
 262611
 272712
```
In this example two models are clefined. The first model cyclically changes the water source in a 1.e05-day cycle. Also, in model 1, the flowing temperature was alternated between 20°C and 50°C. Note that the water source at 1.e05 days equals that at 0.0 days. The second model uses a time change that occurs at 1.e20 days. This late change effectively removes any time variance from Model 2. Model 2 also has a fixed water-pressure condition. The models are applied to nodes 26 and 27 in the last two lines. The 'cy' keyword entries show that the time cycle ends at 1.e05 days, at which time, the cycle reverts to 0.0 days.

#### **6.2.7 Control statement bous** (option

Constant density and viscosity for the flow terms (Bousinesq approximation). NOTE: where the bous macro is used, the gravity term in the air phase is set to zero.

Group 1- IBOUS

.-

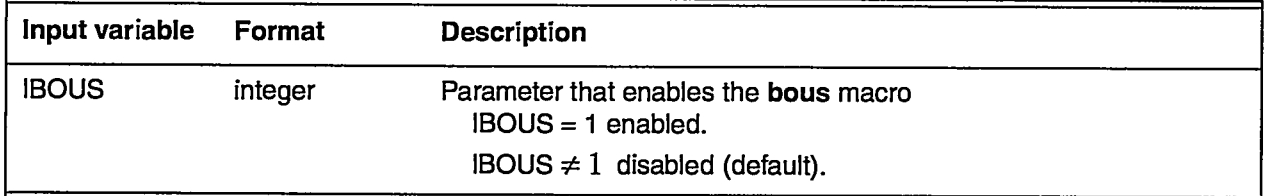

#### **6.2.8 Control statement cap** (no longer used, see macro **rip,** page **55)**

#### **6.2.9 Control statement cond** (required for nonisothermal problem)

Assign thermal conductivities of the rock.

Group 1- J& JB, JC, THXD, THYD, THZD (JA, JB, JC - defined on page 19)

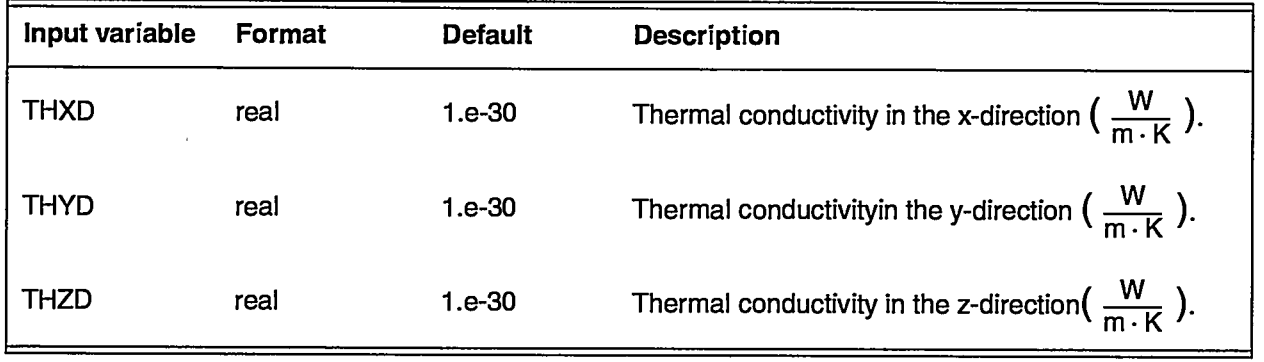

The following is an example of cond:

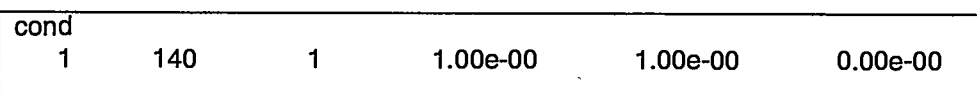

#### **6.2.10 Control statement cent** (optional)

Contour-data output format, output time-step intervals, and time intervals.

Group 1- NCNTR, CONTIM

An alternative form of input for macro cont is possible. This is:

Group 1- ALTC, NCNTR, CONTIM

Group 2- CHDUM (only input if ALTC is 'avs')

FEHM will automatically distinguish between the alternative input formats. When keywords are used, they must be entered starting in the first column. The contour data will be output whenever either of the interval criteria are satisfied.

For AVS output, if the *material* keyword is selected, the following material property values will be written for each node: permeability in the x-, y-, and z-directions, thermal conductivity in the x-, y-, and z-directions, porosity, rock specific heat, capillary pressure, relative-permeability model being used, and capillary-pressure model being used. If *vapor* or *liquid are* selected, *pressure* or *velocity* must also be defined (otherwise, no data for

 $\tilde{\mathcal{T}}$  .
**User's Manual for the FEHM Application INPUT DATA**

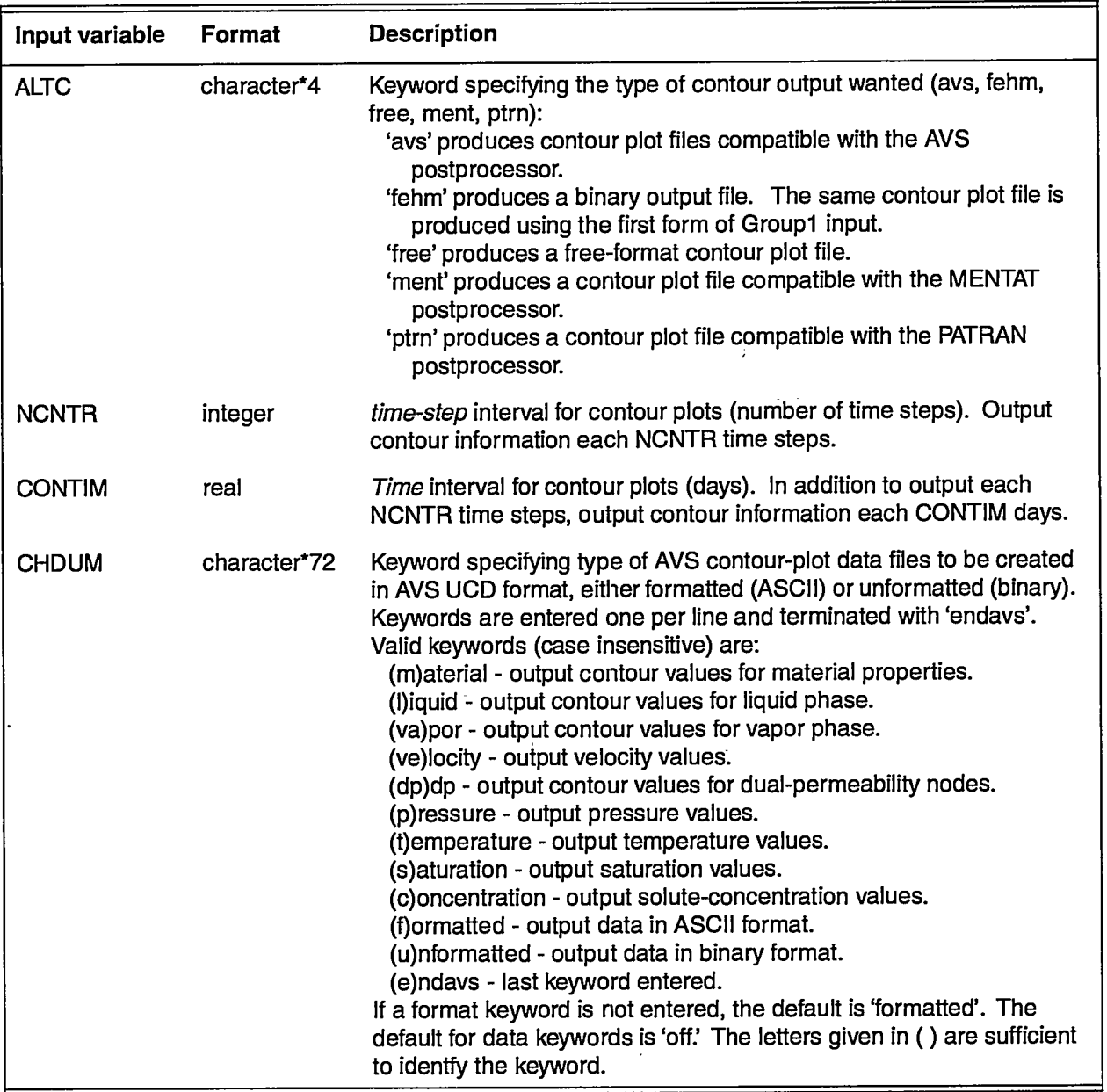

these values will be written). *velocity* will result in vector values; *pressure* values will be scalar. If *concentration* is selected, values will be output only if NSPECI is defined for tracer solutions. See the control statement trac for a description of NSPECI for solutes.

The following are examples of cont. For the first example, FEHM binaryformat contour output files will be written every 100 time steps and for each 1.e20 days. The second example invokes AVS contour output. AVS UCD binary files will be written for every 100 time steps and 1.e20 days. The resulting files will include a log file, geometry file, plus header and data files for the following: material properties, solute concentrations, liquid velocities, pressures, and temperatures.

— —.. .. ..

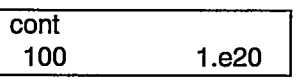

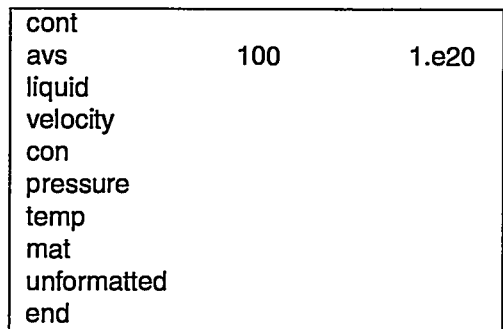

# **6.2.11 Control statement coor** (required)

Node coordinate data. These data are usually created by a meshgeneration program, then cut and copied into the input file or a separate geometry-data input file. The mesh must be a right-handed coordinate system.

Group 1- N

Group 2- MB, CORD1, CORD2, CORD3

To end the control section a blank line is entered.

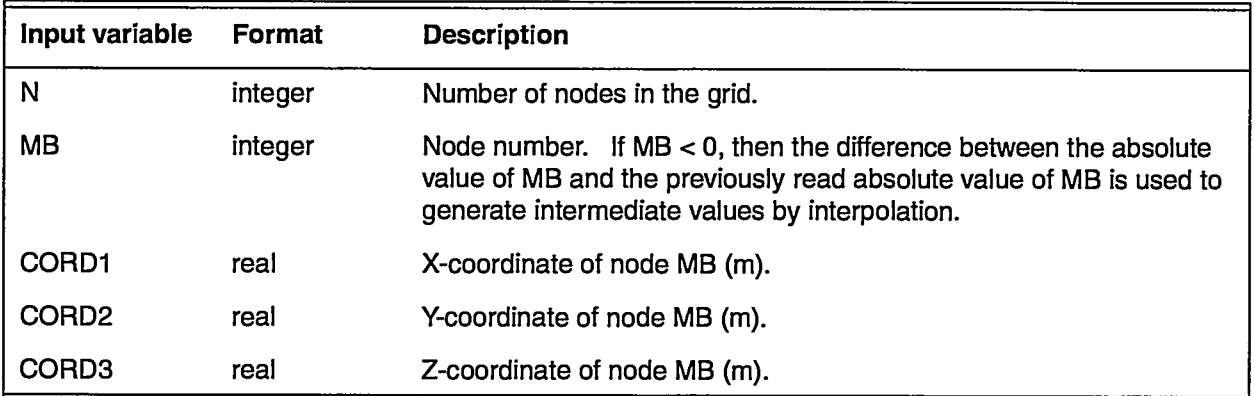

The following is an example of coor:

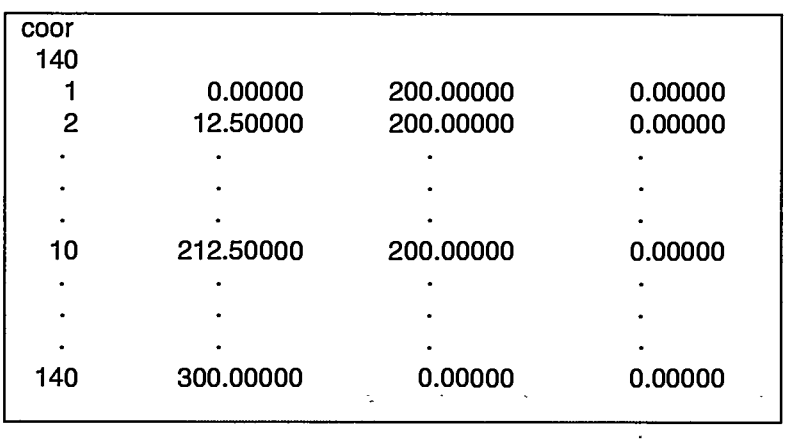

 $\sim$   $\sim$   $\sim$   $\sim$ 

. . . . . .  $\sim$ لالانست

# **6.2.12 Control statement ctrl** (required)

Assigns various control parameters needed for equation-solver and matrixsolver routines.

 $\sim$  -kinema masses is more

بالأنب

Group 1- MAXIT, EPM, NORTH Group 2- JA, JB, JC, IGAUS (JA, JB, JC - defined on page 19) Group 3- AS, GRAV, UPWGT Group 4 - IAMM, AIAA, DAYMIN, DAYMAX Group 5- ICNL, LDA

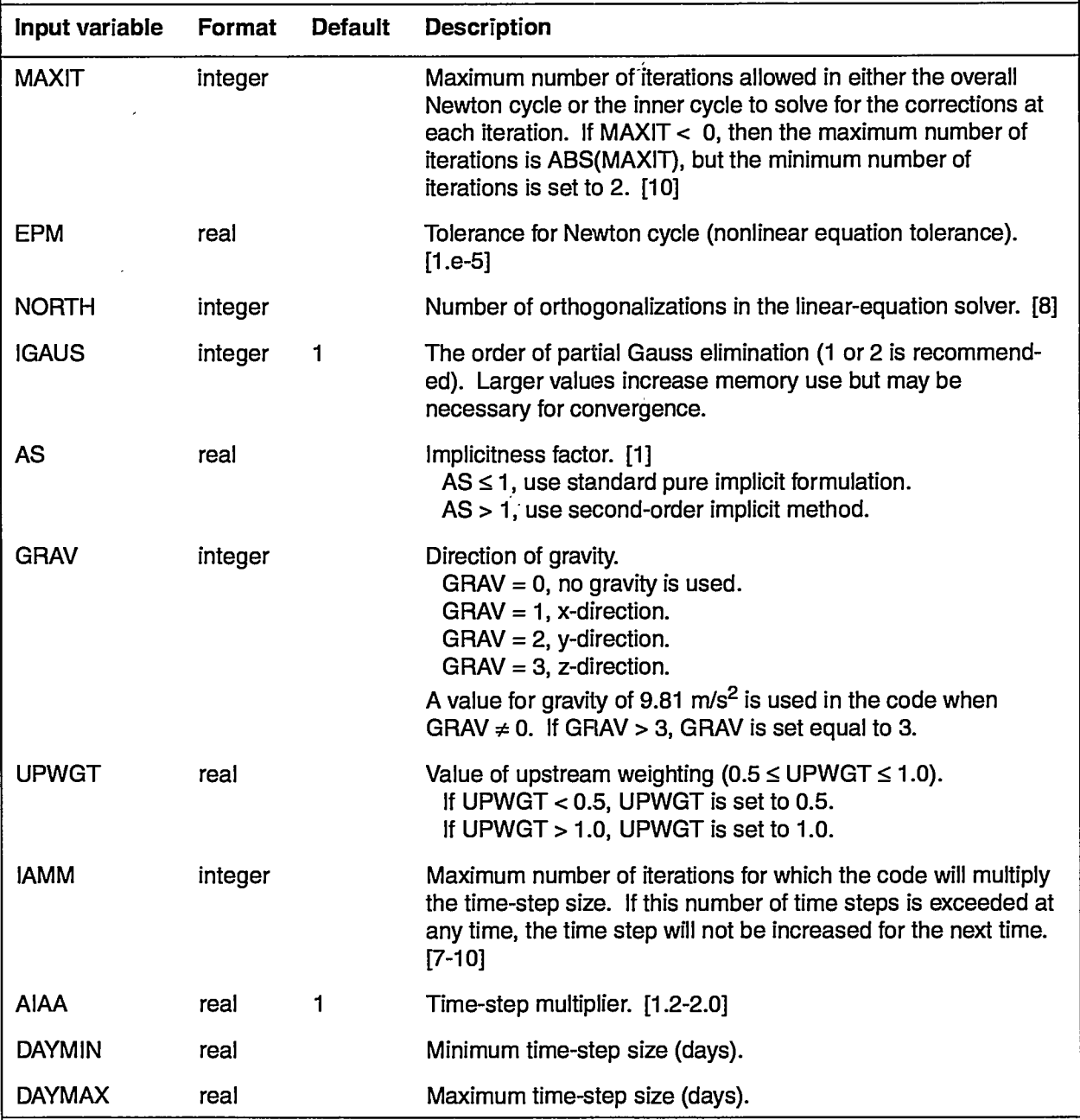

—-——- —.. ..

ia<br>Sa

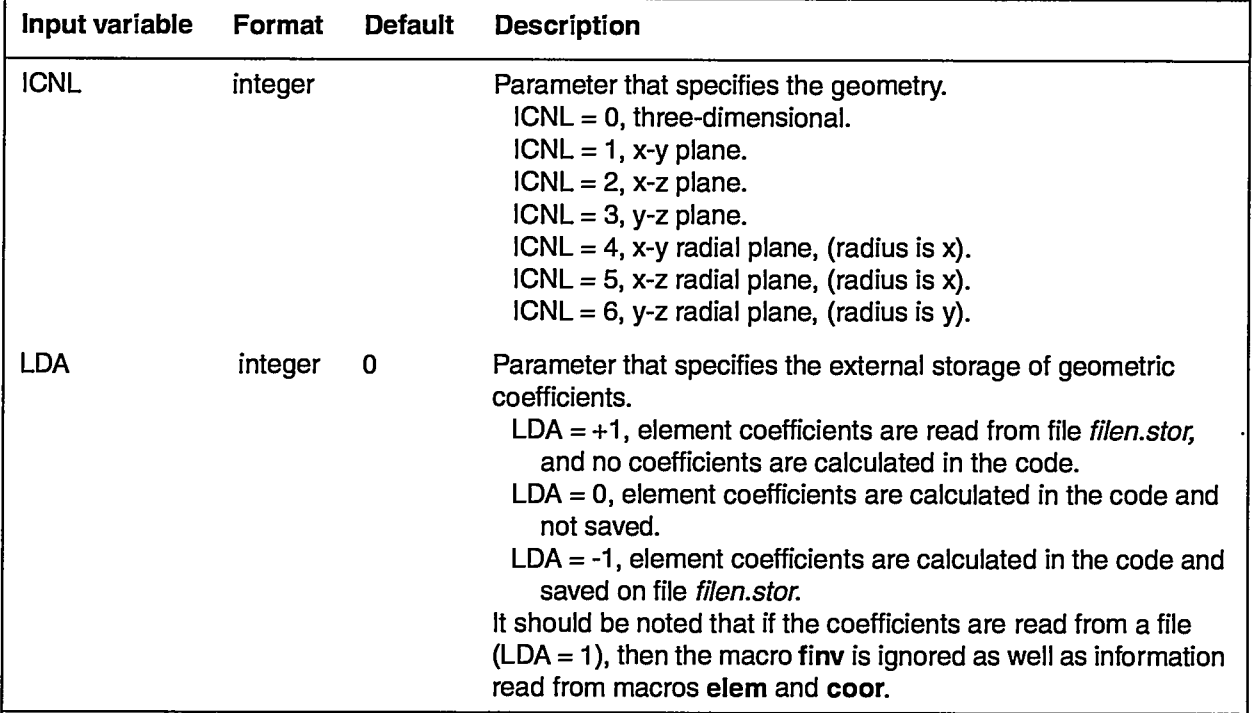

The following is an example of ctrl:

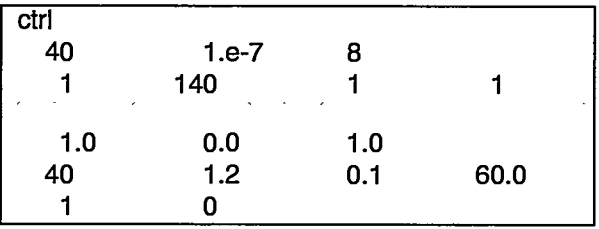

### **6.2.13 Control statement dof** (Not implemented)

#### 6.2.14 **Control statement dpdp** (optional)

Double-porosity/double-permeability formulation. There are two sets of parameter values at any nodal position for which property values must be defined. Nodes 1 to N (see macro coor, page **29,** for definition of N) represent the fracture nodes and nodes  $N + 1$  to 2N, the matrix material. When zones are used with the dpdp macro, additional zones are automatically generated. See instructions for the macro zone for a more detailed description. The dpdp parameters are only defined for the first N nodes.

Group 1- IDPDP

 $\mathfrak{A} \leftarrow \mathfrak{p}_\mathcal{I}$ 

Group 2- JA, JB, JC, VOLFD1 (JA, JB, JC - defined on page 19)

Group 3- JA, JB, JC, APUV1 (JA, JB, JC - defined on page 19)

The volume fraction VOLFD1 is related to the total volume by

*VOLFD1 + VOLFD2 =* 1.0,

**User's Manual for the FEHM Application INPUT DATA**

.——-.—.—— ..——.

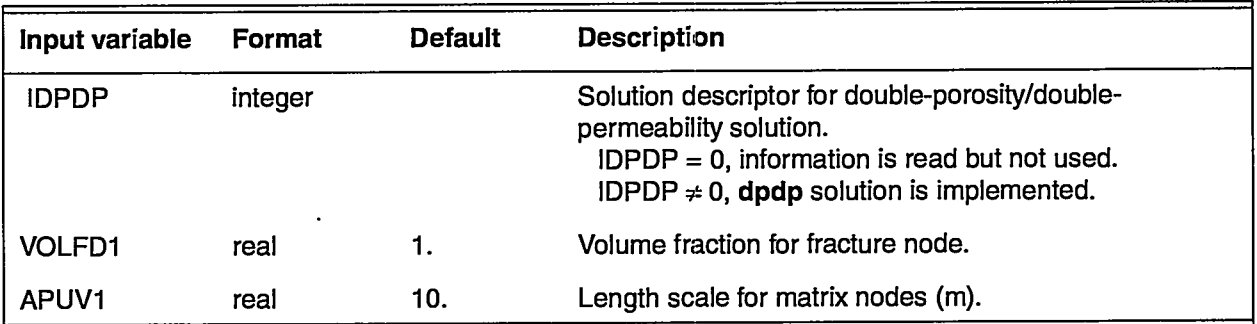

where VOLFD2 is the volume fraction of the matrix node. If permeability model IRLP =  $4$  is selected in control statement rlp, VOLFD1 is calculated from RP15 (fracture porosity) in that control statement.

The following is an example of dpdp:

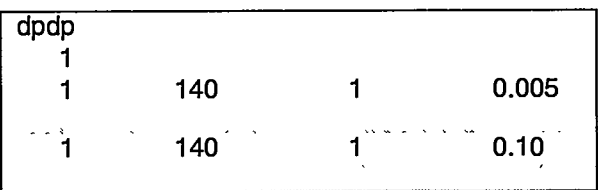

### **6.2.15 Control statement dual** (optional)

Dual-porosity formulation. There are three sets of parameter values at any nodal position for which property values must be defined. Nodes 1 to N (see macro coor, page **29,** for definition of N) represent the fracture nodes, nodes  $N + 1$  to 2N, the first matrix material, and nodes  $2N + 1$  to 3N, the second matrix material. When zones are used with the dual macro, additional zones are automatically generated (see instructions for the macro zone, page 74, for a more detailed description). The dual parameters are only defined for the first N nodes.

Group 1- IDUALP

**—**

Group 2- JA, JB, JC, VOLFD1 (JA, JB, JC - defined on page 19) Group 3- JA, JB, JC, VOLFD2 (JA, JB, JC - defined on page 19)

Group 4- JA, JB, JC, APUVD (JA, JB, JC - defined on page 19)

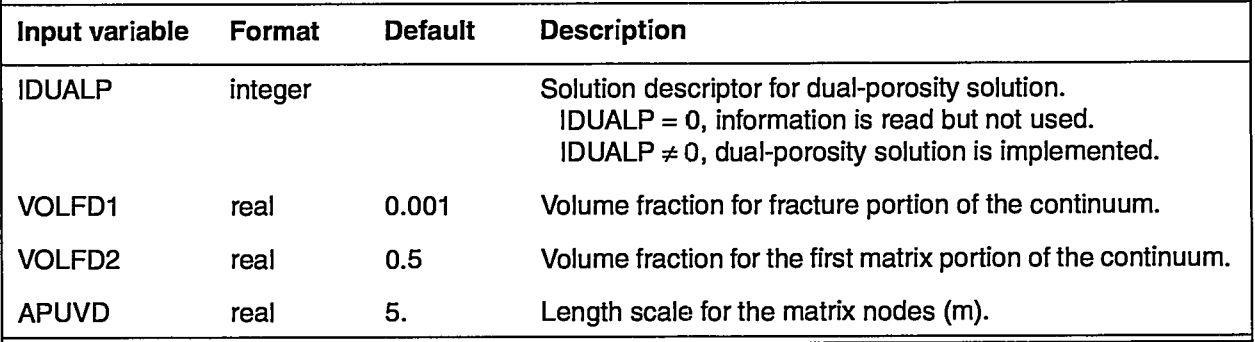

**32**

**The** volume fractions VOLFD1 and VOLFD2 are related to the total volume by

*VOLFD1 + VOLFD2 + VOLFD3 =* 1.0,

where VOLFD3 is the volume fraction of the second matrix node. If permeability model IRLP = 4 is selected in control statement  $rip$ , VOLFD1 is calculated from RP15 (fracture porosity) in that control statement.

The following is an example of dual:

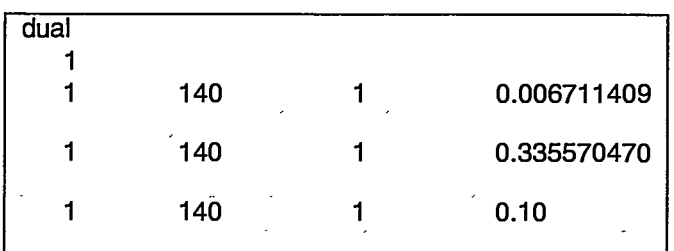

### 6.2.16 **Control statement elem** (required).

Element connectivity data. These data are created by a mesh-generation program, then cut and copied into the input file or a separate geometrydata input file.

Group 1- NS, NEI

Group 2 - MB, NELM (1), NELM (2), . . ., NELM (NS)

IF  $NS < 0$ , then ABS(NS) is interpreted as the number of nodes per element.  $NS < 0$  signals the code to make rectangles (or bricks in three dimensions) a sum of triangles (or tetrahedrons). This approach provides more stability in nonlinear problems with a distorted mesh. Figure 2 shows available element types and the nodal numbering convention. To end the control section a blank line is entered.

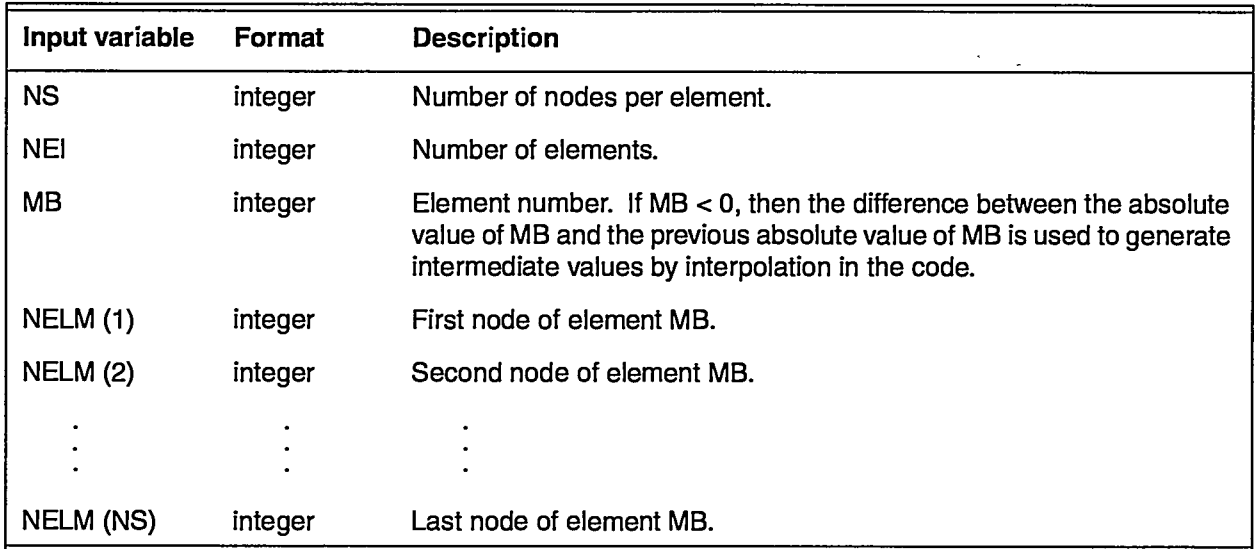

**User'sManual forthe FEHM Application INPUT DATA**

**—...— -—.——**

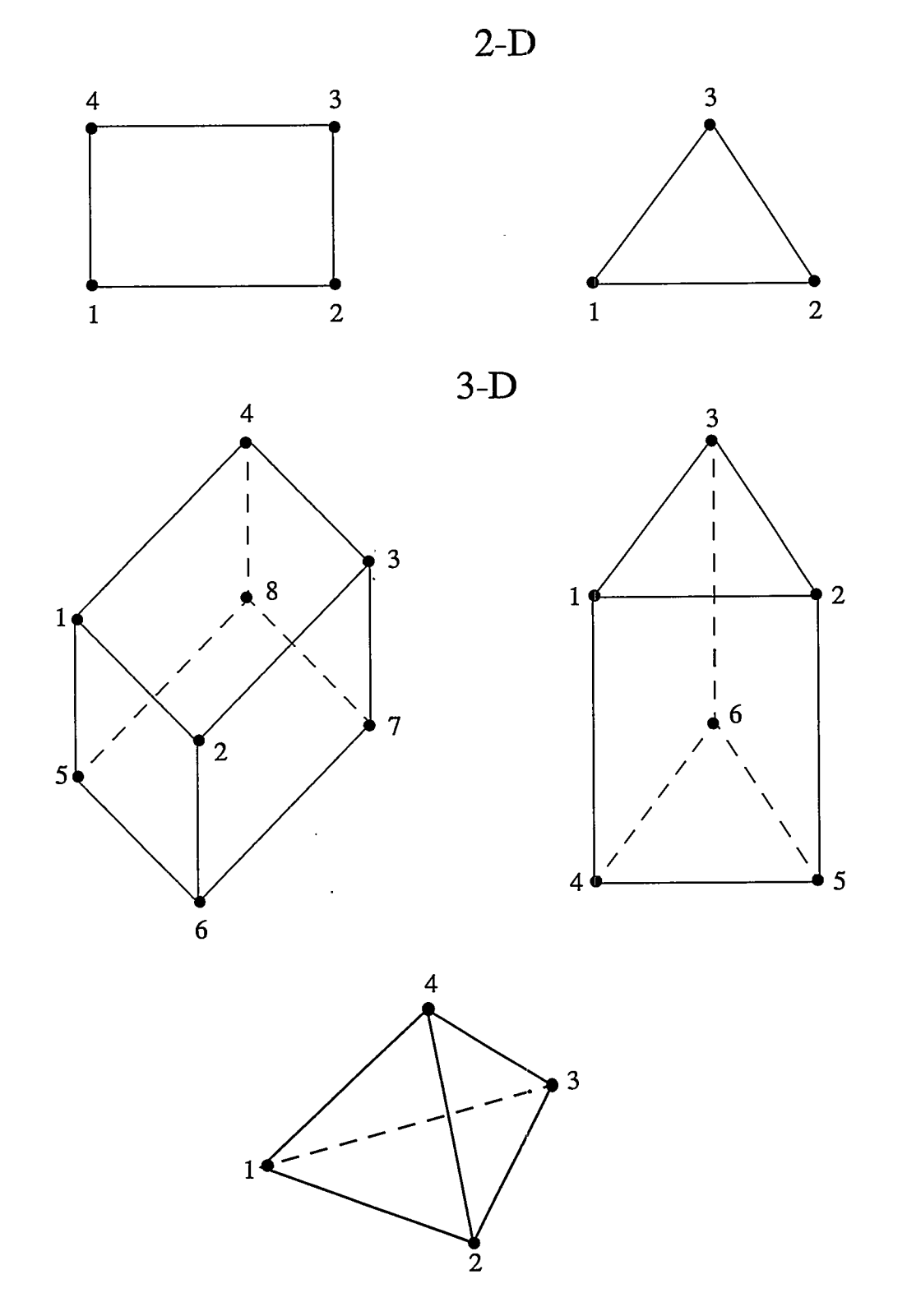

**Figure 2. Elements available with FEHM in 2-D and 3-D problems showing nodal numbering convention.**

Ϋ,

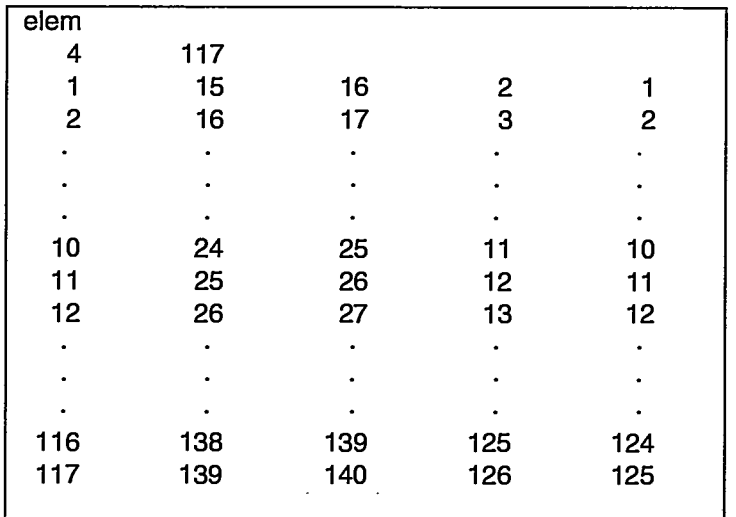

The following is an example of elem:

## **6.2.17 Control statement eos** (optional)

Equation of State. Provide the code with alternate thermodynamic properties for the liquid and/or vapor phases. (This is one way in which the code may be instructed to simulate nonisothermal, single-phase air. It may also be used to make comparisons between the code and analytical solutions that use different equations of state.)

Group 1- IIEOSD, IPSAT, ITSAT

Group 2- EWI, EW2, EW3, EW4, EW5, EW6, EW7, EW8, EW9, EW1O, EW1l

Group 3- EVI, EV2, EV3, EV4, EV5, EV6, EV7, EV8, EV9, EV1O, EV1l

For the calculation of vapor density and its derivatives, the ideal gas law is used instead of a linear relationship. Thus, EV4 and EV5 are not used but are included so the format is the same as that for the liquid parameters in Group 2.

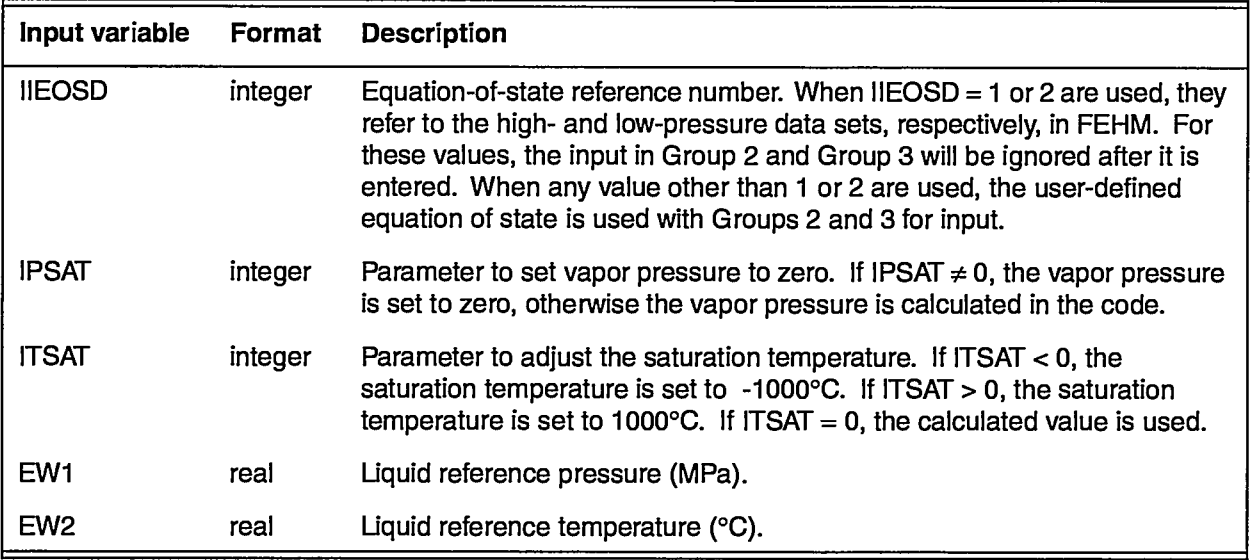

**UseFs Manual forthe FEHM Application INPUT DATA**

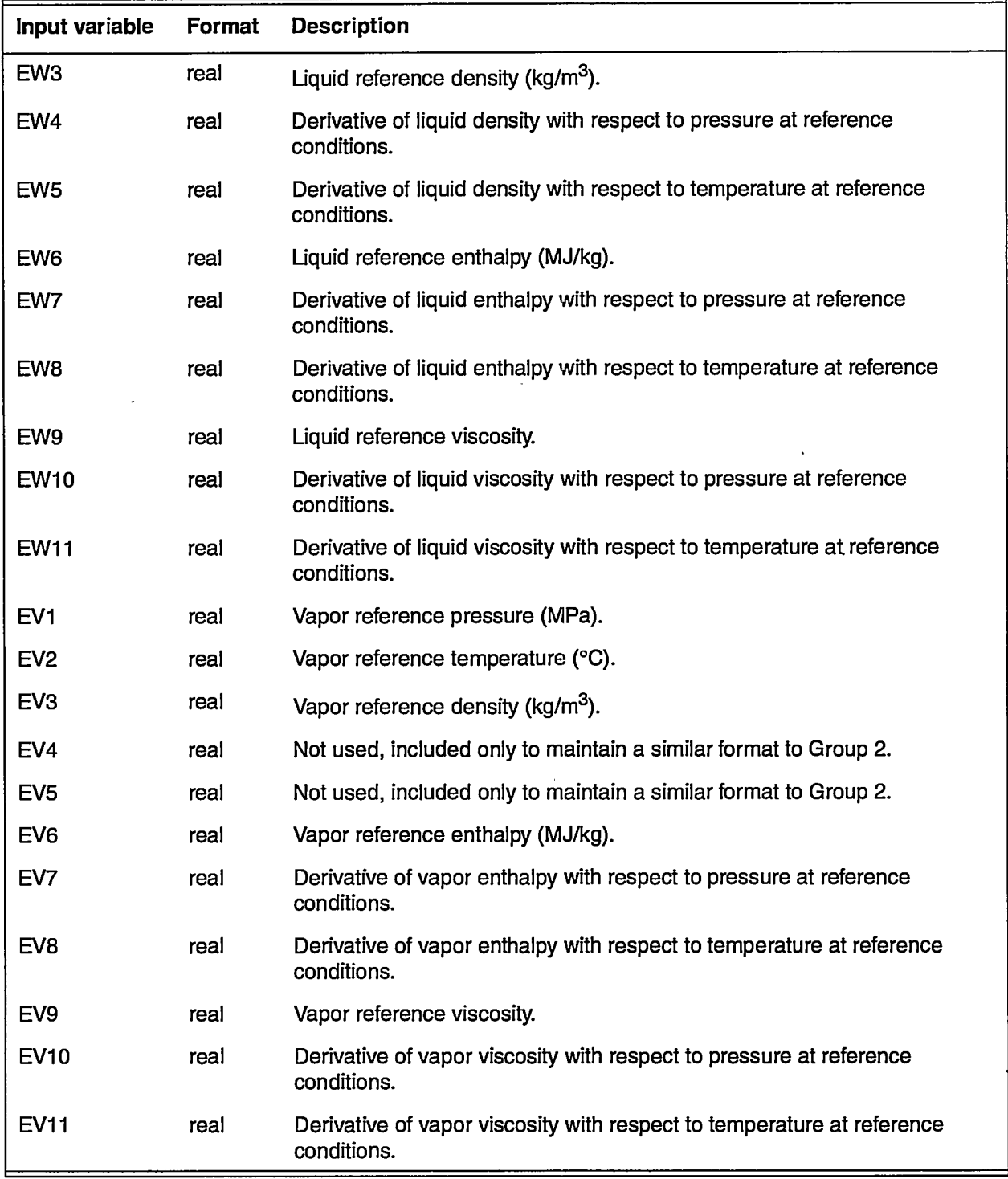

\_—-—-— —-.-—.-— —..-.-.———.- .— —

# **6.2.18 Control statement exrl** (optional)

Allows the user to choose explicit relative permeability.

Group 1- IEXRLP

 $\sim$   $\sim$ 

\

—.. .-—{

₩

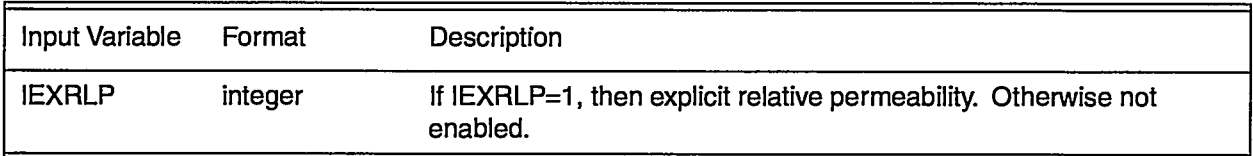

# **6.2.19 Control statement finv** (optional)

No input is associated with this macro. When invoked, the code will perform finite-volume calculations instead of finite-element calculations for flow terms-this may improve accuracy on nonorthogonal grid systems. Anisotropic properties (permeability, conductivity) are not supported with this macro. In this case, the values for permeability in the x-direction from control statement perm are used.

## **6.2.20 Control statement flow** (required for flow problem)

Flow data. Source and sink parameters are input and may be used to apply boundary conditions. Note that the alternative definitions (isothermal conditions) apply when control statement airwater is used.

Group 1 - JA, JB, JC, SKD, EFLOW, AIPED (JA, JB, JC - defined on page 19)

If the porosity of the node is zero, then there is only a temperature solution, and the code forms a source proportional to the enthalpy difference. The source term is given by  $Q = AIPED \cdot (E - EFLOW)$ , where E is the in-place enthalpy and EFLOW is a specified enthalpy.

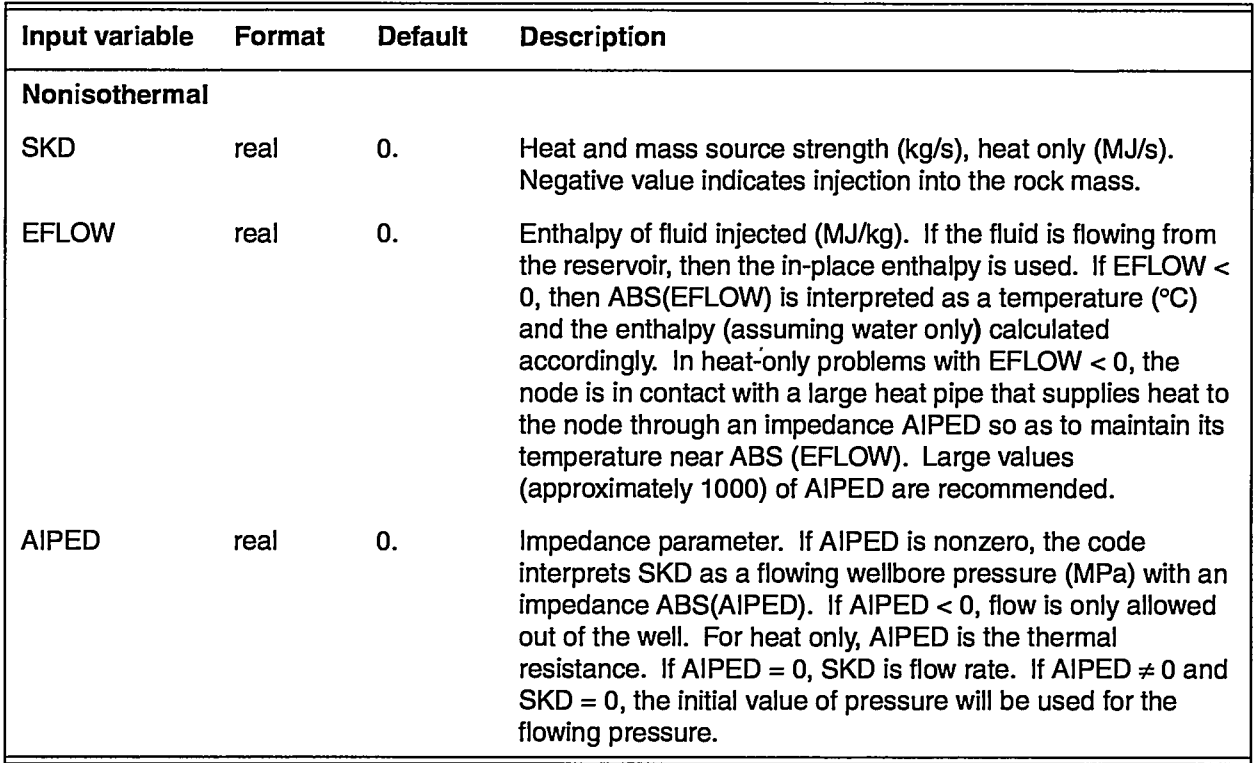

منع ويج<br>من

#### **User'sManualforthe FEHM Application INPUT DATA**

 $\lambda$ 

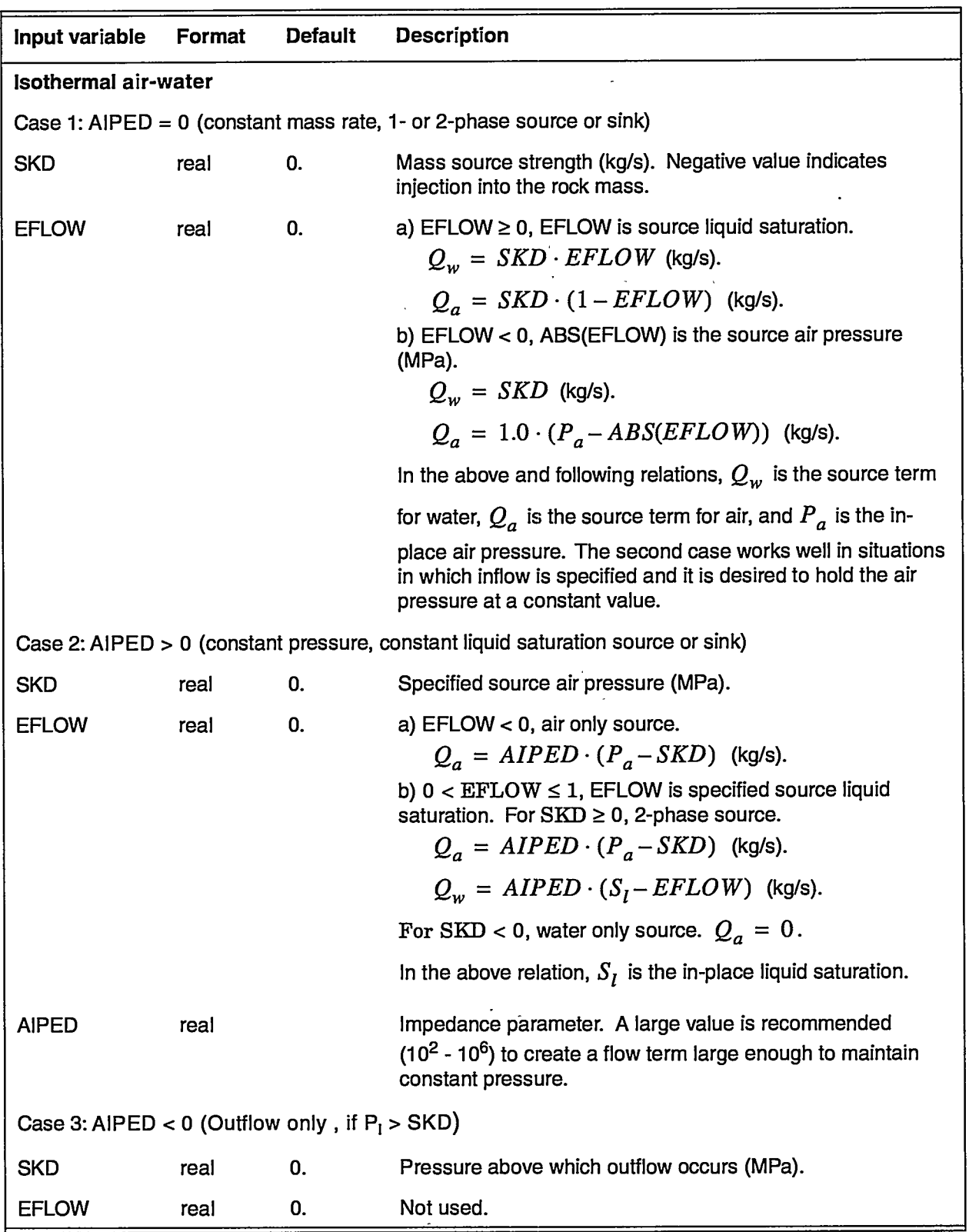

—. ..——— .—-. ——.—.-————

 $\mathbb{Z}^2$ ł,

 $\blacksquare$ 

**-.——— . . ., ——.**

 $\mathbb{R}$ 

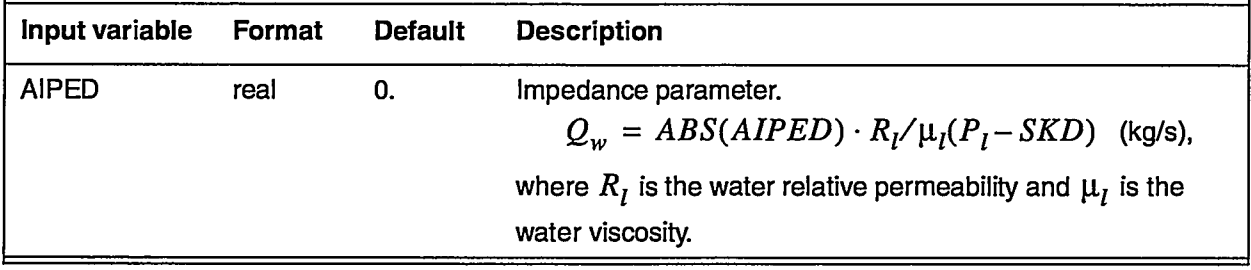

The following is an example of flow:

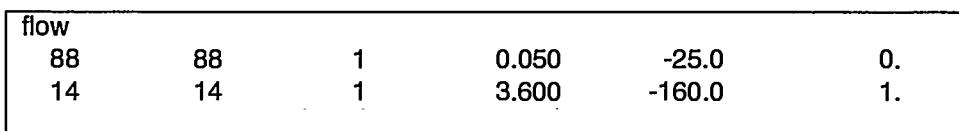

## **6.2.21 Control statement flo2** (optional)

Group 1- JA, JB, JC, JD, SKD, EFLOW, AIPED (SKD, EFLOW, AIPED defined on page 37 under control statement flow)

Multiple lines of input maybe used terminated by a blank line.

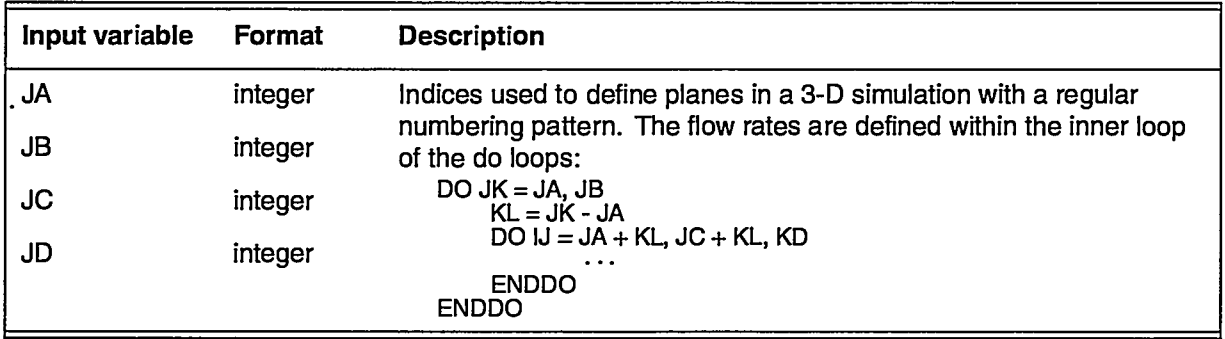

# 6.2.22 **Control statement flxo** (optional)

Mass flux between two nodes is output by choosing this control statement

Group 1- NFLX

Group 2- IFLX1, IFLX2 (repeated NFLX times)

Group 3- Xl, Yl, Z1 (as needed)

Group 4- X2, Y2, Z2 (as needed)

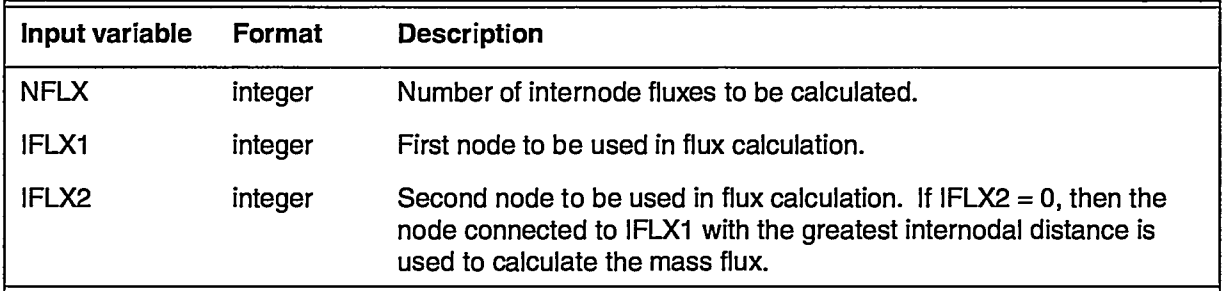

**Use& Manual forthe FEHM Application INPUT DATA**

—

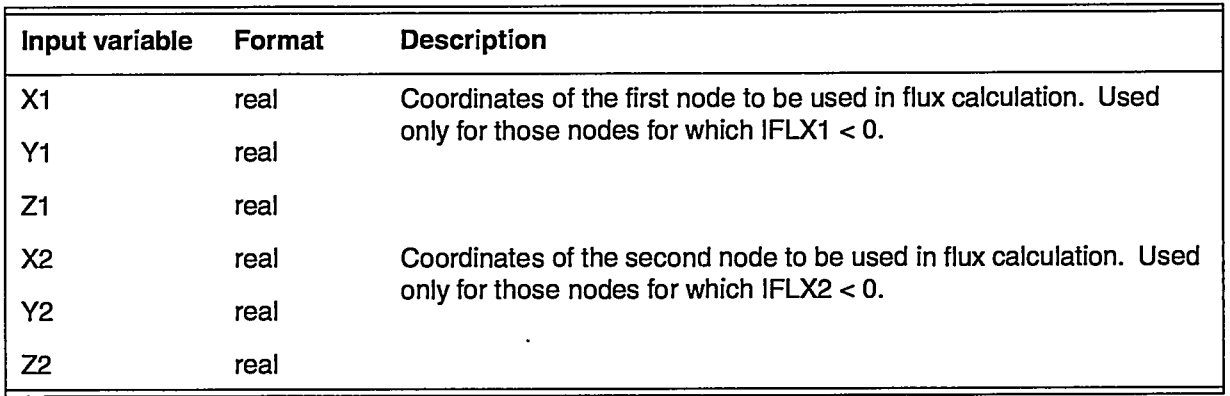

If  $IFLX1 < 0$ , then after all  $IFLX1$  and  $IFLX2$  values are read, coordinates Xl, Yl, and Z1 are read, and the node nearest to these coordinates is used. If IFLX2 <0, coordinates for the second node are read in on another line. The code cycles through each IFLX1 and IFLX2 in this manner, reading coordinates when needed. Results are written to the screen, if tty output is enabled, and to the output file iout.

### 6.2.23 **Control Statement head** (optional)

No input is associated with this control statement. Uses hydraulic head values as input and output. Enables bous macro (Bousinesq approximation) automatically. Enables airw macro (air-water isothermal) automatically. It affects the pres and flow macros by requiring head information where pressure values were previously required.

#### 6.2.24 **Control statement hflx** (optional)

Group 1- JA, JB, JC, QFLUX, QFLXM (JA, JB, JC - defined on page 19)

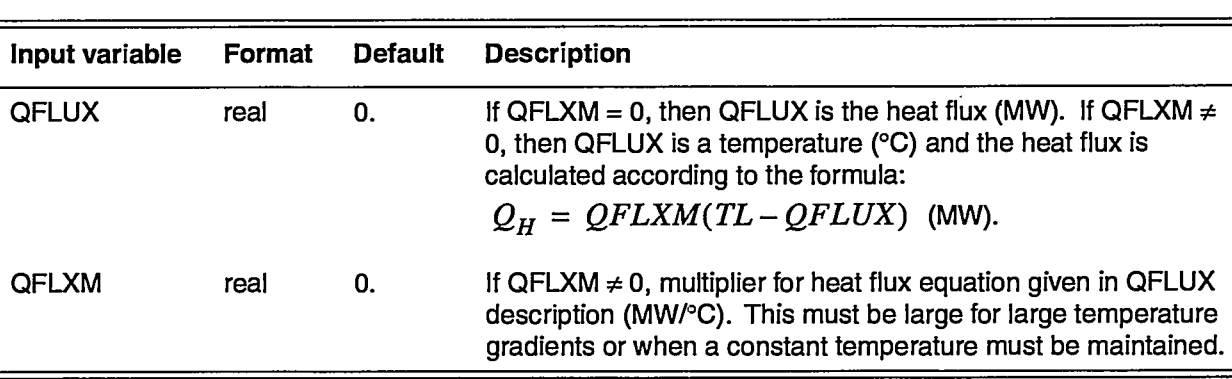

A negative heat flux indicates heat flow into the reservoir.

The following is an example of hflx:

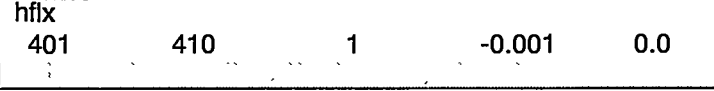

.—\_\_\_\_\_

41

# 6.2.25 **Control statement ice** (optional)

Ice-phase calculations (not tested).

Group 1- ICE, SIIN, TMELT

Group 2- JA, JB, JC, S11 (JA, JB, JC - defined on page 19)

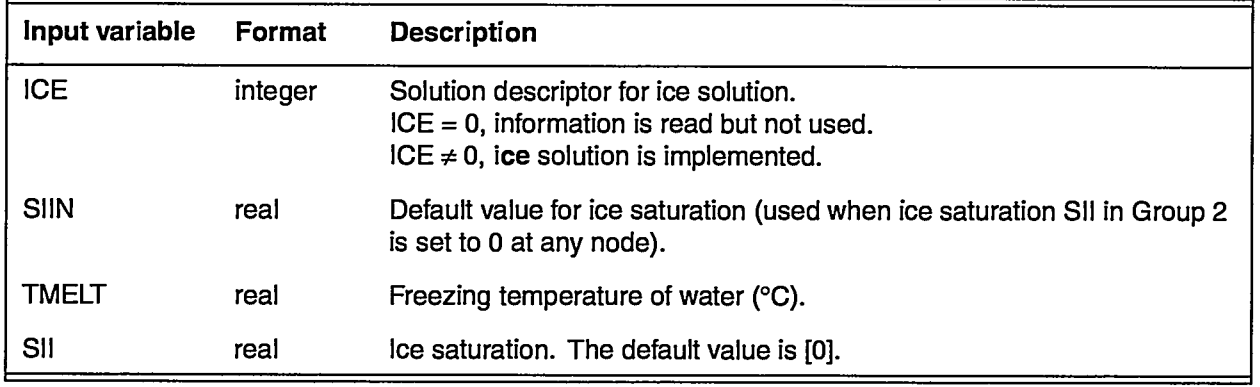

# 6.2.26 Control **statement init** (required if macro **pres** not used)

Set initial pressure and temperature at all nodes.

Group 1- PEIN, TIN, TIN1, GRAD1, DEPTH, TIN2, GRAD2, QUAD

Note that the macro pres may overwrite some of the values that are set by macro init.

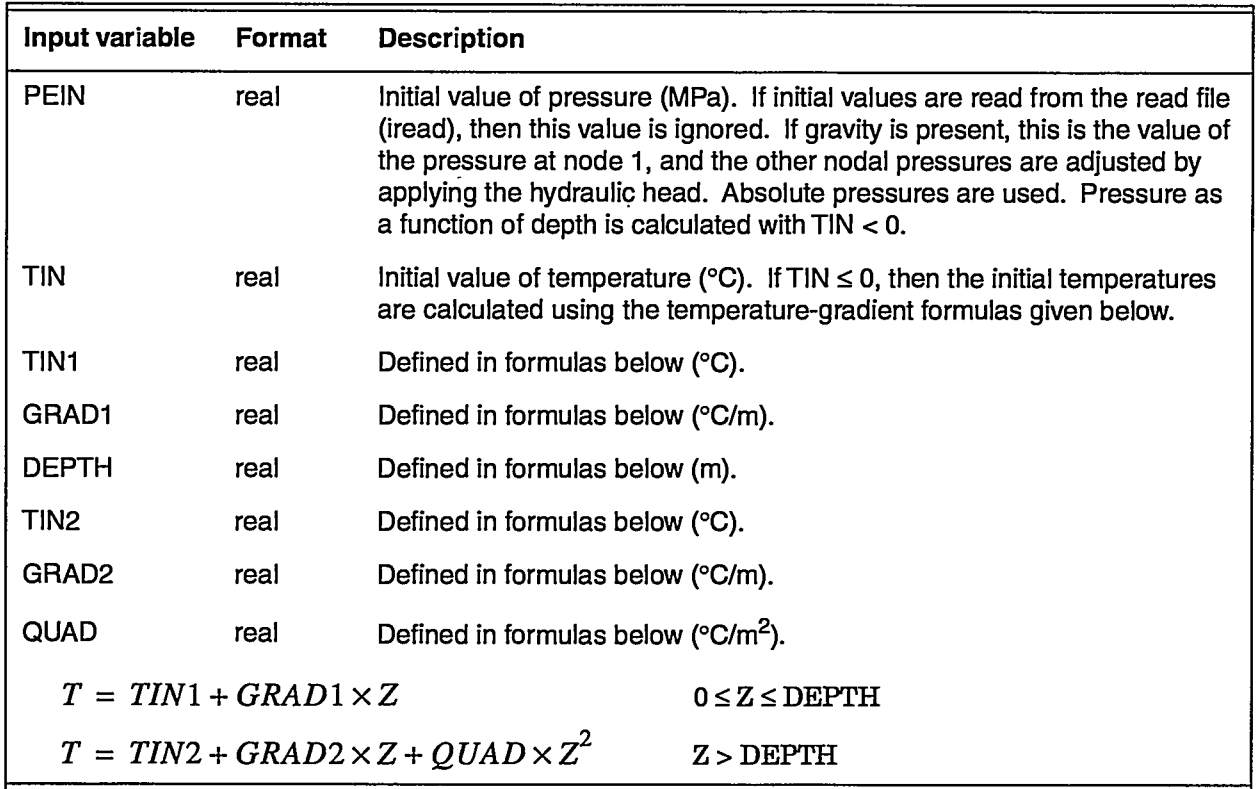

The following is an example of init:

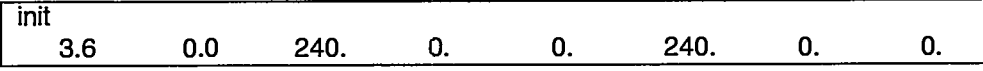

— —.— .

# **6.2.27 Control statement iter** (optional)

If the user is not familiar with the linear-equation-solver routines in FEHM, control statement iter should not be used.

Group 1- Gl, G2, G3, TMCH, OVERF

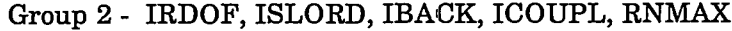

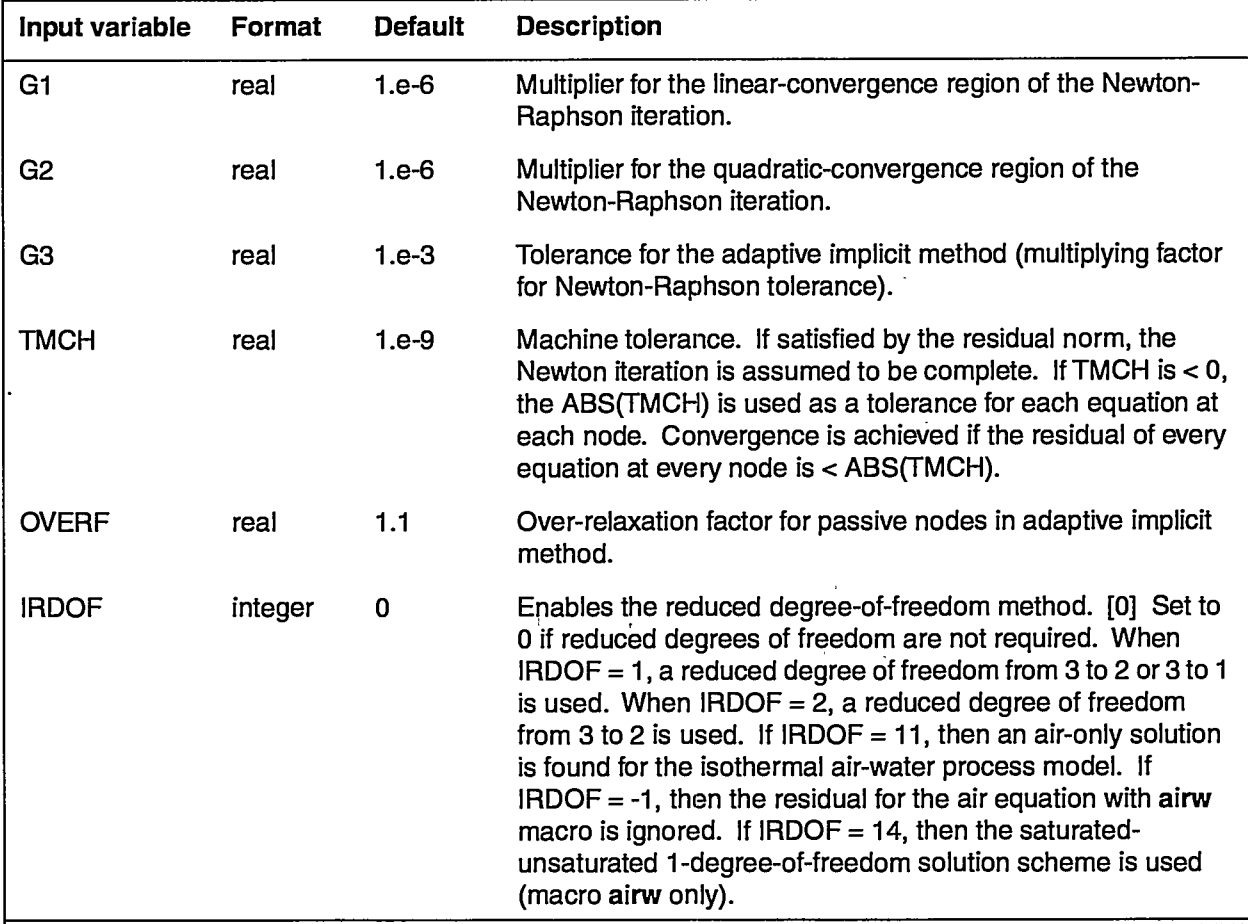

**——— —.—**

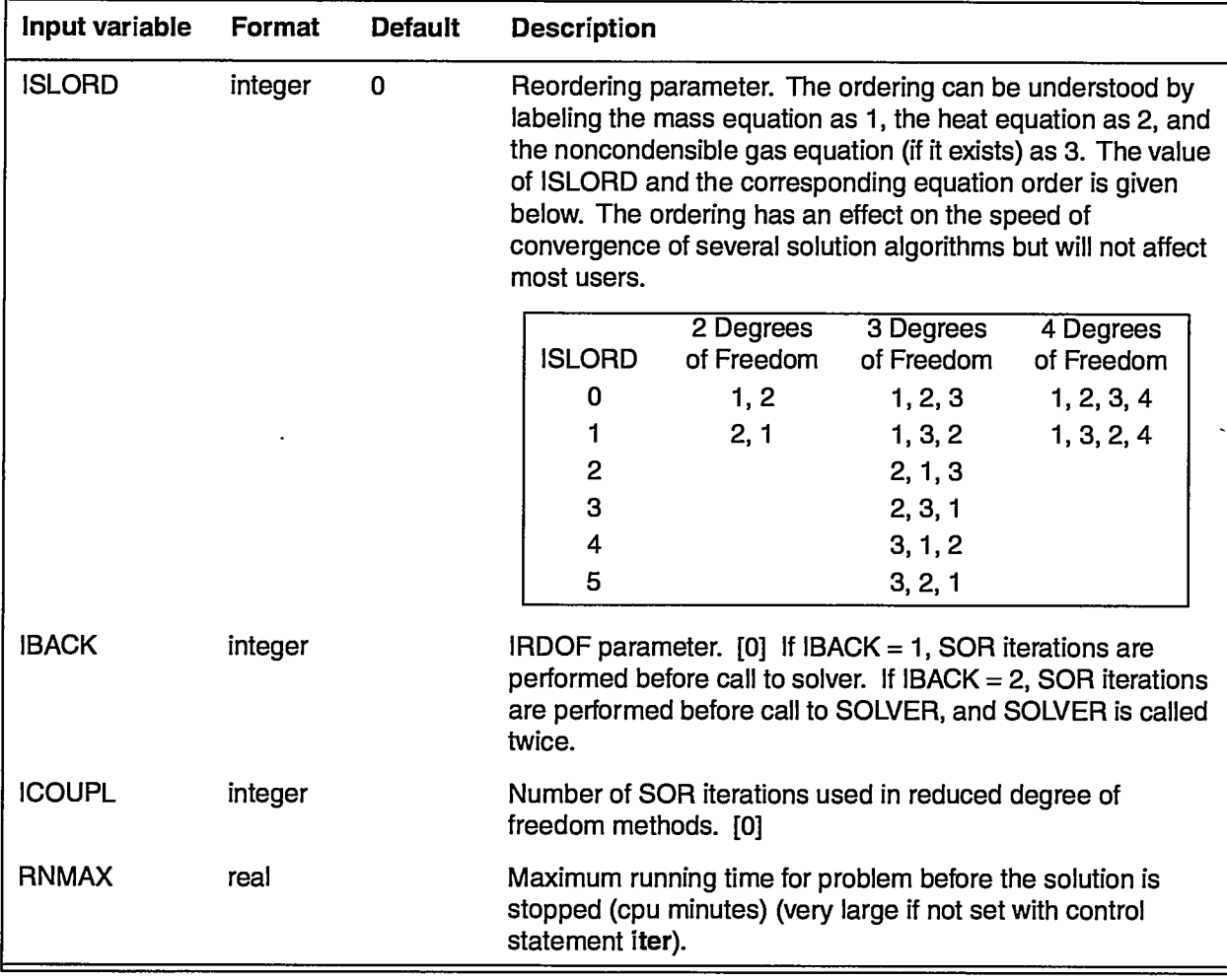

The following is an example of iter:

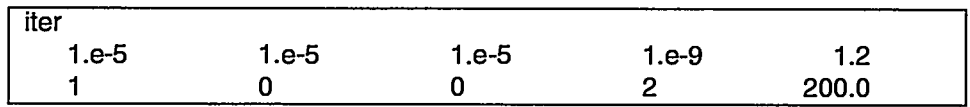

# **6,2.28 Control statement itup** (optional)

Group 1- IAD\_TJP

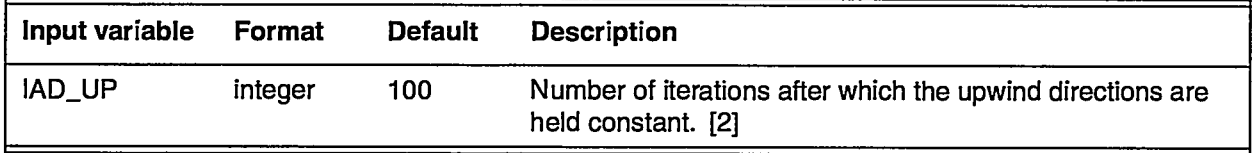

# **6.2.29 Control statement iupk** (optional)

No input is associated with this control statement. If enabled, the full transmissibility term will be upwinded (including the intrinsic permeability). Otherwise, the fluid and relative-permeability part of the

 $\sum_{i=1}^{n} \frac{1}{i}$ 

transmissibility will be upwinded and the intrinsic permeability will be harmonically averaged.

#### **6.2.30 Control statement ivfc** (optional)

.-

 $\begin{array}{cccccccccc} \dots & \dots & \dots & \dots & \dots & \dots \end{array}$ 

Enables volume-control subroutine. Not supported in this version.

#### **6.2.31 Control statement mdnode** (optional)

Enables extra connections to be made to nodes, which is useful for simulating wellbore connection's, faults, and flow across internal boundaries.

Group 1- NUM.MD, MAX\_CON, IELIM, SX\_MULT

| Input variable | Format  | <b>Default</b> | Description                                                                                                    |
|----------------|---------|----------------|----------------------------------------------------------------------------------------------------|
| NUM_MD         | integer | $\mathbf 0$    | Number of new connections to be entered.                                                                                                    |
| MAX_CON        | integer | 0              | Maximum number of new connections to a given node. This<br>number does not include old connections. Thus, if a node was<br>already connected to 5 neighboring nodes and two new<br>connections were added to this node in this macro statement<br>and this was the maximum number of connections added in<br>this macro statement, then $MAX\_CON = 2$ . |
| <b>IELIM</b>   | integer | 0              | IF IELIM $>= 0$ , then no action.<br>IF IELIM < 0, then nodal connections are eliminated as needed<br>if redundant.                                                                                                    |
| <b>SX_MULT</b> | real*8  | 1.0            | Multiplier for equilibrium conditions.                                                                                                    |
| <b>NODE</b>    | integer | 0              | Node to which new connection is established.                                                                                                    |
| <b>IPAR</b>    | integer | 0              | IPAR is not used at present. Its value is ignored. However the<br>entered number must be an integer.                                                                                                    |
| <b>NPAR</b>    | integer | 0              | NPAR is the new connected node. If $NPAR = NODE$ , no new<br>connection is established.                                                                                                    |

Group 2- NODE, IPAR, NPAR (repeated NUM\_MD times)

The following are examples of mdnode:

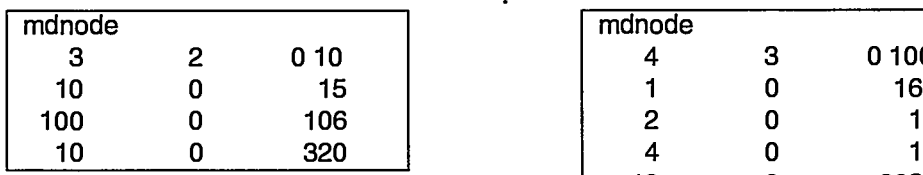

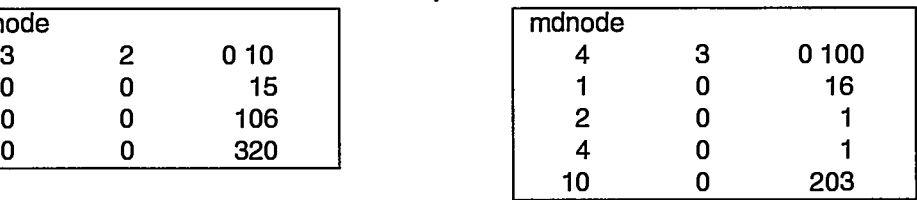

### **6.2.32 Control statement ngas** (optional)

Noncondensible gas transport.

Group 1- IC02D

Group 2- JA, JB, JC, PC02 (JA, JB, JC - defined on page 19)

A.

.

### Group 3- JA, JB, JC, CPNK (JA, JB, JC - defined on page 19)

Group 4- JA, JB, JC, QCD (JA, JB, JC - defined on page 19)

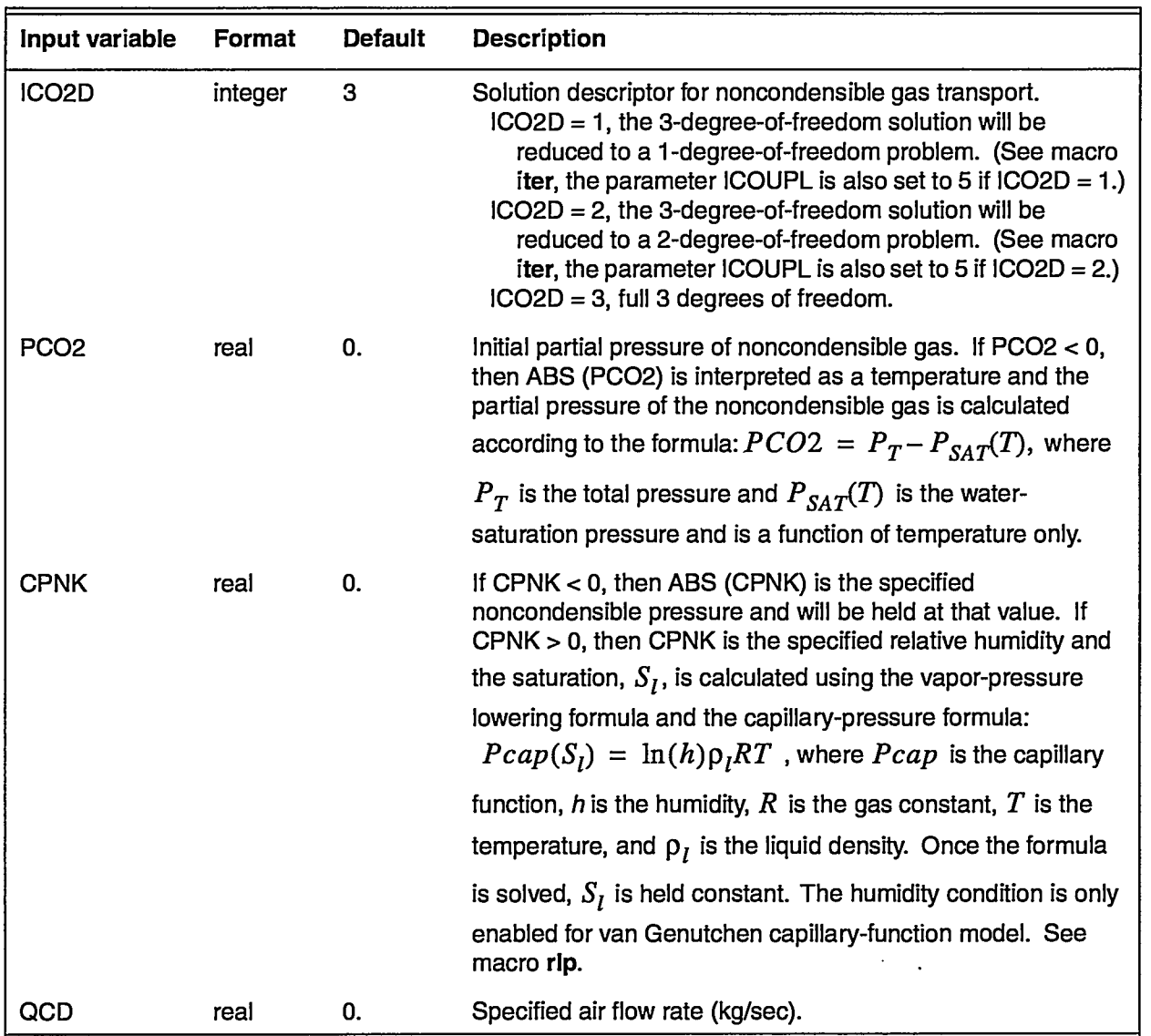

The following is an example of ngas:

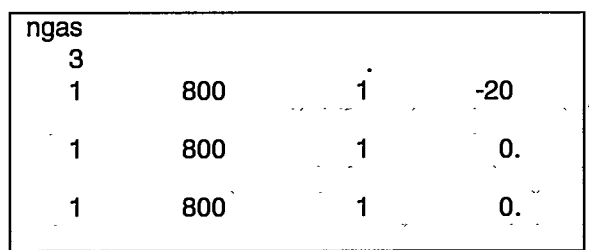

45

 $\pm$   $\pm$  $\bar{z}$  $\sim$   $\sim$  .

# **6.2.33 Control statement nod2** (optional)

Specify the node numbers for which detailed file output is desired and alternate nodes for terminal output.

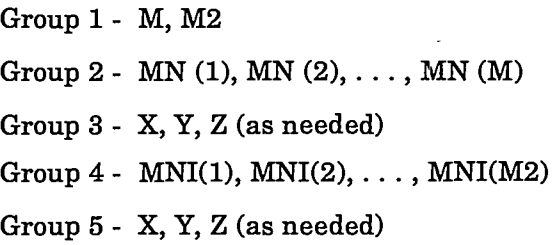

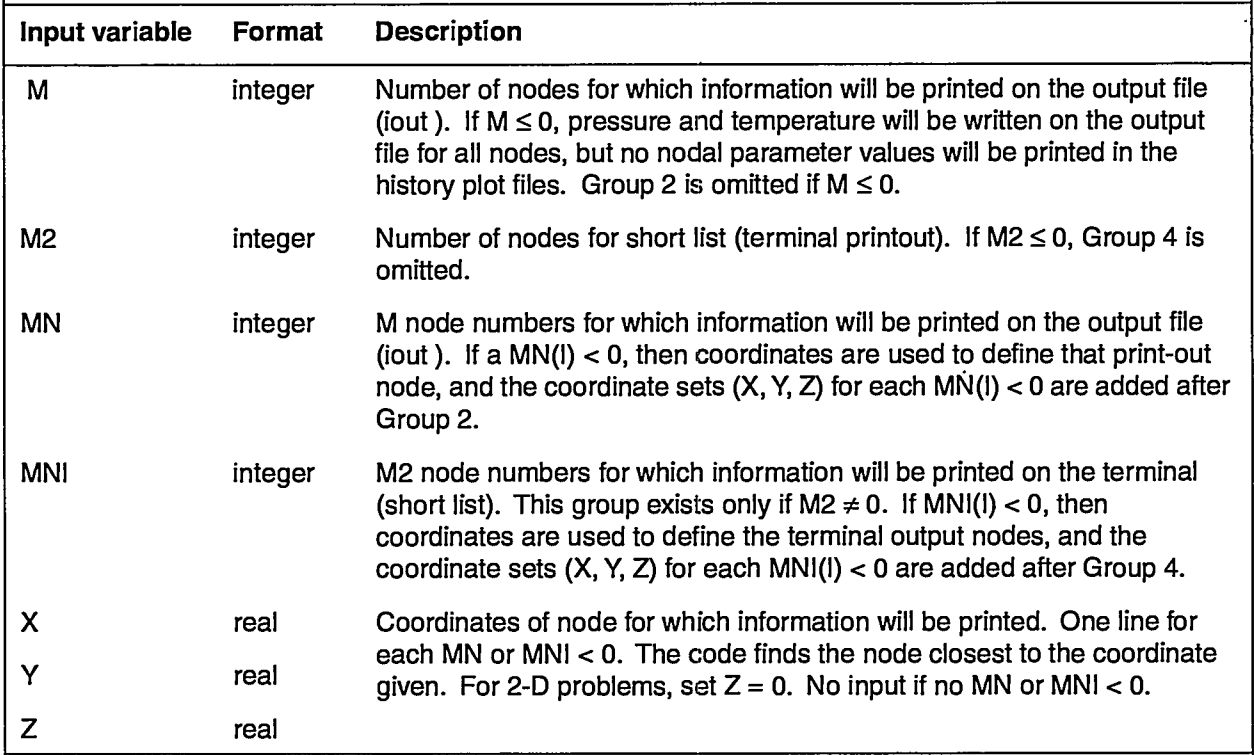

The following are examples of nod2:

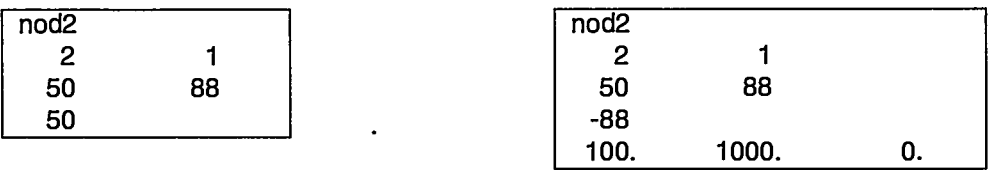

### **6.2.34 Control statement node** (optional)

Specify the node numbers for which detailed output is desired.

Group 1- M

Group 2 - MN (1), MN (2), . . ., MN (M)

Group 3- X, Y, Z (as needed)

— ————

 $\frac{1}{2}$ 

or

#### Group 1- KEYWORD

Group 2- JA, JB, JC (JA, JB, JC - defined on page 19)

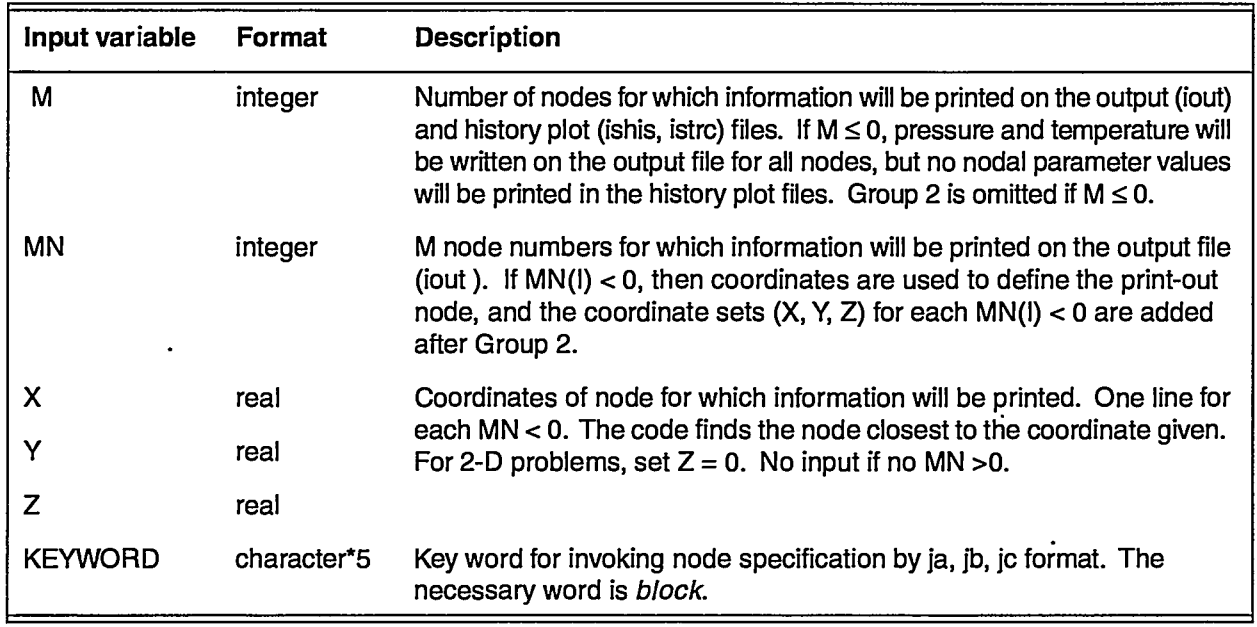

The following are examples of node:

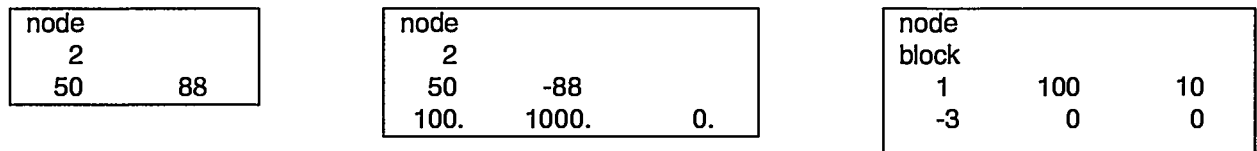

### **6.2.35 Control statement perm** (required)

Assign permeabilities of the rock. Permeabilities represent average values of a volume associated with anode. Note that using rlp to describe relative permeabilities causes these values to be overwritten.

Group 1- J& JB, JC, PNXD, PNYD, PNZD (JA JB, JC - defined on page 19)

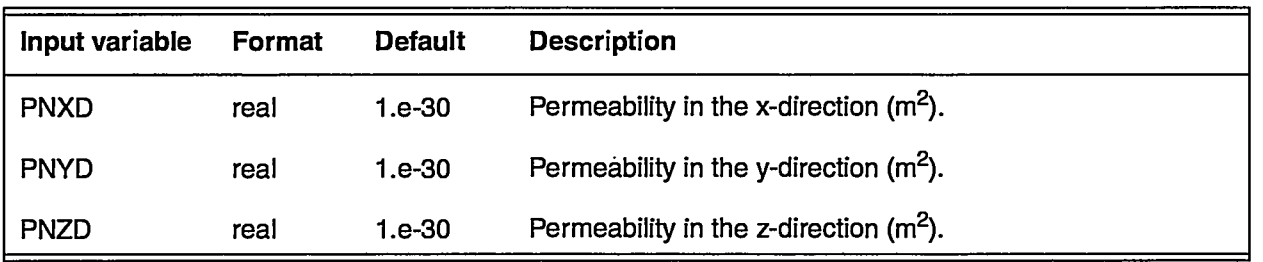

.

. .

The following is an example of perm:

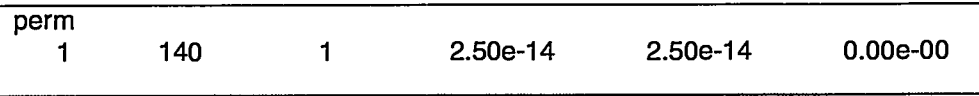

# **6.2.36 Control Statement pest** (optional)

Out variable information for PEST parameter estimation routine.

Group 1- MPEST

Group 2- (NPEST(I), 1=1, MPEST)

Group 3- X, Y, Z (as needed)

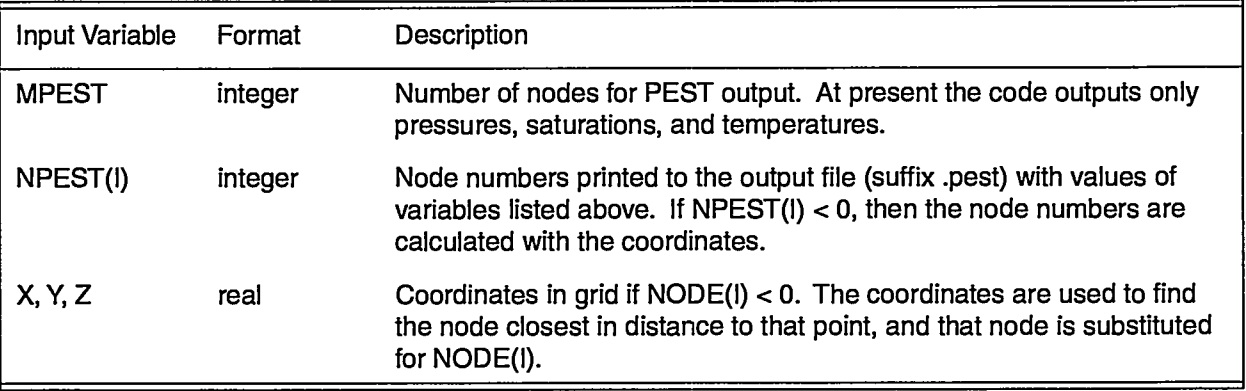

### **6.2.37 Control statement ppor** (optional)

Group 1- IPOROS

Group 2- JA, JB, JC, POR1, POR2, POR3, POR4 (number depends on model type) (JA, JB, JC - defined on page 19)

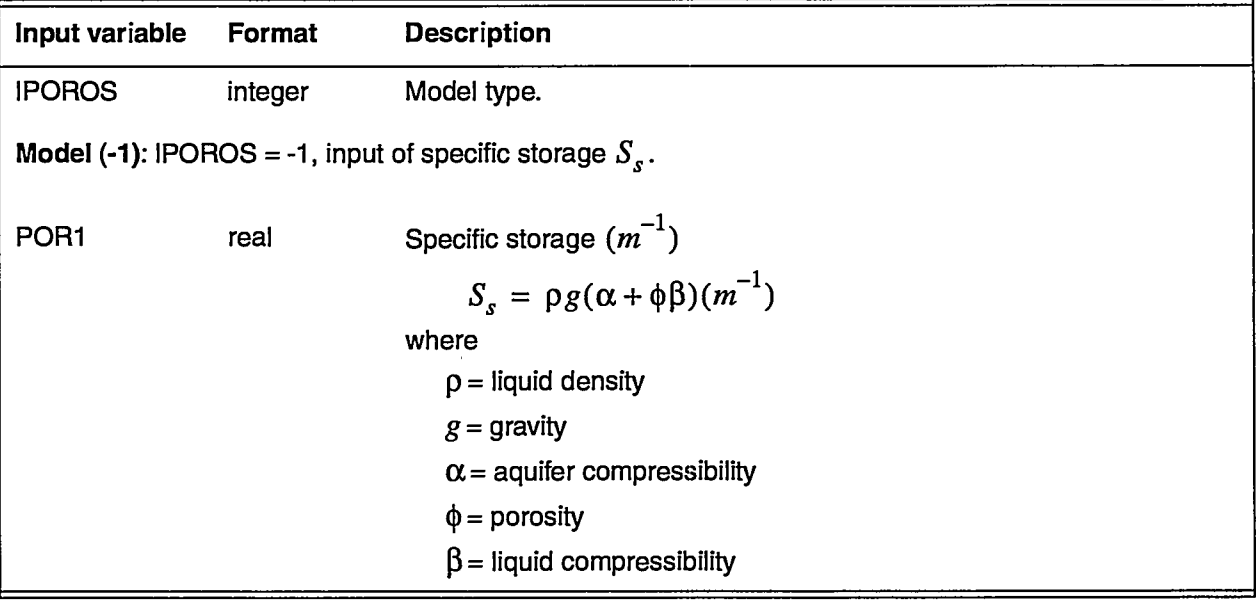

**.-— — —— .—**

. **I**

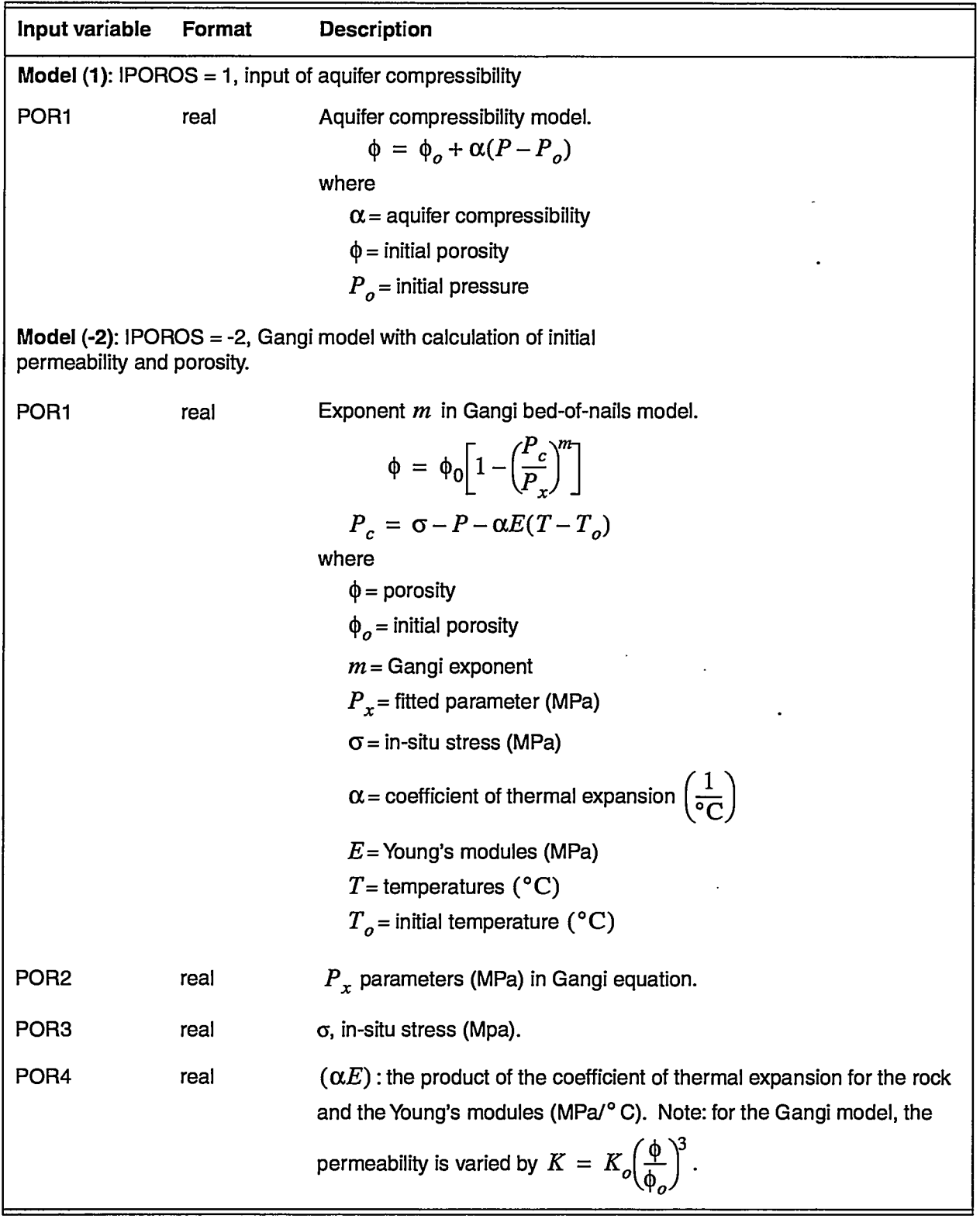

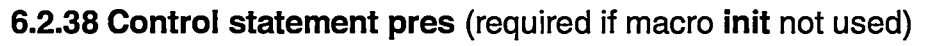

Group 1 - JA, JB, JC, PHRD, TIND, IEOSD (JA, JB, JC - defined on page 19)

 $\mathcal{A}_{\mathcal{S}}$ 

The initial values defined in control statement pres supersede all others. Note that the term "saturated" is a thermodynamic definition and not the groundwater hydrology definition (volumetric fraction of pore void that is filled with water:  $IEOSD = 1$ ). Saturated here indicates that vapor and liquid phases exist simultaneously. The superheated region means that all pore space is filled with gas.

.

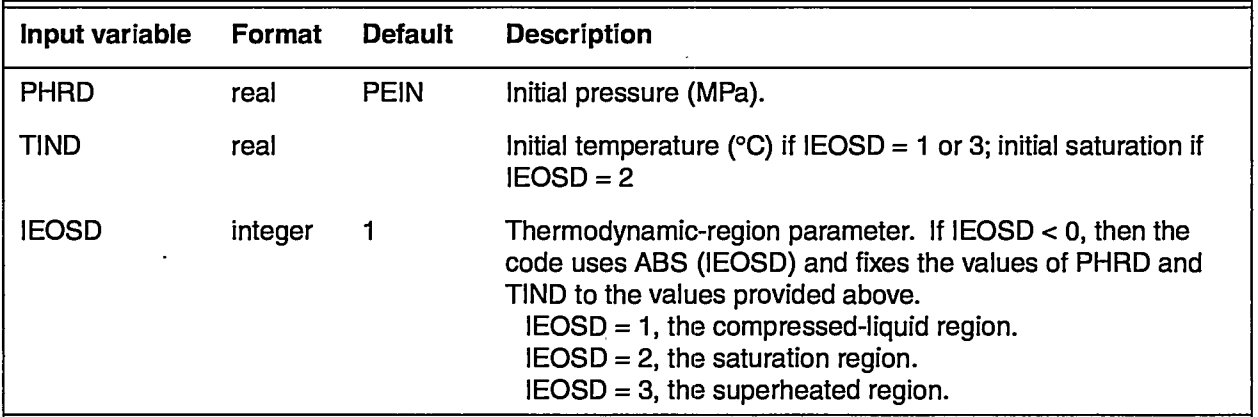

The following is an example of pres:

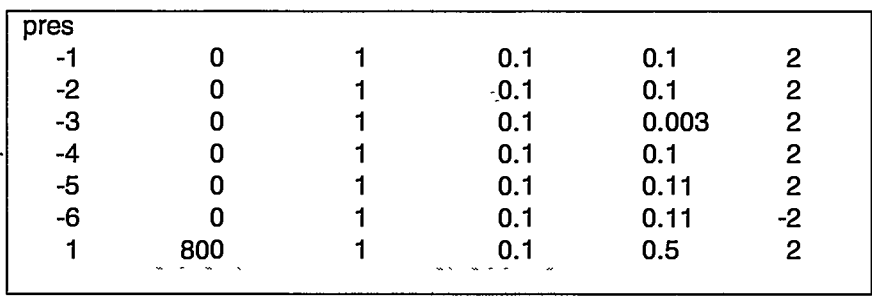

**6.2.39 Control statement ptrk** (optional, cannot be used with **trac)**

- Group 1- NPART, RSEED
- Group 2- DAYCS, DAYCF, DAYHF, DAYHS
- Group 3- TRAK.TYPE, HALF\_LIFE, POUT, PRNT\_RST
- Group 4- TRANSFLAG(JJ), KD(JJ), TCLX(JJ), TCLY(JJ), TCLZ(JJ), DIFFMAT(JJ), RD\_FRAC(JJ), MATRIX\_POR(JJ), FSPACING(JJ)
- Group 5- JA, JB, JC, ITRC (JA, JB, JC defined on page 19)
- Group 6- JA, JB, JC, PCNSK, T1SK, T2SK (JA, JB, JC defined on page 19)

Group 4 is used to define models in which identical sorption and transport parameters are assumed to apply. Group-4 data are read until a blank line is encountered. The model number JJ is incremented by 1 each time a line is read.

The concentration output is written to the .trc, out, AVS concentration output files, and the .fin file, if specified (nonzero value of PRNT\_RST).

.-

.

 $\mathbb{R}$ 

k.

58

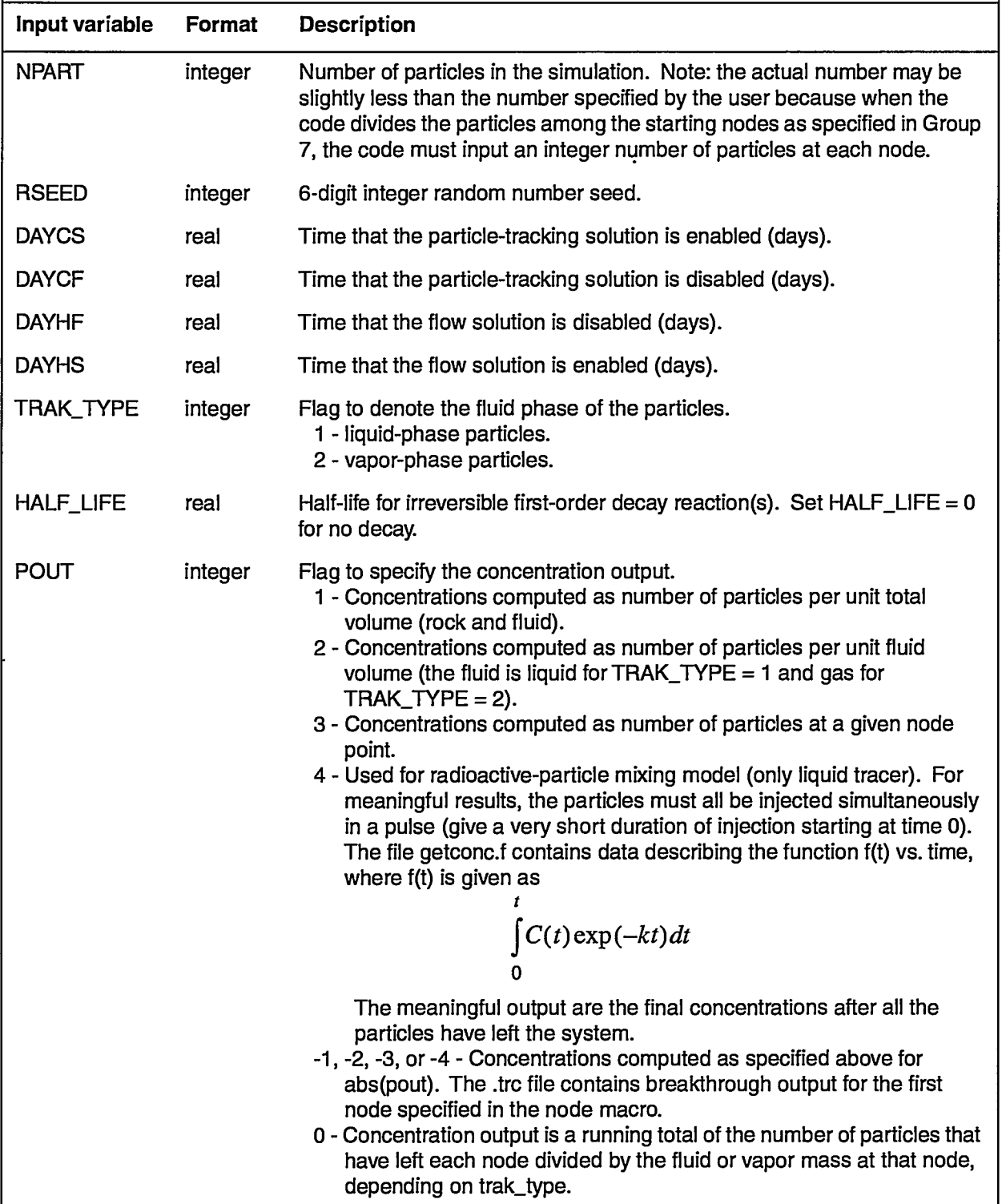

an ing<br>Seria

2

 $\rightarrow$ 

 $\mathcal{P} \subset \mathcal{P}$ 

м.

電話

UseFs **Manual** for **the FEHM Application INPUT DATA**

 $\hat{\boldsymbol{\gamma}}$ 

 $\mathcal{L}$ 

 $\sim$ 

 $\sim$   $\sim$   $\sim$   $\sim$   $\sim$ 

.—— .— ————.—. .——.—

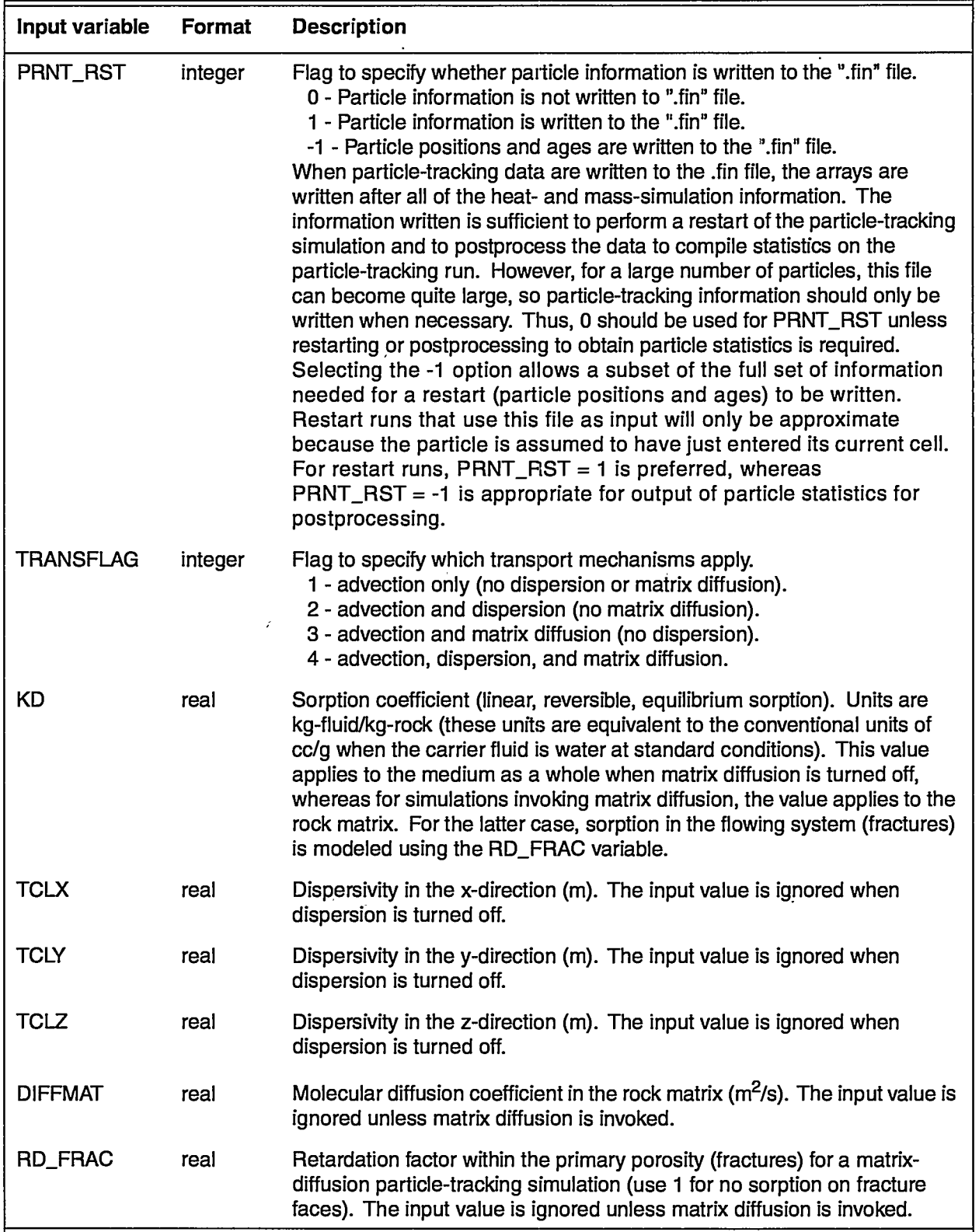

aa keasaan i

مراج كمكامل والمراج منكر

----

— -.— .

.

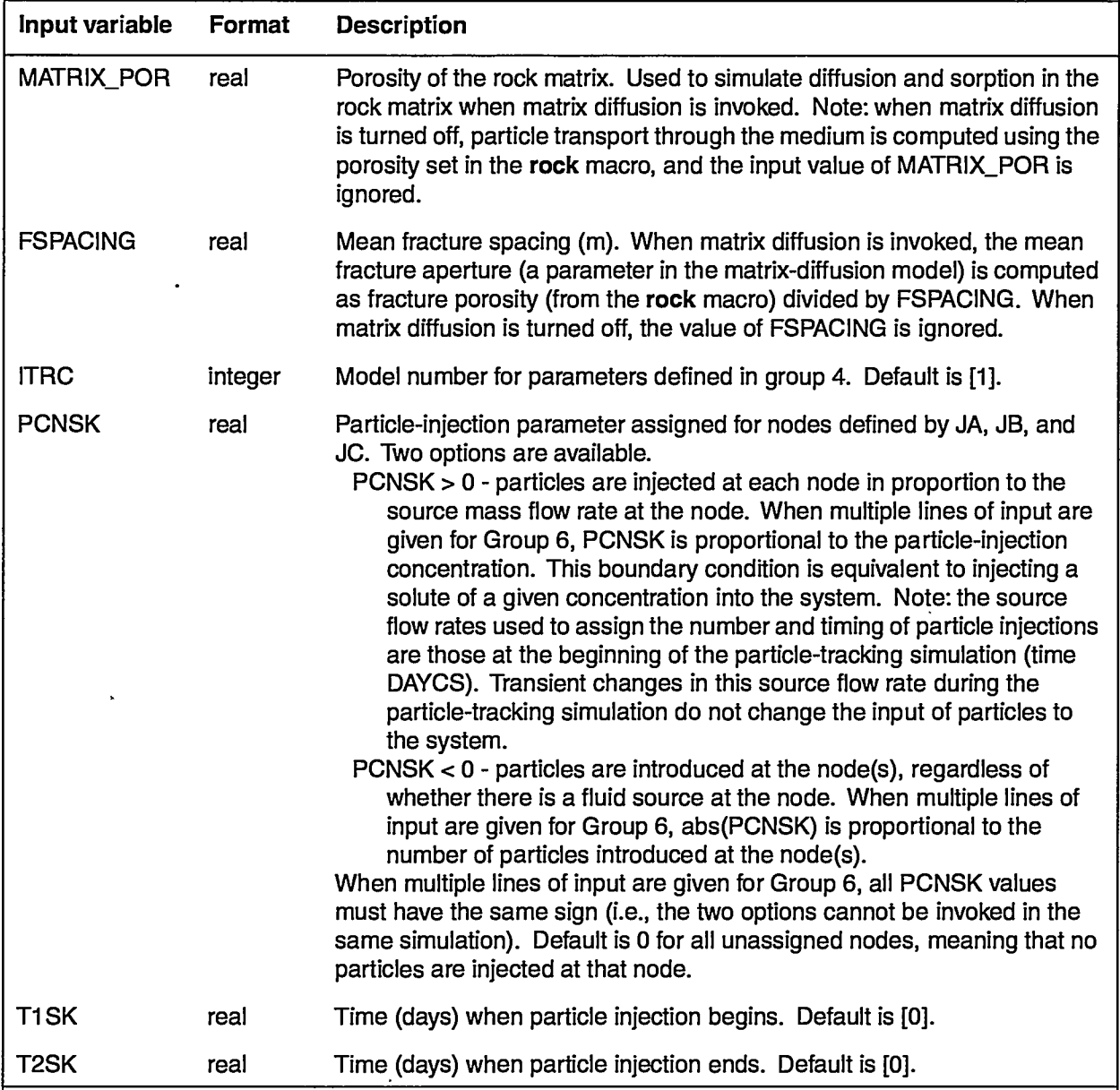

*Notes on Restarting:* As with all restart runs for FEHM, a .ini file is specified to be read to set the initial conditions upon restarting. However, there are two possibilities for restart calculations with particle tracking: 1) the heat- and mass-transfer solution is being restarted, but the particletracking simulation is initiated during the restart run (it was not carried out in the simulation that generated the .ini file); or 2) the heat- and masstransfer solution and the particle-tracking simulation are both being restarted. If the code does not find the "ptrk" keyword at the top of the .ini file, then the original run did not employ particle tracking, and Case 1 is assumed. A common example is a preliminary calculation that establishes a fluid-flow steady state, followed by a restart simulation of transport.

If "ptrk" was written into the .ini file in the original run, the particle data in the .ini file are read and used to initialize the particle-tracking simulation (Case 2). In this instance, the number of particles (NPART) must be set the same for the restart run as in the original run, or the results will be unpredictable. When restarting a particle-tracking simulation, certain input data are overwritten by information in the .ini file. These parameters include RSEED, PCNSK, T1SK, and T2SK. Other input parameters can be set to different values in the restart run than they were in the original run, but of course, care must be taken to avoid physically unrealistic assumptions, such as an abrupt change in transport properties of Group 4 part way through a simulation.

A final note on restart calculations is in order. A common technique in FEHM restart calculations is to reset the time at the top of the .ini file to O, so that the starting time of the restart simulation is arbitrarily Orather than the ending time of the original simulation. This technique is useful for the example of the steady-state-flow calculation, followed by a restart solute-transport calculation. Although the technique is acceptable for particle-tracking runs that are initiated only upon restart (Case 1), it is invalid when a particle-tracking run is being resumed (Case 2). The reason is that all particle times read from the .ini file are based on the starting time of the original simulation during which the particle-tracking simulation was initiated.

The following is an example of ptrk:

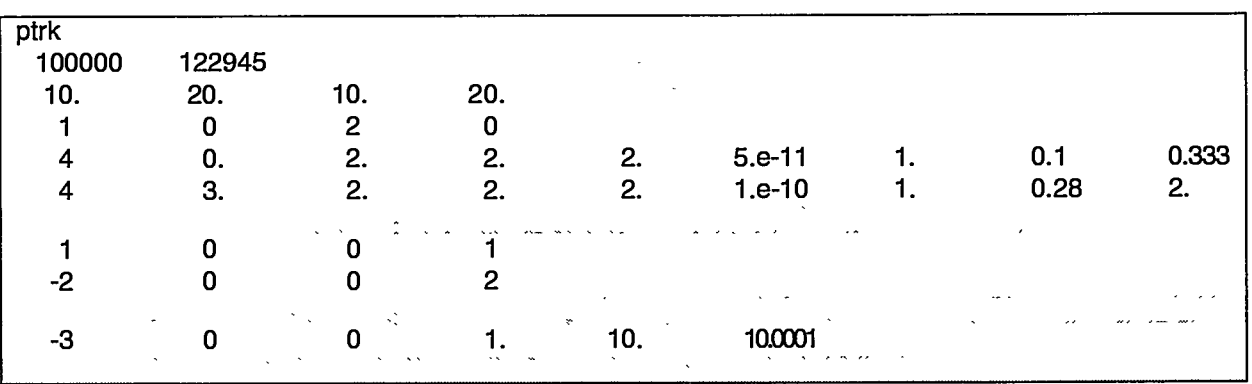

In this example, 100,000 nondecaying, liquid-borne particles are introduced as a sharp pulse (from time 10 to 10.0001 days) with the injection fluid in zone 3 (an injection well defined in the zone macro preceding ptrk). The particle-tracking simulation starts as the heat- and mass-transfer simulation is turned off at day 10, after having established a fluid-flow steady state. Two models are defined for assigning transport properties of the particles. All nodes are assigned to model 1, after which model-2 properties are assigned for zone 2. A combined advection, dispersion, and matrix-diffusion model is used for all nodes. However, sorption in the matrix occurs only for model 2 (which is zone 2 in this

-1

**—.—\_\_\_ -———.—\_—**

simulation), and the matrix-transport properties (porosity, fracture **6.2.40 Control statement renm** (optional)

#### 6.2.40 Control statement renm (optional)

 $G$  , and  $\overline{G}$  is a group  $\overline{G}$  , and  $\overline{G}$  , and  $\overline{G}$  are  $\overline{G}$  - defined on page 19).

Group 1 - JA, JB, JC, IGD (JA, JB, JC - defined on page 19)

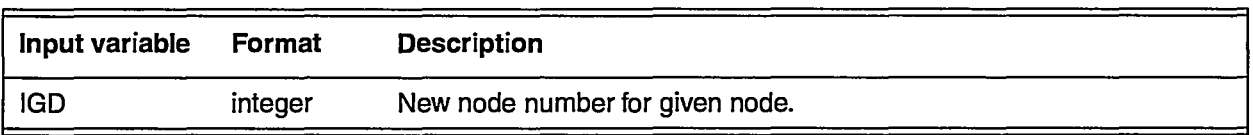

#### 6.2.41 Control statement rflx (optional)

Radiation-heat source term. Not implemented in this version. A negative Group 1- EMISS

 $\mathcal{L}$  - January (January )  $\mathcal{L}$ 

Group 2- JA, JB, JC, QFLUX, QFLXM (JA, JB, JC - defined on page 19)

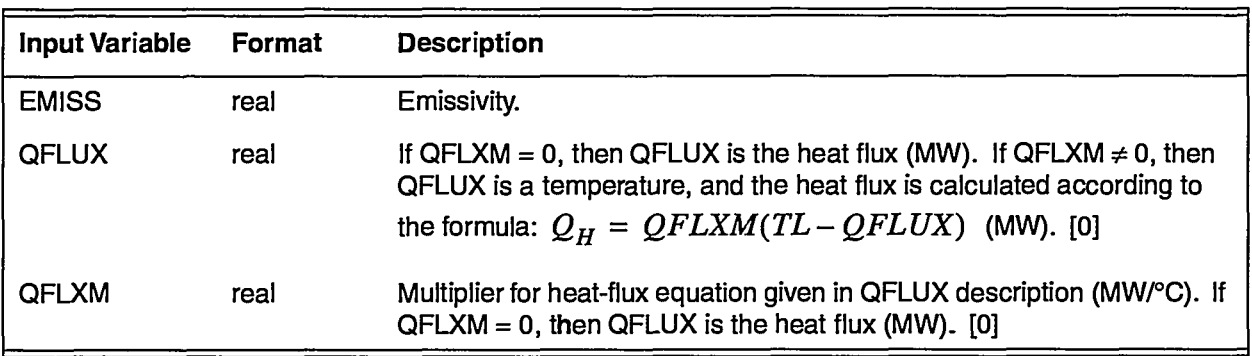

#### 6.2.42 Control statement rip (optional)

Relative-permeability and capillary-pressure model. Four models are available. The fifth model  $\overline{\phantom{a}}$  $\mathcal{L}$  and  $\mathcal{L}$ ,  $\mathcal{L}$ ,  $\mathcal{L}$ 

- Group 1 IRLP(i), RP1, RP2, RP3, RP4, RP5, RP6, RP7, RP8, RP9, RP10, RP11, RP12, RP13, RP14, RP15 (number of parameters depends  $J = J + J + J + J + J$
- Group 2 JA, JB, JC, I (JA, JB, JC defined on page 19)

Only those parameters defined for a given model need to be input. Group 1 is ended when a blank line is encountered. The parameter (i) is incremented each time a Group 1 line is read. Group 2 lines will refer to this parameter. For model number 4 (the combined van Genuchten model),  $\mathbf{F}$  . The  $\mathbf{F}$ 

Or:  $Group 1 - IRLP(i)$ 

Group 2 - RLPFILE

#### **User's Manualforthe FEHM Application INPUT DATA**

بالتباد

 $\sigma$  and  $\sigma$ 

 $\sigma$  =  $\sigma$ 

 $\cdots$  . <br> <br> <br> And an an  $\sim$ 

 $\cdot$  .

 $\sim$   $\sim$ 

 $\sim$   $\sim$   $\sim$   $\sim$ 

 $\sim$   $\sim$   $\sim$  $\sim$  $\overline{\phantom{a}}$  $\hat{\phantom{a}}$   $\sigma$  ,  $\sigma$  , and  $\sigma$ 

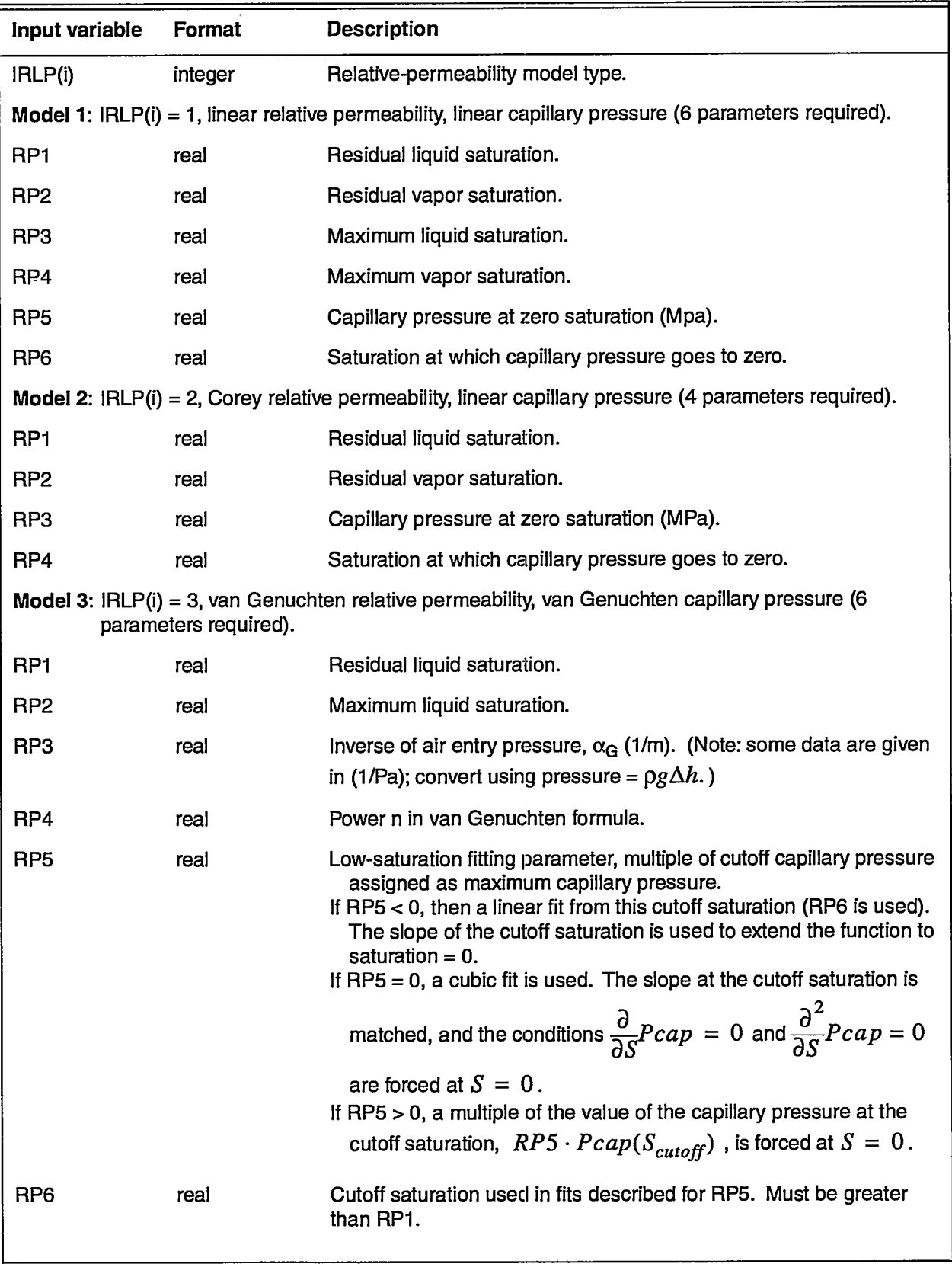

 $\overline{\phantom{a}}$ 

 $\ddot{\phantom{0}}$ 

**..—**

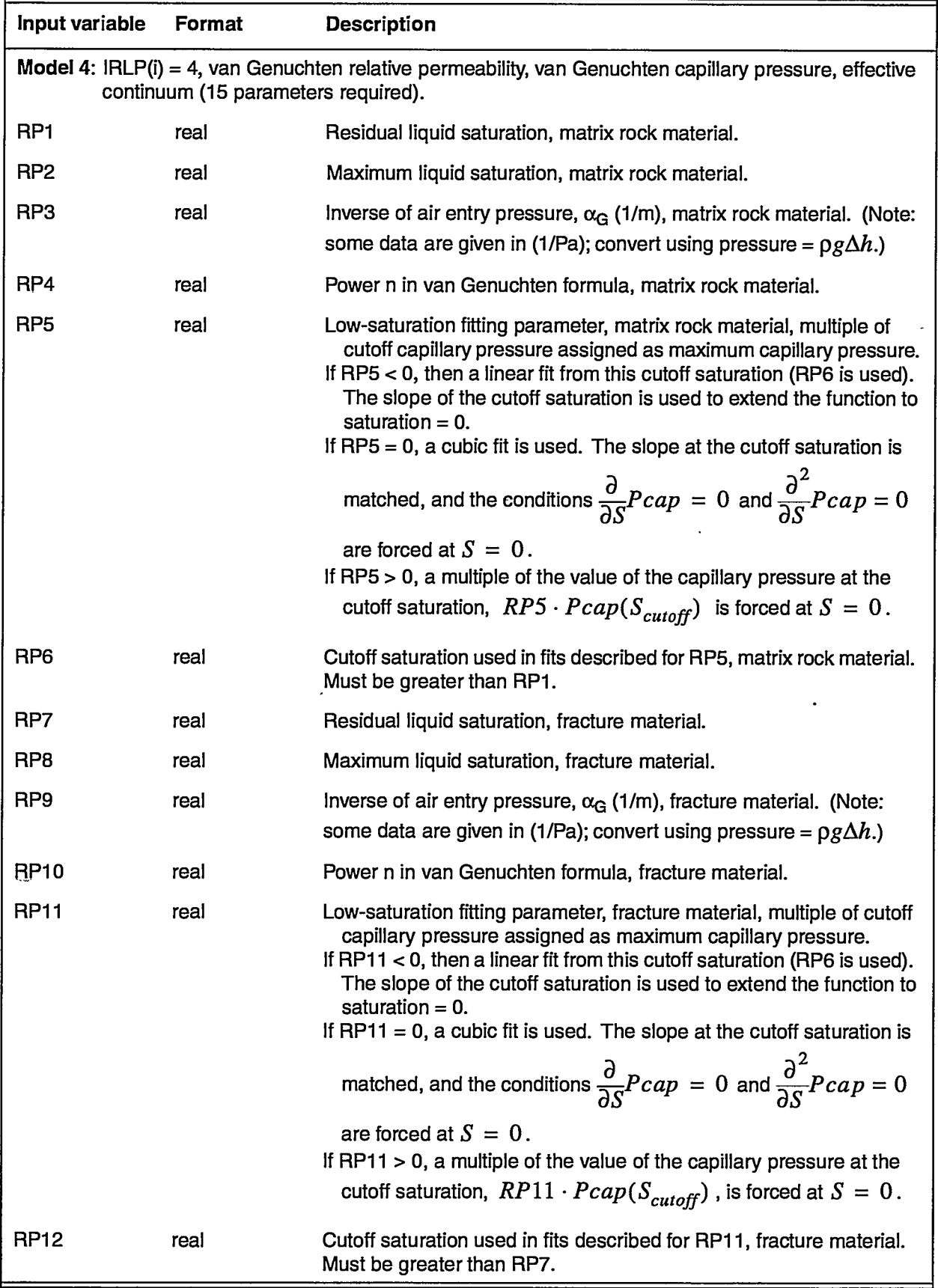

2. 接受

**TANARA**<br>Tak

**TAN** 

 $\mathcal{A}$ 

不透明

 $\ddot{\phantom{a}}$ 

**ALL ALLEY** 

۰ź, χ Ø أبتدع **Usets Manual forthe FEHM Application INPUT DATA**

.- ..—.

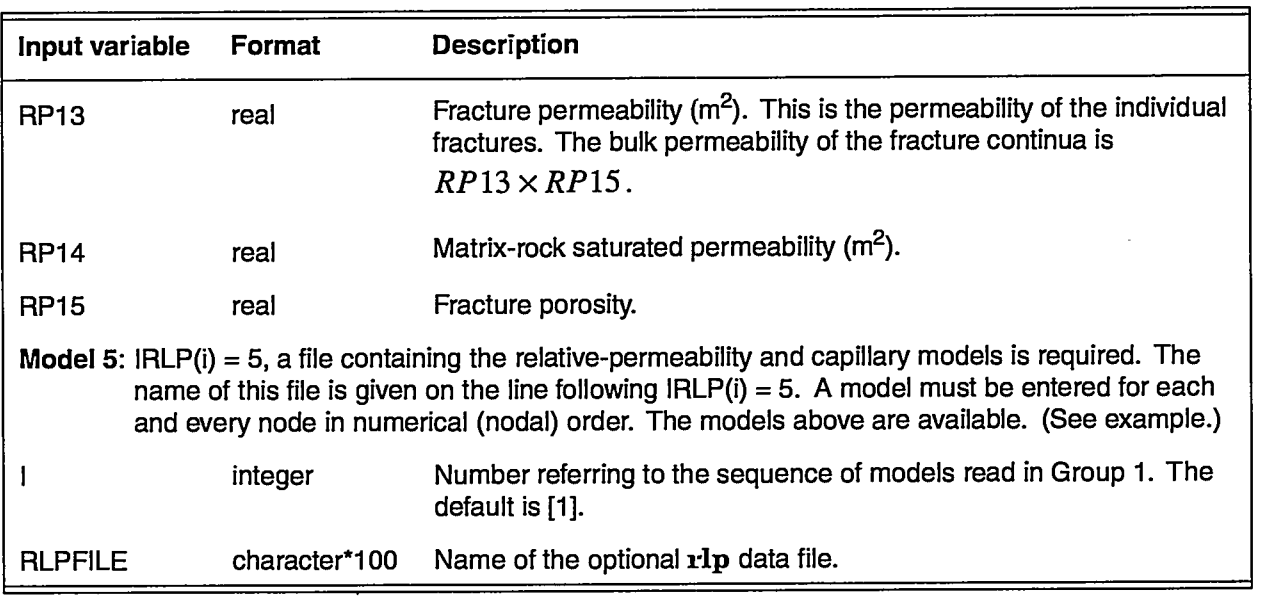

 $\sim$   $\sim$   $\sim$   $\sim$ 

The following are examples of rlp:

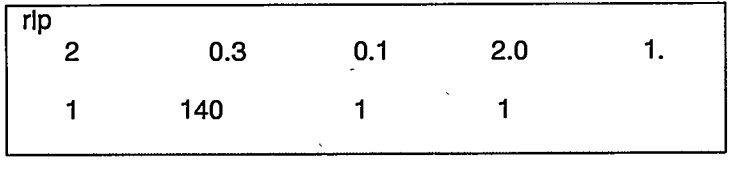

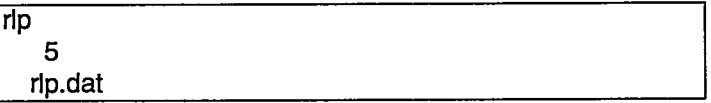

File rlp.dat:

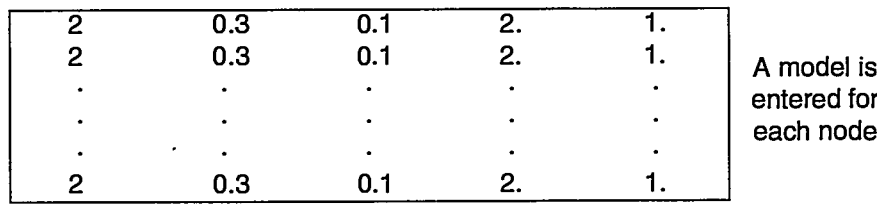

## 6.2.43 Control **statement rock** (required)

Assign rock density, specific heat, and porosity.

Group 1- J& JB, JC, DENRD, CPRD, PSD (JA, JB, JC - defined on page 19)

**-— ——.. —**

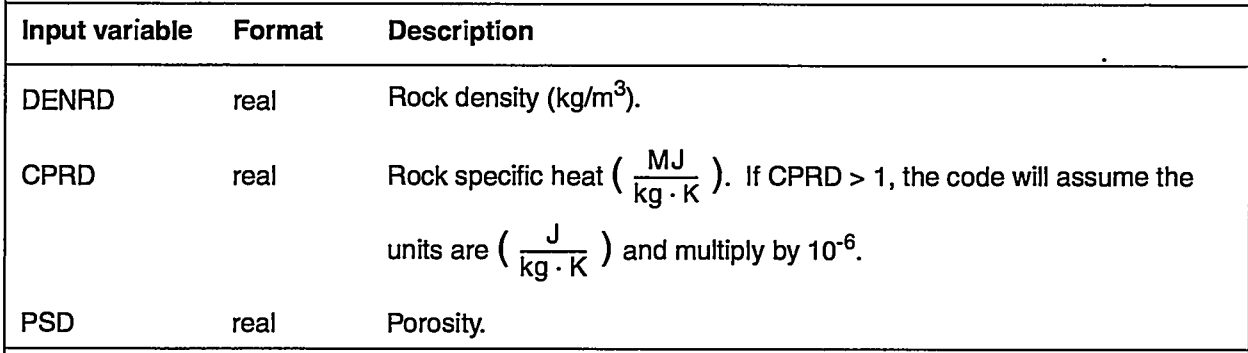

The following is an example of rock:

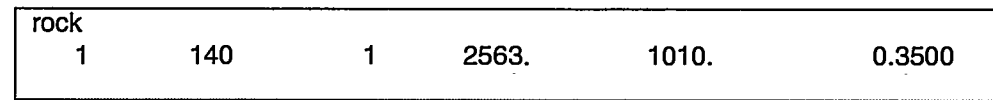

# 6.2.44 **Control statement rxn** (optional)

Chemical reactions between species are invoked with this control " statement. It is used in conjunction with control statement trac.

Group 1- KEY.GROUP

Group 2- NGROUPS

- Group 3- GROUT(ISPECIES), ISPECIES = 1, NSPECI (repeated NGROUPS times, once for each group)
- Group 4- NRXNS, RXN\_INTERVAL

For each reaction, there are two possibilities that require different input: equilibrium reaction  $(KEY_RXN = "equilibrium")$  and kinetic reaction  $(KEY\_RXN = "kinetic")$ . These two choices may be mixed in a given simulation to simulate a combination of equilibrium and kinetic reactions. Group-5 parameters are repeated NRXN times, once for each reaction. Within an equilibrium-reaction option, there are also two options based on the choice of the EQUIL.MODEL parameter. For EQUIL\_MODEL = 1, the following input is used:

Group 5- KEY\_RXN, EQUIL\_MODEL, EQUIL\_CONST25, ENTHALPY25, GAMMA\_CHECK, RATE\_FACTOR, ROUND\_TOL

For EQUIL\_MODEL  $= 2$ , the input is:

Group 5 - KEY\_RXN, EQUIL\_MODEL, AWWA(1), AWWA(2), AWWA(3), AWWA(4), AWWA(5), GAMMA.CHECK, RATE\_FACTOR, ROUND\_TOL

Finally, for a kinetic reaction, the input is:

- Group 5- KEY\_RXN, AR\_FOR, EA\_FOR, AR\_REV, EA\_REV
- Group 6- STOIC(ISPECIES), ISPECIES = 1, NSPECI (repeated NRXN times, once for each reaction)

—

- Group 7- RATE\_POWER(ISPECIES), ISPECIES = 1, NSPECI (repeated NRXN times, once for each reaction)
- Group 8- FL\_MULT(ISPECIES), ISPECIES = 1, NSPECI (repeated NRXN times, once for each reaction)
- Group 9- SB\_MULT(ISPECIES), ISPECIES = 1, NSPECI (repeated NRXN times, once for each reaction)
- Group 10- H.MULT(ISPECIES), ISPECIES = 1, NSPECI (repeated NRXN times, once for each reaction)

Input for Groups 8 and 9 may be omitted by entering a blank line after the entries for Group 7. In this case, all reactions are assumed to occur with both fluid- and sorbed-phase solutes. If this is the case, or if there are no sorbing solutes in the simulation, then Groups 8 and 9 need not be entered. To specify the nature of the reactions involving sorbed-phase solutes (i. e., whether to compute the rate based on fluid concentration, sorbed-phase concentration, or both), see the variable descriptions below. Note that if any values in Group 8 or 9 are to be set other than to their default values, then all values for these two groups are required.

If there are no Henry's Law species present in the simulation, then Group 10 should be omitted. However, this group is necessary when a Henry's Law species is present, even if it does not participate in any reactions.

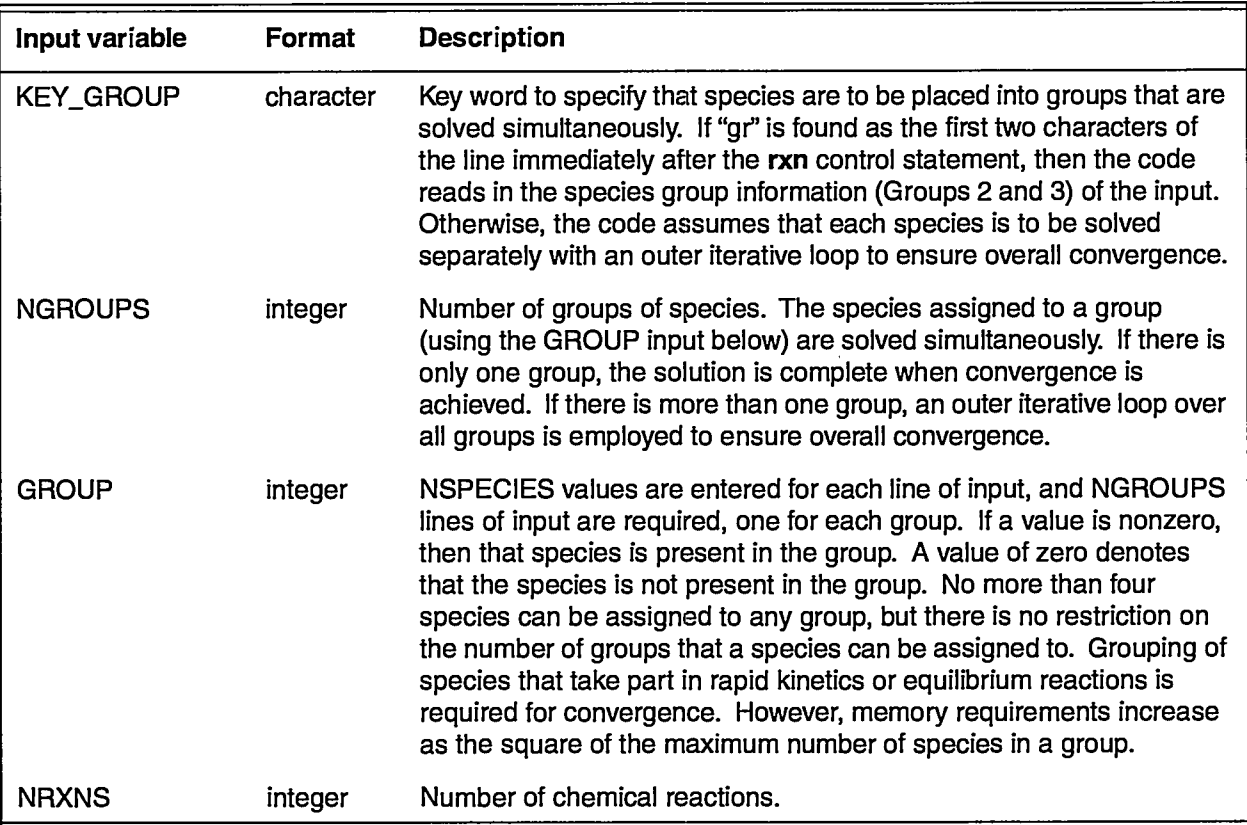

**— —. —— .——**

W

÷.

 $\frac{1}{2}$  .

義務

 $\sim$ 

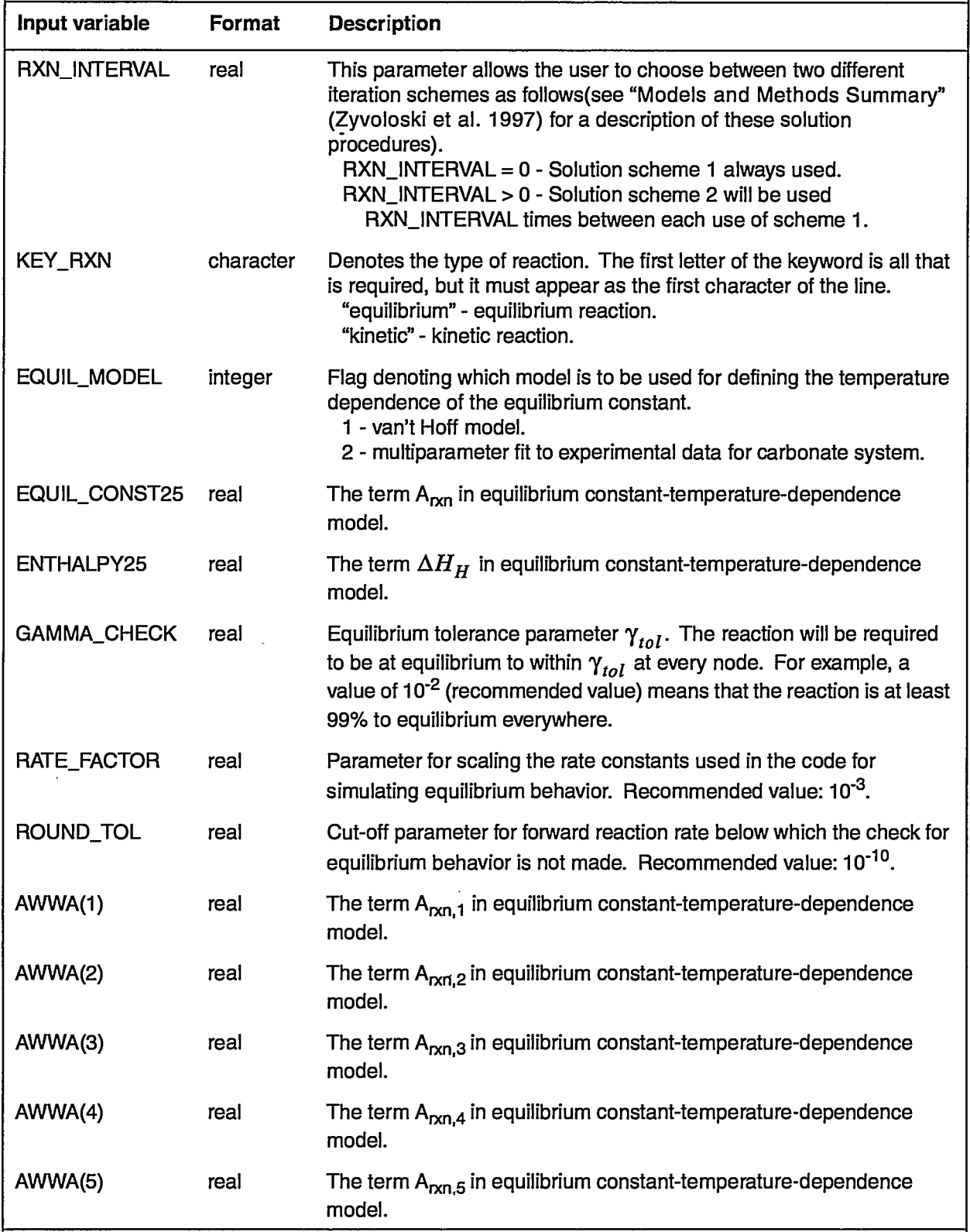

لتقريباتهم

Ÿ.

-23

科系

**TATIONS** 

77

 $\mathcal{A}_\mathrm{c}$ 

न्यू का<br>राजनी

**Uset%Manual forthe FEHM Application INPUT DATA**

 $\overline{\phantom{a}}$ 

ستعارض والمستستعد ووود

. المتعصد المحمد على المدارسة المدينة المدار المدار المدينة المدينة المستقيمة المتحدثة المدار المحمد المدينة ا

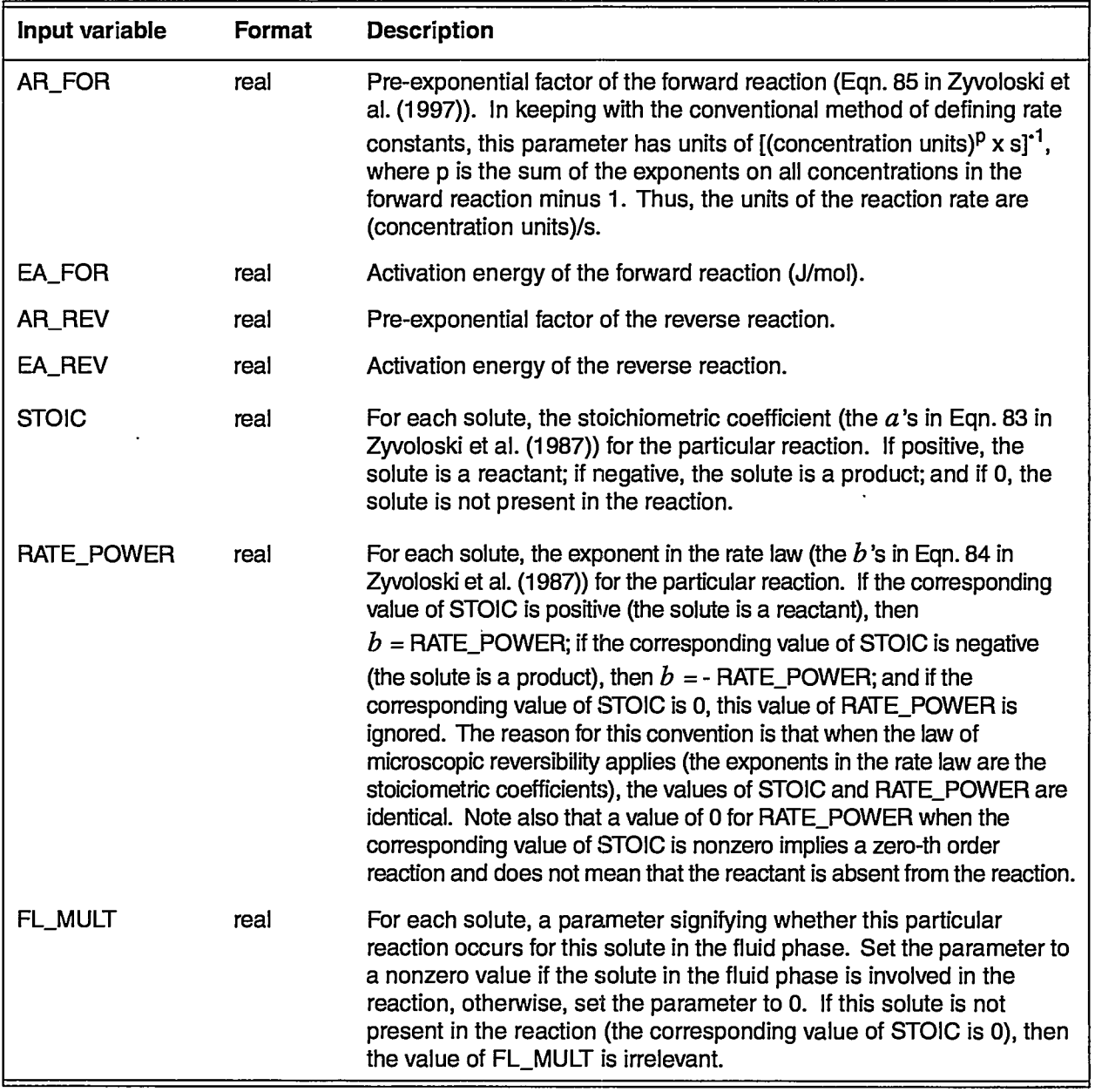

 $\left\langle \theta_{\rm{m}}\right\rangle$  , and a  $\left\langle \theta_{\rm{m}}\right\rangle$ 

**62**

 $\ddot{\phantom{a}}$ 

J.

 $\sim 10^{-11}$ 

\_\_\_\_\_\_\_\_\_\_

**—--— ..**

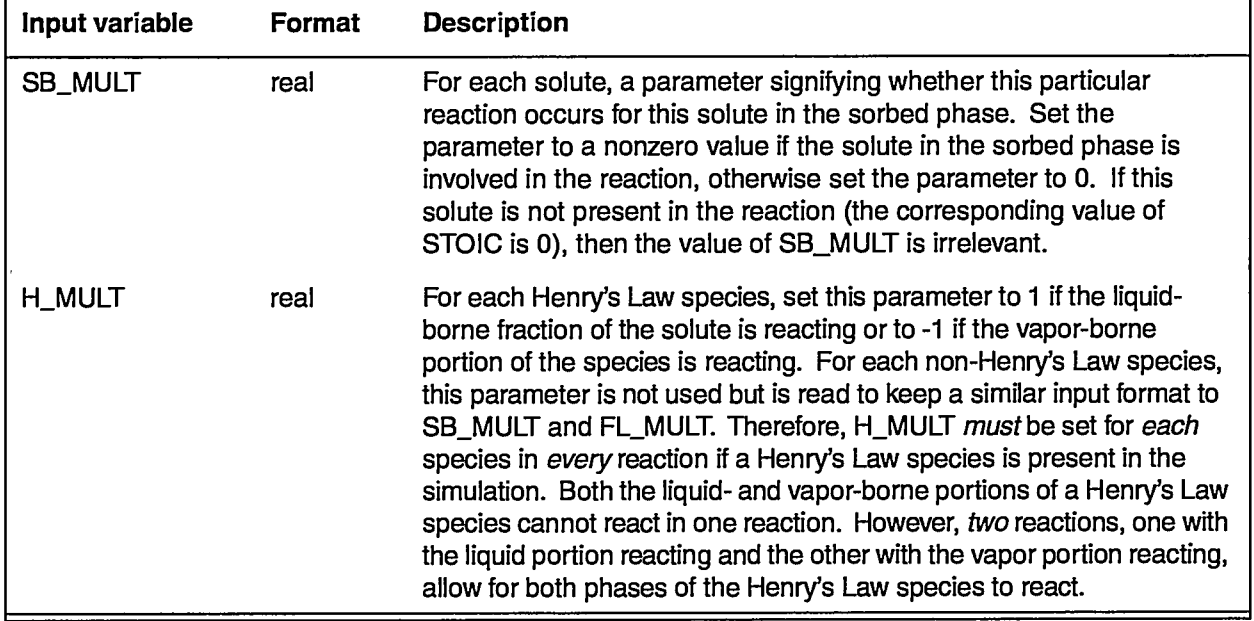

The following example, along with the example data input for the trac macro, defines the reactive transport problem that is called Run 1 in Section 9.5. The reaction system contains three species (A, B, and C in the description below refer to species 1, 2, and 3, respectively) and the following two chemical reactions.

 $A \Leftrightarrow B$ 

 $B \Leftrightarrow C$ 

The reactions are reversible, with stoichiometric coefficients of 1, and the powers in the kinetic or equilibrium expressions are all 1 as well. Equilibrium sorption is specified for solute 1 *(A)* using the isotherm formulations in the trac macro. The FL.MULT and SB\_MULT input are set so that the chemical reactions here pertain only to solute present in the fluid phase. Group 10 is omitted because for this example there are no Henry's Law species.

The first reaction is kinetically controlled, and forward and reverse rate constants (with no temperature dependence) are given. The second reaction is an equilibrium reaction, and an equilibrium constant (with no temperature dependence) is given. The code will iteratively solve the system in two groups, first with *A* only, then with *B* and C coupled. Coupling of the solutes in the equilibrium reaction is necessary for convergence, but solutes that are uncoupled or weakly coupled through "slow" kinetic reactions can be solved separately to minimize computer storage requirements. If the number of finite-element nodes is small enough, all three species could be coupled, and better performance would be expected if a large number of outer iterations are required. To do this in the example above, NGROUP would be set to 1, and a single line of three
**1's** for GROUP would denote that all three solutes are to be solved simultaneously.

———— .————— ———-

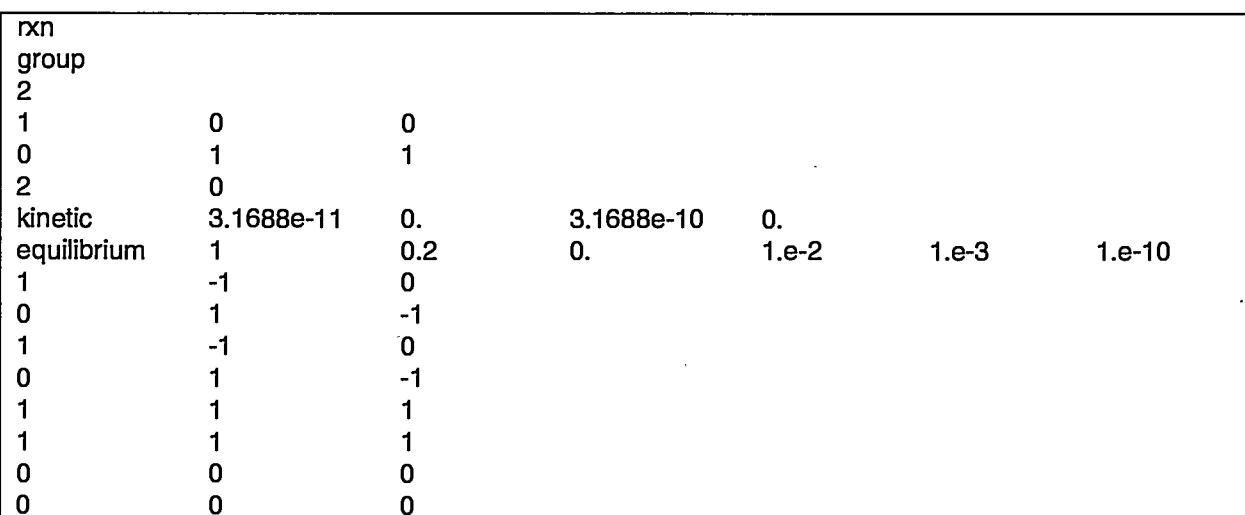

The following is the example of rxn:

#### **6.2.45 Control statement sol (required)**

Group 1- NTT, INTG

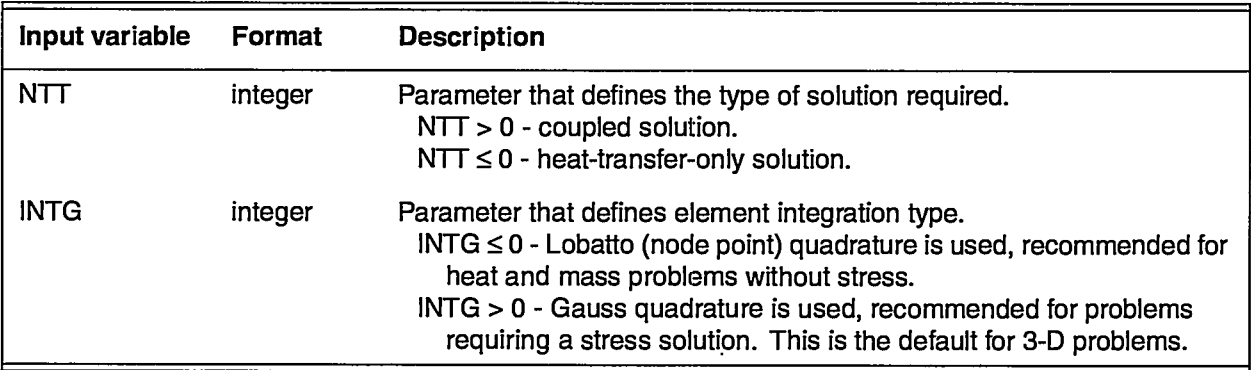

The following is an example of sol:

 $\overline{sol}$  $-1$ ~

#### 6.2.46 **Control statement SOIV** (Not implemented)

#### 6.2.47 **Control statement stea** (optional)

**-. \_- \_\_\_\_\_**

No input is associated with this macro statement. The code will attempt to find a steady-state solution if present. Not tested.

This statement enables a 1-D solution in the y-direction (2-D) or z-direction (3-D) when gravity is present to generate an initial steady-state solution.

सूक प्र<br>पुरुष

#### 6.2.48 **Control statement stop** (required)

No input is associated with this control statement. It signals the end of input, and as such, it always appears as the last line of an input deck.

#### 6.2.49 **Control statement strs** (Not implemented in this version of FEHM)

#### 6.2.50 **Control Statement svar** (optional)

Group 1- IVAR

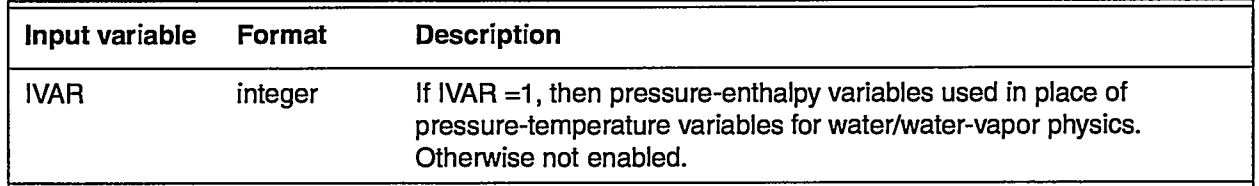

#### **6.2.51 Control statement text** (optional)

Group 1- WDD1

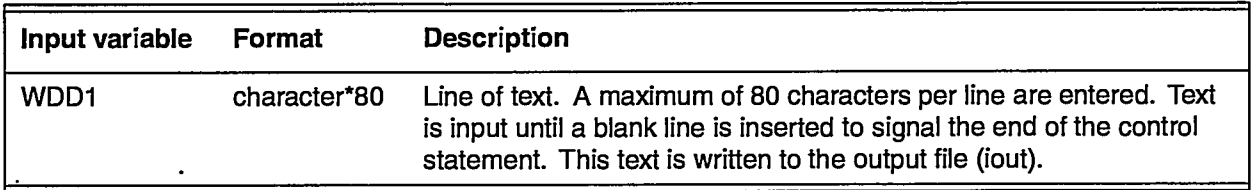

The following is an example of text:

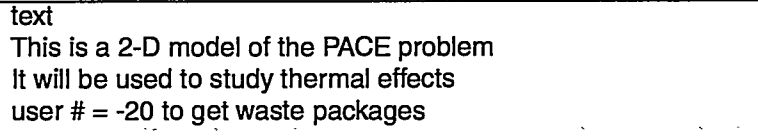

#### 6.2.52 **Control statement thic** (optional)

Input for variable thickness for two-dimensional problems.

Group 1- JA, JB, JC, THIC (JA, JB, JC - defined on page 19)

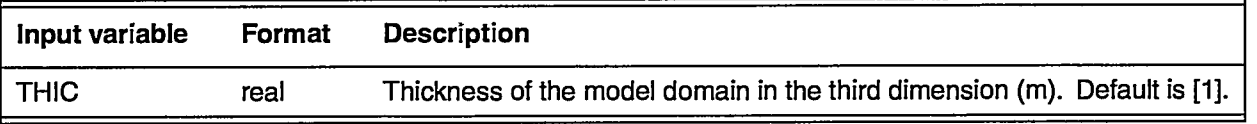

#### The following is an example of thic:

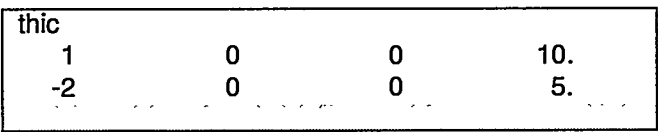

In this example, the thickness for all nodes is set to 10 m, after which the nodes defined by zone 2 are set to 5 m. Thus, the thickness is 10 m everywhere except zone 2, where thickness is 5 m.

#### 6.2.53 **Control statement time** (required)

Time-step and time-of-simulation data.

Group 1- DAY, TIMS, NSTEP, IPRTOUT, YEAR, MONTH, INITTIME

Group 2- DIT1, DIT2, DIT3, ITC (as needed)

DAY should be larger than DAYMIN defined in Control Statement ctrl. The code proceeds to the next control statement when a blank line is encountered for Group 2. This can be used to generate output at specific times (with multiple group 2s). A contour plot will be drawn at each DIT1 regardless of the input in control statement cont. The restart file will be written (or rewritten if one already exists) at each DIT1.

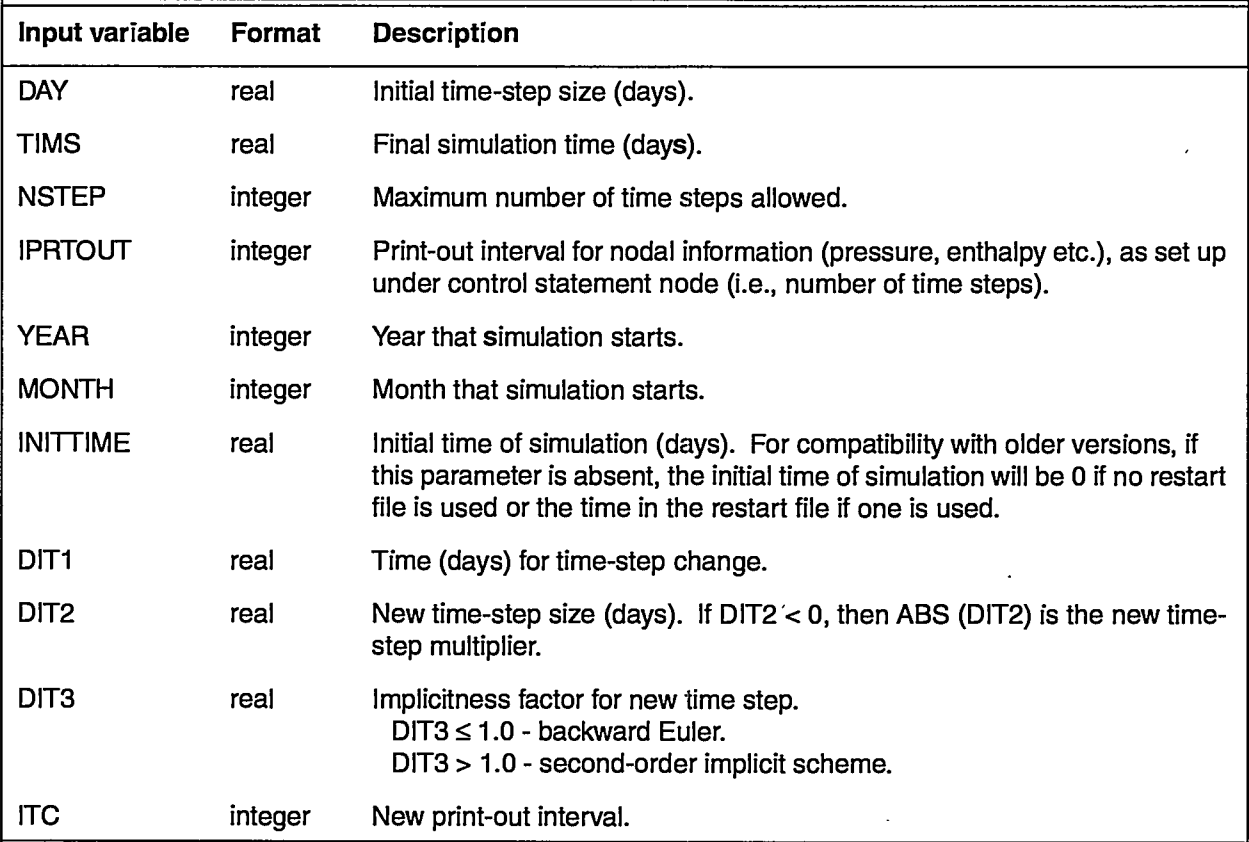

The following is an example of time:

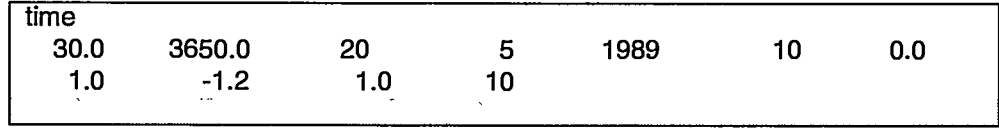

**-. ———.——. ..———. .—**

#### 6.2.54 Control statement trac (optional)

- Group 1- USER.MACRO, ANO, AWC, EPC, UPWGTA
- Group 2- DAYCS, DAYCF, DAYHF, DAYHS
- Group 3- IACCMX, DAYCM, DAYCMM, DAYCMX
- Group 4- NSPECIES
- Group 5- INPUT\_MSG

There are two options for group six. If the same diffusion coefficient and dispersivities are to be used for all species of the same type (liquid and/or vapor), then a keyword must be entered. This will make the calculations more efficient and thus should be used if applicable. In the absence of a keyword, the following input is used:

Group 6- ICNS

Group 7- IADSF, AlADSF, A2ADSF, BETADF, DIFFM, TCX, TCY, TCZ

- Group 8- JA, JB, JC, ITRCD (JA, JB, JC defined on page 19)
- Group 9 HENRY\_MODEL, HAWWA(1), HAWWA(2), HAWWA(3), HAWWA(4), HAWWA(5) (only for a Henry's Law species)

Group 10- JA, JB, JC, ANQO (JA, JB, JC - defined on page 19)

Group 11 - JA, JB, JC, CNSK, T1SK, T2SK (JA, JB, JC - defined on page 19)

Groups 6, 7, 8, 9, 10, and 11 are entered as a unit for each solute. However, for a solid species, only groups 6, 10, and 11 are entered (groups 7,8, and 9 are not applicable).

Groups 7 and 8 are used to define transport models for which sorption and dispersion parameters are identical. For a liquid or vapor species, only one set of Group 7 parameters should be entered per region. However, for a Henry's Law species, two sets of parameters per region must be entered. For this case, the liquid sorption parameters should be entered on the first line and the vapor sorption parameters on a second line or as a continuation of the first line. Groups 7 and 8 are not applicable to a solid species and should not be entered. Group 7 is read until a blank line is encountered. The model number is incremented by 1 each time a line is read. Group 8 then assigns a transport model number to every node.

For the same diffusion coefficient and dispersivities:

Group 6- KEYWORD

 $\cdot$  6.

If only liquid species are present (keyword *dspl)* or only vapor species are present (keyword *dspv),* Group 7 is defined as follows:

Group 7- DIFFM, TCX, TCY, TCZ

Otherwise, if both liquid and vapor are present (keyword *dspb),* parameters for both must be entered:

 $\mathcal{P}_{\mathcal{P}_{\mathcal{P}}^{\mathcal{P}}}$ 

 $\sim$   $\sim$  $\sim$   $\sim$ 

—. -.

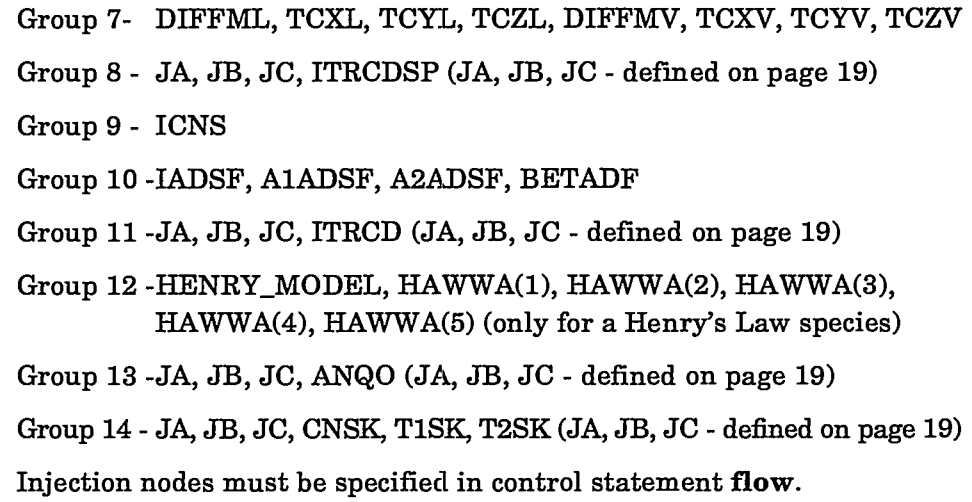

---

منصب ومعادل

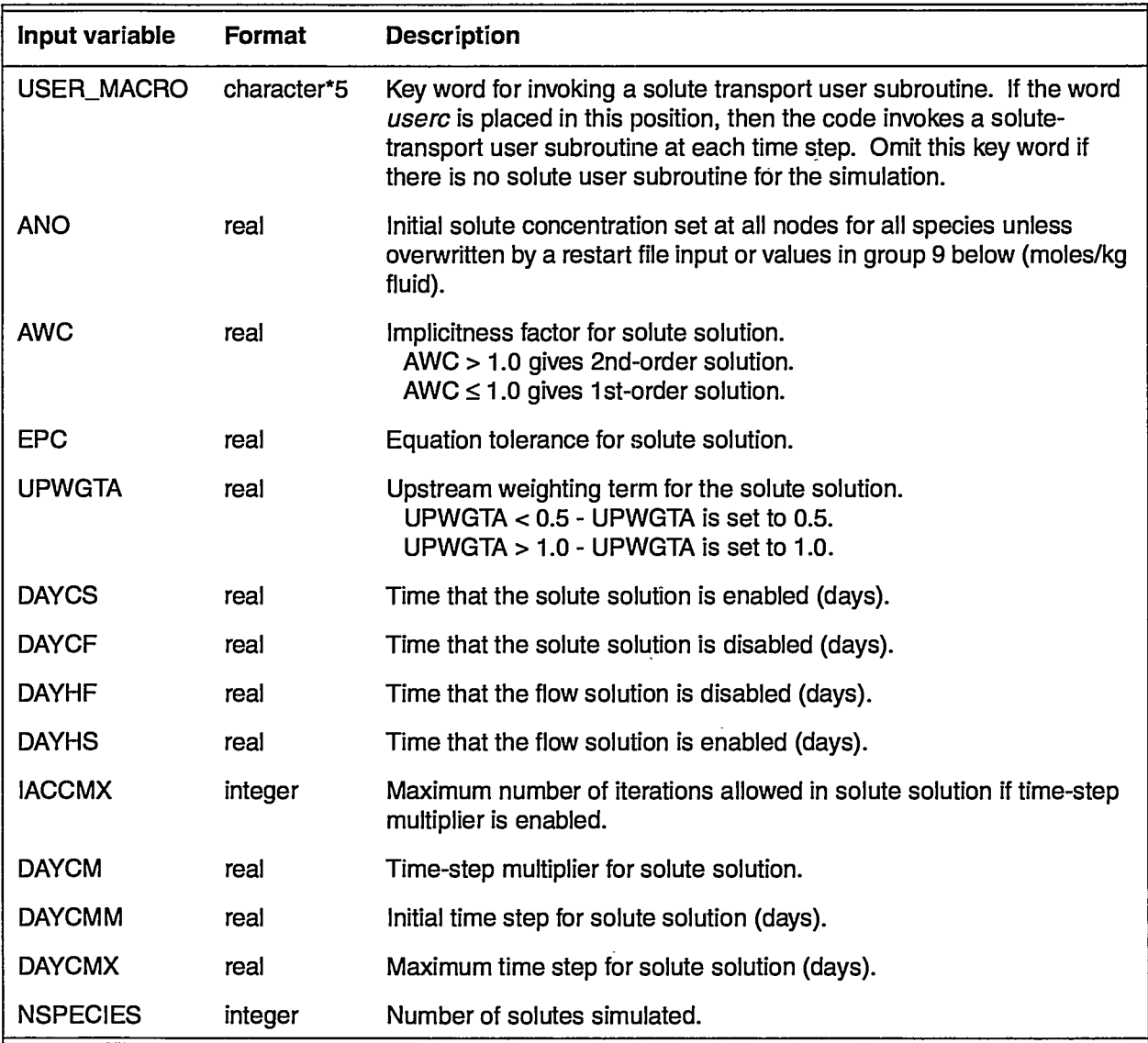

68

—\_.—-. .. .——.. .——.

 $\sigma_{\rm{eff}}$ 

 $\overline{\phantom{a}}$ 

file.

X

5 - José

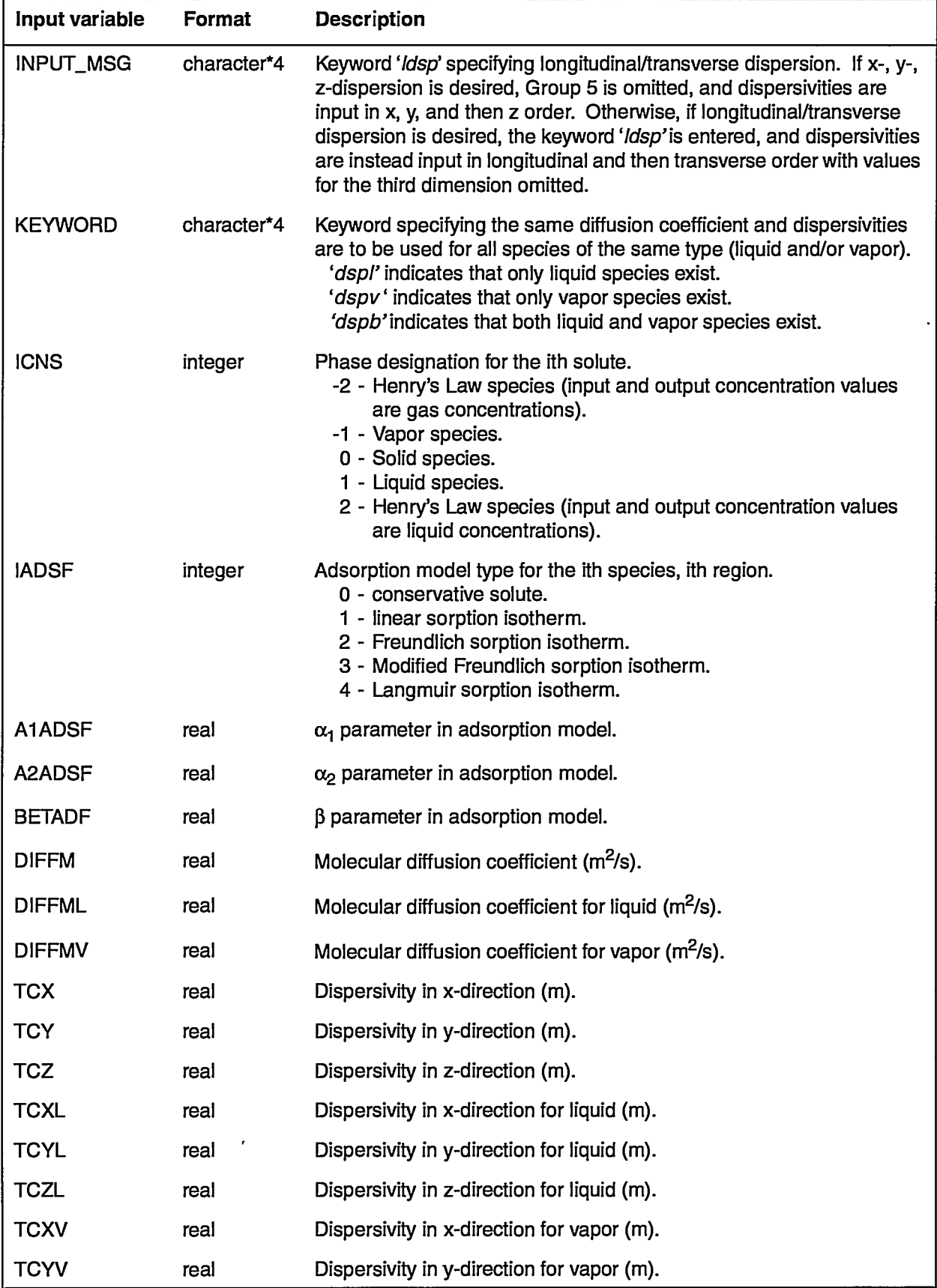

أومية

2

 $\mathbb{R}^n$ 

 $\mathcal{L}^{(1)}$ 

**Use& Manual forthe FEHM Application INPUT DATA**

 $\mathcal{H}(\bullet)$  , and  $\mathcal{H}(\bullet)$ 

 $\mathcal{L}=\mathcal{L}$  and denote the same signal

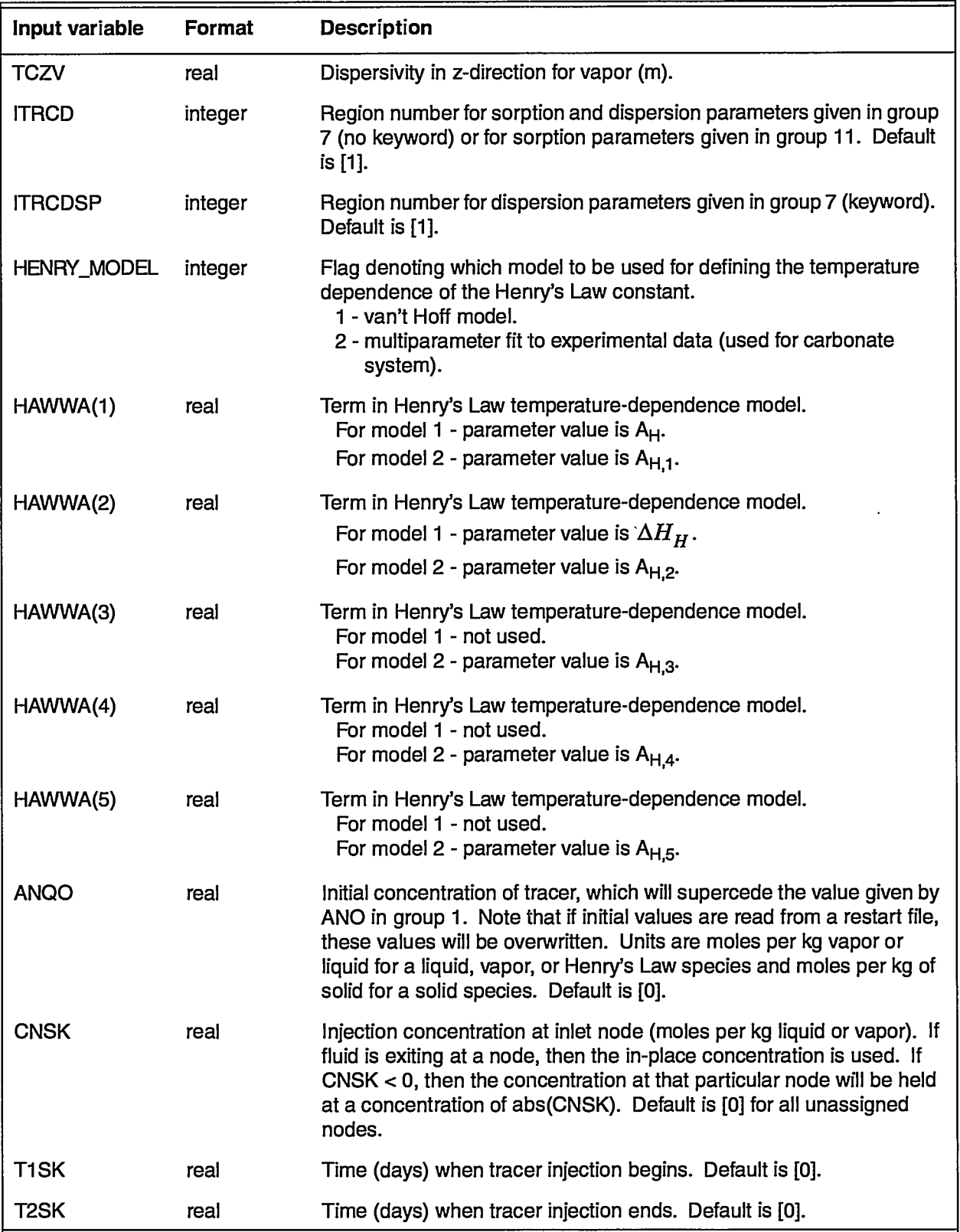

—. ——

 $\hat{\mathcal{E}}$ 

In the following example of trac, three liquid solutes are simulated. The solute transport solution is turned on as the heat and mass solution is turned off at day 3.6525e6. Solute 1 sorbs with an equilibrium sorption  $K_d$ value of 0.1; solutes 2 and 3 exhibit no sorption. All three solutes have the same transport parameters, although this is not a requirement of the code, even when the solutes are coupled through chemical reactions. All solutes start at a concentration of Owithin the model (in this case, a onedimensional column). Solute 1 is injected at a concentration of 1 for a short time interval; there is no source for solutes 2 or 3. This example is meant to be used in combination with the example given for the rxn macro, which defines a system of chemical reactions among the three solutes. Therefore, solutes 2 and 3 are generated only through chemical reactions (neither of these solutes appear in the system initially, and there is no injection source term for either solute). The second example of trac is modified for use with longitudinal and transverse dispersion. The third and fourth examples are the above two examples of trac, modified to illustrate keyword use for the same diffusion coefficient and dispersivities. The reactive transport problem specified here and in the example rxn macro is discussed firrther in Section 9.5.

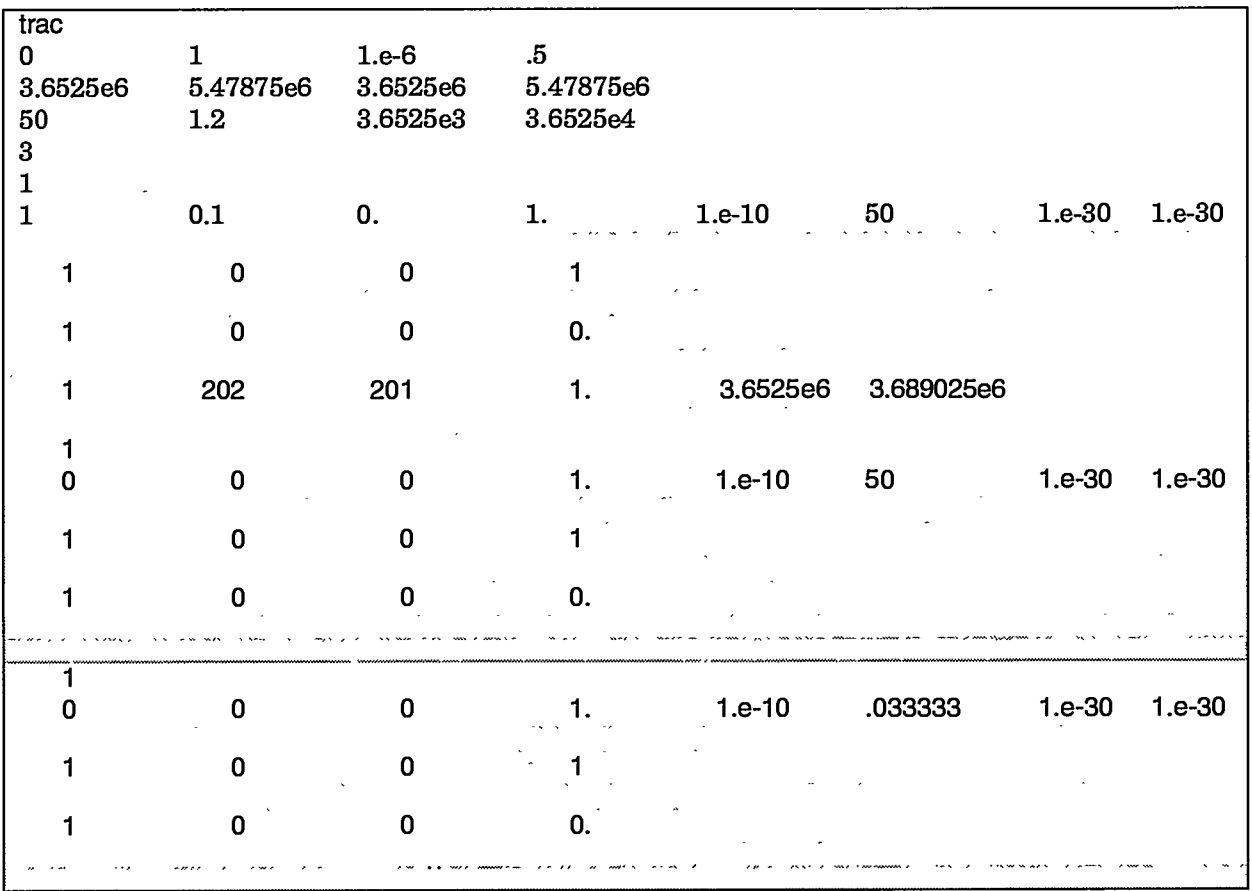

User's Manual for the FEHM Application<br>INPUT DATA

 $\Gamma$ 

 $\omega$  ,  $\omega$  .

المستناء

ستحدث

 $\sim$   $\sigma$  .  $\sim 10^{12}$ 

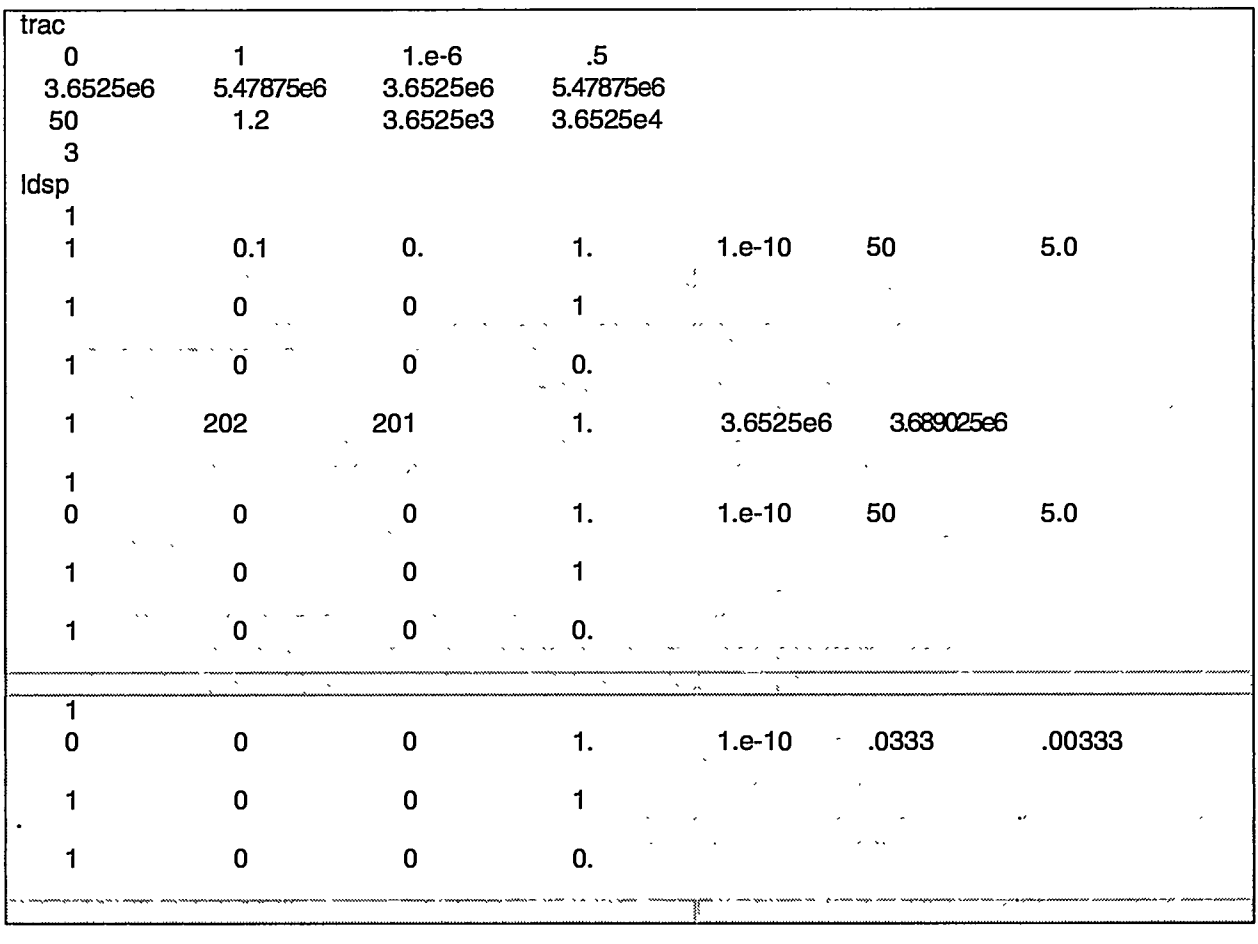

 $\sigma$  and  $\sigma$  is an  $\sigma$  -similar

 $\sim$ 

 $\sim$ 

 $\mathcal{O}(1)$  , and

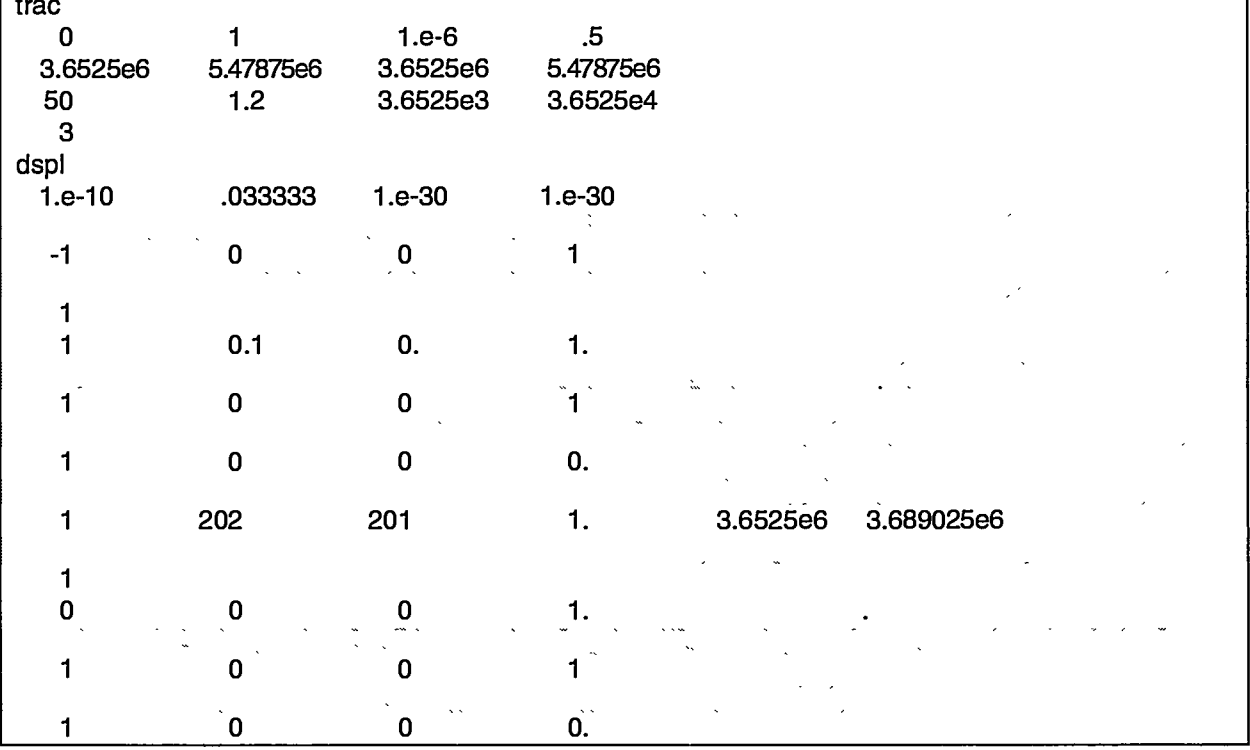

72

— ….

# User's Manual for the FEHM Application<br>INPUT DATA

 $\sim$ 

 $\ddot{\phantom{a}}$ 

A.

Ģ,

V

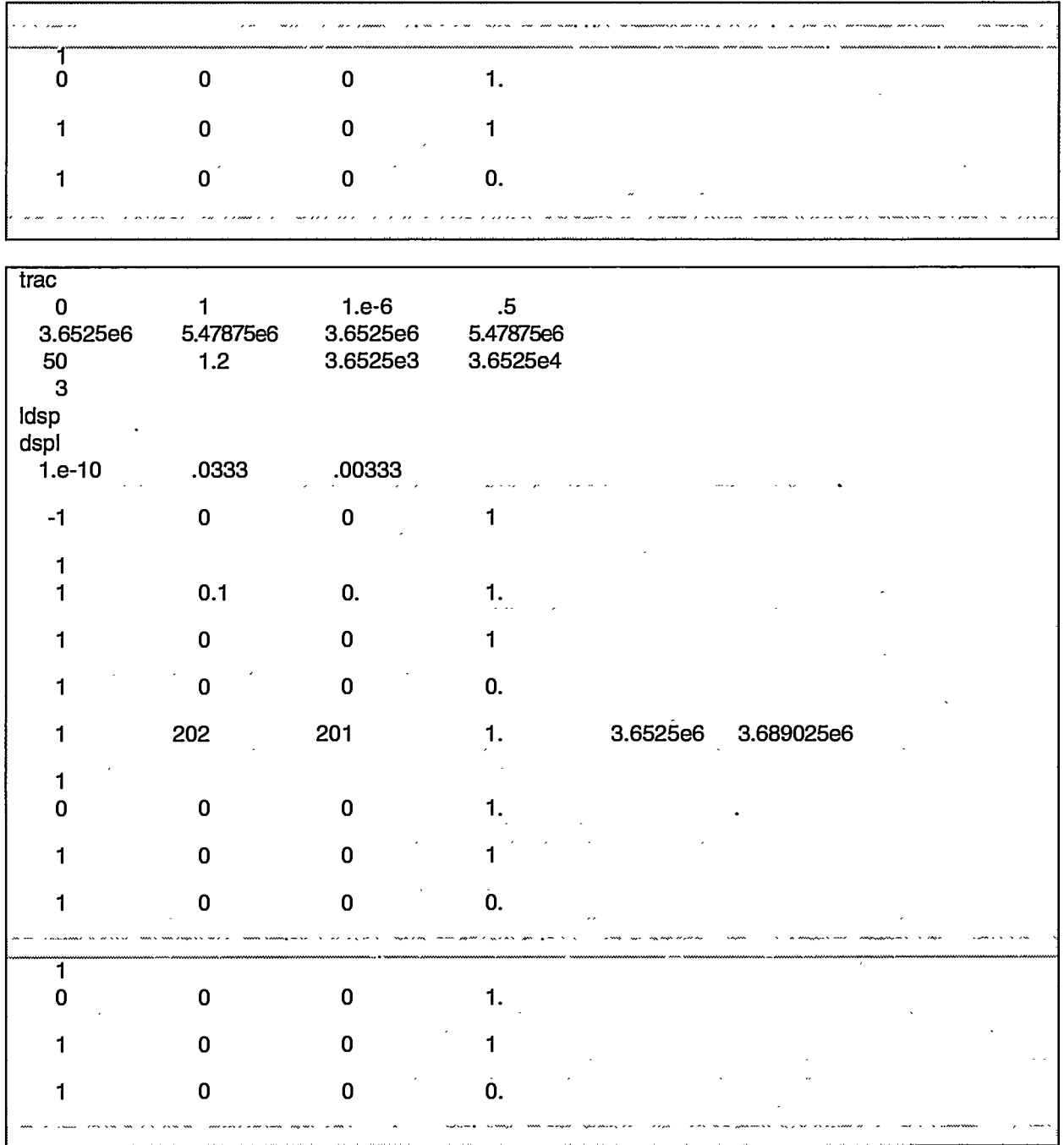

كبتانه

7  $\mathbb{R}^7$ فكفرو

 $\mathbb{Z}^2$ 

Y

#### 6.2.55 Control statement **user**(optional)

Group 1- KK

.—

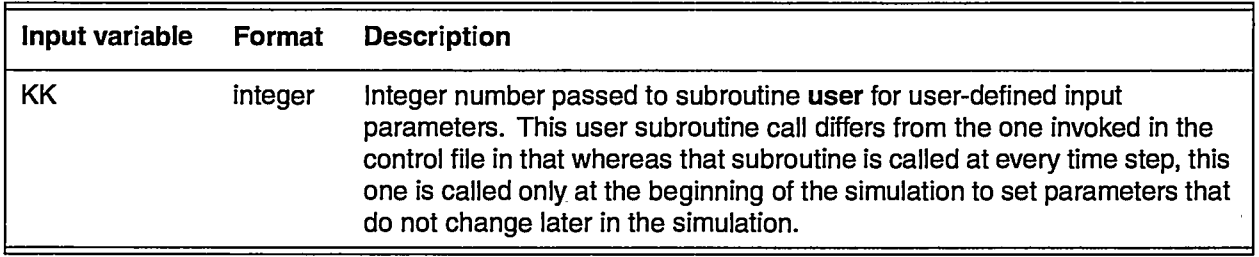

— .-

#### 6.2.56 **Control statement vcon** (optional)

Group 1- IVCON(i), VCIF(i), VC2F(i), VC3F(i)

Group 2- JA, JB, JC, IVCND (JA, JB, JC - defined on page 19)

The parameter (i) is incremented each time Group 1 is read. Group 2 lines will refer to this parameter. Group 1 is ended with a blank line.

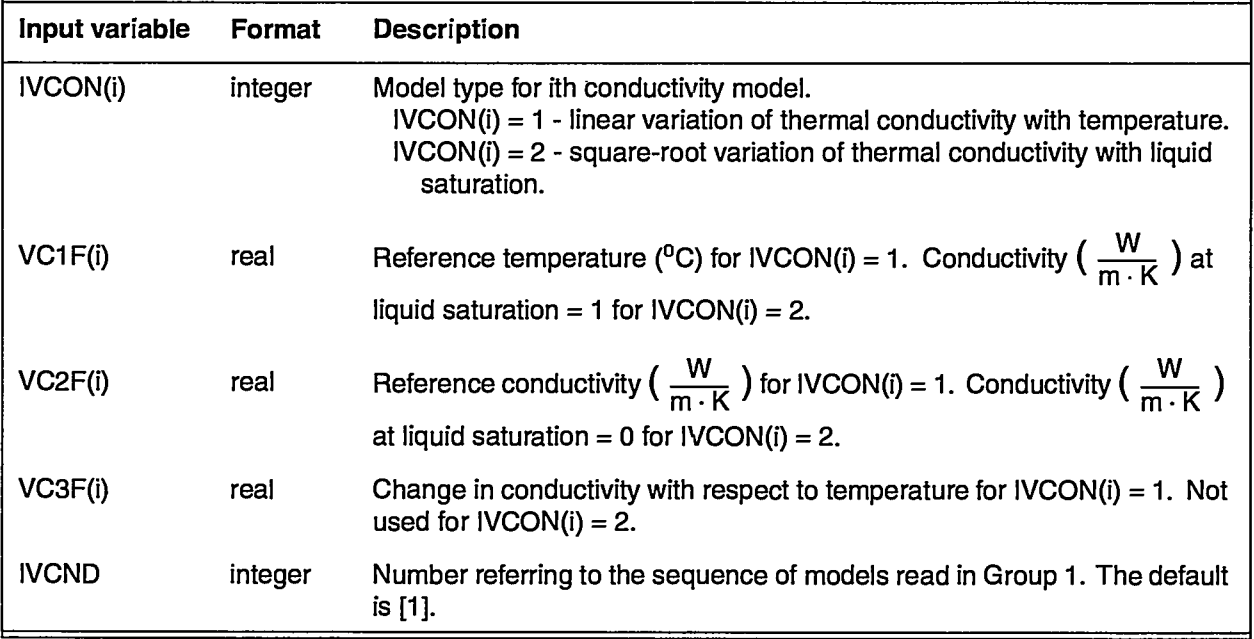

#### 6.2.57 **Control statement velo** (optional)

The input for this macro is identical to macro flxo, except that velocities instead of fluxes are calculated (see page 39).

#### 6.2.58 **Control statement wlbr** (optional)

Not supported in this implementation of FEHM.

#### 6.2.59 **Control statement zone** (optional)

Geometric definition of grid for input parameter assignment. The default is input by nodes.

Group 1- IZONE

Group 2- Xl, X2, X3,X4 (for 2-D) or Xl, X2, X3, X4, X5, X6, X7,X8 (for 3-D)

Group 3- Yl, Y2, Y3, Y4 (for 2-D) or Yl, Y2, Y3, Y4, Y5, Y6, Y7, Y8 (for 3-D)

Group 4- Zl, Z2, Z3, Z4, Z5, Z6, Z7, Z8 (for 3-D problems only)

The following alternate form of input maybe used (starting with Group 2):

Group 2- MACRO

Group 3- XG, YG (for 2-D) or XG, YG, ZG (for 3-D) (used with 'list' option) or

Group 3 - NIN, NODE(1), ..., NODE(NIN) (used with 'nnum' option)

The geometric-zone description is implemented by defining geometric regions. The coordinates given in Groups 2, 3, and 4 refer to the node positions shown in Fig. 2. All properties defined by node (JA, JB, JC) in any control statements may be defined by zone. In the previous macro descriptions, if  $JA < 0$ , then the zone IZONE = ABS (JA) is referenced.

It is a good policy to refer to the input check file to insure that node assignments have been made as expected. When x-, y-, z-coordinates are used to define zones, boundaries of those zones maybe slightly different than specified. This effect is due to the inclusion of volume from elements adjoining included nodes.

When macro statements dpdp and dual are used, additional zone definitions are automatically generated. These are identified by zones 101-200 for the first set of matrix nodes and 201-300 for the second set of matrix nodes. For example, Zone 101 corresponds to the matrix material occupying the same space occupied by the fracture identified by Zone 1. Furthermore, Zone 201 refers to the second matrix layer in the dual control statement.

The macro zone must precede the usage of a ZONE reference. zone is ended with a blank line. zone can be called more than once and regions redefined. When this is done, all previous zone definitions are eliminated. A node maybe included in only a single zone at a time.

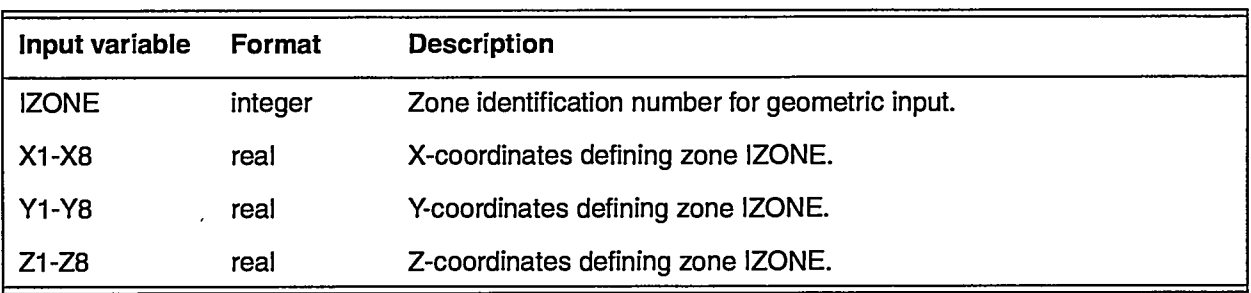

**User'sManualforthe FEHM Application INPUT DATA**

.\_

 $\star$ 

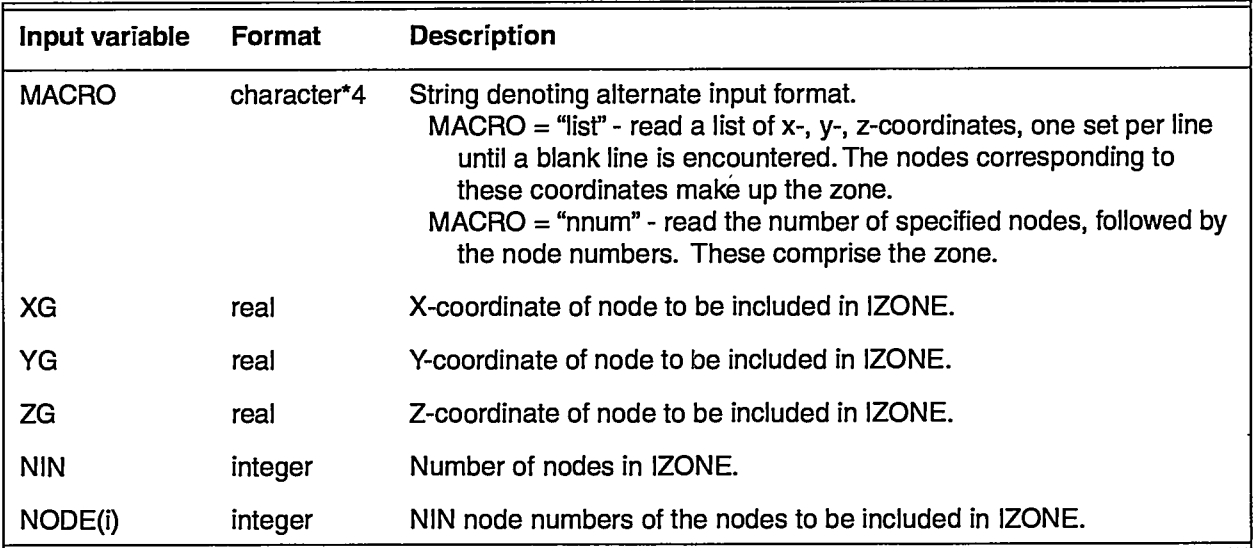

— ———- —.

The following is an example of zone:

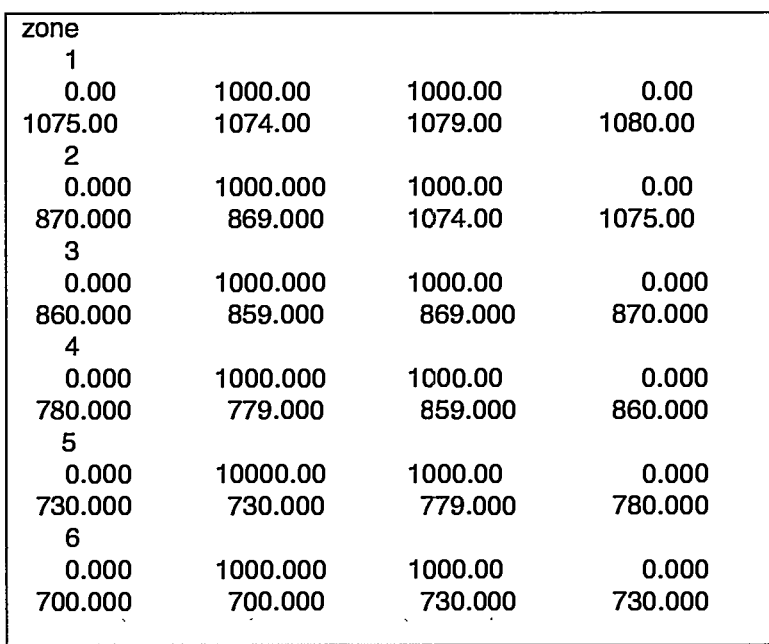

**.— —.\_. \_**

—

 $\ddotsc$  compared

μ.  $\bar{z}$   $\sim$   $\sim$ 

 $\hat{\boldsymbol{\gamma}}$ 

## **7.0 OUTPUT**

Output is found in the code-generated files (output file, write file, history plot file, solute plot file, contour plot file, contour plot file for dual or dpdp, stiffness matrix data, input check file, and AVS output files) described in Section 5.0.

Macro commands (input options) dealing with output control are cent (page 27), ctrl (page 30),  $\textbf{nod2}$  (page 46),  $\textbf{node}$  (page 46), and  $\textbf{time}$  (page 66). The command cont is used to specify output format and time intervals for contour data output *(fehmn.con, fehmn.dp*); ctrl is used to specify if element coefficients calculated in the code should be saved *(fehmn.stor)*; node and nod2 are used to provide nodal or coordinate positions for which general information and time history data will be output *(fehmn.out, fehmn.his, fehmn.trc,* and terminal output); and time provides input on the time printout interval for nodal information *(fehmn.out* and terminal output).

The code itself provides no graphical capabilities. A software environment, called the Browser, provides preprocessing, processing, and postprocessing capabilities and a helpindex for FEHM. A complete description of how to use the Browser is given in Section 8.5.1. The Browser Pre-Processor assists the user in setting up an input file by displaying the appropriate pages from this User's Manual, doing syntax checks, analyzing the input file, and providing direct access to auxiliary programs for structured and unstructured grid generation.

The Browser Processor allows the user to run FEHM, restart it, and provides assistance in setting up a control file.

The Browser Post-Processor provides FEHM time history plots, contour plots, and access to AVS (an AVS license is required for its use).

Time history plots of the energy source, source strength, temperature, pressure, capillary pressure, and saturation are made from the *filen.his* FEHM output files. Data from the *filen.trc* files are used to make time history tracer plots of the 10 species concentrations. Capabilities for zooming, scaling, using a log scale, and printing the data are provided.

Contour plots using 2-D quad grids and 3-D hex grids for material properties, temperature, saturation, pressure, velocities, and solute concentrations can be made from the AVS FEHM output files. The plots can be rotated, zoomed, scaled, translated, and printed. Axis values and the color bar can be customized.

AVS provides tools for visualization and analysis of volumetric scalar and vector data. AVS FEHM output files are available for the following node data: material properties, liquid- and vapor-phase values, velocity and pressure values, temperature, saturation, concentration dual, and dpdp. The AVS output files from FEHM are written in either an ASCII or binary format that can be imported into AVS UCD graphics routines for viewing.

Two additional graphical postprocessing routines are available for use with output files *filen.his, filen.trc,* and *filen.con,* as discussed in Section IIIC of Zyvoloski et al. (1991). Additional information on the data found in the output files is given below.

## **7.1 Output File (tl/en.out)**

Information contained in the general output file is mostly self explanatory. The file starts with the code version, date, and time followed by the user input problem title. A summary of the I/O files used, macro control statements read, and array storage follow. Variable information for user-specified nodes at user-selected time intervals is written. The file ends with a summary of simulation time, number of time steps in the problem, the number of iterations taken, and total cpu time.

### *7.2* **Write File (flen.fh)**

The write file contains the final values of pressure, temperature, saturation, and simulation time for the run. The final version of the file is generally written at the end of the simulation. This information is also written if the minimum usersupplied time step has been realized and execution is terminated. If the write file has not been specified at startup, the code will use *fehmn.fin.* The primary use of the write file is as a restart file. The write file contains the following:

Code version number, date, time

Problem title

Simulation time (days)

Gas flag (ngas, h20, air)

Tracer flag (trac, ptrk, ntra)

Stress flag (strs, nstr)

Dpdp flag (dpdp, ndpd)

Dual flag (dual, ndua)

If ngas flag is set, followed by:

Final temperature (°C) at each node

Final saturation (dimensionless) at each node

Final pressure (MPa) at each node

Final capillary pressure (MPa) at each node

Or if neither the air or ngas (h20) flag are set, followed by:

Final temperature (°C) at each node

Final saturation (dimensionless) at each node

Final pressure (MPa) at each node

Or if air flag is set, followed by

**.—— ...—\_. —-**

Final saturation (dimensionless) at each node Final pressure (MPa) at each node

 $\mathbf{r}$  and  $\mathbf{r}$ 

If trac flag is set, followed by:

Number of species

Species concentration (dimensionless) for each node for each species

Or if ptrk flag is set, followed by:

Number of particles, final random number seed

Final node position for each particle (if the value is negative, the particle left the model domain at a fluid sink at that node)

Fractional time remaining at current node for each particle

Multiplier to the plug flow residence time for each particle at the current node position, accounting for dispersion, sorption, and matrix diffusion effects

Age for each particle, i.e., the time since the particle entered the system. However, if the particle has left the system, this value is the time the particle left.

If the random number seed in the file is negative, the arrays for the fractional time remaining and the multiplier to the plug flow time have been omitted using the PRNT\_RST = -1 option (see PRNT\_RST description in the PTRK macro). A restart simulation using this input file will only approximate the behavior of particles because each particle will be assumed to have just entered the node. It is preferable to restart a particle-tracking simulation using a file that contains the full restart information.

If strs (not implemented in this version)

If dpdp or dual flag was set:

The above information including dual-porosity/dual-permeability nodes

### **7.3 History Plot File (fi/en.hjs)**

The history plot file contains the following:

Code version number, date, time

Problem title

Tracer flag ('trac' or blank)

Stress flag ('strs' or blank)

Number of nodes for which data are output

Node number and x-, y-, and z-coordinate (m) of each node for which data are output

'headings'

'node flow enthalpy (Mj/kg) flow (kg/s) temperature (deg C) total pressure (Mpa)'

For ngas:

'air pressure (Mpa) capillary pressure (Mpa) saturation (kg/kg) relative humidity'

For airwater:

'capillary pressure (MPa) saturation (kg/kg)'

And for each time step:

Time (days) followed by:

For ngas:

Node number, energy source **(MJ/s),** source strength (kg/s), temperature (°C), total pressure (MPa), air pressure (MPa), capillary pressure (MPa), saturation (dimensionless), and relative humidity for each specified output node

For airwater:

Node number, energy source (MJ/s), source strength (kg/s), temperature ("C), pressure (MPa), capillary pressure (MPa), saturation (dimensionless) for each specified output node

### *7.4* **Solute Plot File (fi/en.trc)**

Solute data are output for the same nodes used for the history plot file. The solute plot file contains:

Code version number, date, time

Problem title

Number of nodes for which data are output.

Node number and x-, y-, and z-coordinate (m) of each node for which data are output

Number of different species for tracer solution

And for each time step:

Time (days), species number followed by ,

Species concentration (dimensionless) for each specified output node.

When particle tracking is used, the concentration can be output in several different forms (number of particles, number per fluid mass, or number per total volume). The choice of which form to use is input in the ptrk macro.

#### **7.5 Contour Plot File (fi/en.con)**

The contour plot file contains:

Code version number, date, time

Problem title

**—-**

**..**

31

Tracer ('trac') solution or blank

Stress ('strs') solution or blank

Number of nodes for which data are output

X-, y-, and z-coordinate (m) of each node for which data are output

Number of nodes per element, total number of elements

Nodal connectivity information for each node of each element

 $X$ -, y-, and z-permeability  $(m<sup>2</sup>)$  for each node

X-, y-, and z-thermal conductivity 
$$
\left(\frac{W}{m \cdot K}\right)
$$
 for each node

Porosity, rock specific heat  $\left(\frac{MJ}{kg\cdot K}\right)$ , capillary pressure (MPa) for each

node

Number of degrees of freedom per node for the current problem, direction of gravity in problem, value of gravity

If tracer solution is present:

Number of species

And for each specified time:

Time (days), injection phase  $(≥ 0$  liquid,  $< 0$  vapor) followed by

If injection phase is liquid:

Liquid transmissibility/density, liquid density  $\frac{1}{2}$ , pressure - capillary pressure (MPa), temperature (°C)

And if tracer solution is present:

Species concentration of liquid phase

Or if injection phase is vapor:

Vapor transmissibility/density, vapor density  $\frac{\text{kg}}{m^3}$ , pressure  $(MPa)$ , temperature (°C)

And if tracer solution is present:

Species concentration of vapor phase.

### *7.6* **Contour Plot File for dual or dpdp (fi/en.dp)**

The contour plot file for dual or dpdp contains the same information as the regular contour plot file only the parameter values are for the dual-porosity/dualpermeability nodes.

## *7.7* **Stiffness Matrix Data (fi/en.stor)**

The stiffness matrix data file is used to store the finite-element coefficients for each node. The file eliminates the need for the code to recompute the coefficients for subsequent runs. It contains the following

Code version number, date, time

Problem title

Number of storage locations needed to store geometric input types, number of nodes, size of connectivity array

.....

Volume associated with each node

Nodal connectivity information for each connection

Position of geometric coefficient for each connection

Diagonal position in connectivity array for each node

Finite-element geometric coefficient for each for each storage location

If stress solution is enabled:

Finite-element geometric coefficient for each for each storage location for the stress module

### **7.8 Input Check File (fi/en.chk)**

This file contains a summary of input information that maybe of use in debugging or memory management of the code. The positions of maximum and minimum values of input parameters and derived quantities are given. Also provided is an analysis of array storage requirements.

## **7.9 Error Output File** *(~elmm.err)*

This file contains the code version number, date, and time followed by any error or warning messages issued by the code during a run.

### **7.10 AVS Log Output File (fi/en. 70001\_avs\_/og)**

The AVS log output file contains:

Code version number, date

AVS log identifier

Problem title

And for each specified time:

AVS output file prefix, call number, and time (days)

### **7.11 AVS Header Output Files (fi/en.nwnber\_type\_head)**

The data types are given in Section 7.13.1.

**— .—— ——. — .-. —.——.**

#### **7.11.1 ASCII header**

**The** AVS ASCII (formatted) header files contain:

20 lines of text with information about the FEHM AVS output files. The text is followed by a one-line AVS UCD file header containing:

number of nodes

number' of cells

number of data components for the nodes

number of data components for the cells (currently O)

number of data components for the model (currently O)

#### 7.11.2 **Binary header**

The AVS binary (unformatted) header files consist of 21 bytes with the following values: .

number '7' indicating binary file (1 byte unsigned char)

number of nodes (4 byte int)

number of cells (4 byte int)

number of node data (4 byte int)

number of cell data (4 byte int) (currently 0)

number of model data (4 byte int) (currently 0)

### **7.12 AVS Geometry Output File (ti/en. 1000l\_geo)**

#### **7.12.1 ASCII geometry output file**

The ASCII (formatted) geometry file contains the following

Node id and x-, y-, z-coordinate for each node

Cell id, material id, cell type, and the list of cell vertices

#### 7.12.2 **Binary geometry output file**

-92

The binary (unformatted) geometry file contains the following:

Number of nlist nodes (4 byte int)

Cell id, material id, number of nodes, cell type (16 \* num\_cells) (ints)

r<br>Pa

55

Cell vertice list (4 \* num\_nlist\_nodes) (ints)

X-coordinates for nodes (num\_nodes \* 4) (floats)

Y-coordinates for nodes (num\_nodes \*4) (floats)

Z-coordinates for nodes (num\_nodes \*4) (floats)

### **7.13 AVS Data Output Files (fi/en.number\_type\_node)**

#### **7.13.1 ASCII node data output files**

All the ASCII (formatted) node data files contain the following:

Number of data components and size of each component

A label/unit string for each data component

And for each node:

The associated node data (described by data type below):

**7.13.1.1 Material properties (\_mat** *and\_mat\_dua/)*

These data will consist of 11 fields. The order of the fields are:

Permeability in  $x-$ ,  $y-$ , and  $z$ -direction  $(m^2)$ 

Thermal conductivity in x-, y-, and z-direction  $\left(\frac{W}{m\cdot K}\right)$ 

Porosity

Rock specific heat  $\left(\frac{MJ}{k\sigma\cdot K}\right)$ 

Capillary pressure (MPa)

Relative permeability model

Capillary pressure model

The dual or dpdp values for each of these fields will be written to a file with "mat\_dual\_node" appended to the file name.

### **7.13.1.2** Scalar **parameter:; (\_sca and sca\_dua/)**

These data files will contain scalar data including

Saturation

Temperature (°C)

Liquid pressure(MPa)

Vapor pressure(MPa)

If dual values are calculated, they can be written to the sca\_dual output file.

**..—. ———.**

### **7.13.1.3 Vector** parameter:~ (\_vec *and\_vec\_dual)*

These data files contain the vector values for:

Liquid and vapor velocities (m/s)

 $\mathcal{L}^{\mathcal{L}}_{\mathbf{X}}$ 

If idualp is defined, dual-porosity values for the vapor phase will be written to the \_vec\_dual file. If idpdp is defined, doubleporosity/double-permeability values for the liquid phase will be written.

#### **7.13.1.4 Solute concentrations** (*\_con and \_con\_di*

Up to 20 fields per node can be written for solute concentrations. The number written is determined by the number of species. The dual counterparts to each will be written to the \_con\_dual file.

#### 7.13.2 **Binary node data output file**

**All** the binary (unformatted) AVS data files contain the following

Node data labels (1024 byte string)

Node data units (1024 byte string) -

Number of node components (4 byte int)

Node component list (num\_node\_data \* 4) (ints)

Minimums for node data (num\_node\_data  $*$  4) (floats)

Maximums for node data (num\_node\_data \* 4) (floats)

Data blocks with values for each node ( num\_nodes \* num\_node\_data \* 4) (floats)

The data types are described above in Section 7.13.1.

### *8.0* **SYSTEM INTERFACE**

## **8.1 System-dependent Features**

In addition to standard intrinsic math routines, only two system routines are required by the FEHM code. The code uses a system call to get the date (subroutine dated) and a system routine to get the CPU clock time (subroutine tyming).

## **8.2 Compiler Requirements**

FEHM is written in Fortran 77 and C. FEHM has been successfully compiled and run on SUN, HP, IBM RISC, SGI, and Cray computers.

### **8.3 Hardware Requirements "**

No special hardware features or environments are required by the software.

### **8.4 Control Sequences or** Commiand **Files**

None.

### **8.5 Software Environment**

FEHM can be run under a software environment called the Browser. The Browser is a column-oriented graphical user interface that provides preprocessing, processing, and postprocessing capabilities and a help index for FEHM.

### 8.5.1 **Browser**

The Browser Pre-Processor assists the user in setting up an input file to be run with the Processor and provides direct access to auxiliary programs for grid generation. The Processor allows the user to run FEHM and restart it. The Post-Processor allows the user to view ASCII output files, make time history plots, make contour plots, and display AVS output files generated by FEHM (user must have an AVS license). There is also a help index that includes documentation for FEHM and auxiliary programs. To bring up the main Control Window for the Browser under X-windows, type:

browser

**—.— ——**

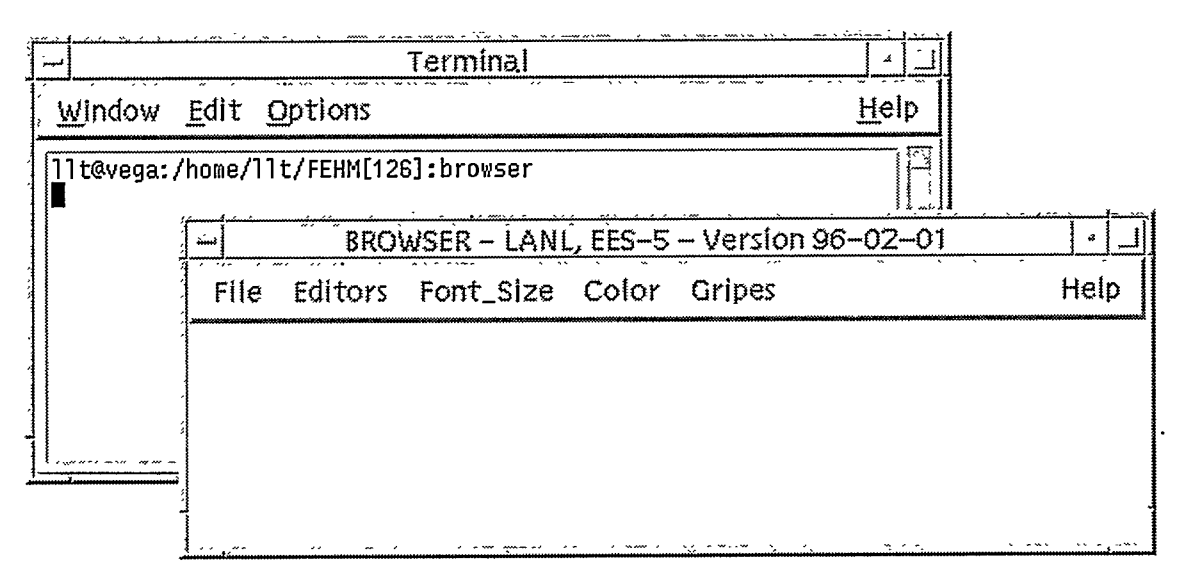

• Control Window

The *Editors* button along the top allows the user to switch editors. The default editor is vi. The editors emacs and fred are menu options for the Suns. *Jot* is a menu option for the SGIs. The Font\_Size button allows the user to change the font size. A medium-size font is the default. The Color button allows the user to use the Browser on a black-and-white terminal. The Gripes button allows the user to report bugs and view a list of current bugs.

The Help button has a Getting\_Started menu option that gives more details on using the above buttons. The Help button also allows the user to turn the FEHM User's Manual pages on or off. The default is to have the manual pages on.

To bring up the Browser window, select Open in the Control Window under File, highlight the file FEHMN\_ENVIRONMENT, and click on the OK button. The following Browser Window will appear.

 $\mathcal{A}^{\mathcal{B}}_{\mathcal{A}}$ 

#### User's Manual for the FEHM Application **SYSTEM INTERFACE**

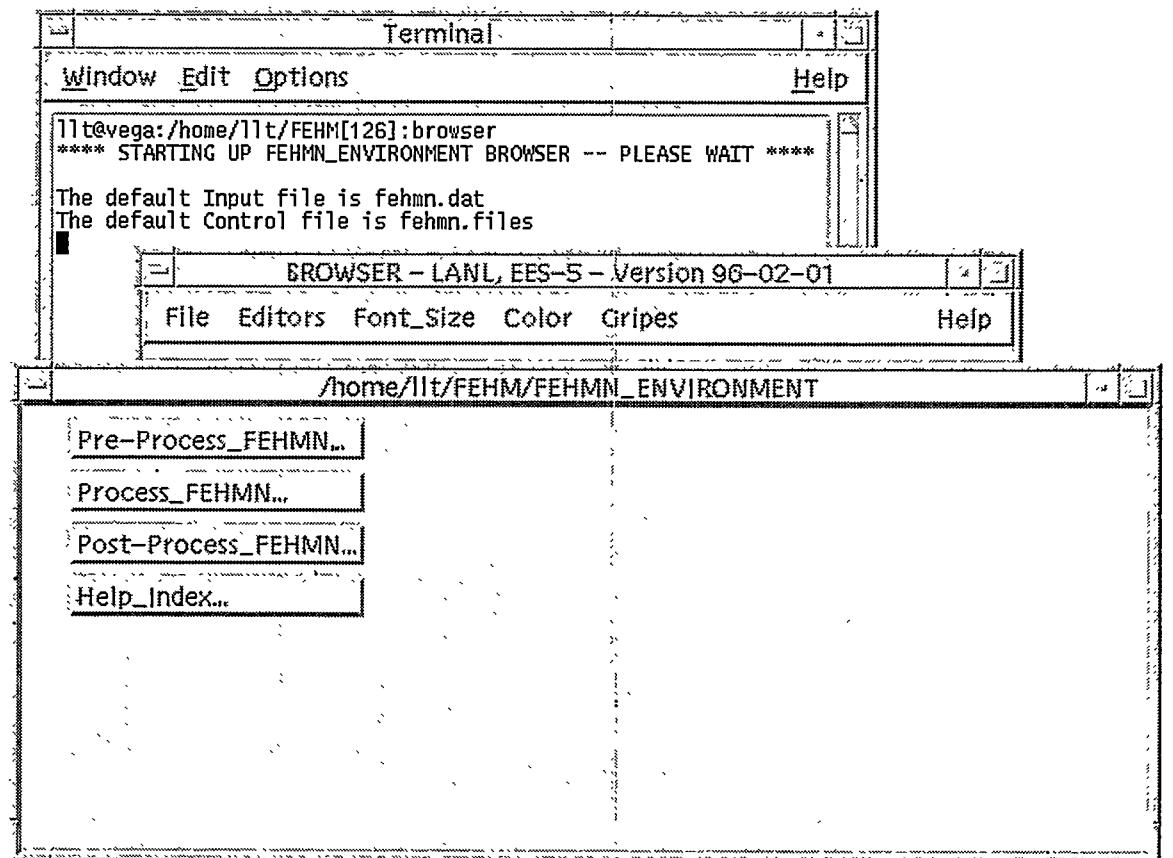

#### **• Browser Window**

Use the Browser by clicking ONCE with the LEFT mouse button on the desired button. If the button name is suffixed with "...", another column of buttons will appear when selected. Otherwise, a function will be executed. Red buttons are the last buttons selected. Green buttons were pushed previously. Grey buttons have not been accessed.

The scroll bar can be used to reach buttons outside the displayed window, or the window can be resized by dragging the corner of the window.

When finished, quit the Browser from the Control Window, under File, by selecting Exit.

#### $8.5.1.1$ **Pre-Process FEHM**

The Pre-Process\_FEHMN button provides guidance, syntax checking, analysis, and help in creating an input file. Several auxiliary grid-generating programs are provided. Click on Pre-Process\_FEHMN to get the column with these options.

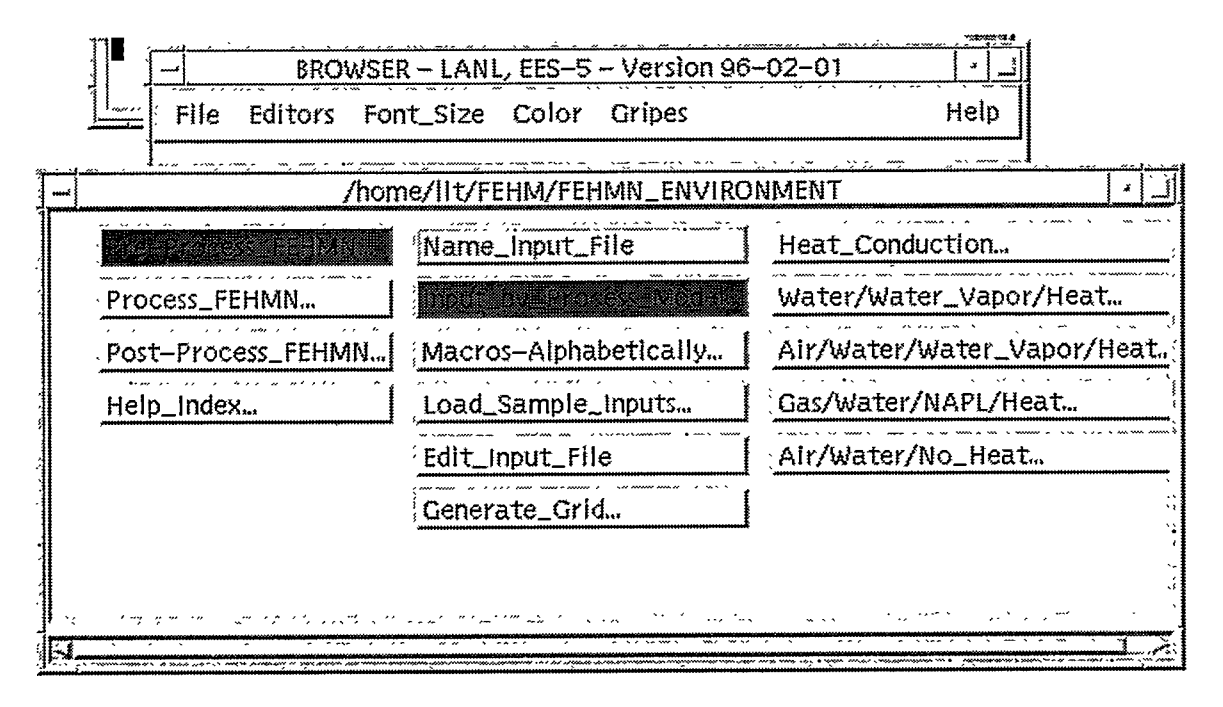

#### • Create Input File

The default input file name is *fehmn.dat*. To change this, the user should click on the button Name\_Input\_File. This file name must be assigned before working on the file. There are four ways the user can work on this file. A user can input by process model type, from a list of macros, by loading a sample input file, or by editing the input file directly. A combination of these ways can be used.

The *Input by Process Model* button allows the user to select the type of problem from five process models and guides the user through the required and optional macros for that process type. In the example above, the Heat\_Conduction process model was selected. The user clicks on the Required\_\*\_Inputs button to get a list of the macros required for a specific process type. When a button is clicked for a specific macro, the appropriate pages from the FEHM User's Manual are displayed and an editing window is opened for the user to input the macro. The input of macros are appended to the input file. A macro may be written to this file more than once. Displaying the FEHM User's Manual pages can be turned off under Help on the main Control Window. The editor can be switched by clicking on the Editors button in the main Control Window. As input is entered, a syntax check is made for the correct number and type of arguments. Corrections are made, if possible, and displayed. The Analyze\_Input button can be used to verify that all the required macros are present and to list the appropriate optional macros that have not been included. There is an option, the Use\_Sample\_File\_\* button, for using an example

W

 $\sim 10$ 

 $\mathcal{H}^{\mathcal{A}}$ 

ぎな

解释

 $A \setminus B$ 

input file for each process type. The example input file is loaded into this file. The Edit Input File button gives the user direct access to this input file at any time.

The Macros-Alphabetically button provides an alphabetical listing of all the macros. This mode will automatically bring up the FEHM User's Manual pages and an editing window. Macros entered are appended to the input file, and a syntax check is made on the input. Direct access to the input file is also available through the Edit\_Input\_File button. There is no input guidance or analysis of required and optional macros.

The Load\_Sample\_Inputs button replaces or creates a new input. file. Direct access to the input file is available by going through the Edit\_Input\_File button. Access to the User's Manual is available through the *Help\_Index* in the first column.

The Edit\_Input\_File button allows the user to directly edit the input file. The editor can be changed with the Editors button in the Control Window. The User's Manual is available by going through the Help\_Index in the first column. There is no syntax checking, input guidance, or analysis on the input.

· Generate Grid

Direct access is given to several auxiliary grid-generating programs. A brief description is given below. Additional help is available under the Help\_Index button.

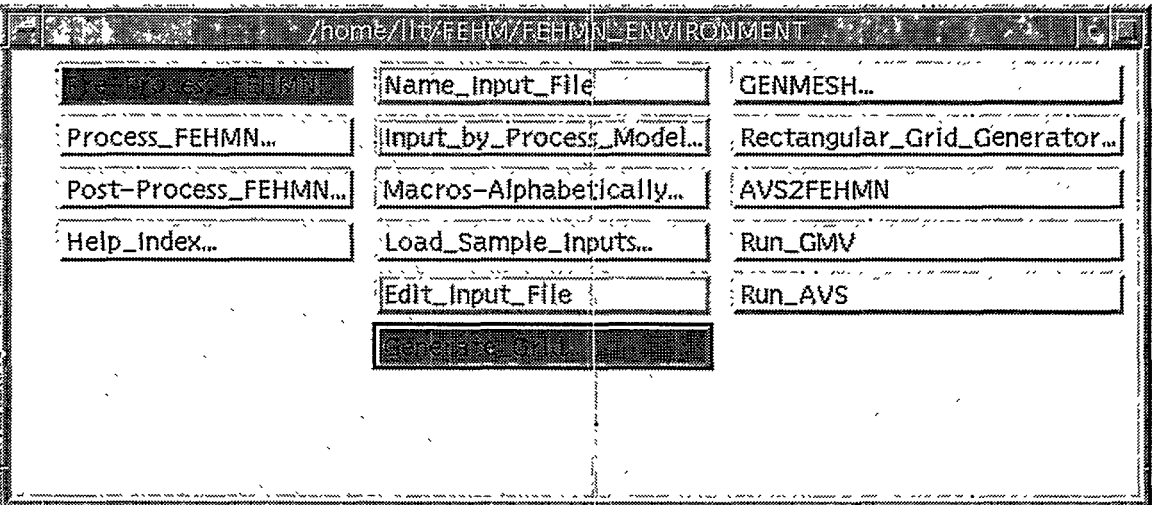

GENMESH is an automatic mesh-generation code that directly generates the finite-element mesh input required by FEHM. Help pages and an editing window are used to create the input file. Examples of input files for 2-D and 3-D grids

are provided. As mentioned earlier, the User's Manual is available in the Browser.

Rectangular Grid Generator program creates a structured grid in the format for an FEHM input file. If the file *input grid* is constructed, it can be run with an input file. Otherwise, an interactive mode is available that prompts for the necessary inputs.

AVS2FEHMN takes an AVS file and converts it to the format for an FEHM input file.

Run\_GMV is a General Mesh Viewer, a visualization tool that provides 3-D interactive graphics for data from any 3-D mesh.

Run AVS executes the commercial program AVS. (An AVS license is required.)

#### 8.5.1.2 **Process FEHM**

The Process\_FEHMN button provides assistance in creating a control file and in executing, restarting, and stopping FEHM. The input file name will be the name used under Pre-Process\_ FEHMN, or it can be changed with the Name\_Input\_File button under Process\_FEHMN.

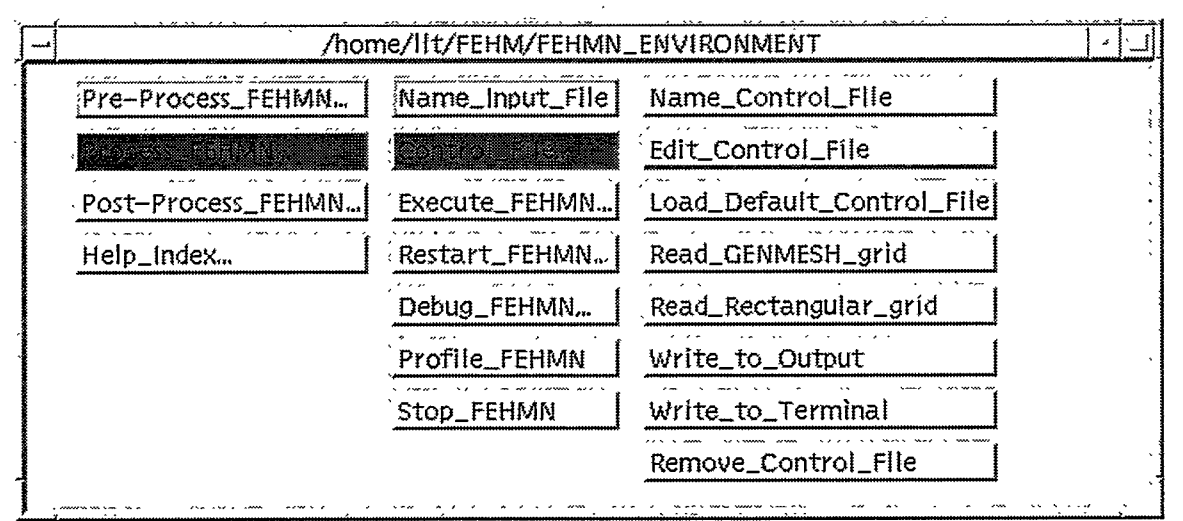

• Control Files

等当

14

The Control File button allows users to create their own control file or have the Browser create the appropriate control file. The default control file name is *fehmn.files*. Another name can be entered with the Name\_Control\_File button. The Edit\_Control\_ File button allows the user to directly edit the control file. The Load Default\_Control\_File button will create a control file based on the name of the current input file. The Read\_GENMESH\_grid and Read Rectangular grid buttons modify (or create, if none exists) the control file to read the appropriate grid input file. The

Write\_to\_Output button modifies (or creates, if none exists) the control file to write the output to a file. The Write\_to\_Terminal button modifies (or creates if none exists) the control file to write the output to the terminal. If you do not want FEHM to automatically run with a control file, fehmn.files can be deleted with the Remove\_Control\_File button.

• Executing, Restarting, Stopping FEHM

Options for the most current version of FEHM and older, frozen versions are available under the Execute\_FEHMN button. Simply click on the version needed. If the control file fehmn.files is in your local space, the program will automatically begin. If another control file name is used, an interactive mode will start in an xterm window and the control file name can be entered at the first prompt. If no control file is used, the user will be prompted to input file names.

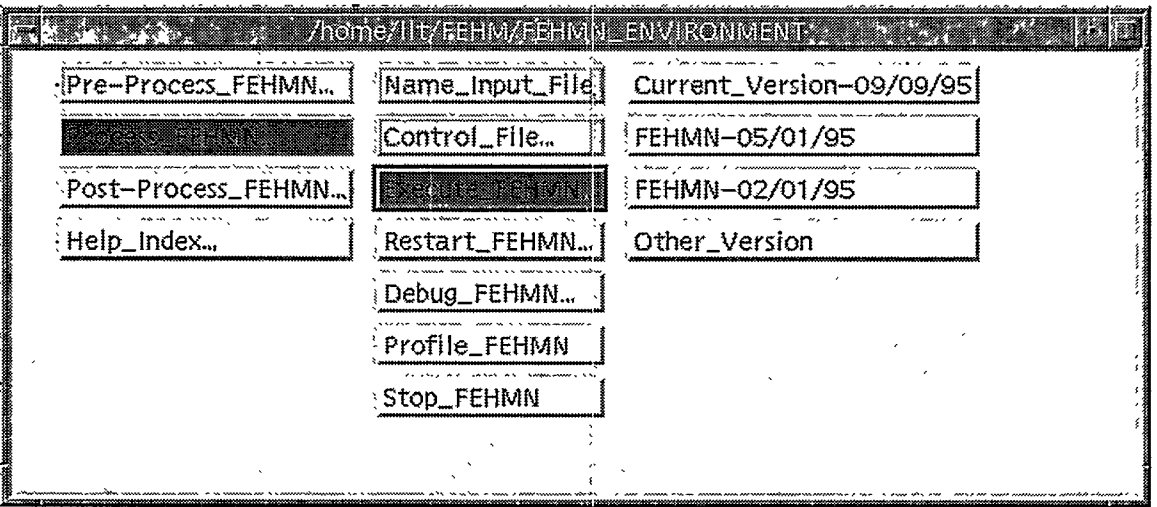

Options for the most current version of FEHM and older. frozen versions are available to continue a run under the Restart\_FEHMN button. When these are clicked on, a help page will pop up that describes how the macro time needs to be adjusted for a restart run. The control file will be changed for a restart run, or if there is no control file, one will be made. The \*.fin file will be copied to \*.ini.

Options for the most current version of FEHM and older, frozen versions are also available for a debug mode and a profile mode under the Debug\_FEHMN and Profile\_FEHMN buttons, respectfully.

FEHM can be stopped at any time by using the Stop\_FEHMN button. This button will give you the process id and directions on how to kill the process in the xterm window provided.

#### 8.5.1.3 **Browser FEHM Post-Processor**

The Browser Post-Processor allows the user to view FEHM output files, make time history plots, make contour plots, and display the output with AVS (an AVS license is required).

• Viewing FEHM Output Files

The View\_Output button will allow the user to view the FEHM output files. The name used for the \* (wildcard character) will be the prefix of the last input file name used or the name entered in the Name\_Output\_File button.

• Time History Plots

The Time\_History\_Plots button allows the user to make time

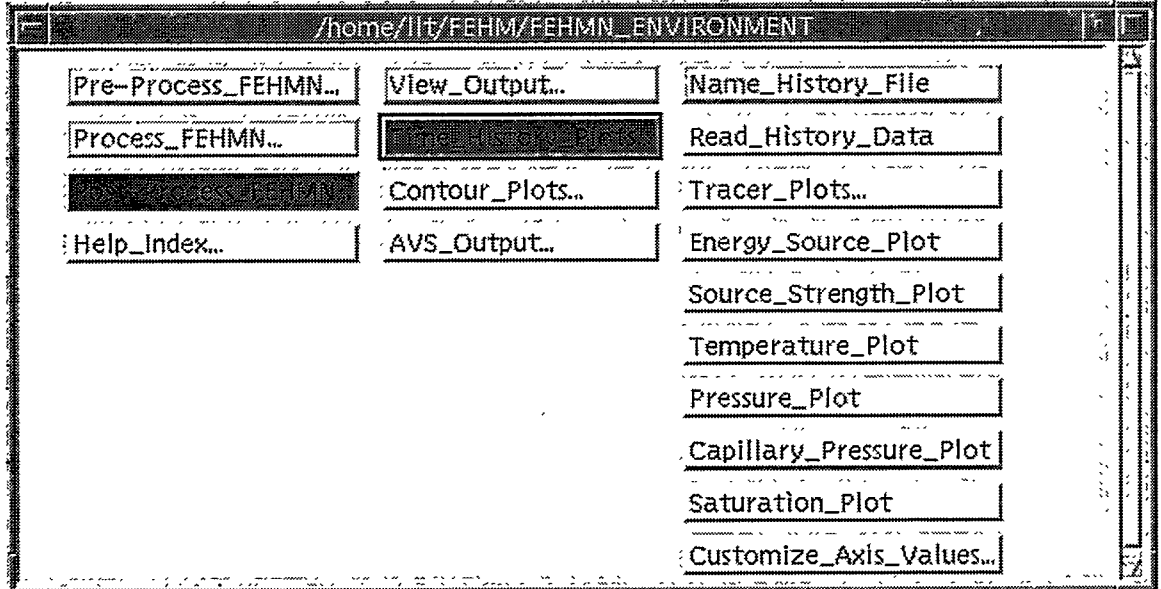

history plots of the energy source, source strength, temperature, pressure, capillary pressure, and saturation from the FEHM \*.his and time history Tracer plots of the 10 species concentrations from FEHM  $*$ .trc output files.  $*$ .his is specified on the seventh line of the control file, and \*.trc on the eighth line (see Section 6.2.1 for more information on how to set up your control file to create these output files). A line for each node specified in the input is plotted as time versus the value. The user can zoom in on the plots, resize the window, and use a log scale for the x- or y-axis.

The title on the first line of the input deck is used for the title of the plot. The second title line displays the version of FEHM and the date run. The x and y axes are automatically scaled. A legend is automatically displayed showing which line corresponds to which node.

كالمراد

TV.

 $\mathcal{L}_{\mathcal{L}}$ 

 $\sim 2\%$ 

The default time history file is *fehmn.his.* To change this, the user should click on the button *Name\_History\_File.* The data will automatically be converted to xrt plotting format when a new history file is named. To read in new data with the same file name (or if using the default), select the *Read\_Histow\_ Data* button. This action will convert the new data to the xrt plotting format.

————-————— . ..—

Once the data are converted, plots can automatically be brought up by selecting the button for the plot desired. The *Tracer\_Plots* button will bring up another column listing the 10 species. Only the species in the *\*.trc* file will be available for plotting. A message will be given if a species is selected that was not in the *\*.trc* file.

The values for the axis can be specified. Select the *Customize\_&is\_Values* button, the *New\_XY\_Values* button, then the axis you want to specify. You can get the minimum and maximum values or return to having it automatically specified with the *Default\_XY\_Values* button. After setting the axis values, select the *Save\_Axis\_Values* button to save them.

Following are the controls available to manipulate the time history plots:

- Zooming: Press control and hold down the left mouse button. Move the mouse to draw a box around the area to zoom into.
- Scaling: Press control and hold down the middle mouse button. Move the mouse down to increase the graph's size. Move the mouse up to decrease the graph's size.
- Reset: To reset the window, type r.
- Resizing Window: The window size can be changed by clicking on a corner of the window and dragging the mouse to the desired size.
- Log Scale: The x- and y-axes can each be changed to a log scale by clicking on the toggle button on the top row.
- Printing: Click on the *Print* button on the top row. The default is set for the printer named *graphics. This* default can be changed by editing the name. A postscript file *or* **a** XWD file can also be printed. Other options can be changed under the *Properties* button along the bottom.

——-. .— ——. — . ——. — -— .

Exiting: Click on the *Exit* button on the top row.

 $\bullet$  Contour Plots

The Contour Plots button allows the user to make plots of x, y, or z slices of material properties, temperature, saturation, pressure, velocities, and solute concentrations for 2-D quad and 3-D hex grids. The plots can be rotated freely in the x-, y-, or z-direction or from any end point. The plots can be zoomed, scaled, translated, and the window can be resized.

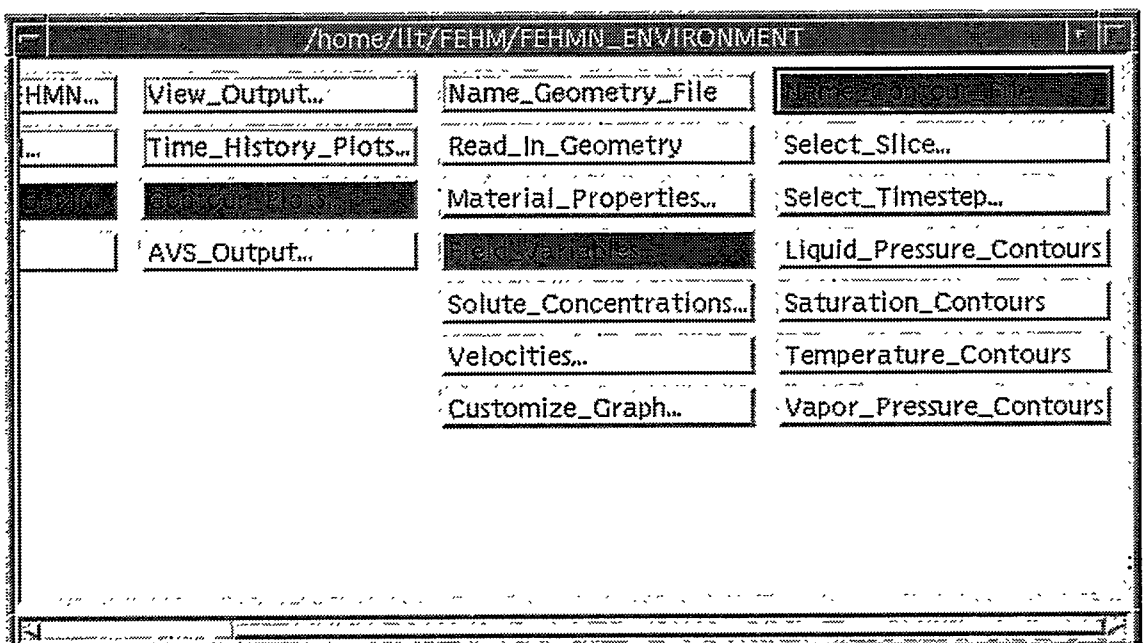

There are options for drawing the mesh, drawing shaded surfaces, drawing contour lines, and drawing zones.

The title on the first line of the input deck is used for the title of the plot. The version of the FEHM executable and date run is the second line of the title. A title at the bottom of the plot includes the type of plot, the slice taken, and which time step, if applicable. The x-, y-, and z-axis and the color bar are automatically scaled, unless specific values are given. A legend is automatically displayed showing the numeric value of the colors.

The contour plots use data from FEHM AVS output files created by specifying the cont macro with avs option in the FEHM input file (see Section 6.2.8). Slices of material-property contour plots can be made by specifying material after avs. The contour plots include permeability in the x-, y-, or zdirection; thermal conductivity in the x-, y-, or z-direction;

porosity; rock specific heat; capillary pressure; and models for relative permeability and capillary pressure.

Time-dependent slices of field-variables plots can be made for liquid pressure, vapor pressure, saturation, and temperature. A combination of pressure and liquid or vapor, saturation, temperature after avs in the cont macro is needed.

Time-dependent slices of solute concentrations can be made by specifying concentration after avs in the cont macro. Buttons for the 10 species are provided.

Time-dependent slice of velocities can be made by specifying velocity and liquid or vapor after avs in the cont macro. The speed (the square root of the sum of the squares of the x, y, and z velocities) for liquid and vapor can be displayed.

The default AVS geometry file is fehmn.10001\_geo. To change this, the user should click on the button *Name\_Geometry\_File*. The geometry will automatically be converted to xrt plotting format when a new geometry file is named. To read in new data with the same geometry file name (or if using the default), select *Read\_In\_Geometry*. This action will convert the new data to the xrt plotting format. The same geometry can be used with multiple contour files.

The default AVS contour files are *fehmn. 1000\*.* To change this, the user should click on the button *Name\_Contour\_File.* The contour data will be read from the file selected.

Once the geometry is converted and a contour file named, plots can automatically be brought up. For material-property plots with 3-D grids, the user must select. the type of slice and the value for the slice. If not selected, the default will be an xy slice with a z-value of 1.0. The geometry values (from the file  $*10001$  geo) can be displayed by clicking on the button *Display\_Geometry\_File.* To display the plot, the user should click on the plot type. For 3-D grids, the slice type and value will remain the same for additional plot types until changed.

For field-variable, solute-concentration, and velocity plots with 3-D grids, the user must select the type of slice and the value for the slice. If not selected, the default will be an xy slice with a z-value of 1.0. For 2-D and 3-D grids, the user must also select the time step (the default is the second time step). The applicable time steps (from the file \*.10001\_avs\_log) can be viewed by clicking on the button *Display\_Time\_Steps.* The

user can enter the time step desired with the Input\_Time\_Step button or the value of the day desired with the Input\_Number\_ Days button. To display the plot, the user should click on the plot type. The slice type, value, and time step will remain the same for additional plot types, until changed.

The values for the axis can be specified. Select the Customize Graph button, then the Select Axis\_Values button and the axis you want to specify. You can get the minimum and maximum values or return to having it automatically specified.

The number of colors and the colors can be specified. Select the Select\_Color\_Bar button. The colors for the color bar can be selected from a range of colors with the Select\_Colors buttons, and the number of color divisions can be selected with the Change\_Number\_Color\_Divisions button.

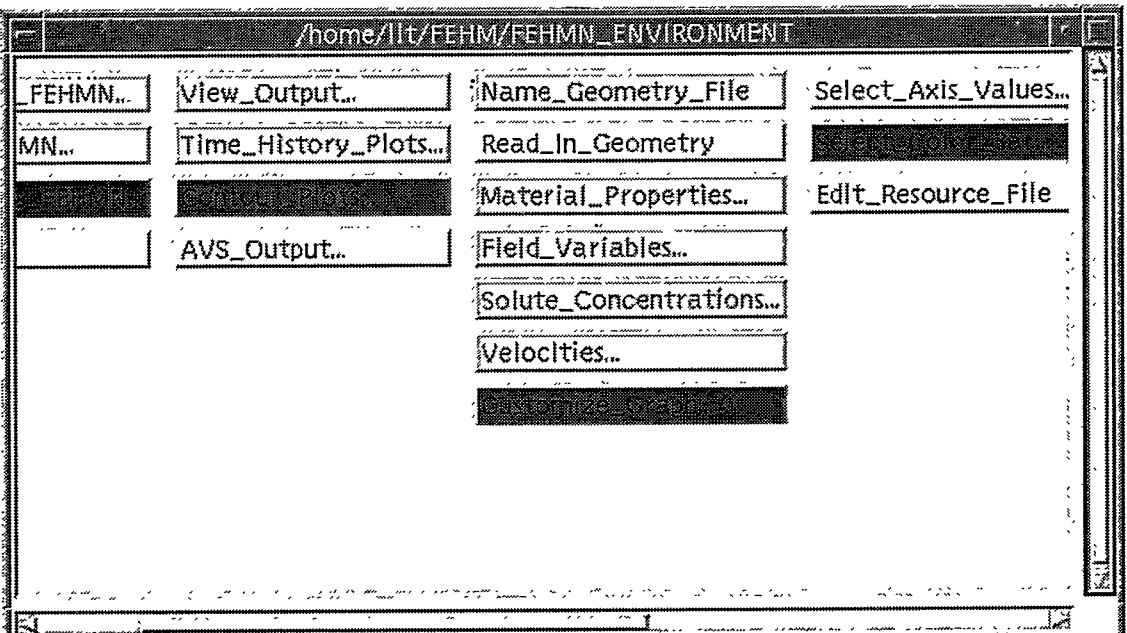

Other available color buttons are Use\_Standard\_Color\_Bar, Use\_Random\_Colors, Use\_Gray\_Scale, Use\_No\_Color (black & white). To select any color available on the system, use the Display\_Available\_Colors button; to return to having automatically generated color bars, use the Use\_Auto\_Color\_ Bar button. The files containing the list of colors and the number of color divisions can also be directly edited with the Edit\_Color\_List button and the Edit\_Color\_Divisions. Colors are appended to the color list when the Select\_Color buttons are selected. To pick up new colors, click on the Edit\_Color\_List button and delete the list contents of this file first.

**User's Manual for the FEHM Application SYSTEM INTERFACE**

**——. —**

With the *Edit\_Resource\_File* button, the graph and axis titles can be modified. The rotation of the graph can also be modified.

Following are the controls available to manipulate the contour plots:

Zooming: Press control and hold down the left mouse button. Move the mouse to draw a box around the area to zoom into.

Scaling: Press control and hold down the middle mouse button. Move the mouse down to increase the graph's size. Move the mouse up to decrease the graph's size.

Translation: Press shift and hold down the middle mouse button. Move mouse to shift the graph.

Reset: To reset the window (for zooming, scaling, and translation only), type r.

Rotating: Hold down the middle mouse button and either:

-move mouse counter-clockwise to rotate view clockwise or

-press x, y, z, or e to select an axis and then move mouse perpendicular to axis.

Resizing Window: The window size can be changed by clicking on a corner of the window and dragging the mouse to the desired size.

Printing: Click on the *Print* button, on the top row. The graph can be printed to any printer or a file. It can create postscript, XWD, or CGM files. Other options can be changed under the *Properties* button along the bottom.

Exiting: Click on the *Exit* button on the top row.

Various displays can be made using combinations of the four Toggles at the top of the display:

DrawMesh: When highlighted, displays the x-y grid projected onto the 3-D surface in a 3-D view with a z-axis. The graph honors rotation and perspective control.

DrawShaded: When highlighted, displays the data as a flat shaded surface in a 3-D view with a z-axis. The graph honors rotation and perspective control.

Ŗ,

- DrawContours: When highlighted, examines the distribution of the data and draws contour lines demarcating each of the distribution levels.
- DrawZones: When highlighted, examines the distribution of the data and fills each level with a solid color.
- Display AVS Output

The Run AVS button will execute the commercial program AVS (an AVS license is required). The name of the FEHM AVS output file is entered within AVS.

#### **Browser help index**  $8.5.1.4$

The Help\_Index button allows the user to view the FEHM documentation and documentation for other codes used within the Browser.

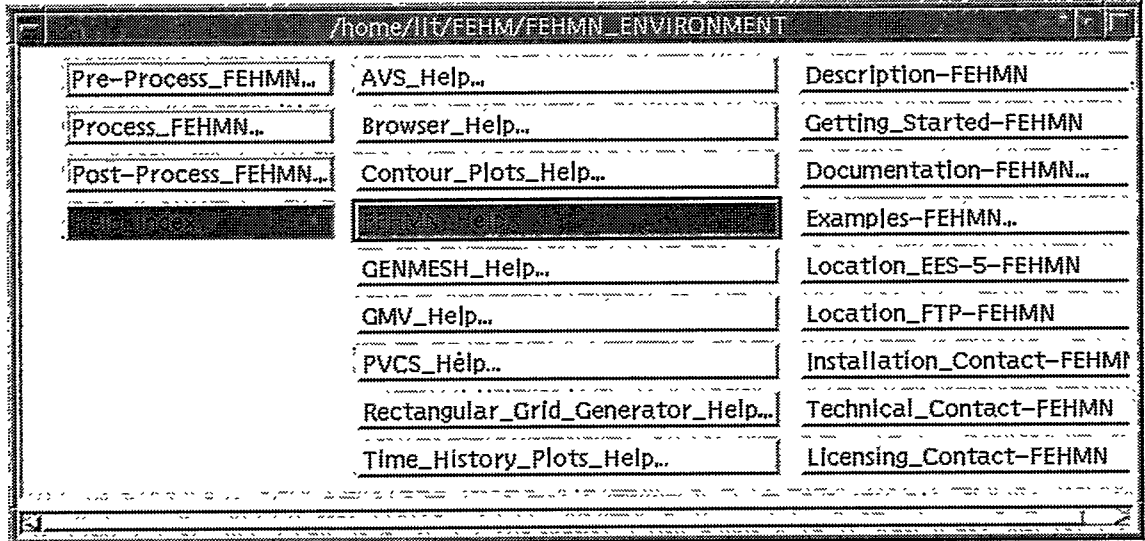

### 8.6 Installation Instructions

 $\mathcal{L}$ 

On the EES-5 computer network, no installation is required to run FEHM. Table VI lists the location and executable name for each platform.

FEHM object code is provided for users modifying a few routines to link against for installation. FEHM source code is provided for users needing the entire source and for remote users.

Remote users can obtain FEHM executable through a passworded ftp account after a software license agreement form has been completed.
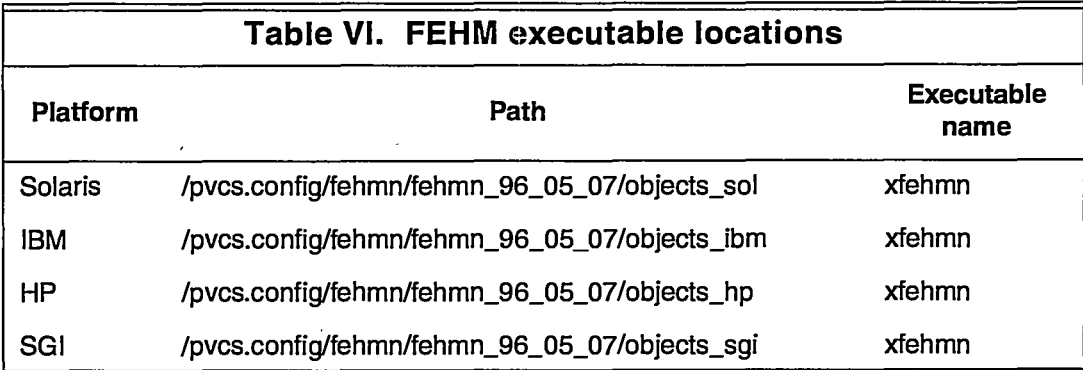

-------

#### **8.6.1 Installation of FEHM using objects**

Users that need to modify a few routines but do not need the entire source should only have the source they are changing in their local space. On the EES-5 Sun network, the following makefile should be used:

/pvcs.config/fehmn/ref/makefile

-OR-

/pvcs.config/fehmn/ref7makefile-g (for debug)

and FEHM is installed by typing:

make

-OR-

make -f makefile-g (for debug) .

On the EES-5 IBM (magma), the following makefile should be used:

/pvcs.config/fehmn/ref7makefile\_ibm

-OR-

/pvcs.config/fehmn/rei7makefile\_ibm-g

and FEHM is installed by typing:

make -f makefile ibm

-OR-

make -f makefile\_ibm-g (for debug)

All makefiles create an executable called:

xfehmn

 $\sim$   $\sim$ 

#### **8.6.2 Complete installation of FEHM**

Users that need the entire source and remote users can automatically setup the FEHM directory structure. On the EES-5 Sun network, get the following tar files:

/pvcs.config/fehmn/fehmn\_current/src\_files tar

**—**

 $\mathcal{C}$ 

/pvcs.config/fehmn/fehmn\_current/objects\_files.tar

and then type:

tar xvf src\_files.tar

tar xvf objects\_files.tar

The FEHM directory structure should look like the following:

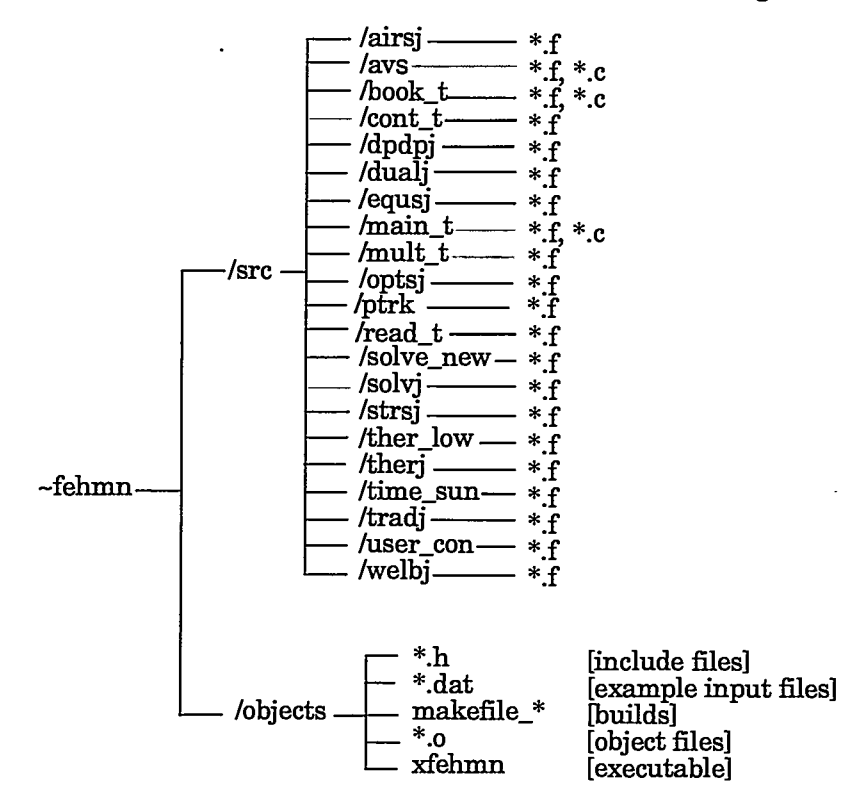

Makefiles are included in these tar files and will be placed in your objects directory. There are makefiles for various platforms with options for debug, pvcs configuration builder commands, and purify. The format is:

makefile\_machine type{\_pvcs or nopvcs\_}[\_purify\_][-g]

Machine\_type can be cray, hp, ibm\_long, sgi, or sun. The options inside {} are only available with the sun makefiles and are required. The items inside  $[]$  are optional. The purify option is to link in purify and is only available with the sun makefiles. The -g option is to link in debug and is available on all machines. Following are some examples:

makefile\_ibm\_long makefile\_hp-g makefile\_sun\_nopvcs makefile\_sun\_pvcs-g makefile\_sun\_pvcs\_purify-g

79

 $\mathcal{P}_{\mathcal{A}}$  ,  $\mathcal{P}_{\mathcal{A}}$  ,  $\mathcal{P}_{\mathcal{A}}$ 

 $\mathcal{L}(\mathcal{A})$ 

To compile and link FEHM, select the appropriate makefile and type the following

cd -fehmn/objects

make -f makefile\_sun\_nopvcs -OR- make -f makefile-hp

All makefiles create an executable called:

xfehmn

It should be noted that FEHM uses the GZSOLVE application reuse components, solve\_new and slvesu (Zyvoloski and Robinson 1995). please refer to the SOLVE\_NEW UG component of the document just cited for information on installation of the solver routines.

#### *A.6.3* Installation verification and validatio

A series of test scripts have been developed to automate the verification and validation procedure for FEHM. They are described in more detail in the Appendix of 'Software Verification and Validation for the FEHM Application" (Dash et al. 1997). Also, see this document for a discussion of the tests performed and their results.

#### **8.6.4 FEHM licensing at remote sites**

A software license agreement must be completed before receiving an FEHM executable. To obtain access, get either the Commercial\_agreement.ps or Government\_agreement.ps form from anonymous ftp:

ftp ees5-ftp.lanl.gov Name (): anonymous Password: [enter your email address] cd publfehm ftp> binary ftp> get Commerical\_agreement.ps or: ftp> get Government\_agreement.ps

The form can be printed with any postscript printer. Mter reading, please sign the form and return **to:**

Lynn Trease Mail Stop F665 P.O. Box 1663 Los Alamos National Laboratory Los Alamos, NM 87545 FAX: 505-665-3687

## **9.0 EXAMPLES AND SAMPLE PROBLEMS**

The following describes execution of the FEHM code. Section 9.1 discusses the construction of an input file. Section 9.2 illustrates the entire procedure for executing the FEHM code using terminal input. Example 1 describes the setup and results from a simple 2-D heat-conduction simulation. The remaining sections provide more complex example problems and deal only with problem setup and expected results.

## **9.1 Constructing an Input File**

FEHM is a very general simulation code. Thus it is preferable to discuss the construction of an input file from a problem-oriented point of view. In what follows, the needs of the physical problem (initial conditions, boundary conditions, etc.) will be addressed in terms of the macro statements.

.Initial conditions. These are needed for every problem, even if it is a steadystate simulation. If the simulation is comprised of fully saturated water flow or heat conduction only, then the appropriate control statement would be init (page 41). The use of init also allows the specification of initial temperature and pressure (gravity) gradients. If two-phase flow is prescribed (thermal or isothermal), then entering the initial conditions through the control statement pres (page 49) is more convenient. Initial values for noncondensible gas are handled in the ngas (page 44) control statement. It should be remembered that if a restart file is present, those values will have precedence over values input in control statement init but not over values input in control statement pres. Solute initial conditions are prescribed through the control statment trac (page 67).

Boundary conditions. Fluid and heat flow boundary conditions can be prescribed through control statements pres, flow (page 37), hflx (page 40), and rflx (page 55). Boundary conditions are entered with pres by specifying a negative phase-state designation (the code will actually use the absolute value of the phasestate designation). In this case, the code will keep the variable values constant at whatever value was prescribed in pres. Flowing pressures are input with the flow control statement. Solute boundary conditions are prescribed through the control statment trae.

Material- and energy-balance equations. The choice of the coupled system equations is made in control statements sol (page 64), ngas, and airwater (page 23).

Rock or media properties. These are found in the rock (page 58) and perm (page 47) control statements.

Fluid properties. These are found in control statement eos (page 35), which is optional. If eos is not invoked, then the properties of water and air included in the code are used. Relative permeabilities, depending on both the fluid and media type, are found in control statement rlp (page 55).

Mesh geometry and nodal coordinates. This geometry information is found in control statements coor (page 29) and elem (page 33). This information is usually created with a mesh-generation program.

Simulation time. The time-stepping information, including printout intervals and time-step sizing, is found in control statement time (page 66).

Numerics. Convergence criteria, upwinding parameters, fill-in for the preconditioned conjugate gradient solver and geometry type (2-D, 3-D, radial) are entered with control statement ctrl (page 30).

Advanced iteration control. Reduced-degree-of-freedom methods are invoked with the iter (page 42) control statement. One important quantity entered with this statement is the maximum time for the job to run on the computer.

Sources and sinks. These are input with the control statement flow. Care must be taken as the parameters have different meanings for different physical models.

Table VII on the next two pages lists the input macros that should be used to formulate various types of problems.

'.

75.<br>76.

**ARTISTS** 

 $\ddot{\phantom{a}}$ 

 $\overline{a}$ 

 $\frac{1}{3}$ 

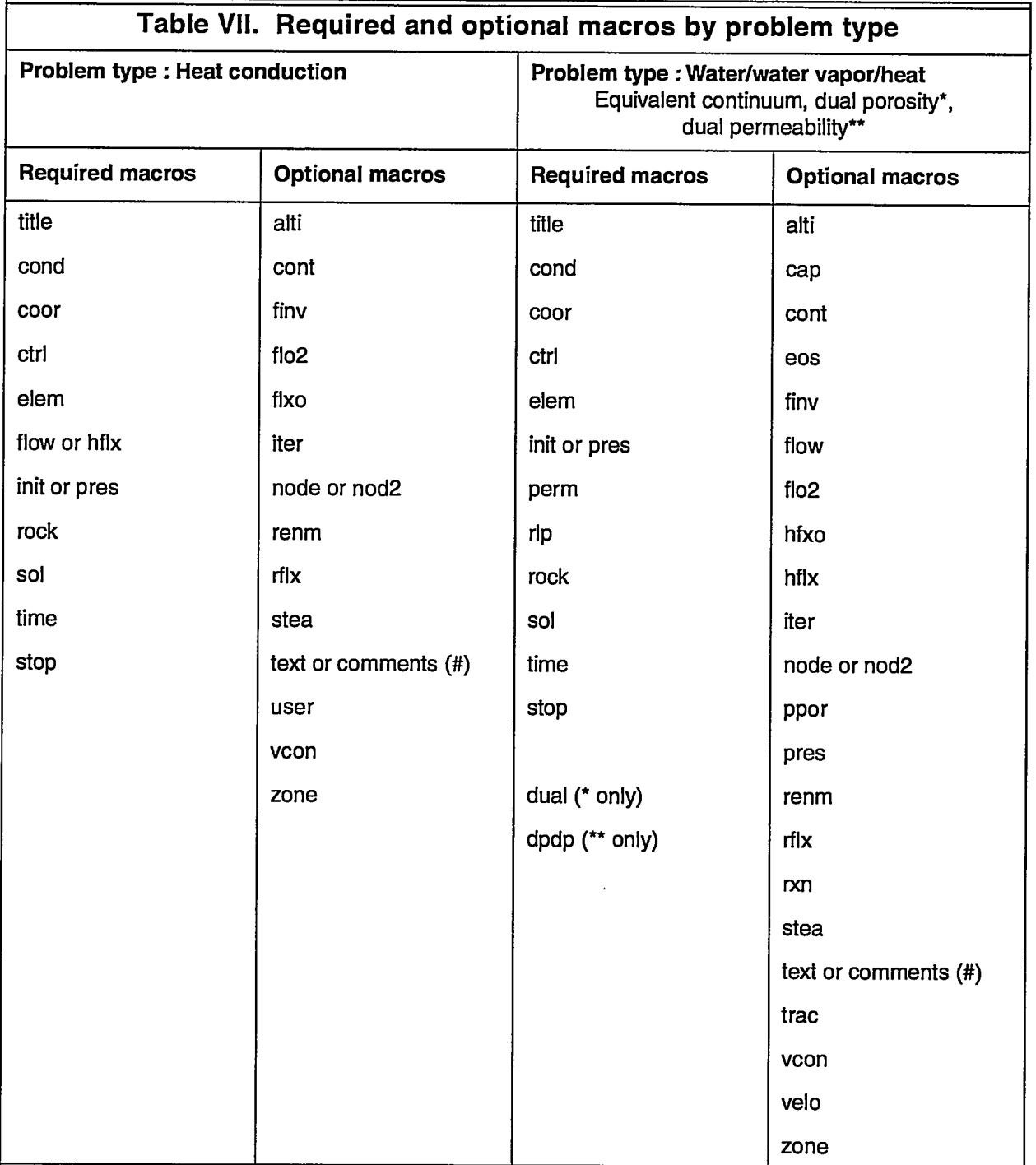

**105**

Z.

蘂 ķ.

ā

 $\alpha_1$ 

 $\ddot{\phantom{0}}$ 

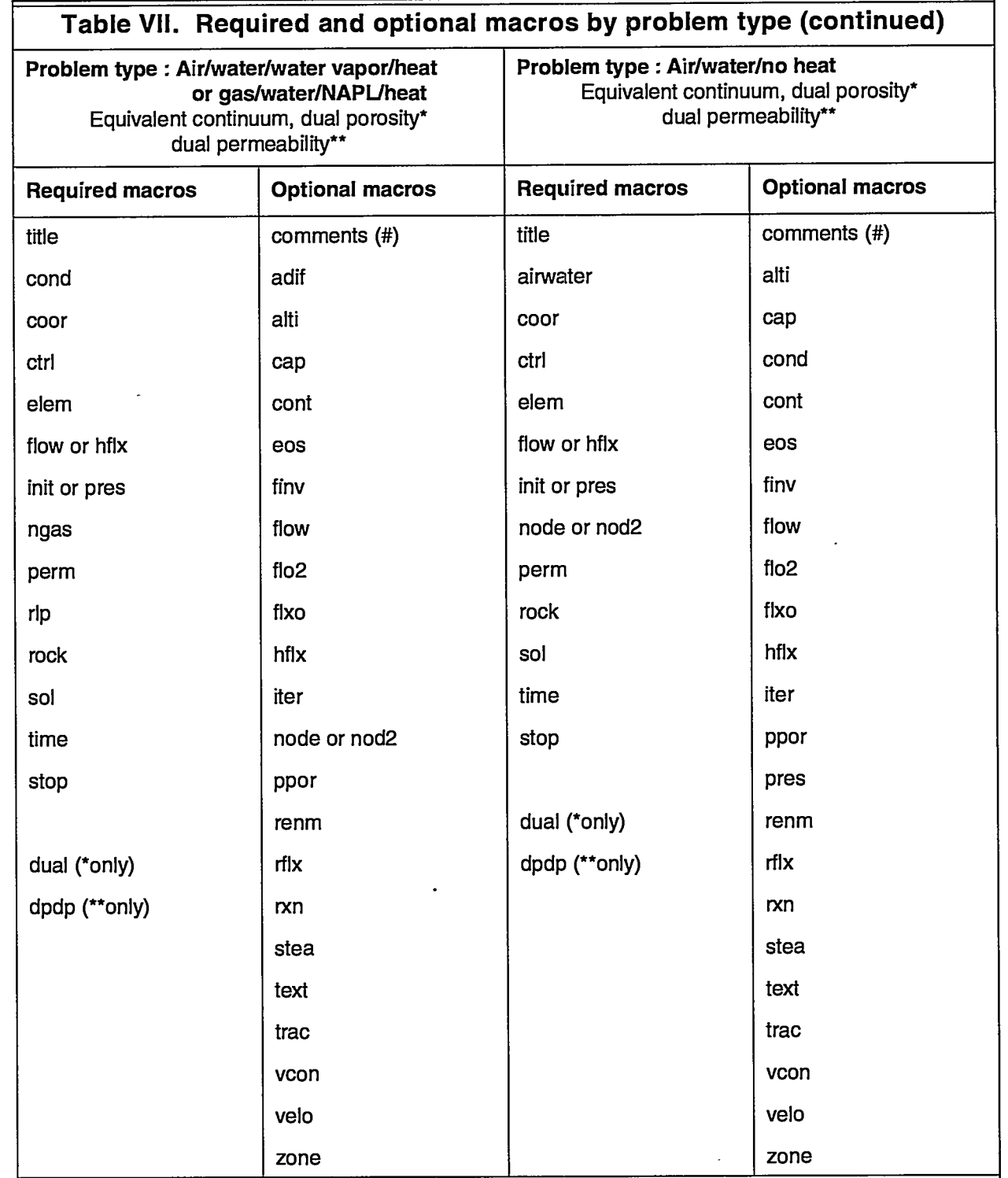

— — —.

 $\ddot{\phantom{a}}$ 

 $\sim$  -  $\sim$  -  $\sim$ 

 $\sim$   $\sim$   $\sim$   $\sim$   $\sim$ 

 $\sim$ 

 $\overline{a}$ 

ر<br>چ

### **Code Execution**

To run FEHM, the program executable file name is entered at the system prompt:

cPROMPT> xfehmn

The I/O file information is provided to the code from an input control file or the terminal. The default control file name is *fehmn.files.* If a control file with the default name is present in the directory from which the code is being executed, no terminal input is required. If the default control file is not present, input prompts are written to the screen. A short description of the I/O files used by FEHM precedes the initial prompt. The following assumes the default control file was not found in the execution directory (for this example /home/fehm/heat2d).

After the command xfehmn is given, the code queries the user regarding the input files, as follows:

Enter name for iocntl -- default file name: not using

 $[$ (name/na or not using), RETURN = DEFAULT $]$ 

This query asks for a control file name. If a control file name is entered, no further terminal input is required. Figure 3 shows the control file that would produce the same results as the terminal responses discussed below and illustrated in Fig. 4.

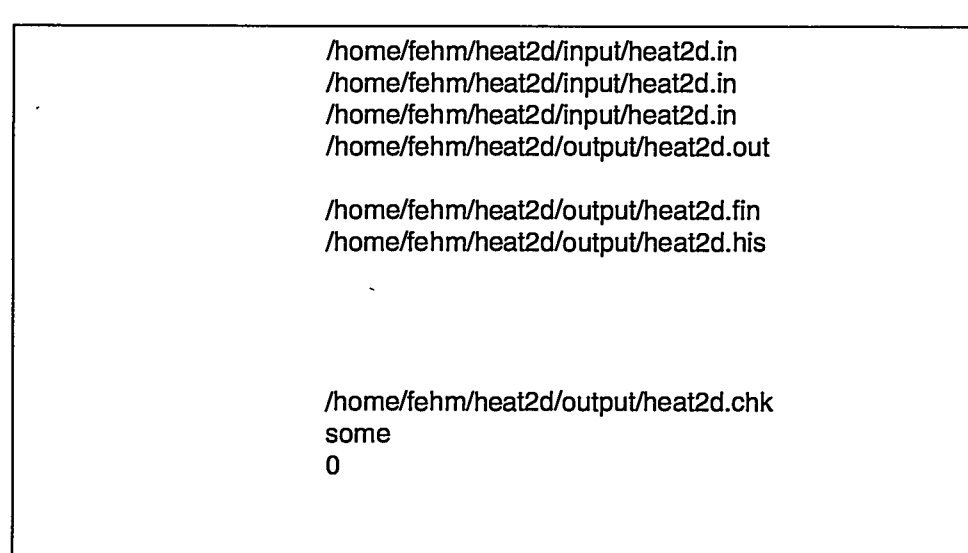

#### **Figure 3. Input control file for heat-conduction example.**

Files that are not needed for output can be represented with a blank line. If names are not provided for the write file or the data check file, the code will use the following defaults: *fehmn.fin* and *fehmn.chk.* Following the file names is the flag that controls terminal output. The last line of the file is the user subroutine number. Omitting these values results in no terminal output and no user subroutine call. For now, we assume a carriage return <cr> is entered and a control file is not being used. The following query will appear:

Enter name for inpt -- default file name: fehmn.dat

 $I(name/na)$  or not using), RETURN = DEFAULT

This query asks for an input file name. If a <cr> is given, the default *fehmn.dat is* used for the input file. We shall assume that the input file name entered is

input/heat2d.in

Note that a subdirectory containing the file is also given. If the file did not exist, the code would repeat the prompt for an input file. Next, the code would query to determine if the prefix of the input file name (the portion of the name preceding the final "." or first space) should be used for code-generated file names.

Do you want all file names of the form input/heat2d.\* ?  $[(y/n)]$ , RETURN = y] \*\*\* Note: If "y" incoor and inzone will equal inpt \*\*\*

A  $\langle$  <cr $>$  will produce files with identical prefixes, including the subdirectory. If the response is negative, the code will query for the names of all required files. Assume we enter "n".

**Enter name** for incoor -- default file name: input/heat2d.in

 $[$ (name/na or not using), RETURN = DEFAULT $]$ 

(See Fig. 4 for the remaining file name queries.)

Next a query for terminal output appears.

tty output -- show all reference nodes, selected reference nodes, or none:  $[(all/some/none), RETURN = none]$ 

An "all" reply prints out the primary-node information to the terminal at every time step. A "some" reply prints a selected subset of the node information. A reply of "none" suppresses all tty output with the exception of error messages printed if code execution is terminated abnormally or when the maximum number of iterations are exceeded. Assume we enter "some".

The next query concerns the subroutine USER. This subroutine is used for special purposes and is not available to the general user.

user subroutine number (provided to subroutine USER before every time step): [RETURN = none]

Assume a <cr> is entered. The code will then print a summary of the I/O files to be used.

The final query regards the acceptance of the file set just created. A "yes" reply denotes that the user has accepted the file set and the code proceeds with calculations. A "no" reply starts the query sequence again so 1/0 file names may be reentered or modified. A "stop" reply stops the current computer job.

If data is OK enter yes to continue, no to restart terminal input, or stop to end program:  $[(yes/no/stop), RETURN = yes]$ 

Screen output for this example execution using terminal input is shown in Fig. 4. User responses are shown in *italics.*

—.. ...

<PROMPT> xtehrnn Version FEHMN XX-XX-XX 94/01/11 09:24:04 \*\*\*\* Default names for I/O files \*\*\*\* control file : fehmn.files input file  $\ddot{\quad}$ : filen.\* geometry data file  $\qquad \qquad$ : filen.\* zone data file<br>  $\ddot{\text{f}}$  : filen.\* output file that the state of the state of the state of the state of the state of the state of the state of the state of the state of the state of the state of the state of the state of the state of the state of the state read file (if it exists) : filen.ini<br>
write file (if it exists) : filen.fin write file (if it exists) history plot file : filen.his tracer history plot file  $\qquad \qquad$ : filen.trc contour plot file : filen.con dual or dpdp contour plot file  $\qquad$ : filen.dp stiffness matrix data read/write file : filen.stor input check file  $\qquad \qquad$ : filen.chk \*\*\*\* where \*\*\*\* "filen.\*" may be 100 characters maximum. If a name is not entered when prompted for, a default file name is used. "fehmn.dat" is the default used for the input file name. \*\*\*\* note \*\*\*\* A save file and input check file are always written. If you do not provide a name for these files, the following defaults will be used: fehmn.fin, fehmn.chk Enter name for iocntl -- default file name: not using  $[$ (name/na or not using), RETURN = DEFAULT $]$  $<$ C $\triangleright$ Enter name for inpt -- default file name: fehmn.dat  $[$ (name/na or not using), RETURN = DEFAULT $]$ **inpuVheat2d.in** Do you want all file names of the form example/heat2d.\*?  $[(y/n)]$ , RETURN = y] \*\*\* Note: If "y" incoor and inzone will equal inpt \*\*\* **n** Enter name for incoor -- default file name: input/heat2d.in  $[$ (name/na or not using), RETURN = DEFAULT $]$  $<$ C $\triangleright$ **Figure 4. Terminal query for FEHM example run.**

護教

**ANTURATION** 

앞

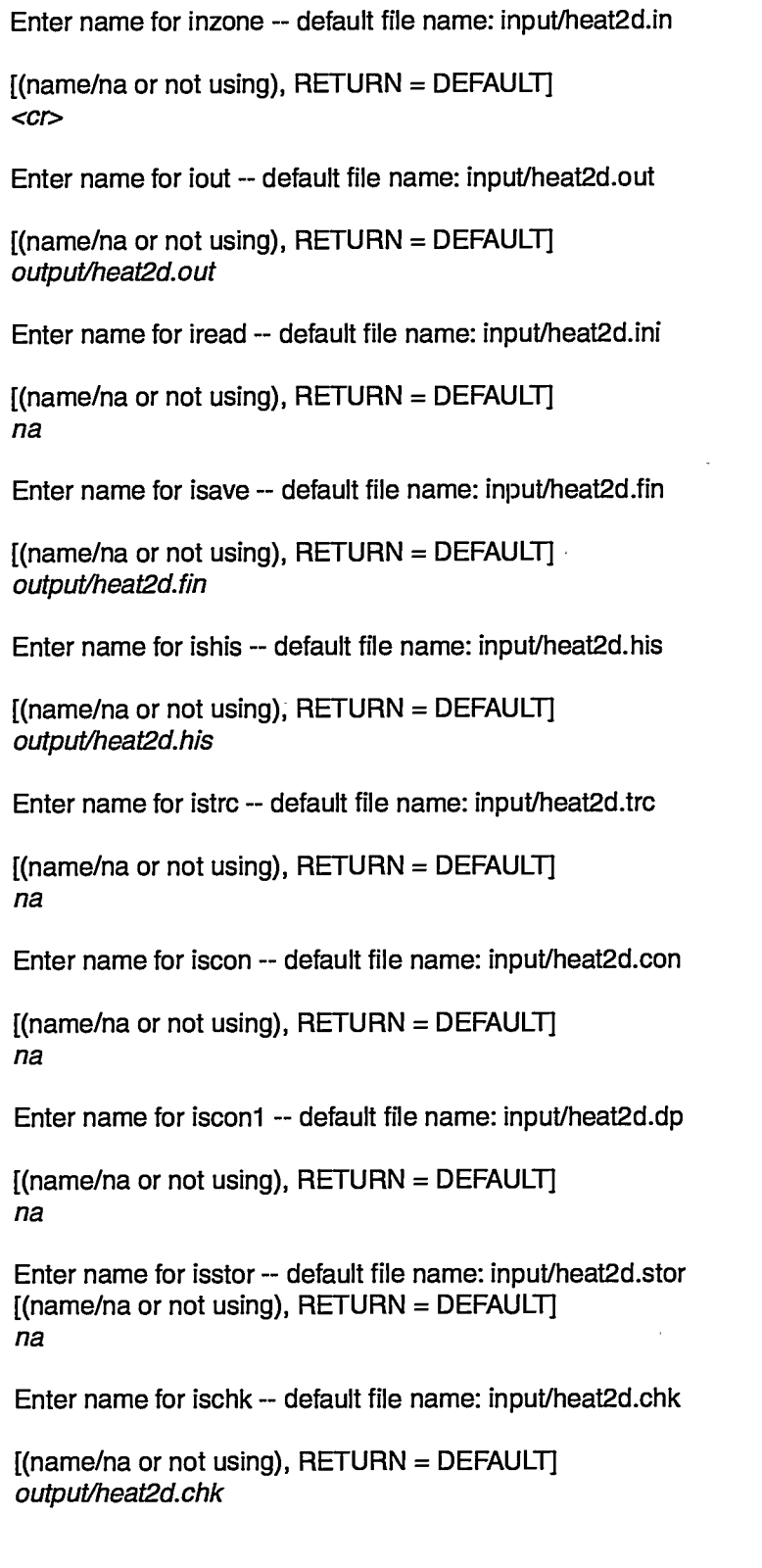

—- —

 $\sim$  $\sim$   $\sim$ 

**Figure 4. Terminal query for FEHM example run (continued).**

 $\sim$ 

 $\mathbf{z} = \mathbf{z}^{\top} - \mathbf{z}$  . The

والوارد وتسترد

**— .—— —— —**

 $\sim$  100  $\sim$ 

شواط مدامد

```
tty output -- show all reference nodes, selected reference nodes, or none:
[(all/some/none), RETURN = none]some
user subroutine number (provided to subroutine USER before every time step):
[RETURN = none]
<C\trianglerightFirst reference output node will be written to tty
File purpose - Variable - Unit number - File name
        control
        input
        geometry
        zone
        output
        initial state
        final state
        time history
        time his.(tr)
        contour plot
        con plot (dp)
        fe coef stor
        input check
                         - iocntl
                         - inpt
                         - incoor   - 11   - input/heat2d.
                         - inzone   - 11   - input/heat2d.
                        - iout
                        - iread
                        - isave
                        - ishis
                        - istrc
                        - iscon
                         - isconl
-20 - not using
                         - isstor
-21 - not using
                        - ischk
                                   -0 - not using
                                   -11 - input/heat2d.in
                                  -14 - output/heat2d.out
                                  -o -not using
                                  -16 - output/heat2d.fin
                                  -17 - output/heat2d.his
                                  -18 - not using
                                 -19 - not using
                                 -22 - output/heat2d.chk
        Value provided to subroutine user: not using
If data is OK enter yes to continue, no to restart terminal input,
or stop to end program: [(yes/no/stop), RETURN = yes]<C\triangleright
```
**Figure 4. Terminal query for FEHM example run (continued).**

33

Ó.

### **9.3 Heat Conduction in a Square**

This simple 2-D problem is used to illustrate input file construction and basic output. Heat conduction in a l-meter square with an initial temperature,  $T_0 = 200$ °C, is modeled after a surface temperature,  $T_s = 100$ °C, is imposed at time,  $t = 0$  (Fig. 5). The input parameters used for the heat-conduction problem are defined in Table VIII. The finite-element mesh for this problem is shown in Fig. 6. Only a quarter of the square needs to be modeled because of problem symmetry.

-.. ... .. . .. ——–—–—--—————-.—— — --—–——---

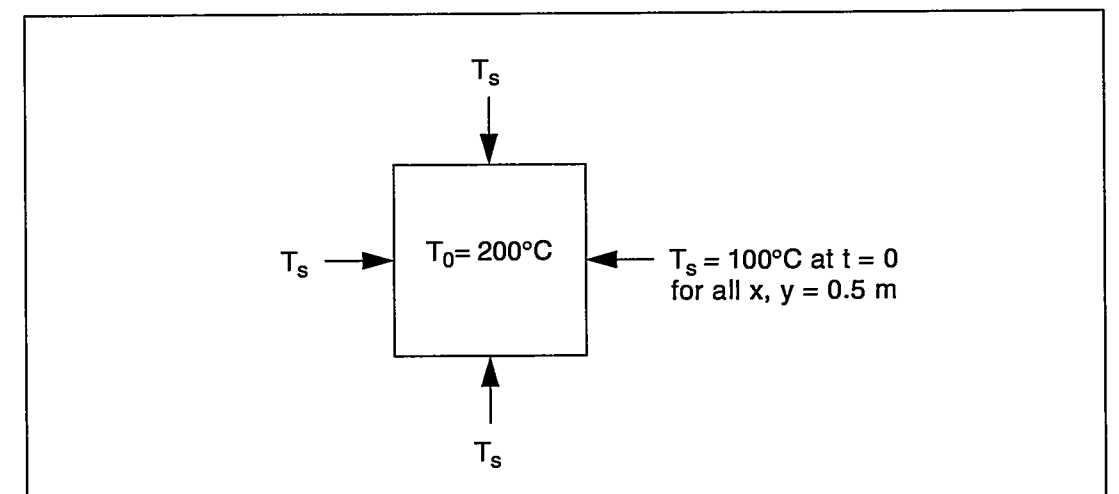

# **Figure 5. Schematic diagram of 2-D heat-conduction problem.**

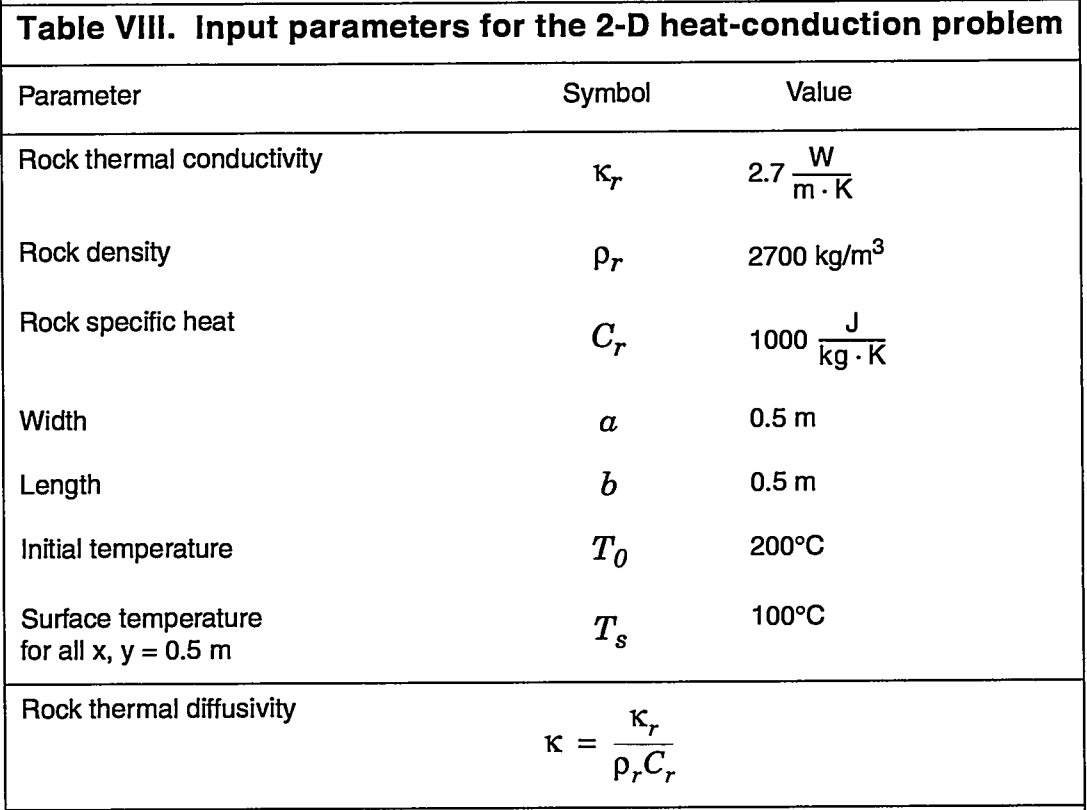

— —————-.

.

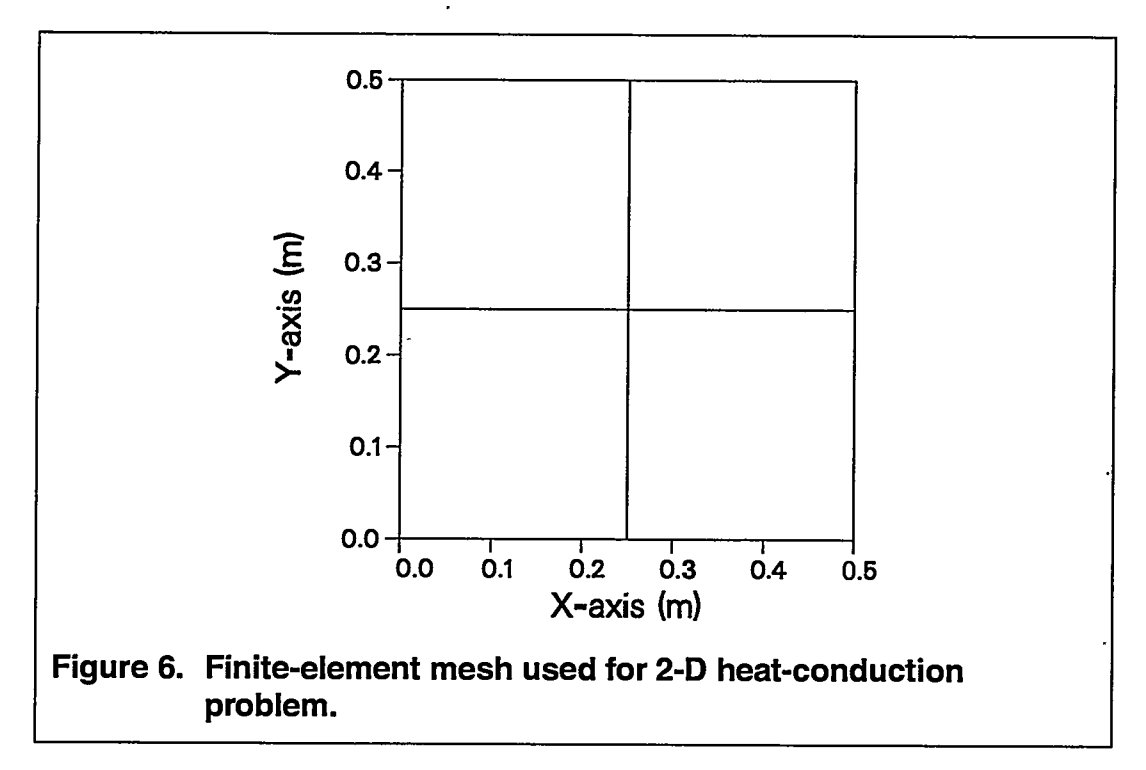

The input file (see Fig. 7) uses the optional macro control statement node (output nodes) and the required macro control statements sol (solution specification - heat transfer only), init (initial value data), rock (rock properties), cond (thermal conductivities), perm (permeabilities), time (simulation timing data), ctrl (program control parameters), coor (node coordinates), elem (element node data), and stop. For this problem, the macro control statement flow is also used to set the temperature boundary conditions. A portion of the output file is reproduced in Fig. 8.

The analytical solution for 2-D heat conduction (Carslaw and Jaeger, 1959) is given by

$$
T = T_s + \frac{16(T_0 - T_s)}{\pi^2} \sum_{m=0}^{\infty} \sum_{n=0}^{\infty} \frac{(-1)^{m+n}}{(2m+1)(2n+1)} \cos \frac{(2m+1)\pi x}{2a} \cos \frac{(2n+1)\pi y}{2b} e^{-\alpha_{m,n}t}
$$
  
where  $\alpha_{m,n} = \frac{\kappa \pi^2}{4} \left[ \frac{(2m+1)^2}{a^2} + \frac{(2n+1)^2}{b^2} \right]$  and the region is taken to be  
 $-a < x < a, -b < y < b$ .

Figure 9 shows a plot of the simulation results compared to the analytical solution for the selected output nodes.

 $\mathcal{A}^{\mathcal{A}}(\mathcal{A})$  and  $\mathcal{A}^{\mathcal{A}}(\mathcal{A})$ 

 $\frac{1}{2}$  =  $\sim$   $\sim$   $\sim$   $\sim$ 

الدامعة ستسمى

 $\sim$   $\sim$ 

 $\overline{a}$ 

 $\overline{\phantom{a}}$ 

\*\*\*\*\* 2-D Heat Conduction Model (2X2 rectangles) \*\*\*\*\* node  $\overline{2}$  $7<sub>5</sub>$ sol  $-1 -1$ init 200. 0. 0.  $\overline{\mathbf{0}}$ .  $10.0.200.$ 0. rock 1000.  $0.$ 9 1 2700.  $\mathbf{1}$ cond 2.7e-00 2.7e-00 2.7e-00  $9 - 1$  $\mathbf{1}$ perm  $9 \quad 1$  $\mathcal{A}$  $1.e-30$  $1.e-30$  $1.e-30$  $\mathbf{1}$ flow 10.00 -100.00  $1.603$  $3 \quad 1$  $\mathbf 1$ 10.00 -100.00  $1.603$  $3 \quad 9 \quad 3$ time  $0.005$  4.00 1000 10 1994 02 ctrl 40  $1.e-04$ 08  $1 \quad 9 \quad 1$  $\mathbf 1$  $1.0$  $0.0$  $1.0$ 0.00005 0.005  $10<sup>°</sup>$  $1.0$  $1 \quad 0$ coor Feb 23, 1994 11:39:40 9  $\mathbf 1$  $0.$  $0.50$ 0.  $\overline{2}$  $0.25$  $0.50$  $\mathbf{0}$ . 3  $0.50$  $0.50$ 0.  $\overline{4}$  $0.25$ 0.  $0.$  $0.25$ 5  $0.25$ 0. 6  $0.50$  $0.25$ 0.  $\overline{7}$  $0.$  $0.$ 0. 8  $0.25$  $0.$ 0. 9  $0.50$ 0. 0. elem 4  $\overline{\mathbf{4}}$  $\mathbf{1}$  $\overline{4}$  $5<sub>5</sub>$  $2^{\circ}$  $\mathbf{1}$  $\mathbf{2}$  $5<sub>1</sub>$  $6 3 \overline{2}$ 8  $5<sub>5</sub>$  $\overline{\mathbf{4}}$ 3  $7<sup>7</sup>$  $\bf{8}$ 9 6  $\overline{\mathbf{5}}$  $\overline{\mathbf{4}}$ stop Figure 7. FEHM input file for heat-conduction example (heat2d.in).

 $\omega \rightarrow 0$ 

 $\sim$ 

المراريب المراريات

 $\sim 10^{-11}$ 

مستمرات برواد

Ñм.

FEHM 01.00 [sun4] 96/07/24  $10:46:53$ 

File purpose - Variable - Unit number - File name

control - iocntl - 0 - not using

input  $-$  inpt  $-11$  - heat2d.in

qeometry  $-$  incoor  $-11$  - heat2d.in

zone  $-$  inzone  $-11 -$  heat2d.in

output  $-$  iout  $-14$  - heat2d.out

initial state - iread - 0 - not using

final state - isave -  $16$  - heat2d.fin

time history - ishis - 17 - heat2d.his

time his. $(tr)$  - istrc - 0 - not using

contour plot - iscon -  $0$  - not using

con plot (dp) - iscon1 - 0 - not using

fe coef stor - isstor - 0 - not using

input check - ischk - 22 - heat2d.chk

Value provided to subroutine user: not using

\*\*\*\*\* 2-D Heat Conduction Model (2X2 rectangles) \*\*\*\*\*

\*\*\*\* input title : coor \*\*\*\* incoor = 11 \*\*\*\* \*\*\*\* input title : elem \*\*\*\* incoor = 11 \*\*\*\* \*\*\*\* input title : stop \*\*\*\* incoor = 11 \*\*\*\* \*\*\*\* input title : node \*\*\*\* inpt = 11 \*\*\*\* \*\*\*\* input title : sol \*\*\*\* inpt = 11 \*\*\*\* \*\*\*\* input title : init \*\*\*\* inpt = 11 \*\*\*\* \*\*\*\* input title : rock \*\*\*\* inpt = 11 \*\*\*\* \*\*\*\* input title : cond \*\*\*\* inpt = 11 \*\*\*\* \*\*\*\* input title : perm \*\*\*\* inpt = 11 \*\*\*\* \*\*\*\* input title : flow \*\*\*\* inpt = 11 \*\*\*\* \*\*\*\* input title : time \*\*\*\* inpt = 11 \*\*\*\* \*\*\*\* input title : ctrl \*\*\*\* inpt = 11 \*\*\*\* \*\*\*\* input title : stop \*\*\*\* inpt = 11 \*\*\*\* BC to BC connection(s) found(now set=0.0)

Figure 8. FEHM output from the 2-D heat-conduction example.

pressures and temperatures set by gradients storage needed for ncon 43 available 43 storage needed for nop 43 available 46 storage needed for a matrix 33 available 33 storage needed for b matrix 33 available 46 storage needed for gmres **81 available 81 storage available** for b matrix resized to 33<<<<<< time for reading input, forming coefficients 0.333E-01 \*\*\*\* analysis of input data on file fehmn.chk \*\*\*\* \*\*\*\*\*\*\*\*\*\*\* \*\*\*\*\*\* \*\*\*\*\* \*\*\*\*\*\*\*\*\*\*\*\*\*\*\*\*\*\*\*\*\*\*\*\*\*\*\*\*\*\*\*\*\*\*\*\*\*\*\*\*\*\*\*\*\*\* Time Step 1 Timing Information Years Days Step Size (Days) 0.136893E-04 0.500000E-02 0.500000E-02 Cpu Sec for Time Step  $= 0.1667E-01$  Current Total  $= 0.1667E-01$ Equation Performance Number of N-R Iterations: 1 Avg # of Linear Equation Solver Iterations: 3.0 Number of Active Nodes: 9. Total Number of Newton-Raphson Iterations: 1 Node Equation 1 Residual Equation 2 Residual 7 0.1 11444E-07 0.185894E-01 5 0.165983E-07 0.135450E+01 Nodal Information (Water) source/sink source/sink Node p(MPa) e(MJ) I sat temp(c) (kg/s) (MJIs) **7 10.000 0.00 0.000 199.981 0. 0.** 5 10.000 0.00 0.000 198.645 0. **0.** Global Mass & Energy Balances Total mass in system at this time: 0.0000OOE+OO kg Total mass of steam in system at this time: 0.0000OOE+OO kg Total enthalpy in system at this time: 0.1 05123E+03 MJ Water discharge this time step: 0.000000E+00 kg (0.000000E+00 kg/s) Water input this time step:  $0.000000E+00$  kg  $(0.000000E+00$  kg/s) Total water discharge: 0.000000E+00 kg (0.000000E+00 kg/s) Total water input:  $0.000000E+00$  kg  $(0.000000E+00$  kg/s) Enthalpy discharge this time step: 0.297800E+02 MJ (0.689352E-01 MJ/s) Enthalpy input this time step: 0.000000E+00 MJ (0.000000E+00 MJ/s) **Figure 8. FEHM output from the 2-D heat-conduction example (continued).**

. . ———.....=.. —.\_\_.

#### **User's Manual for the FEHM Application EXAMPLES AND SAMPLE PROBLEMS**

Total enthalpy discharge: 0.297800E+02 MJ (0.689352E-01 MJ/s) Total enthalpy discharge:  $0.297800E+02$  MJ (0.689352E-01 MJ/s) Total enthalpy input: 0.297800E+02 MJ (0.689352E-01 MJ/s) Net ka water discharge (total out-total in):  $0.000000E+00$ Net MJ discharge (total out-total in): 0.000000E+00 , the state  $\mathcal{N}=\mathcal{N}$  . The state  $\mathcal{N}$ Time Step 11 **Time Step**  $11$ t\*\*\*\* \*\*\*\*\* \*\*\*\*\* \*\*\*\*\* \*\*\*\*\*\*\*\*\*\*\*\*\*\*\*\*\*\*\*\*\*\*\*\*\*\*\*\*\*\*\*\*\*\*\*\*\*\*\*\*\*\*\*\*\*\*\*\*\* Time Step 801 **Time Step** 801 Timing Information Years Days Step Size (Days)  $0.109515E-01$   $0.400005E+01$   $0.500000E-04$ Cpu Sec for Time Step =  $0.$  Current Total = 4.533 **Equation Performance** Number of N-R Iterations:  $1$ Avg # of Linear Equation Solver Iterations: 2.0 Number of Active Nodes: 9. Total Number of Newton-Raphson Iterations: 801 Node Equation 1 Residual Equation 2 Residual 7 0.977369E-13 0.186062E-04 5 0.621566E-13 0.930309E-05 Nodal Information (Water) source/sink source/sink Node p(MPa) e(MJ) Isat temp(c) (kg/s) (MJ/s) 5 10.000 **0.000.000100.115 0. 0.** 5 10,000 0.00 0.000 100.115  $0.$  $\mathbf{0}$ Global Mass & Energy Balances Total mass in system at this time:  $0.000000E+00$  kg Total mass of steam in system at this time:  $0.000000E+00$  kg Total enthalpy in system at this time: 0.675565E+02 MJ Water discharge this time step:  $0.000000E+00$  kg  $(0.000000E+00$  kg/s) Water input this time step:  $0.000000E+00$  kg  $(0.000000E+00$  kg/s) Total water discharge: 0.000000E+00 kg (0.000000E+00 kg/s) Total water input:  $0.000000E+00$  kg  $(0.000000E+00$  kg/s) Enthalpy discharge this time step:  $0.455636E-05$  MJ  $(0.105471E-05$  MJ/s) Enthalpy input this time step:  $0.000000E+00$  MJ  $(0.000000E+00$  MJ/s) **Foldi** chandled **from any conduction from the line (conduction example from**  $\theta$  **Usefs Manual forthe FEHM Application EXAMPLES AND SAMPLE PROBLEMS**

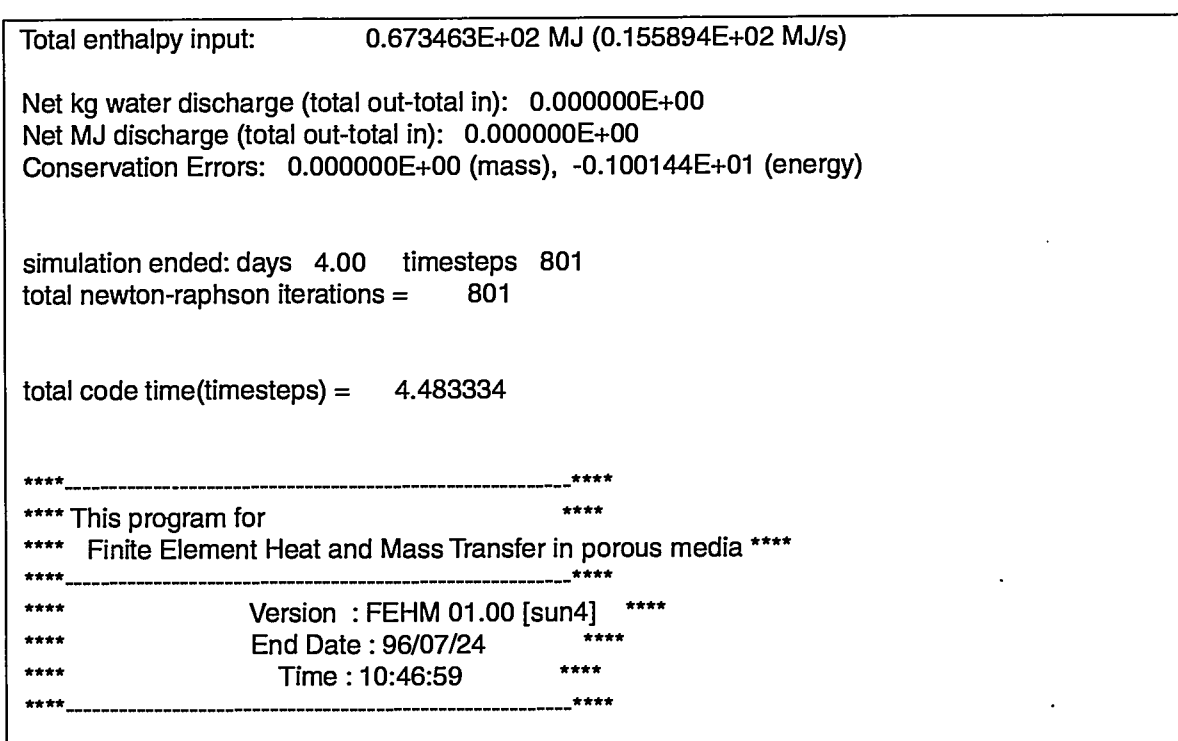

—

**Figure 8. FEHM output from the 2-D heat-conduction example (continued).**

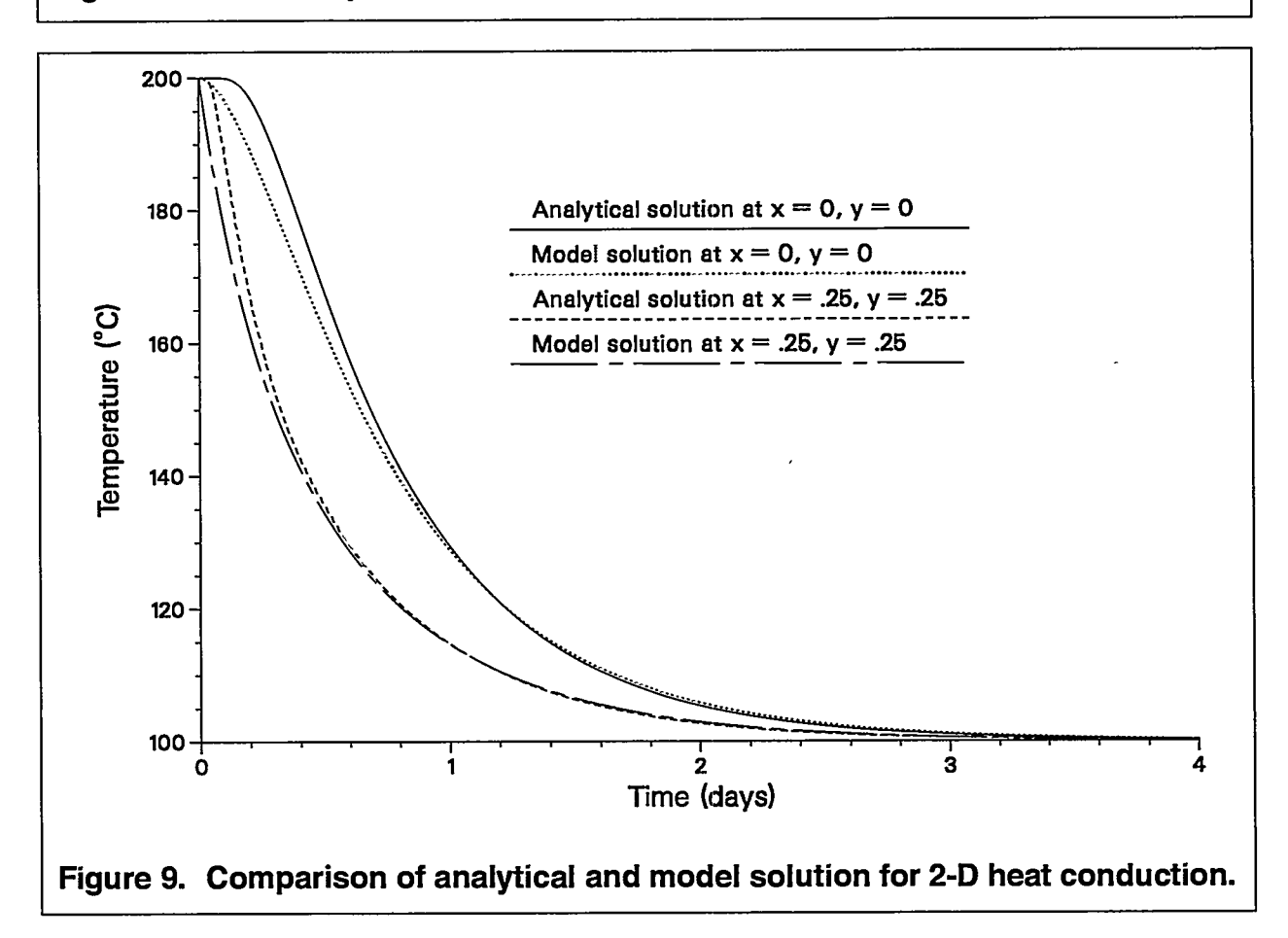

\_—— ——\_— -. .—

ķ.

# **9.4 DOE Code Comparison Project, Problem 5, Case A**

This problem involves multiphase flow in a 2-D horizontal reservoir. The problem is characterized by a moving two-phase region, i.e., the fluid produced at the production well is replaced by cold water recharge over one of the outer boundaries. The problem parameters are given in Table IX, and the geometry and boundary conditions are shown in Fig. 10. Of particular note are the variable . initial-temperature field provided to the code through a read file (see Section 5.7 on page 10), and the prescribed pressure and temperature on the right boundary. A partial listing of the input file is provided in Fig. 11. In addition to the required macros, the macro flow is used to specify the pressure and temperature boundary condition and the production flow rate. Macro rlp is used to set the residual liquid and gas saturations.

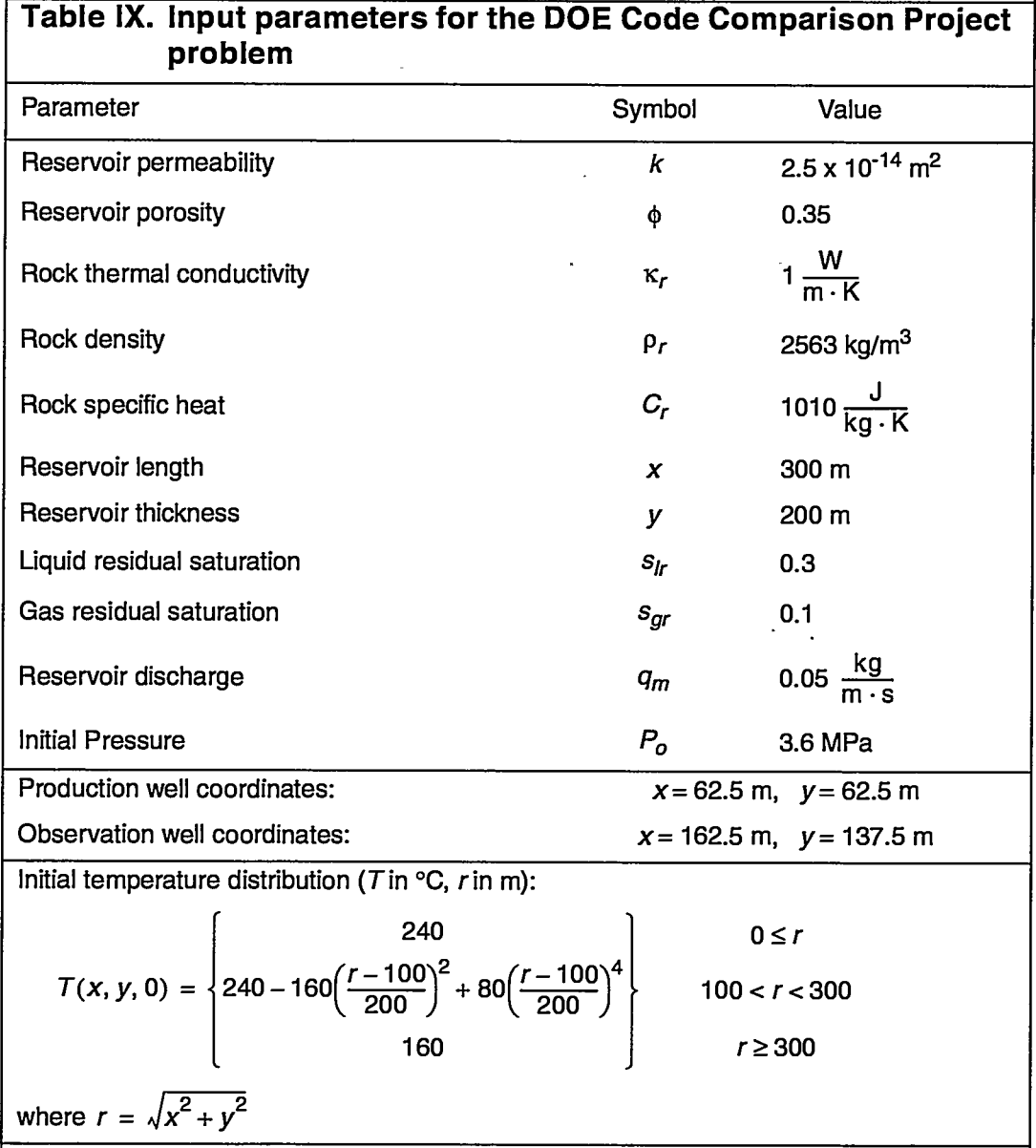

쪽

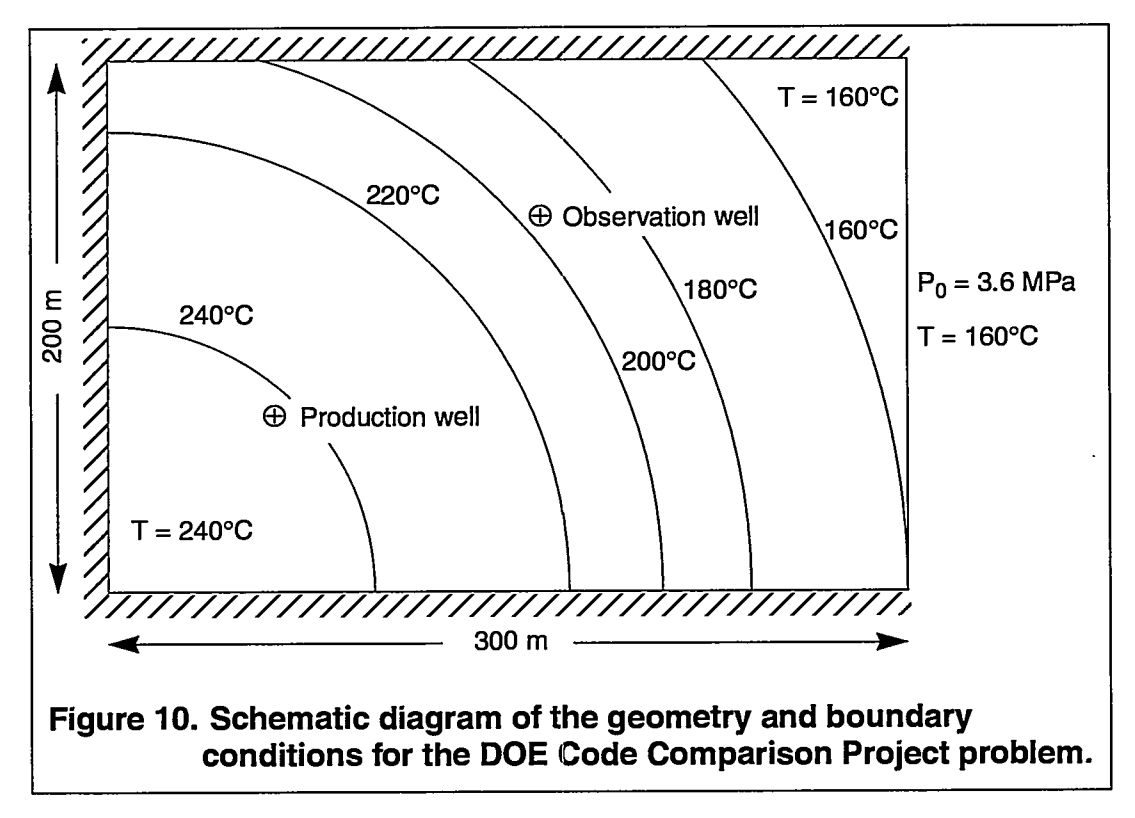

--

There is no analytical solution for this problem, but six researchers produced results for the DOE Code Comparison Project (Molloy 1980). The reader is referred to this reference for a more detailed discussion of this problem and the code comparison. Results from this problem are compared to those for the other codes, obtained from Molloy (1980), as a check on FEHM. The results for the outlet temperature, shown in Fig. 12, are in excellent agreement with the other codes. The results for the outlet pressure and pressure at an observation well 125 m distant (Fig. 13) are also in good agreement with the other codes. Contour plots of pressure and temperature at the end of the simulation were also generated for this problem and are shown in Fig. 14 and Fig. 15.

 $\frac{1}{\sqrt{2}}$ 

 $\bar{\lambda}$ 

 $\mathbb{R}^3$ 

```
*** DOE Code Comparison Project, Problem 5, Case A ***
node
    \overline{2}50 88
sol
     1 - 1init
                        0.0.240.0.3.6 0.240.
                                            \mathbf{0}rlp
    \overline{2}0.30.10.00.0140
    \mathbf{1}\mathbf{1}\mathbf{1}rock
           140
   \mathbf{1}\mathbf{1}2563.
                                              1010.
                                                                   0.35
cond
   \mathbf 1140
                        \mathbf{1}1.00e-00
                                                   1.00e-00
                                                                   1.00e-00
perm
   \mathbf{1}140
                        \mathbf{1}2.5e-142.5e-140.e-00flow
 88
            88
                        \mathbf 10.050
                                                -25.000.
  14140
                                   3.600
                       14-160.001.time
    30.03650.100001000199403
ctrl
    40 1.e-0708
          140
   \mathbf{1}\mathbf 1\mathbf{1}1.0 0.01.040 1.20.1
                     60.
    \mathbf{1}\mathbf 0coor
    140
    \ddot{\phantom{0}}\ddot{\phantom{0}}elem
    4
         117
    \cdot\ddot{\phantom{a}}stop
Figure 11. FEHM input file for DOE problem.
```
化铁 指導 化苯 化菌

 $\mathbb{Z}_2$ 

**TERRET** 

 $\mathbb{R}^6$  ,  $\mathbb{R}^3$  ,  $\mathbb{R}^3$ 

**BAR** 

潑买

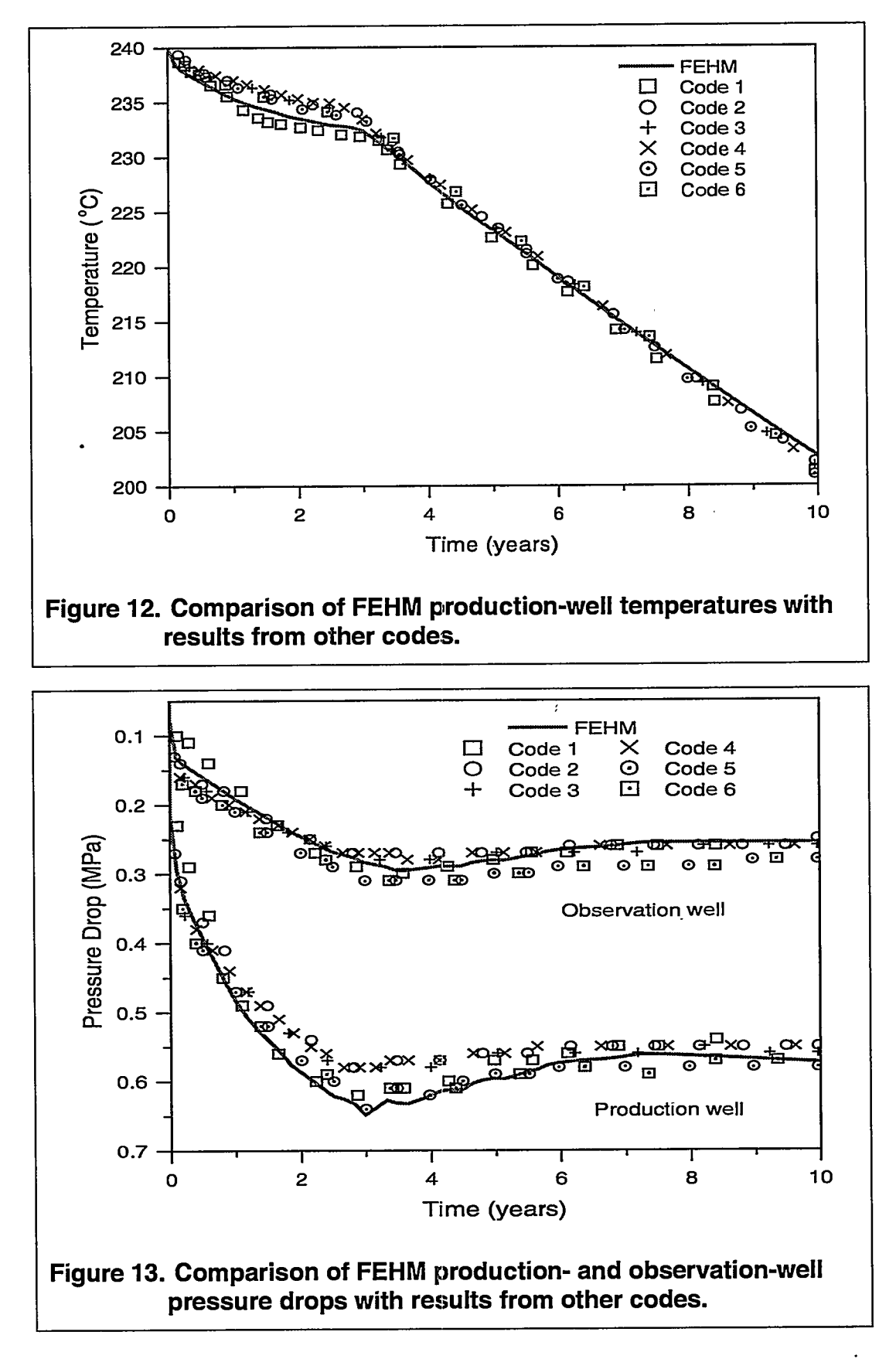

——————<del>———————————</del>

 $\frac{1}{\sqrt{2}}$ 

 $\bar{z}$ 

 $\mathcal{H}$ 

 $\overline{\mathcal{M}}$ 

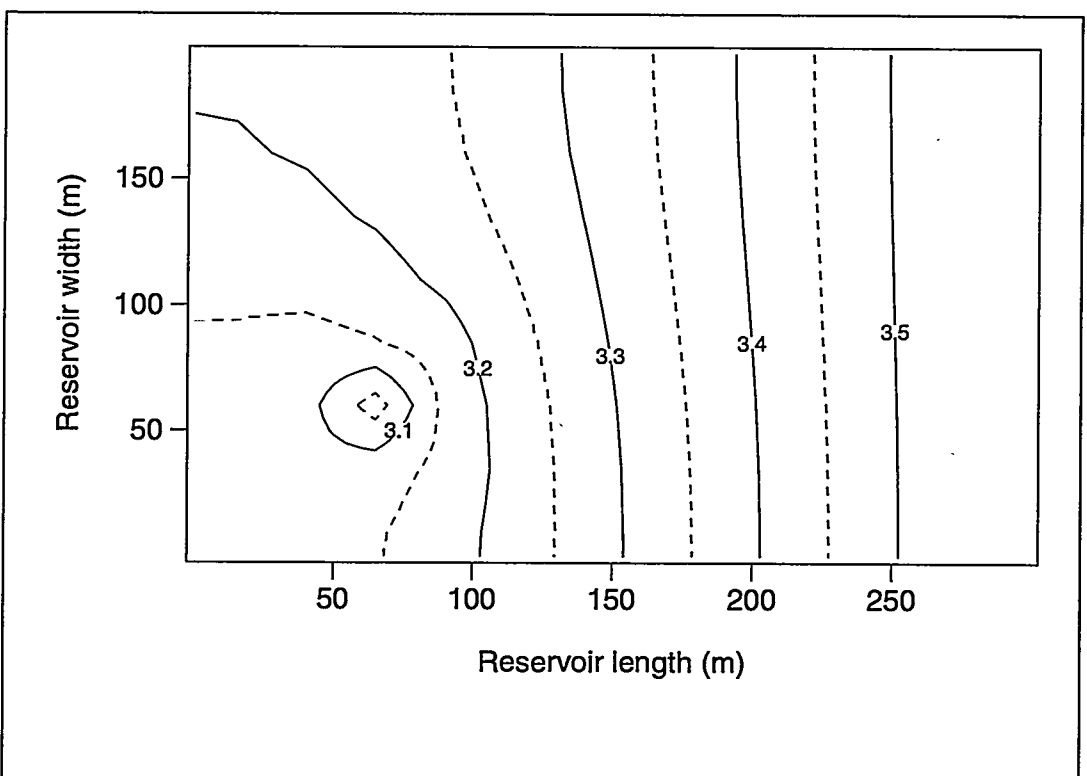

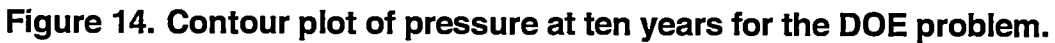

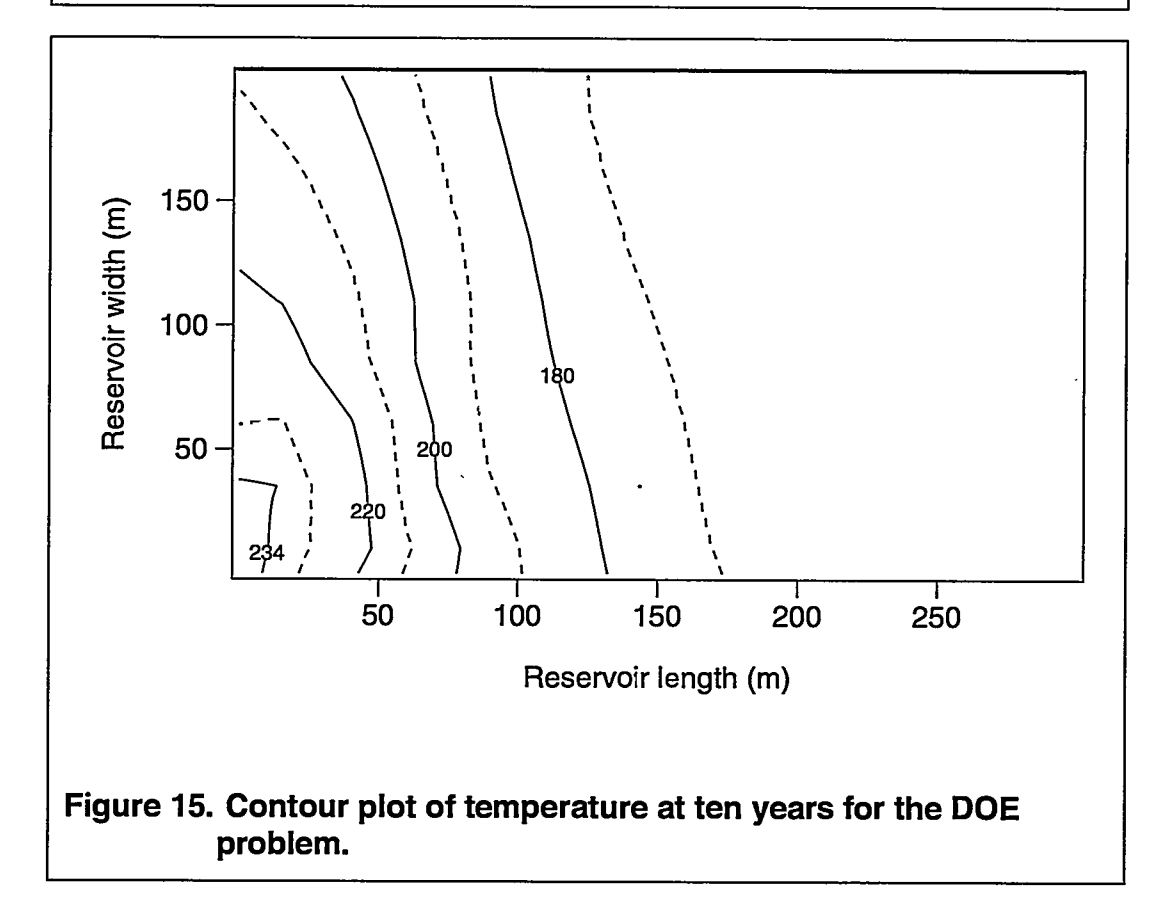

## 9.5 Reactive-Transport Example

This one-dimensional example demonstrates the use of the reactive-transport module of FEHM. The input for the rxn and trac macros are those discussed in the example input for these macros in Section 6.2.44 and Section 6.2.54. The flow system is a one-dimensional flow path of  $402$  nodes  $(201 \times 2)$  with rock properties and flow rates such that the mean fluid residence time in the path is 10,000 yr. Species A sorbs with a  $K_d$  of 0.1, which, for the rock properties chosen, is equivalent to a retardation factor of 5. The solute transport problem is run for 5,000 yr, or half of the mean residence time of the fluid. Therefore, in the absence of other reactions, species A would be expected to travel  $0.5/5 = 0.1$  of the length of the column.

When chemical reactions are included, the situation becomes more complex. Fig. 16 shows the concentration profiles at the end of the simulation for this example

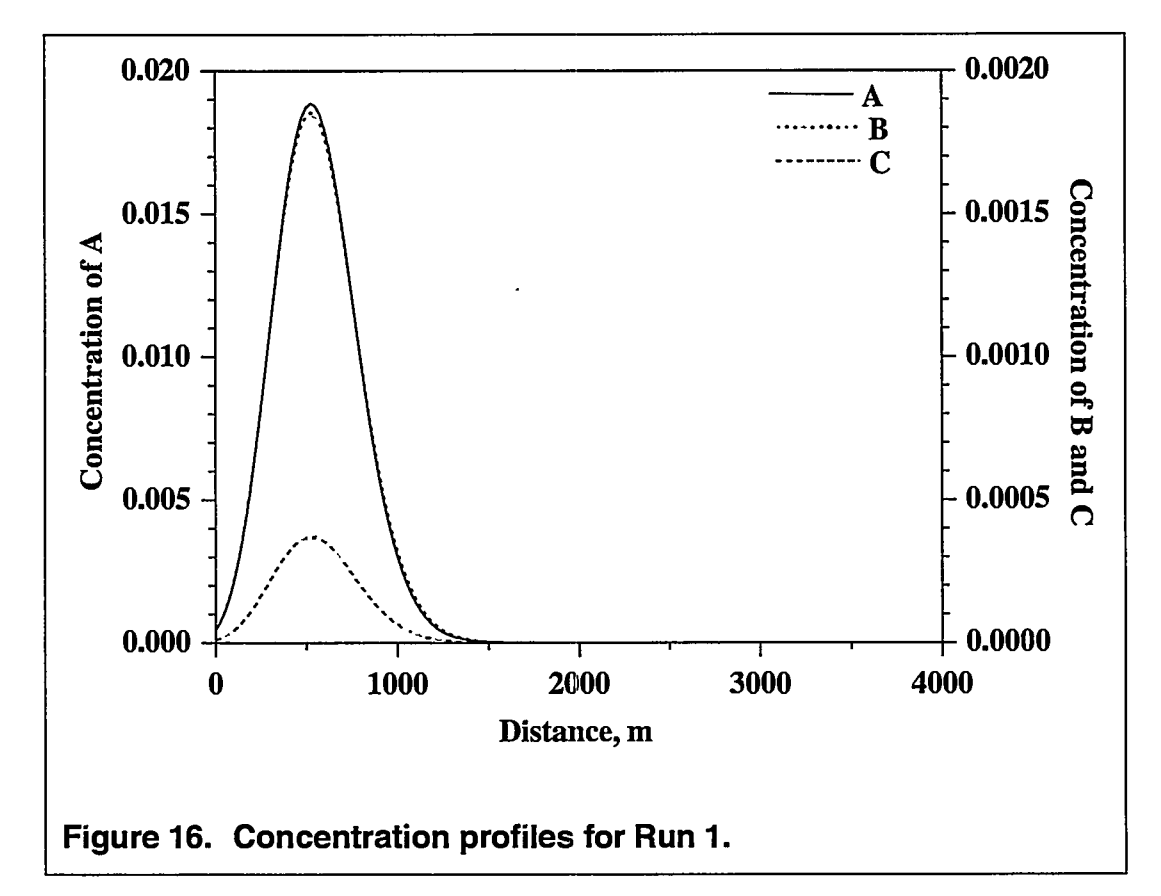

(called Run 1). Even though the first reaction is specified as kinetically controlled, the rate constants are large enough for the reaction to virtually reach equilibrium over the time period of the simulation ( $k_{\tau} \tau = 50$ , where  $\tau$  is the time of the simulation). Thus, the concentrations of  $A$  and  $B$  essentially reach equilibrium; the equilibrium constant is the ratio of the rate constants, or 0.1 (there is 10 times as much  $A$  as  $B$  in solution). Of course,  $A$  is also present on the rock surface wherever concentrations are nonzero. Solute C travels with  $A$  and  $B$  and is in equilibrium

 $\mathcal{N}$ 

with *B* in solution; its concentration is 0.2 times that of *B* everywhere because of the equilibrium constant chosen. The entire suite of solutes has moved roughly 10% of the way down the column, as discussed above. With chemical reactions, the rate of movement of the solutes can be faster than that of a nonreacting species that only sorbs, because solutes *B* and C do not sorb. However, for this example, solute *A* constitutes about 90% of the aqueous portion of the contaminant. Kinetics and equilibrium parameters that favor the formation of  $B$  and  $C$  would in turn increase the rate of movement of the contaminants.

A common application is radionuclide migration, for which we must include radioactive decay of each solute. It may also be of interest to track the movement of the daughter product. In Run 2, we assume that all species of Run 1 are species of the same radionuclide, each of which undergoes decay to a long-lived, mobile " radionuclide that does not sorb. The input file is changed to include a fourth solute in the trac macro that is identical in input to the second and third solutes. The changes to the rxn macro are more complex and thus are shown in Fig. 17.

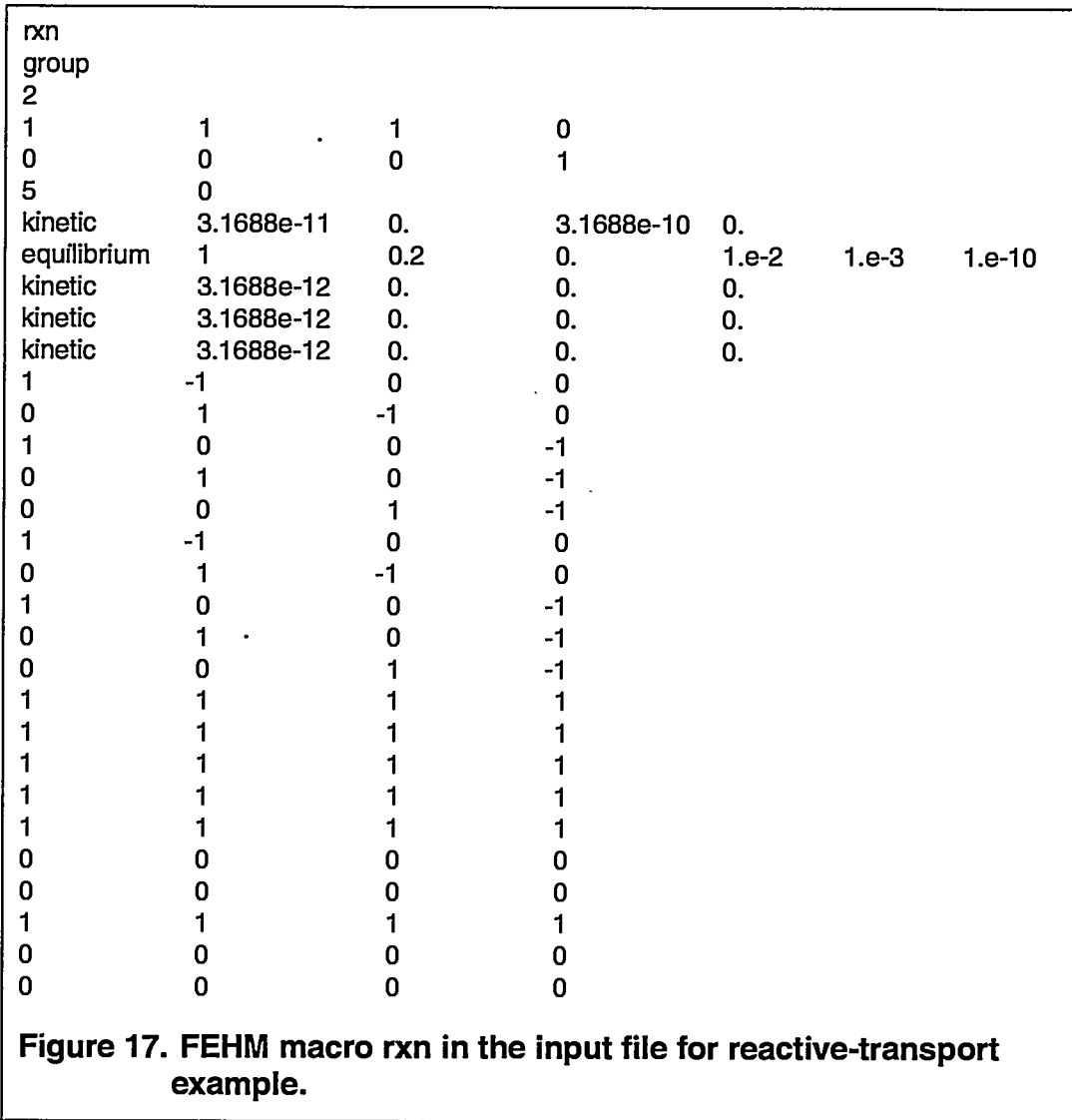

Radioactive decay is handled by adding three reactions, one each for *A, B,* and C reacting to form D. The kinetics of each of these reactions are identical, reflecting an irreversible, first-order decay to form the daughter product. Solute *A* sorbs to the rock surface; therefore, we must specify that the decay reaction takes place for both the aqueous and solid portions of the solute. This is done by setting FL MULT and SB MULT to 1 for the third reaction.

.—

Figure 18 shows the results of this example. A significant amount of daughter

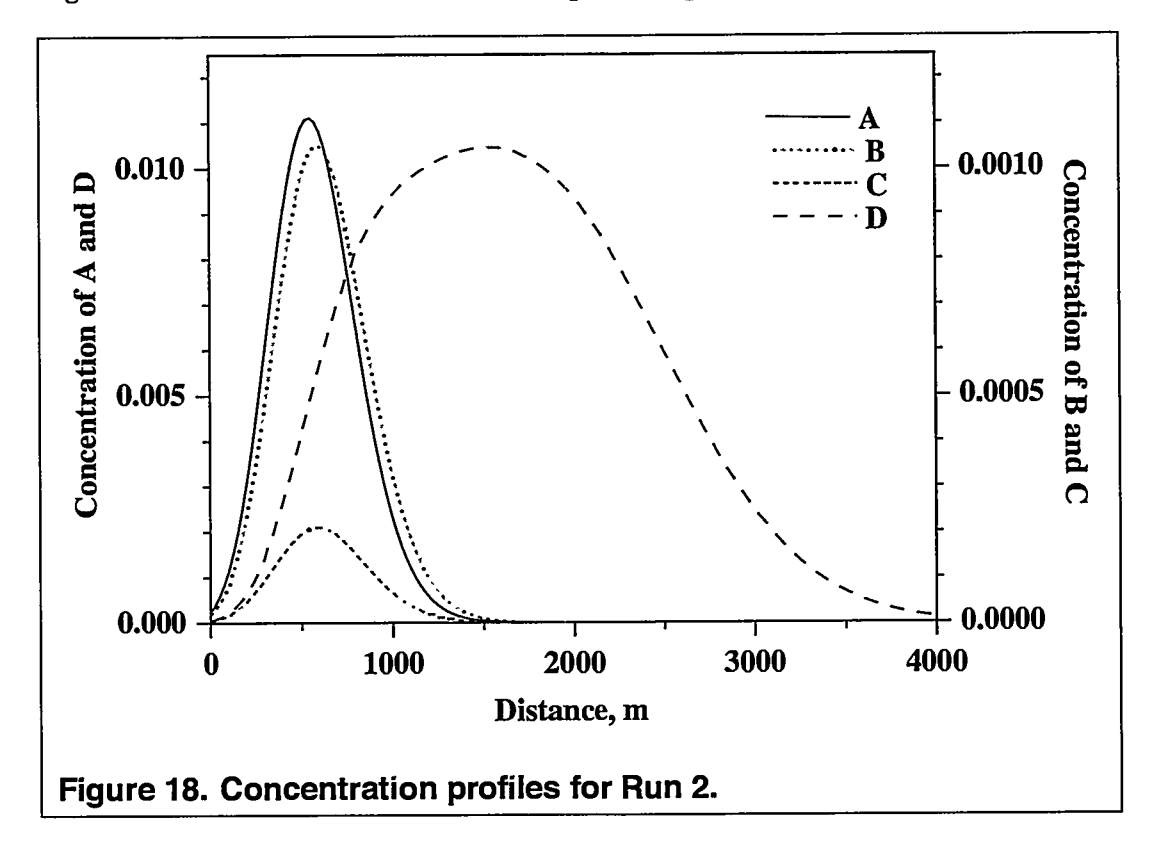

product D has been produced, and it is not forced to travel at the reduced velocity of sorbing solute *A* because it is connected to the other solutes only through the radioactive decay source term. The original solutes behave as they did in Run 1, except that their concentrations are somewhat reduced due to radioactive decay.

Considerations of Numerical Efficiency. 'The decision of how to group the solutes represents a trade-off among the robustness required for a given reactive transport system, memory requirements, and computational speed. We use these example runs to illustrate some of the considerations. In the discussions below, when we speak of the coupling of solutes, we refer to the method of grouping the solutes into systems of equations that are solved simultaneously. Regardless of the grouping of and order in which the solute concentrations are solved, the code requires that the full system of interacting solutes reach convergence at every time step. The overall solution is therefore "fully coupled," regardless of the details of the solution procedure.

**126**

In Run 1, we solved first for solute *A* alone, after which solutes *B* and C were coupled. Solutes that are coupled only through a kinetic reaction need not be solved simultaneously as long as the kinetics are not too rapid. When systems are solved as more than one group, the time required to complete one outer iteration is shorter, but more outer iterations will be required (only one outer iteration is required if all solutes are coupled into a single group). A rule of thumb is that as long as only a few outer iterations are required, solving the problem in several groups will be competitive with a more fully coupled solution. For example, in Run 1, two or three outer iterations were typically required. Coupling all three solutes reduces the number of outer iterations to 1, but the computational time was virtually identical in this example problem. Note that solutes coupled through equilibrium reactions must always be solved simultaneously because these reactions are specified, within the code, with very rapid kinetics to approximate equilibrium behavior. An added benefit of solving the system as several groups is that the memory requirements are lower. This factor was not a consideration for this example, which solved a system of only 402 nodes.

In Run 2, notice that the fourth solute was solved alone subsequent to a group that coupled the first three. There is no benefit to the convergence of the system of equations from simultaneously solving solute D with the other three because it is formed only from irreversible reactions (radioactive decay) involving solutes *A, B,* and C. This fact means that there is no "feedback" from the concentration of  $D$ onto the other concentrations. The decay reactions provide the source term for solute D, but the concentration of D does not impact the solution of the other solutes; the coupling is one-way. The only potential benefit is that when all solutes are coupled, the system is automatically solved in a single outer iteration, whereas the code cannot assume overall convergence and must perform a second outer iteration when D is decoupled from the other three solutes. For this problem, the benefit of fully coupling the solution is almost exactly . counterbalanced by the additional work of finding a four degree-of-freedom solution (versus three followed by one), so that the two solutions take comparable times to finish.

**User's Manual for the FEHM Application USER SUPPORT**

#### **10.0 USER SUPPORT**

 $\sim$   $\sim$   $\sim$ 

Licensing and installation support can be received from:

 $\sim$ 

 $\alpha$  , and a sequence of  $\alpha$ 

.—

Lynn Trease llt@vega.lanl.gov 505-667-0140

Technical support can be received from:

George Zyvoloski gaz@vega.lanl.gov 505-667-1581

Bruce Robinson robinson@vega.lanl.gov 505-667-1910

ł

# **APPENDIX: FEHM VERIFICATION SCRIPTS**

# **A. DESCRIPTION OF SCRIPTS**

A series of *cshell* scripts were developed to perform the verification operations (see Table X). A primary script, FEHM V&V Script for Execution of Comparison Tests (FEHM.WSECT), controls the FEHM verification runs via an execution script (RUN\_VERIFICATION) then generates a comparison of results and summary via a supporting comparison tests script (COMPARE\_RESULTS). An execution log is generated when the primary script is run (see Sections E through G for listings of the three top-level scripts and Sections H and I for examples of the specific problem execution and run comparison scripts). In addition to being invoked by the FEHM\_VVSECT script, the RUN\_VERIFICATION and COMPARE\_RESULTS scripts may be invoked independently to re-execute specific tests or comparisons by providing problem descriptors as arguments. Two subsidiary programs, COMPARE and SUMMARIZE, used by the comparison tests script, are also described in Table X.

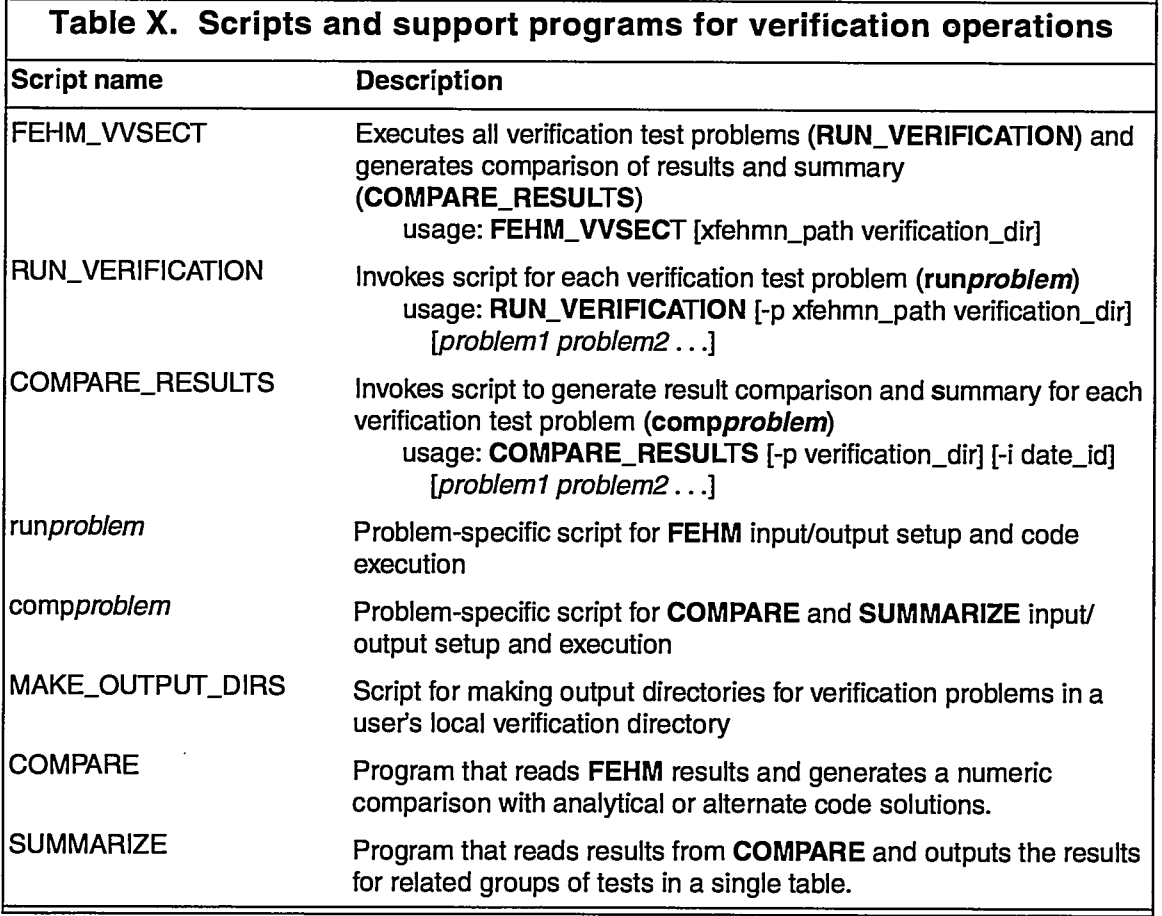

The problems are set up in a directory-tree file structure. The root/verification directory contains the primary (FEHM.WSECT), execution (RUN\_V@RIFICATION), and comparison (COMPARE\_RESULTS) scripts with a subdirectory for each test problem.

圣

The execution log and summary report are written to the root directory (see Sections J and K). Each problem directory contains the problem-specific execution **(runproblem)** and comparison (compproblem) scripts, an input and output subdirectory, and other files and directories as needed (Fig. 19). The following problems are currently run by the FEHM.WSECT script (the section numbers in parentheses correspond to the problem and result descriptions found in Dash et al. 1997): avdonin (5.8), dissolution (5.15), doe5a (5.10), dryout (5.11), dual (5.7), fracture\_transport (5.14), heat2d (5.2), heat3d (5.2), henrys\_law (5.13), infiltration (5.5), multi\_solute (5.16), ramey (5.3), sorption  $(5.12)$ , theis  $(5.4)$ , toronyi  $(5.9)$ , transport $3D(5.17)$ , and vapor\_extraction  $(5.6)$ . As additional test problems are developed, they will be incorporated into the test environment. The thermodynamics tests (5.1) are run independently because the functions need only be retested if the polynomial coefficients are modified. Also, any errors introduced to the routines containing the thermodynamic functions would result in errors in the other tests.

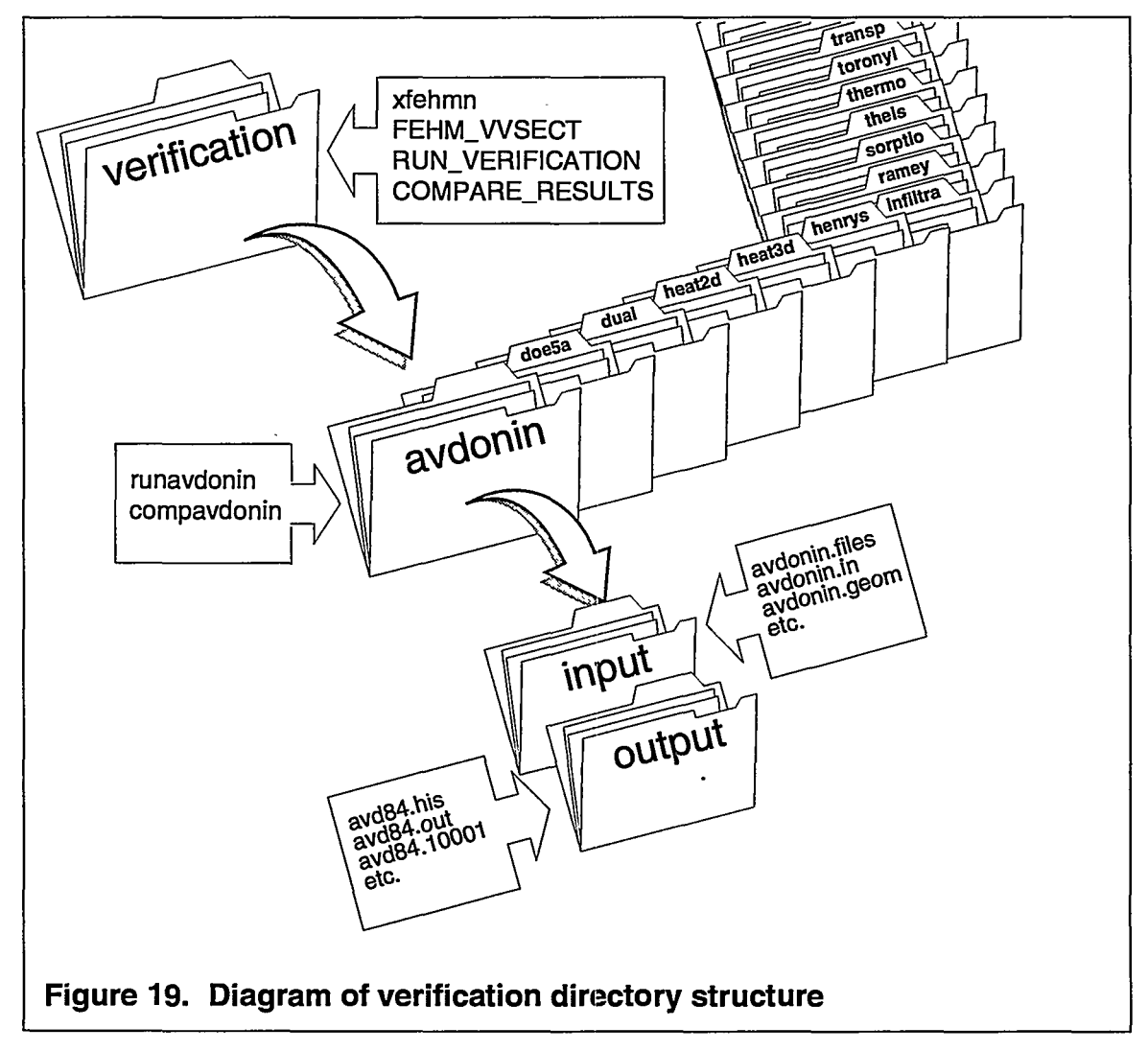

——\_——\_\_\_ . \_\_

### **B. INSTALLATION**

Files needed to setup the verification environment are contained in a tar file called verification.tar. A directory should be created and the files installed there, i.e.,

% mkdir verification

% of verification .

% tar xvf directorylverification.tar

where *directory* is the location of the verification.tar file.

When the files have been installed in the verification directory, the auxiliary programs need to be built and installed. To do this, change into verification subdirectory SRC. Currently, there are two subdirectories under SRC: compare and thermodynamics. The compare subdirectory contains programs (COMPARE, COMPARET, and SUMMARIZE) that are used to compare FEHM results to analytical and other model solutions and to summarize the comparisons. The thermodynamics subdirectory contains programs (COMPSAT and COMPTHER) that use the FEHM thermodynamic functions to generate values over the valid range of use. The programs require that the SRCDIR environment variable in each Makefile be set to the directory that contains the FEHM source code so that source for the mallocf and parser routines maybe found. In addition, program COMPSAT uses source code for the psat function and common files comai.h and comdti.h.

To build programs COMPARE, COMPARET, and SUMMARIZE:

% cd SRC/compare

% make -f Makefile.compare *machine*

where *machine* is sun, hp, ibm, sgi, or cray.

Links from the thermodynamics subdirectory may be made to comai.h and comdti.h of the FEHM source code to use the most up-to-date versions of these files during compilation or the files may be copied to the thermodynamics subdirectory. Common file comii.h has been modified for use with these test programs so the version in the FEHM objects directory currently cannot be used. To build programs COMPSAT and COMPTHER:

% cd SRC/thermodynamics

% make -f Makefile.thermo all

The verification scripts expect the auxiliary program binaries to reside at the top level of the verification directory. This requirement can be accomplished either by moving the binaries there or by making links to their actual location if they are installed elsewhere.

# cm **USING THE VERIFICATION SCRIPTS**

 $\sim 22.8$ 

To run the verification tests the user should change to the directory where the output should reside. (For the owner of the verification directory, this is usually the verification directory.) This directory should contain a subdirectory for each verification

27

problem to be run and each problem subdirectory should contain an output subdirectory. A script called MAKE\_OUTPUT\_DIRS, located in the verification directory, can be used to create (in the current directory) a directory and output subdirectory for each problem.

The user has two options for defining the location of the verification directory (the directory containing verification scripts, problem input files, etc.) and the FEHM executable. The variables may either be entered as command line arguments to the test scripts (see "usage" in Table X) or they maybe defined in a file called PATHS in the directory from which the scripts will be executed (see Fig. 20). Variables defined on the

**#!** /bin/csh # PATHS # Set location where FEHM executable can be found: setenv XFEHMN /home/fehm/bin/xfehmn.VOl .00 # Set location of verification directory. # Verification scripts and executables should be found here, along with # problem subdirectories and their associated scripts and input files, i.e., # VER\_DIR/problem\_dir/input, output directories may be located here # or elsewhere setenv VER\_DIR /home/fehm/verification **Figure 20. Example of PATHS file in script+xecution directory**

command line have precedence over values set in the PATHS file. Complete path names must be used.

To run all verification test problems use FEHM\_WSECT, i.e.,

% FEHM\_WSECT (assumes PATHS file is present)

or

% FEHM\_WSECT -p -/bin/myxfehmn /home/fehm/verification

The execution directory will contain a log of the runs and result comparisons in files called VERIFICATION.date and SUMMARY\_RPT.date, where *date* is the date of execution in yymmdd format (see Sections J and K for an example of these files). It should be noted that if a log file or summary file with the current date or identifier already exists in the execution directory it will be renamed, i.e., VERIFICATION.date .old or SUMMARY\_RPT.date. old.

To run selected problems use RUN\_VERIFICATION and COMPARE\_RESULTS, i.e.,

% RUN\_VERIFICATION thermodynamics

—————————————————————<del>———————————————</del>

% COMPARE\_RESULTS -i thermodynamics thermodynamics

or

% RUN\_VERIFICATION -p -/bin/myxfehmn /home/fehm/verification doe5a dual

 $\omega_{\rm max} = \omega_{\rm max}$ 

# $\sim$  the summary is found in SUMMAR  $\sim$

For the first case, the summary is found in SUMMARY\_RPT.thermodynamics, whereas for the second case, it is found in SUMMARY RPT.date because an identifier was not specified. The execution sequence is logged to the terminal unless output is redirected when the semples are invoked.

If RUN\_VERIFICATION and COMPARE\_RESULTS are invoked without arguments, all test problems and comparisons will be run.

#### **ASSUMPTIONS AND LIMITATIONS**  $T_{\rm T}$  is verification scripts were developed on a  $S$

The verification scripts were developed on a Sun-4 architecture and have been tested on HP. IBM, SGI, and Sun, but they should work on any standard UNIX workstation. The examples provided below were run on a Sun.

#### E. **FEHM VVSECT**

#### FEHM VVSECT script

والمساوات

```
#! /bin/csh
      FEHM VVSECT
##FEHM V&V Script for Execution of Comparison Tests
set date='date +%y%m%d'
set results=VERIFICATION.$date
if (-f $results) then
      mv $results $results.old
endif
@ paths = 0# If the PATHS are present as command line arguments
if ($\#argy = 2) then
      setenv XFEHMN $1
      setenv VER DIR $2
      @ paths = 1
# or If the PATHS file exists set the executable and directory paths
else if (-f PATHS) then
      source PATHS
      @ paths = 2
else
      echo 'PATHS to verification executables must be set.'
      echo 'They can be entered as command line arguments or put in a file'
      echo 'called PATHS in the current directory.'
      echo<sup>"</sup>
      echo 'usage: FEHM_VVSECT [xfehmn_path verification_dir]'
      exit 1
endif
@ flag = 0
# Verify that XFEHMN is executable
if (! -x $XFEHMN) then
      echo $XFEHMN' does not exist or is not an executable file.'
      @ flag = 1
endif
# Verify that VER_DIR is a directory
if (!-d $VER_DIR) then
      echo $VER_DIR' is not a directory file.'
      @ flag = 1
endif
```
المادف السافسية والحاربات

 $\mathcal{L}_{\mathbf{z}}$ 

 $\sim$  .

```
5HM_VVSECTscript (continued)
if ($flag != 0) then
      if ($paths == 2) then
            echo 'Check your PATHS file'
      else
            echo 'Check your command line input'
      endif
      exit 1
endif
# Execute FEHMN with no input to determine version being tested
touch fehmn.files
$XFEHMN > & / dev/null: wait
set version='cat fehmn.chk I nawk '{print $1" "$2}"
rm fehmn.*
echo $version': Verification started "date` >& $results
echo ' ' >>& $results
# Execute FEHMN verification problems
if (-e $VER DIR/RUN VERIFICATION) then
      RUN_VERIFICATION >>& $results &; wait
      @ return = $statusif (Sreturn I = 0) then
            echo 'Status: '$return' RUN_VERIFICATION exited with ERROR'
      endif
      echo ' ' >>& $results
else
      echo "Can't find RUN_VERIFICATION - check your verification directory"
      exit 1
endif
# Run problem comparisons and summarize results
if (-e $VER_DIR/COMPARE_RESULTS) then
      COMPARE_RESULTS -i $date >>& $results &; wait
      @ return = Sstatus
      if ($return != 0) then
            echo 'Status: '$return' COMPARE_RESULTS exited with ERROR'
      endif
      echo ' ' >>& $results
else
      echo "Can't find COMPARE_RESULTS - check your verification directory"
      exit 1
endif
echo $version': Verification completed "date" >>& $results
```
 $\mathbf{z}_1$  ,  $\mathbf{z}_2$ 

र रहा कि
### **RUN\_VERIFICATION Script**  $F_{\perp}$

## **RUN VERIFICATION script**

 $\ddot{\phantom{a}}$ 

```
#! /bin/csh
      RUN VERIFICATION
\frac{4}{3}Script for execution of verification problems
#echo 'Verification Runs for the FEHMN Application'
date
echo<sup>"</sup>
@ paths = 0
# Determine if executable and verification directory are defined
if (!($?XFEHMN) II !($?VER_DIR)) then
# Look for paths on the command line
      if ($\#argv > 0 \& $ $1 == -p") then
             \ddot{\textcirc} paths = 1
             shift argv
             setenv XFEHMN $1
             shift argv
             setenv VER_DIR_$1
             shift argv
# Look in PATHS file
      else if (-f PATHS) then
             @ paths = 2
             source PATHS
      else
             echo 'PATHs to the FEHMN executable and verification directory must be set.'
             echo They can be entered as command line arguments or put in a file'
             echo 'called PATHS in the current directory.'
             echo''
             echo 'usage:RUN_VERIFICATION [-p xfehmn_path verification_dir] [problem1 problem2 ...]'
             exit 1
       endif
endif
@ flag = 0
# Verify that XFEHMN is executable
if (l(-x $XFEHMN)) then
       echo $XFEHMN' does not exist or is not an executable file.'
       @ flag = 1
endif
# Verify that VER_DIR is a directory
if (!(-d $VER_DIR)) then
       echo $VER_DIR' is not a directory.'
       @ flag = 1
endif
```
 $\sim$   $\sim$   $\sim$   $\sim$ 

# **RUN\_VERIFICATION script (continued)**

```
if (\text{If } (s) = 0) then
      if ($paths == 2) then
             echo 'Check your PATHS file'
      else if (\$paths == 1) then
             echo 'Check your command line input'
      else
             echo 'Check FEHM VVSECT input'
      endif
      exit 1
endif
# If no problems are specified execute all tests
if ($\#argv == 0) then
      foreach problem (avdonin dissolution doe5a dryout dual)
             fracture_transport heat2d heat3d henrys_law \
             infiltration multi solute ramey sorption theis toronyi \lambdatransport3D vapor_extraction)
             echo "************* BEGIN '$problem' ***************
             if (-e $VER_DIR/$problem && -d $problem) then
                    setenv problem $problem
                    echo 'cd '$problem'; '$VER_DIR'/'$problem'/run'$problem'; wait'
                    cd $problem; $VER_DIR/$problem/run$problem; wait
                    cd.else
                    echo $VER_DIR'/'$problem' or '$problem' does not exist'
             endif
             echo "************* END '$problem' ***************
             echo''
      end
# Else execute just the specified problems
else
      while ($\#argv > 0)echo<sup>"************</sup> BEGIN '$1' ***************
             if (-e $VER_DIR/$1 && -d $1) then
                    setenv problem $1
                    echo 'cd '$1'; '$VER_DIR'/$1'/run'$1'; wait'
                    cd $1; $VER_DIR/$1/run$1; wait; cd..
             else
                    echo $VER_DIR'/'$1' or '$1' does not exist'
             endif
             echo ************* END '$1' ***************
             echo<sup>"</sup>
             shift argv
      end
endif
echo 'Verification Runs Completed'
date
```
### **COMPARE\_RESULTS Script** G.

### **COMPARE\_RESULTS script**

```
#! /bin/csh
      COMPARE_RESULTS
#Script for generating comparison of results and summary
#echo 'Compare Results for the FEHMN Application Verification Runs'
date
echo<sup>"</sup>
@ path_flag = 0# Determine if verification directory and executables are defined
if (!($?VER_DIR)) then
# Look for PATHS on the command line
      if ($#argv >= 2 && $1 == "-p") then
             @ path_flag = 1
            shift argv
            setenv VER_DIR
                                $1shift argv
# or Look in PATHS file
      else if (-f PATHS) then
             @ path_flag = 2
            source PATHS
      else
             echo 'PATHS to the verification directory must be set.'
            echo 'It can be entered as a command line argument or put in a file'
             echo 'called PATHS in the current directory.'
             echo''
             echo 'usage:COMPARE_RESULTS [-p verification_dir] [-i date_id] [problem1 problem2 ...]'
             exit 1
      endif
endif
# Verify that VER_DIR is a directory
if (I(-d $VER_DIR)) then
      echo $VER_DIR' is not a directory.'
       if ($path_flag == 2) then
             echo 'Check your PATHS file'
       else ($path_flag == 1) then
             echo 'Check your command line input'
```
 $\sim 10$  km  $^{-2}$ 

المدامسة

المستشرعان

```
COMPARE_RESULTS script (continued)
      else
            echo 'Check FEHM_VVSECT input'
      endif
      exit 1
endif
# Define verification executables
setenv COMPARE
                        $VER_DIR/COMPARE
setenv COMPARET
                        $VER_DIR/COMPARET
setenv SUMMARIZE
                        $VER_DIR/SUMMARIZE
@ flag = 0
# Verify that verification executables exist / can be executed
if (! -x $COMPARE) then
      echo $COMPARE' does not exist or is not an executable file.'
      @ flag = 1
endif
if (! - x $COMPARET) then
      echo $COMPARET' does not exist or is not an executable file.'
      @ flag = 1
endif
if (! -x $SUMMARIZE) then
      echo $SUMMARIZE' does not exist or is not an executable file.'
      @ flag = 1
endif
if ($flag \geq 0) then
      echo 'Check your verification directory: '$VER_DIR
      exit 1
endif
if ($\#argv == 0 \text{ } || $1 := -r") then
      set date='date +%y%m%d'
else if ($1 == "-i") then
      shift argv
      set date = $1shift argv
endif
set summary = SUMMARY_RPT.$date
if (-e $summary) then
      mv $summary $summary.old
endif
echo 'SUMMARY of FEHM COMPARISON TESTS '$date > $summary
echo ' ' >> $summary
```
-20

 $\frac{1}{2}$ 

ان کی بازی<br>ویکی شیخ

2012年 (現在では)

 $\mathbb{R}^n$ 

2598335

 $\mathbb{R}^3$ 

```
COMPARE RESULTS script (continued)
# If no problems are specified execute all tests
if ($\#arqv = 0) then
      foreach problem (avdonin dissolution doe5a dryout dual \
             fracture transport heat2d heat3d henrys_law \
             infiltration multi solute ramey sorption theis \lambdatoronyi transport3D vapor_extraction)
             echo<sup>"***************</sup> BEGIN '$problem' ***************
             echo "************* BEGIN '$problem' *************** >> $summary
             if (-e $VER_DIR/$problem && -d $problem) then
                   seteny problem $problem
                    echo 'cd '$problem'; comp'$problem' '$date
                    cd $problem; $VER_DIR/$problem/comp$problem $date; cd ..
                   cat $problem/summary.$date >> $summary
             else
                    echo $VER_DIR'/'$problem' or '$problem' does not exist'
             endif
             echo "************ END '$problem' ***************
             echo "************* END '$problem' **************' >> $summary
             echo<sup>"</sup>
             echo ' ' >> $summarv
      end
# Else compare just the specified problems
else
      while ($\#argv > 0)echo<sup>"*************</sup> BEGIN '$1' ***************
             echo "************* BEGIN '$1' **************** >> $summary
             if (-e $VER_DIR/$1 && -d $1) then
                    setenv problem $1
                    echo 'cd '$1'; comp'$1' '$date
                    cd $1; $VER_DIR/$1/comp$1 $date; cd ..
                    cat $1/summary.$date >> $summary
             else
                    echo $VER_DIR'/'$1' or '$1' does not exist'
             endif
             echo '************* END '$1' ****************
             echo "************* END '$1' **************** >> $summary
             echo''
             echo ' ' >> $summary
             shift argv
       end
endif
echo 'End Compare Results for the FEHMN Application Verification Runs'
date
```
ستساء للمدلا

#### H. **Example of Problem Execution Script**

## runavdonin script

### #! /bin/csh

```
runavdonin
\vert \#if (! -d input) then
      set INPUT = $VER_DIR/$problem/input
      rm -f input
      In -s $INPUT input
endif
foreach geom (84 400 800)
      echo 'sed s/base/'$geom'/ input/avdonin.files > fehmn.files'
      sed s/base/$geom/ input/avdonin.files > fehmn.files
      echo 'nice '$XFEHMN' &; wait'
      nice $XFEHMN &; wait
end
rm fehmn*
```
 $\mathcal{L}_{\mathcal{F},\mathcal{G}}$ 

٦.

 $\sim$ 

 $\frac{1}{2}$ 

SAN TELEVISION

的复数人名英格兰

1932)<br>2005 -

 $\sim$  . . .

#### **Example of Run Comparison Script** L

```
compavdonin script
#! /bin/csh
     Comparisons for avdonin problem
#if ($\#argv == 0) then
      set ID = 'date +\frac{9}{2}m\%d'else
      set ID = $1endif
if (-e summary.$ID) then
      mv summary.$ID summary.$ID.old
endif
echo 'Summary file named: summary.'$ID
if (! -d input) then
      set INPUT = $VER_DIR/$problem/input
      rm -f input
      In -s $INPUT input
endif
foreach type (history contour)
      foreach geom (84 400 800)
            echo 'compare '$geom' '$type
            sed s/base/$geom/ input/avdonin.comparein.$type > comparein
            nice $COMPARE &: wait
      end
      if ($type = history) then
            sed s/param/time/ input/avdonin.summary > summarize
      else if $type == contour$ then
            sed s/param/pos/ input/avdonin.summary > summarize
      endif
      nice $SUMMARIZE >> summary.$ID; wait
end
rm comparein* summarize
```
÷.

रू<br>र

 $\bar{\mathcal{A}}$ 

7725 324

### **Execution Log** J.

**图解解读** 

[5] **1990 1990** 

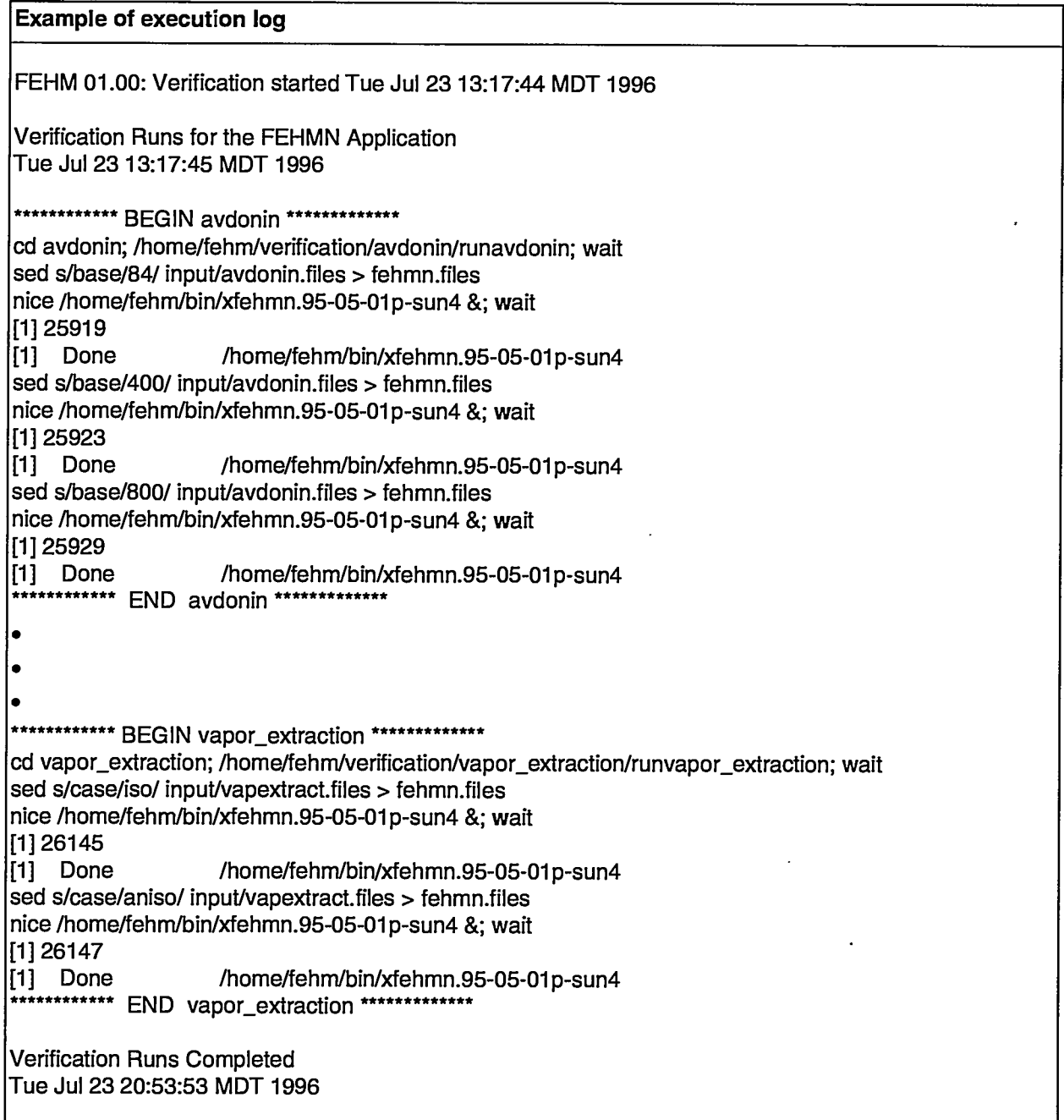

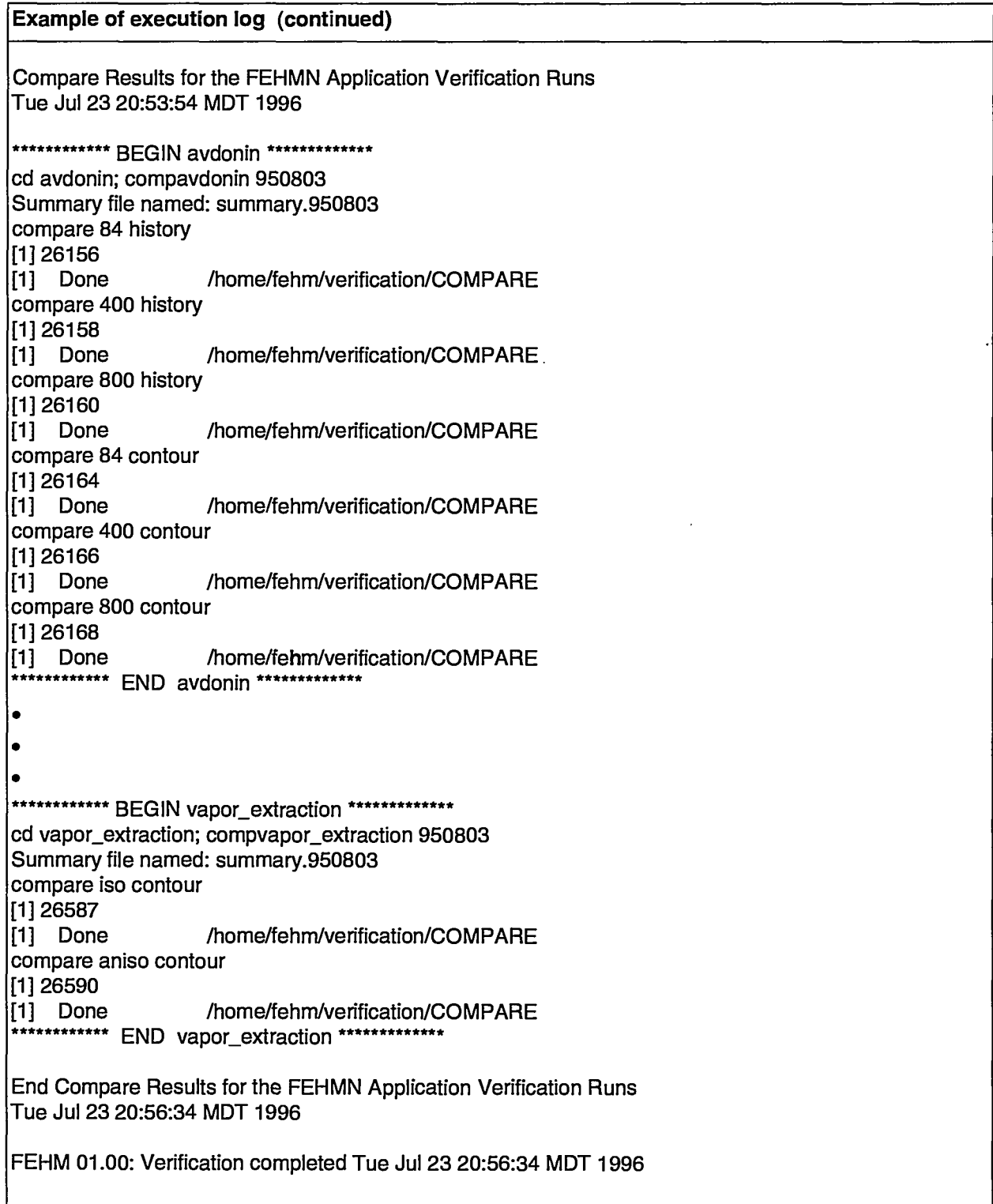

.<br>Le commune de la commune de la commune de la comm<mark>une de la commune de la commune de la commune de la</mark> commune

 $\begin{minipage}{0.9\linewidth} \begin{tabular}{l} \hline \textbf{a} & \textbf{a} & \textbf{a} & \textbf{a} & \textbf{a} & \textbf{a} \\ \hline \textbf{a} & \textbf{a} & \textbf{a} & \textbf{a} & \textbf{a} & \textbf{a} \\ \hline \textbf{a} & \textbf{a} & \textbf{a} & \textbf{a} & \textbf{a} \\ \hline \textbf{a} & \textbf{a} & \textbf{a} & \textbf{a} & \textbf{a} \\ \hline \textbf{a} & \textbf{a} & \textbf{a} & \textbf{a} & \text$ 

 $\mathcal{L}^{\pm}$ 

 $\blacksquare$ 

# **K. Summary Report Example of summary report**

 $-$ 

च्या

. ...

न्द्रायस्य

R,

त्राहरू

32.32

7275

12

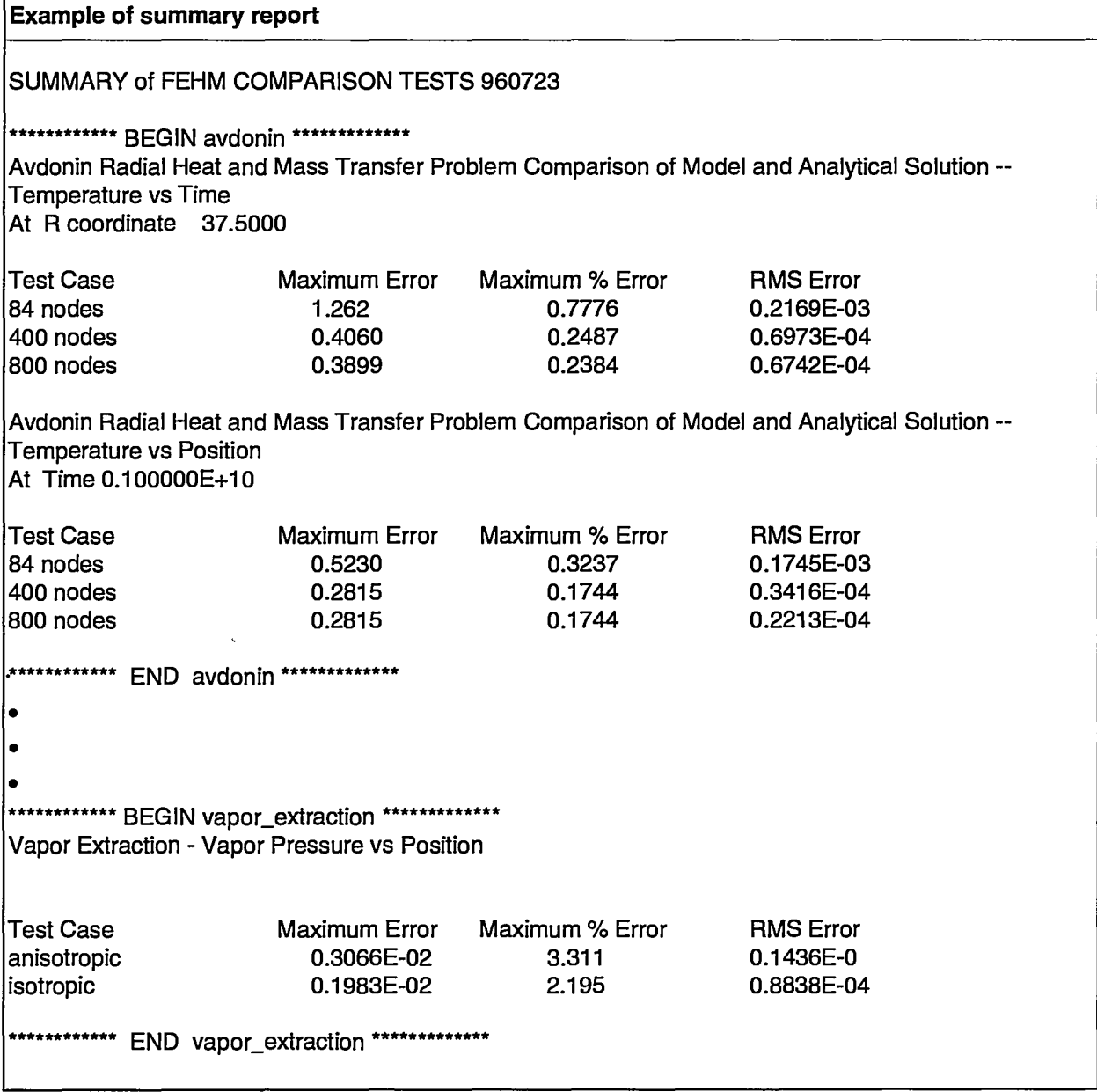

रहा

**PAGE-17** 

कुल्ला मुद्रदुइ

ž.

79